# **HP Project and Portfolio Management Center**

Software Version: 9.30

Open Interface Guide and Reference

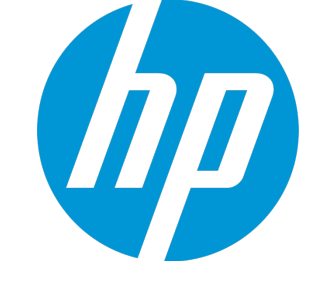

Document Release Date: September 2014 Software Release Date: September 2014

#### Legal Notices

#### **Warranty**

The only warranties for HP products and services are set forth in the express warranty statements accompanying such products and services. Nothing herein should be construed as constituting an additional warranty. HP shall not be liable for technical or editorial errors or omissions contained herein. The information contained herein is subject to change without notice.

#### Restricted Rights Legend

Confidential computer software. Valid license from HP required for possession, use or copying. Consistent with FAR 12.211 and 12.212, Commercial Computer Software, Computer Software Documentation, and Technical Data for Commercial Items are licensed to the U.S. Government under vendor's standard commercial license.

#### Copyright Notice

© Copyright 1997 - 2014 Hewlett-Packard Development Company, L.P.

#### Trademark Notices

Adobe® is a trademark of Adobe Systems Incorporated. Microsoft® and Windows® are U.S. registered trademarks of Microsoft Corporation. UNIX® is a registered trademark of The Open Group.

#### Documentation Updates

The title page of this document contains the following identifying information:

- Software Version number, which indicates the software version.
- Document Release Date, which changes each time the document is updated.
- Software Release Date, which indicates the release date of this version of the software.

To check for recent updates or to verify that you are using the most recent edition of a document, go to: **http://h20230.www2.hp.com/selfsolve/manuals**

This site requires that you register for an HP Passport and sign in. To register for an HP Passport ID, go to: **http://h20229.www2.hp.com/passport-registration.html**

Or click the **New users - please register** link on the HP Passport login page.

You will also receive updated or new editions if you subscribe to the appropriate product support service. Contact your HP sales representative for details.

The following table indicates changes made to this document since the last released edition.

#### **Support**

Visit the HP Software Support Online web site at: **http://www.hp.com/go/hpsoftwaresupport**

This web site provides contact information and details about the products, services, and support that HP Software offers.

HP Software online support provides customer self-solve capabilities. It provides a fast and efficient way to access interactive technical support tools needed to manage your business. As a valued support customer, you can benefit by using the support web site to:

- Search for knowledge documents of interest
- Submit and track support cases and enhancement requests
- Download software patches
- Manage support contracts
- Look up HP support contacts
- Review information about available services
- Enter into discussions with other software customers
- Research and register for software training

Most of the support areas require that you register as an HP Passport user and sign in. Many also require a support contract. To register for an HP Passport ID, go to:

**http://h20229.www2.hp.com/passport-registration.html**

To find more information about access levels, go to:

**http://h20230.www2.hp.com/new\_access\_levels.jsp**

**HP Software Solutions Now** accesses the HPSW Solution and Integration Portal Web site. This site enables you to explore HP Product Solutions to meet your business needs, includes a full list of Integrations between HP Products, as well as a listing of ITIL Processes. The URL for this Web site is **http://h20230.www2.hp.com/sc/solutions/index.jsp**

## **Contents**

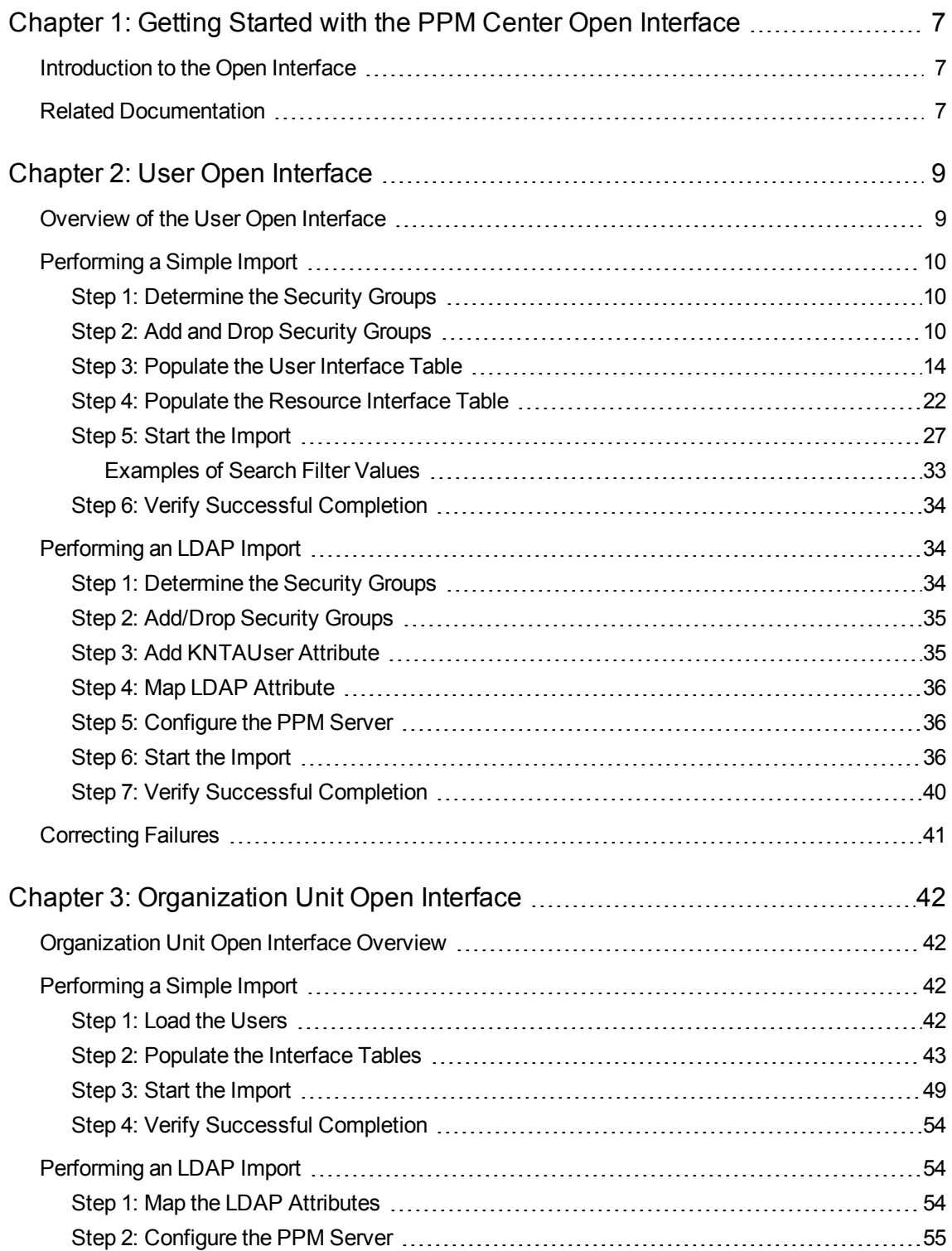

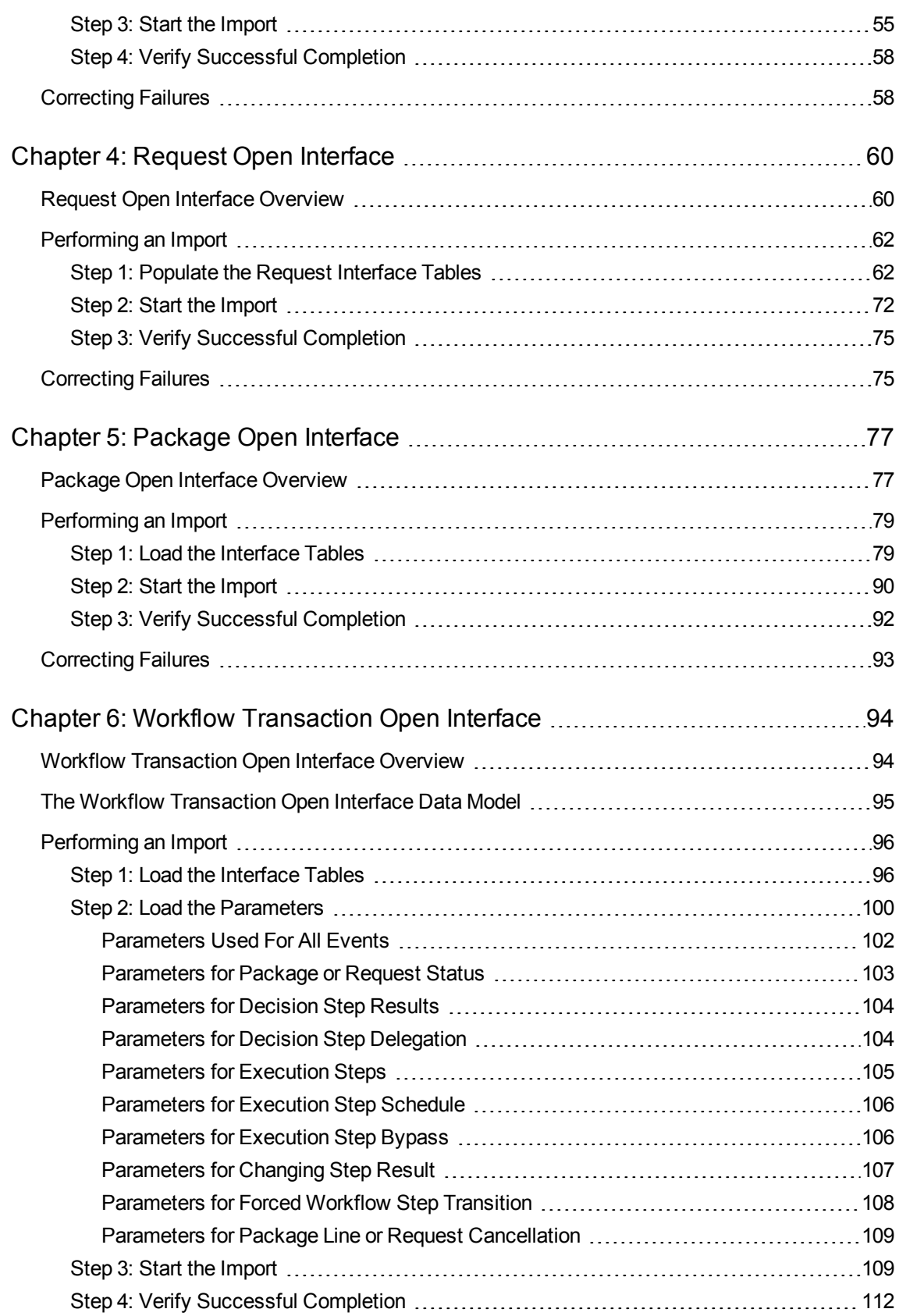

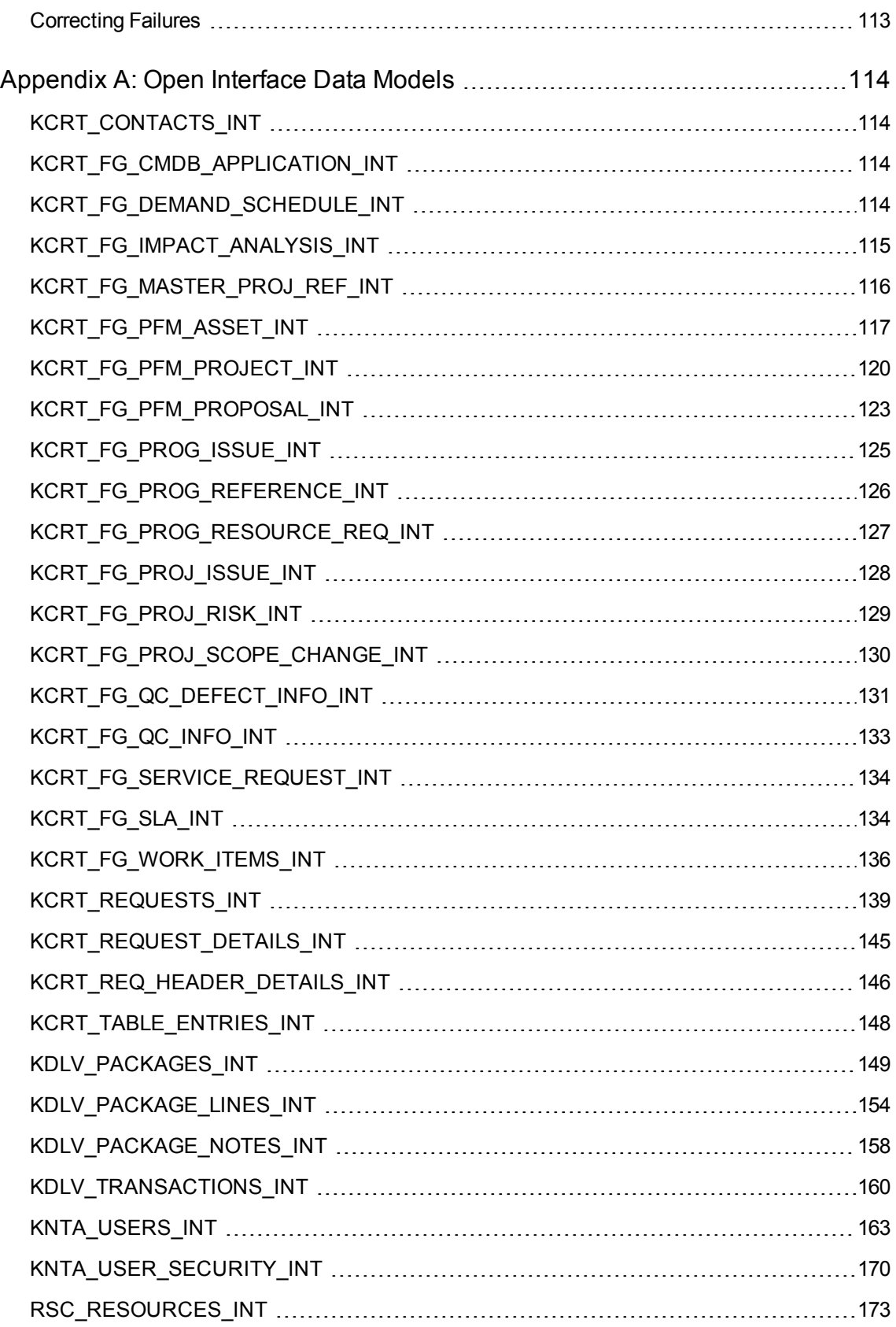

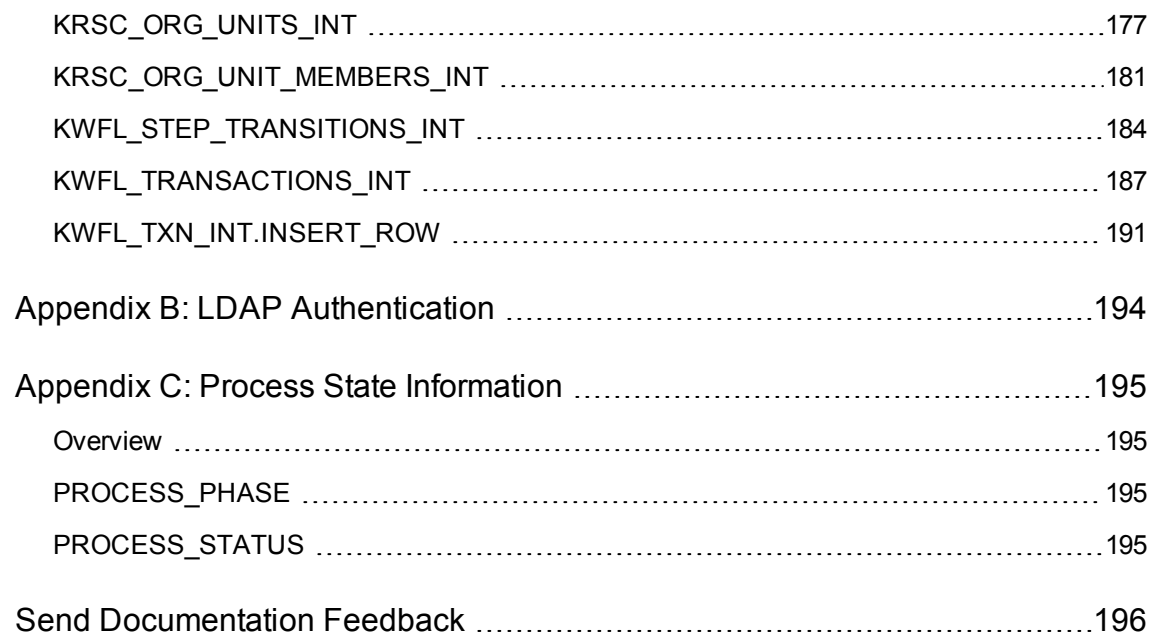

## <span id="page-6-0"></span>Chapter 1: Getting Started with the PPM Center Open Interface

## <span id="page-6-1"></span>Introduction to the Open Interface

The Open Interface allows integration of data from third-party products with key Project and Portfolio Management Center (PPM Center) entities. Relevant information from these products can be used for:

- Generating or updating users from a database or LDAP server
- Importing an organization model into PPM Center
- Generating requests and packages
- Performing workflow transactions for package lines and requests

The application program interface (API) described in this document uses interface tables within the PPM Center database. Data added to these interface tables is validated and eventually imported into standard PPM Center tables. This generates entities that can be processed using PPM Center.

## <span id="page-6-2"></span>Related Documentation

The following is a list of documentation that provides additional information about using PPM Center:

- <sup>l</sup> *What's New and What's Changed*
- Getting Started
- Web Services Guide
- <sup>l</sup> *HP Program Management User's Guide*
- <sup>l</sup> *HP Portfolio Management User's Guide*
- HP Project Management User's Guide
- HP Resource Management User's Guide
- <sup>l</sup> *HP Time Management User's Guide*
- <sup>l</sup> *HP Demand Management User's Guide*

Open Interface Guide and Reference Chapter 1: Getting Started with the PPM Center Open Interface

- <sup>l</sup> *HP Demand Management Configuration Guide*
- <sup>l</sup> *HP Financial Management User's Guide*
- <sup>l</sup> *Reports Guide and Reference*
- <sup>l</sup> *Commands, Tokens, and Validations Guide and Reference*
- <sup>l</sup> *Installation and Administration Guide*
- <sup>l</sup> *Security Model Guide and Reference*

## <span id="page-8-0"></span>Chapter 2: User Open Interface

## <span id="page-8-1"></span>Overview of the User Open Interface

PPM Center includes an open interface for importing information. This open interface can import user models from third-party systems, including LDAP databases, internally-developed systems, or human resources systems.

**Note:** When a user submits a request through the open interface, PPM Center saves values for fields in CODE parameter (PARAMETER COLUMN), not in MEANING (VISIBLE\_PARAMETER column). This pertains to fields of the following types: Currency, Date (Long, Medium, and Short formats), Numeric, Percentage, and Radio Button.

You should periodically synchronize the user model in PPM Center with the authoritative data source within your company. The synchronization process involves importing user attributes of the various users into the following tables:

- ["KNTA\\_USERS\\_INT"](#page-162-0) on page 163
- . ["KNTA\\_USER\\_SECURITY\\_INT"](#page-169-0) on page 170
- ["RSC\\_RESOURCES\\_INT"](#page-172-0) on page 173

These interface tables are described in "Open Interface Data Models" on [page 114.](#page-113-0) The columns that can be used when importing users are detailed in the applicable step within this chapter.

The User Open Interface supports:

- Simple imports
- LDAP imports

For information on mapping your user model, see the *HP Resource Management User's Guide*. For information on user report types and running reports, see the *Reports Guide and Reference*.

To review the LDAP authentication process, see "LDAP [Authentication"](#page-193-0) on page 194.

The open interface functionality expects users to input the **Currency**, **Date**, and **Number** fields in the standard formats (as described below) while populating the interface tables with the transactional data, regardless of the language or user locale.

Standard formats include:

- <sup>l</sup> **Date**: dd-mon-yyyy (for example, 15-Nov-2009)
- **Numbers**: Decimal point separator is "." and thousands separator is ","
- <span id="page-9-0"></span>**Currency: Enter as Standard Text Currency/Number format**

## Performing a Simple Import

### <span id="page-9-1"></span>Step 1: Determine the Security Groups

Decide which users should have which security groups linked to them.

When importing users, it is possible to specify how the user is assigned to specific security groups. This is accomplished using a combination of the following fields from the Import Users report:

- <sup>l</sup> **Security Groups**
- <sup>l</sup> **User Security Group Action**
- <sup>l</sup> **Add Missing Security Groups**

When you reach "Step 5: Start the Import" on [page 27](#page-26-0), you must have done the research so that you can specify values for the following:

- Add selected security groups to the group of users.
- Drop selected security groups from the user definitions.
- Add some security groups to the user definitions while dropping others. When using this ADD/DROP option, the KNTA\_USER\_SECURITY\_INT table must also be populated as described in "Step 2: Add and Drop [Security](#page-9-2) Groups" below.
- Overwrite the security group specification to include only the specified security groups. This deletes all references to the user's security groups and replaces them with the selected ones.
- Add missing security groups. This creates a new security group, but does not link the user to that security group.

## <span id="page-9-2"></span>Step 2: Add and Drop Security Groups

If you decide that you need to use the ADD/DROP option, populate the KNTA\_USER\_SECURITY\_ INT interface table and then specify ADD or DROP for the USER\_SECURITY\_ACTION column in the interface table.

1. Using SQL\*Loader, your favorite tool, or direct Oracle database-to-database communication, load your data into the required input columns in the following table.

<sup>o</sup> ["KNTA\\_USER\\_SECURITY\\_INT"](#page-169-0) on page 170

See "Table 2-1. [KNTA\\_USER\\_SECURITY\\_INT](#page-10-0) interface table" below.

- 2. Include a record for each desired security group action for each user.
- 3. Specify ADD or DROP for the USER\_SECURITY\_ACTION column.

#### **Example of a Change in Security Groups**

User A and User B exist as users of PPM Center and are linked to the following security groups:

- User A =  $>$  security group X
- User  $B \equiv 8$  security group Y

Using a single User Open Interface transaction, you want to change the users' security groups to the following:

- User  $A \Rightarrow$  security group Y
- User  $B \equiv 8$  security group X

To do this, populate the KNTA\_USER\_SECURITY\_INT table with the following records:

GROUP\_ID USER\_ID SECURITY\_GROUP\_NAME USER\_SECURITY\_ACTION USER A GROUP X DROP USER A GROUP Y ADD USER B GROUP X ADD USER B GROUP Y DROP

#### <span id="page-10-0"></span>**Table 2-1. KNTA\_USER\_SECURITY\_INT interface table**

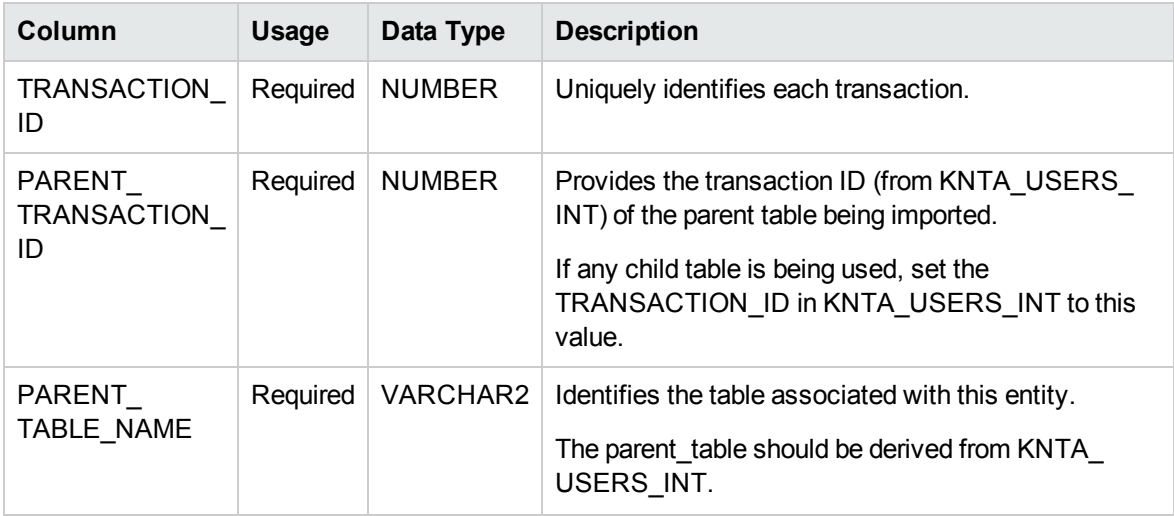

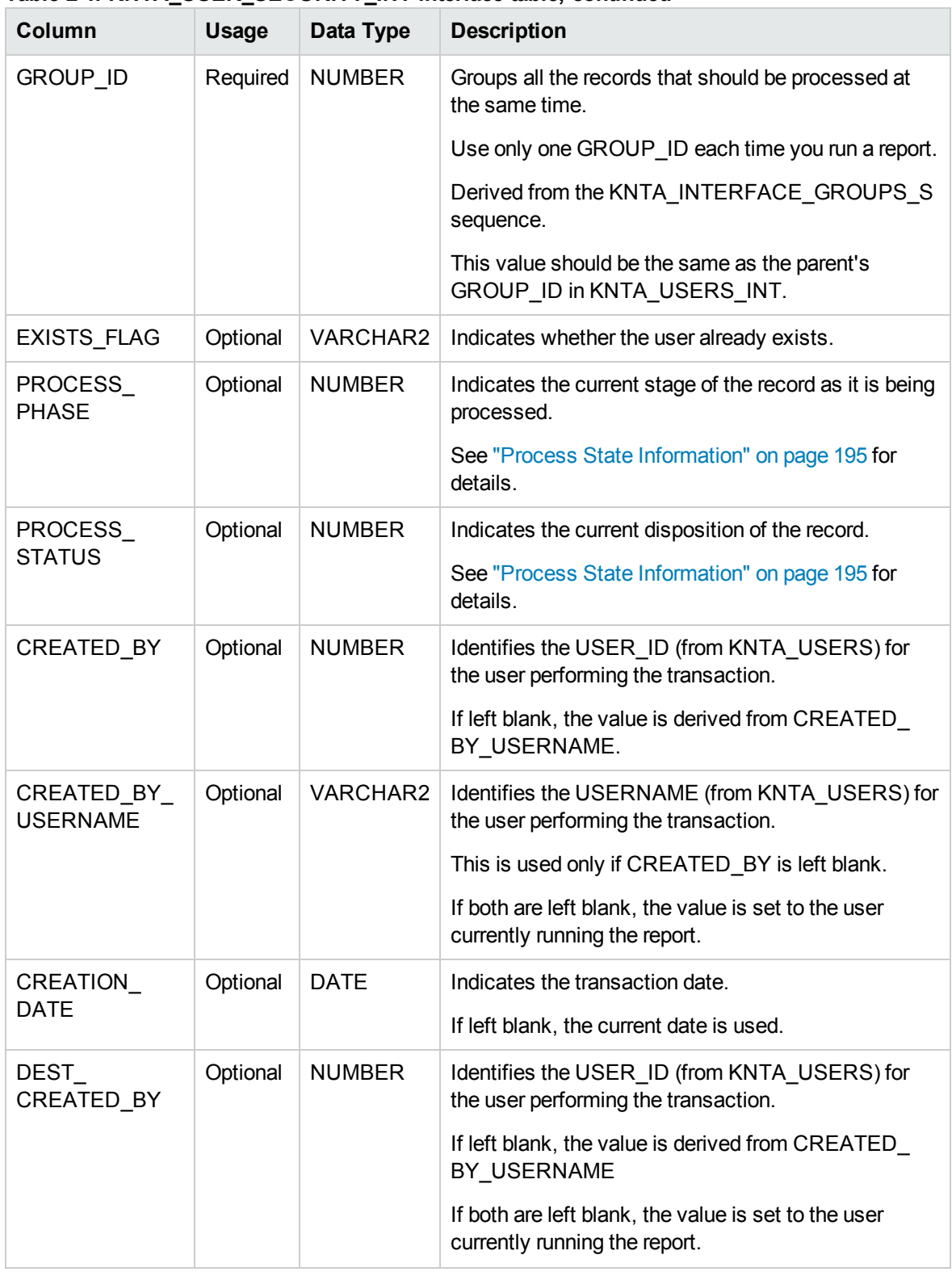

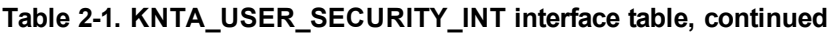

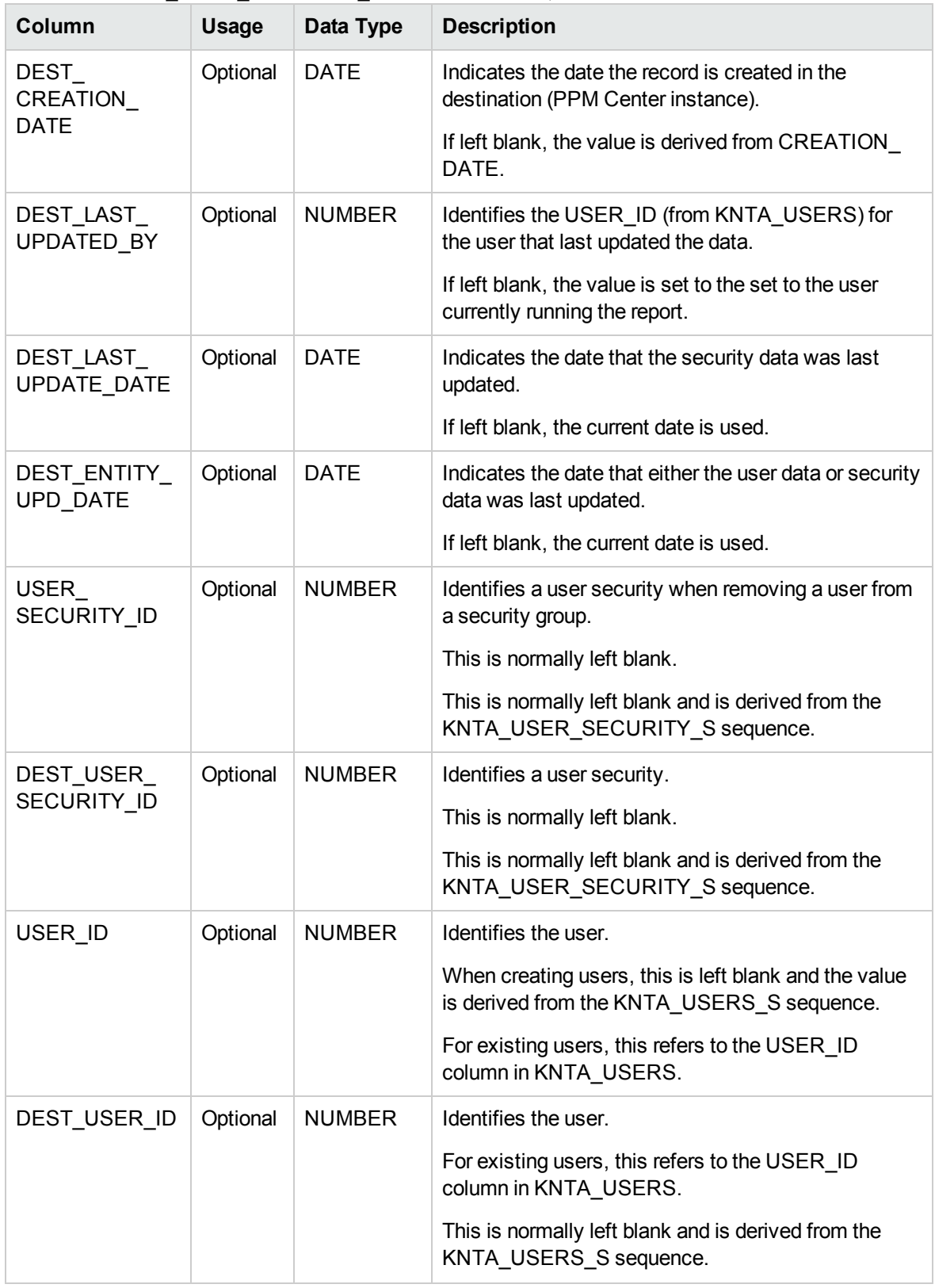

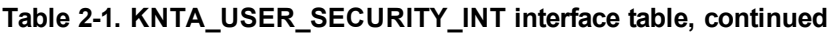

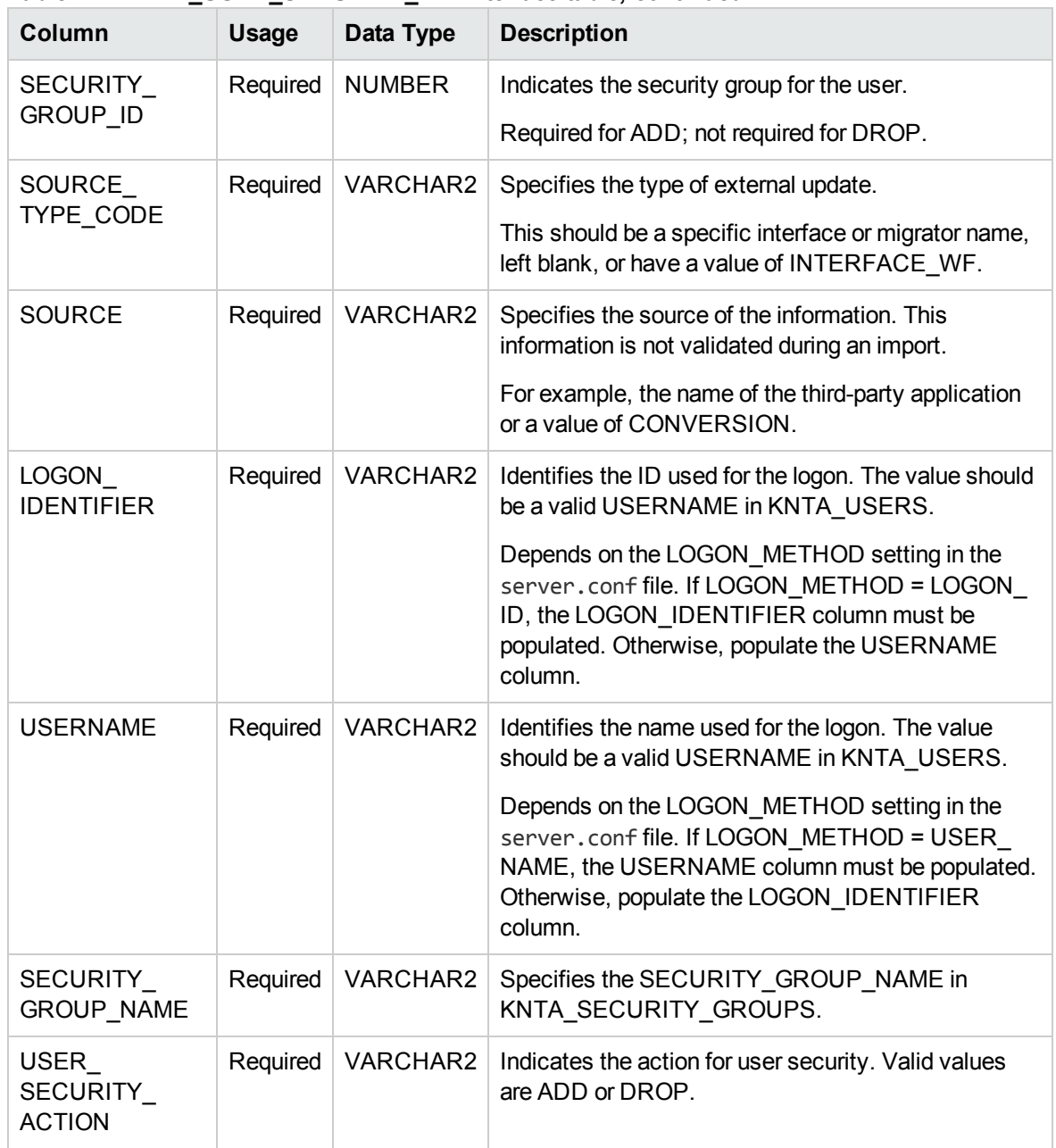

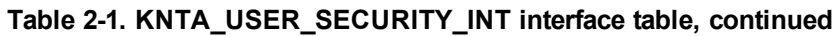

## <span id="page-13-0"></span>Step 3: Populate the User Interface Table

1. Using SQL\*Loader, your favorite tool, or direct Oracle database-to-database communication, load your data into the required input columns in the following table.

#### <sup>o</sup> ["KNTA\\_USERS\\_INT"](#page-162-0) on page 163

See "Table 2-2. [KNTA\\_USERS\\_INT](#page-14-0) interface table" below.

2. Additional columns in KNTA\_USER\_SECURITY\_INT must be populated when using the ADD/DROP security group action. For more information, see "Step 2: Add and Drop [Security](#page-9-2) [Groups"](#page-9-2) on page 10.

**Caution:** User data is not validated during import.

| Column             | Usage    | Data Type       | <b>Description</b>                                                                                                    |
|--------------------|----------|-----------------|----------------------------------------------------------------------------------------------------|
| TRANSACTION_ID     | Required | <b>NUMBER</b>   | Uniquely identifies each transaction.                                                                                                    |
|                    |          |                 | See also PARENT TRANSACTION ID in<br>KNTA USER SECURITY INT.                                                                                                    |
| DATA_LANG          | T        | <b>VARCHAR2</b> | Specifies the language of the data being<br>imported, so it can be properly validated in<br>the respective language.                                             |
|                    |          |                 | If no value is provided, then the language<br>context is the same as the system language<br>of the PPM Center instance into which the<br>data is being imported. |
| <b>GROUP ID</b>    | Required | <b>NUMBER</b>   | Groups all the records that should be<br>processed at the same time.                                                                                             |
|                    |          |                 | Use only one GROUP ID each time you run<br>a report.                                                                                                    |
|                    |          |                 | Derived from the KNTA_INTERFACE_<br>GROUPS S sequence.                                                                                                    |
| <b>EXISTS FLAG</b> | Optional | <b>VARCHAR2</b> | Indicates whether the user already exists.                                                                                                    |
| PROCESS_PHASE      | Optional | <b>NUMBER</b>   | Indicates the current stage of the record as it<br>is being processed.                                                                                           |
|                    |          |                 | See "Process State Information" on page 195<br>for details.                                                                                                    |
| PROCESS_STATUS     | Optional | <b>NUMBER</b>   | Indicates the current disposition of the<br>record.                                                                                                    |
|                    |          |                 | See "Process State Information" on page 195<br>for details.                                                                                                    |

<span id="page-14-0"></span>**Table 2-2. KNTA\_USERS\_INT interface table**

| Column                        | Usage    | Data Type       | <b>Description</b>                                                                       |
|-------------------------------|----------|-----------------|------------------------------------------------------------------------------------------|
| <b>CREATED BY</b>             | Optional | <b>NUMBER</b>   | Identifies the USER_ID (from KNTA_<br>USERS) for the user performing the<br>transaction. |
|                               |          |                 | If left blank, the value is derived from<br>CREATED_BY_USERNAME.                         |
| CREATED BY<br><b>USERNAME</b> | Optional | <b>VARCHAR2</b> | Identifies the USERNAME (from KNTA<br>USERS) for the user performing the<br>transaction. |
|                               |          |                 | This is used only if CREATED_BY is left<br>blank.                                        |
|                               |          |                 | If both are left blank, the value is set to the<br>user currently running the report.    |
| CREATION_DATE                 | Optional | <b>DATE</b>     | Indicates the date that the record was<br>created.                                       |
|                               |          |                 | If left blank, the current date is used.                                                 |
| DEST_CREATED_<br>BY           | Optional | <b>NUMBER</b>   | Identifies the USER_ID (from KNTA<br>USERS) for the user performing the<br>transaction.  |
|                               |          |                 | If left blank, the value is derived from<br>CREATED_BY_USERNAME.                         |
|                               |          |                 | If both are left blank, the value is set to the<br>user currently running the report.    |
| DEST_CREATION_<br><b>DATE</b> | Optional | <b>DATE</b>     | Indicates the date the record is created in the<br>destination (PPM Center instance).    |
|                               |          |                 | If left blank, the value is derived from<br><b>CREATION DATE.</b>                        |
| DEST LAST<br>UPDATED_BY       | Optional | <b>NUMBER</b>   | Identifies the USER_ID (from KNTA_<br>USERS) for the user that last updated the<br>data. |
|                               |          |                 | If left blank, the value is set to the user<br>currently running the report.             |
| DEST_LAST<br>UPDATE_DATE      | Optional | <b>DATE</b>     | Indicates the date that the user data was last<br>updated.                               |
|                               |          |                 | If left blank, the current date is used.                                                 |

**Table 2-2. KNTA\_USERS\_INT interface table, continued**

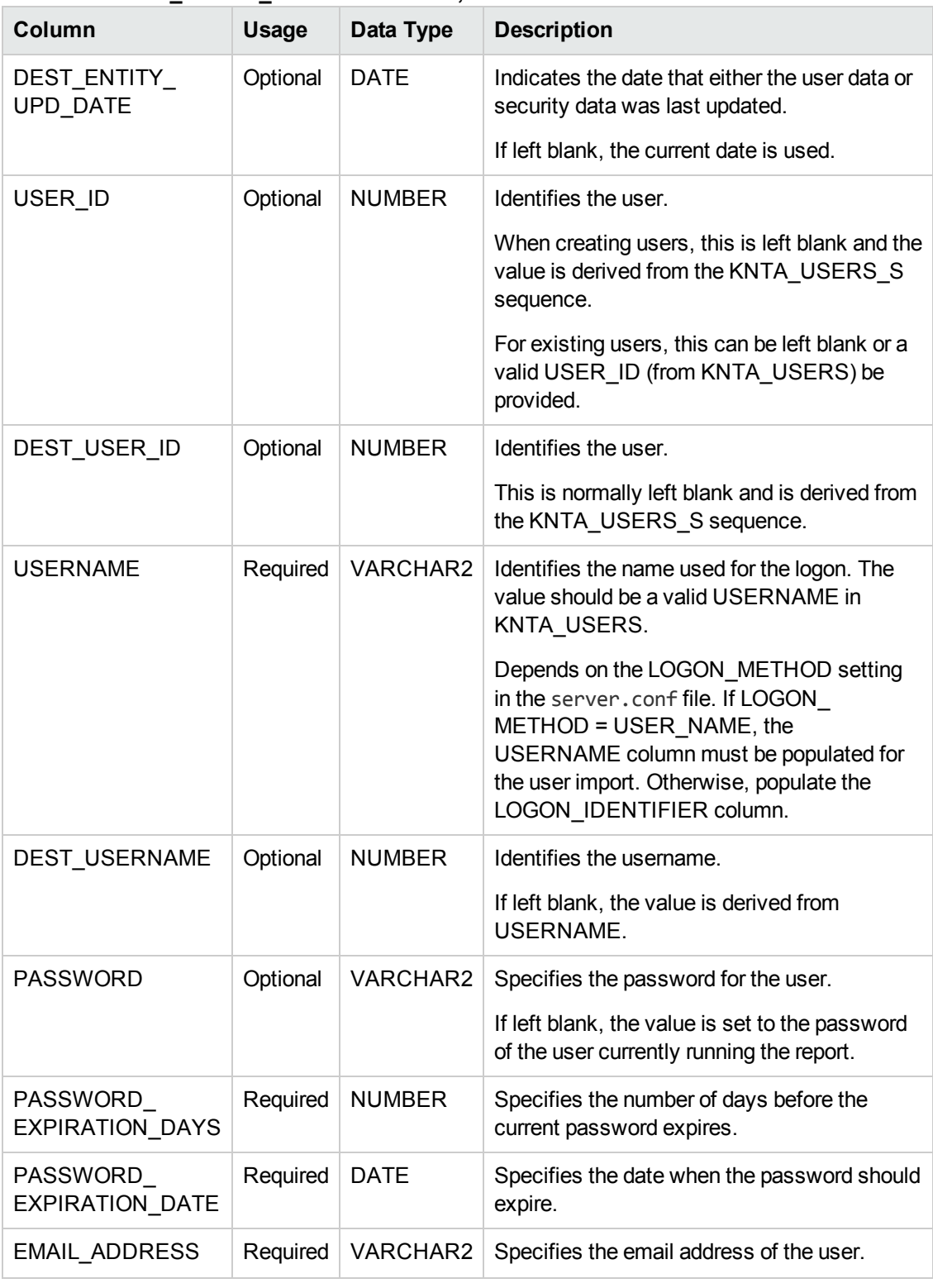

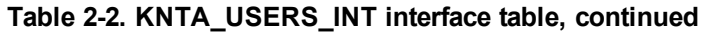

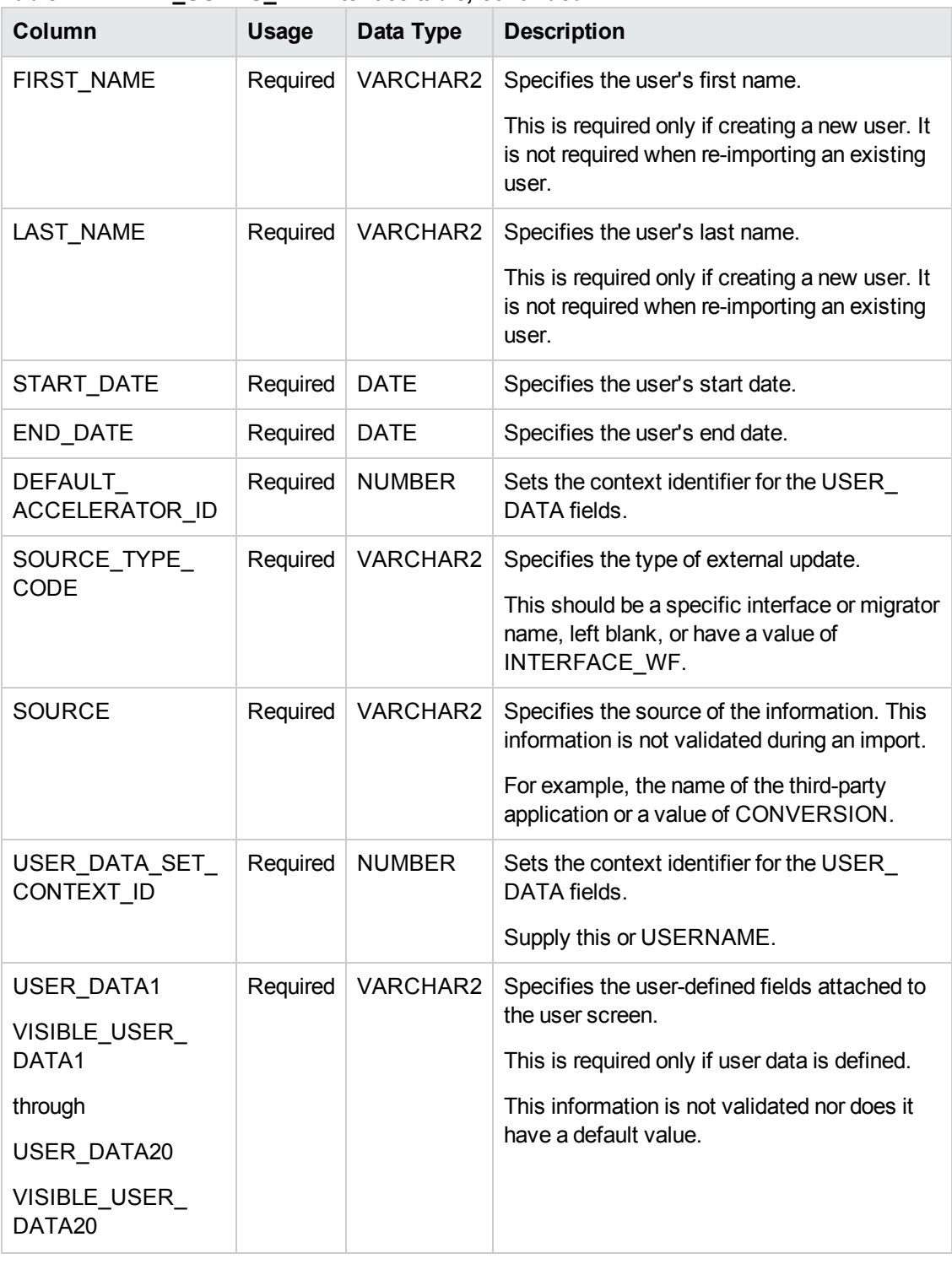

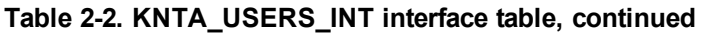

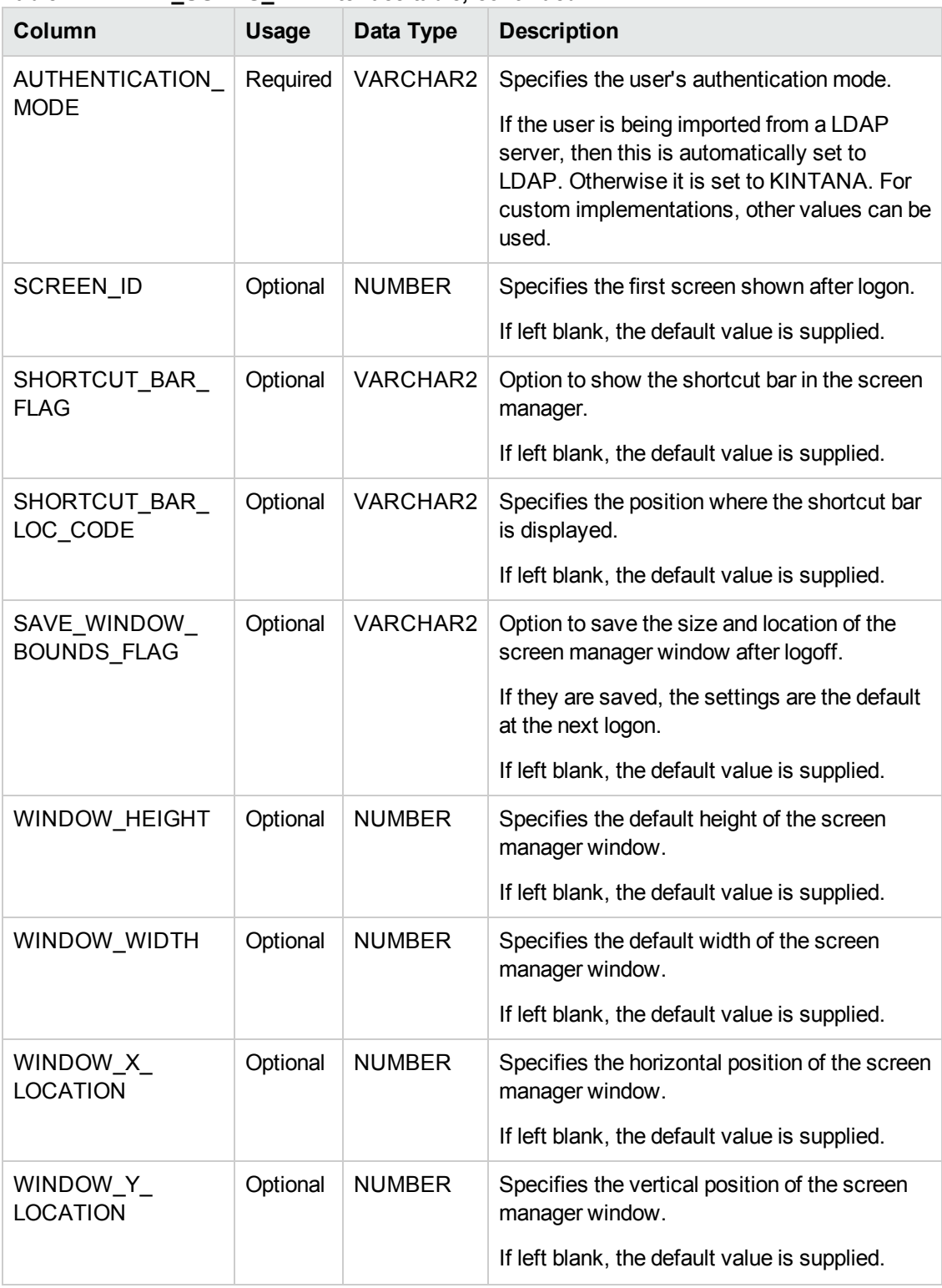

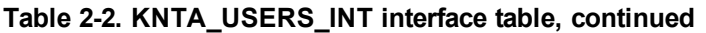

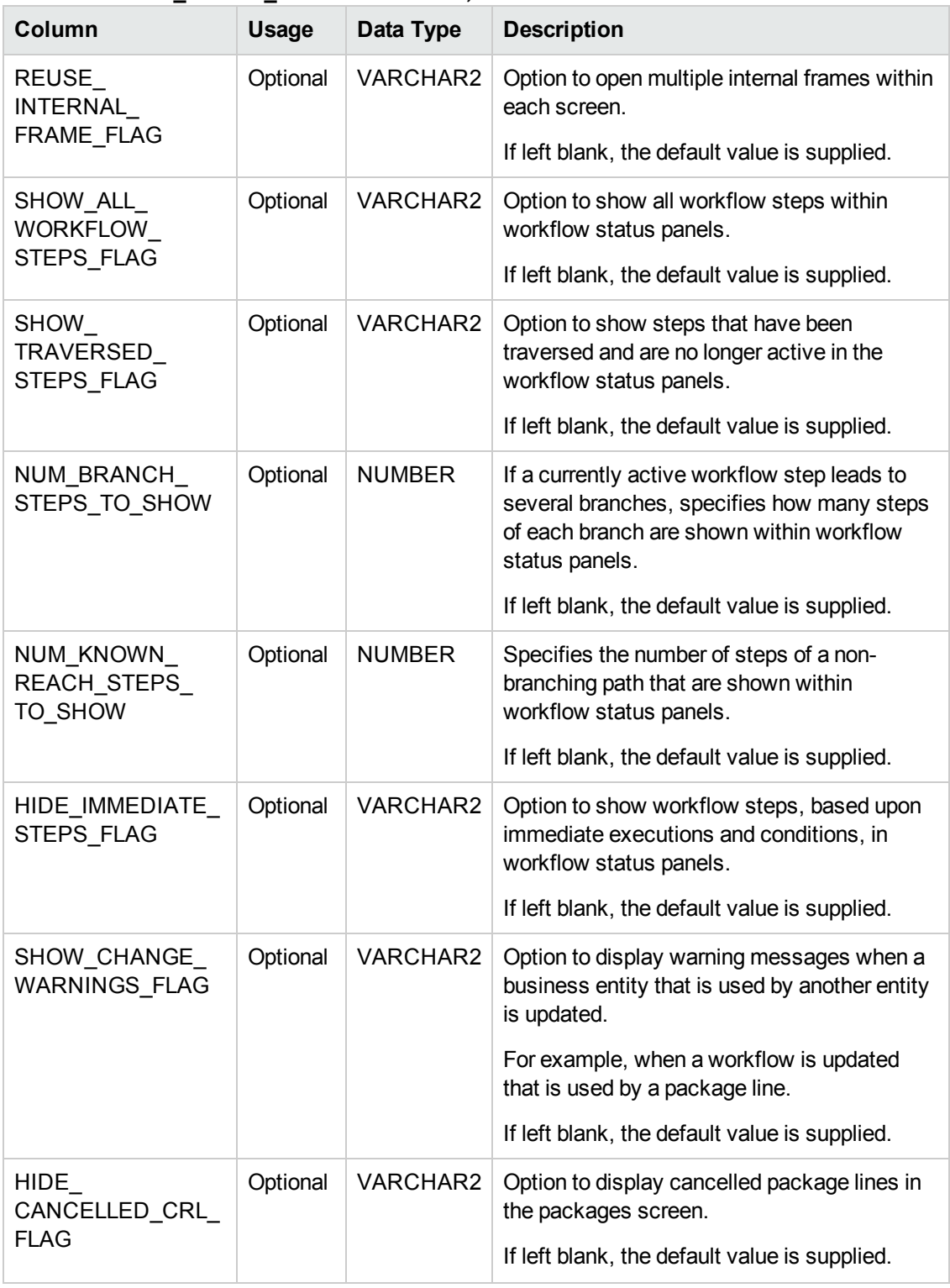

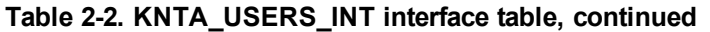

| Column                       | <b>Usage</b> | Data Type       | <b>Description</b>                                                                                                    |
|------------------------------|--------------|-----------------|----------------------------------------------------------------------------------------------------|
| DEFAULT<br><b>BROWSER</b>    | Required     | VARCHAR2        | Specifies the default browser for the user.                                                                                                    |
| DEST_USER_<br>PROFILE ID     | Optional     | <b>NUMBER</b>   | Specifies the user profile ID for the user.                                                                                                    |
| <b>COMPANY</b>               | Required     | VARCHAR2        | Identifies the company.                                                                                                    |
|                              |              |                 | This should be a valid LOOKUP CODE from<br>KNTA_LOOKUPS where LOOKUP_TYPE =<br>'COMPANY'.                                                                                                    |
| <b>DOMAIN</b>                | Required     | VARCHAR2        | Identifies the Windows domain.                                                                                                    |
|                              |              |                 | Used for Exchange server (NTLM)<br>authentication.                                                                                                    |
| LOGON<br><b>IDENTIFIER</b>   | Required     | VARCHAR2        | Identifies the ID used for the logon. The value<br>should be a valid USERNAME in KNTA<br>USERS.                                                                                                  |
|                              |              |                 | Depends on the LOGON_METHOD setting<br>in the server.conf file. If LOGON<br>METHOD = LOGON_ID, the LOGON_<br>IDENTIFIER column must be populated.<br>Otherwise, populate the USERNAME<br>column. |
| PHONE_NUMBER                 | Required     | VARCHAR2        | Specifies the user's phone number on the<br>resource page.                                                                                                    |
| <b>COST RATE</b>             | Required     | <b>NUMBER</b>   | Specifies the user's cost rate.                                                                                                    |
| WORKLOAD_<br><b>CAPACITY</b> | Required     | <b>NUMBER</b>   | Specifies the user's workload capacity (in<br>percentage) on the resource page.                                                                                                    |
| MAX_ROWS_<br><b>PORTLETS</b> | Required     | NUMBER          | Specifies the maximum number of results to<br>be displayed on the maximized portlet.                                                                                                    |
| DEPARTMENT<br>CODE           | Optional     | <b>VARCHAR2</b> | Specifies the code for the department.                                                                                                    |
| DEPARTMENT<br><b>MEANING</b> | Required     | <b>VARCHAR2</b> | Specifies the description of the department.                                                                                                    |
| LOCATION_CODE                | Optional     | VARCHAR2        | Specifies the code for the location.                                                                                                    |

**Table 2-2. KNTA\_USERS\_INT interface table, continued**

| Column                                 | Usage    | Data Type     | <b>Description</b>                                                                                                    |
|----------------------------------------|----------|---------------|----------------------------------------------------------------------------------------------------|
| LOCATION_<br><b>MEANING</b>            | Required | VARCHAR2      | Specifies the description of the location.                                                                                                    |
| MANAGER_USER_<br>ID                    | Required | <b>NUMBER</b> | Specifies the user ID of the manager.<br>Used if both MANAGER USERNAME and                                                                                                    |
|                                        |          |               | MANAGER_LOGON_IDENTIFIER are left<br>blank.                                                                                                    |
| MANAGER_<br><b>USERNAME</b>            | Required | VARCHAR2      | Specifies the name of the manager.                                                                                                    |
|                                        |          |               | Used if MANAGER_LOGON_IDENTIFIER<br>is left blank.                                                                                                    |
| MANAGER_<br>LOGON<br><b>IDENTIFIER</b> | Required | VARCHAR2      | Specifies the ID of the manager.                                                                                                    |
|                                        |          |               | Depends on the LOGON METHOD setting<br>in the server.conf file. If LOGON<br>METHOD = LOGON_ID, the LOGON_<br>IDENTIFIER column must be populated.<br>Otherwise, populate the MANAGER<br><b>USERNAME</b> column. |
| RESOURCE<br>CATEGORY CODE              | Optional | VARCHAR2      | Specifies the code for the user's category.                                                                                                    |
| RESOURCE<br>CATEGORY<br><b>MEANING</b> | Required | VARCHAR2      | Specifies the description of the user's<br>category.                                                                                                    |
| RESOURCE<br>TITLE CODE                 | Optional | VARCHAR2      | Specifies the code for the user's title.                                                                                                    |
| RESOURCE<br>TITLE MEANING              | Required | VARCHAR2      | Specifies the description of the user's title.                                                                                                    |
| PRODUCT ID LIST                        | Optional | VARCHAR2      | Indicates the user's license.                                                                                                    |

**Table 2-2. KNTA\_USERS\_INT interface table, continued**

## <span id="page-21-0"></span>Step 4: Populate the Resource Interface Table

Using SQL\*Loader, your favorite tool, or direct Oracle database-to-database communication, load your data into the required input columns in the following table.

<sup>l</sup> ["RSC\\_RESOURCES\\_INT"](#page-172-0) on page 173

See "Table 2-3. [RSC\\_RESOURCES\\_INT](#page-22-0) interface table" on the next page.

<span id="page-22-0"></span>**Caution:** The source data is not validated during import.

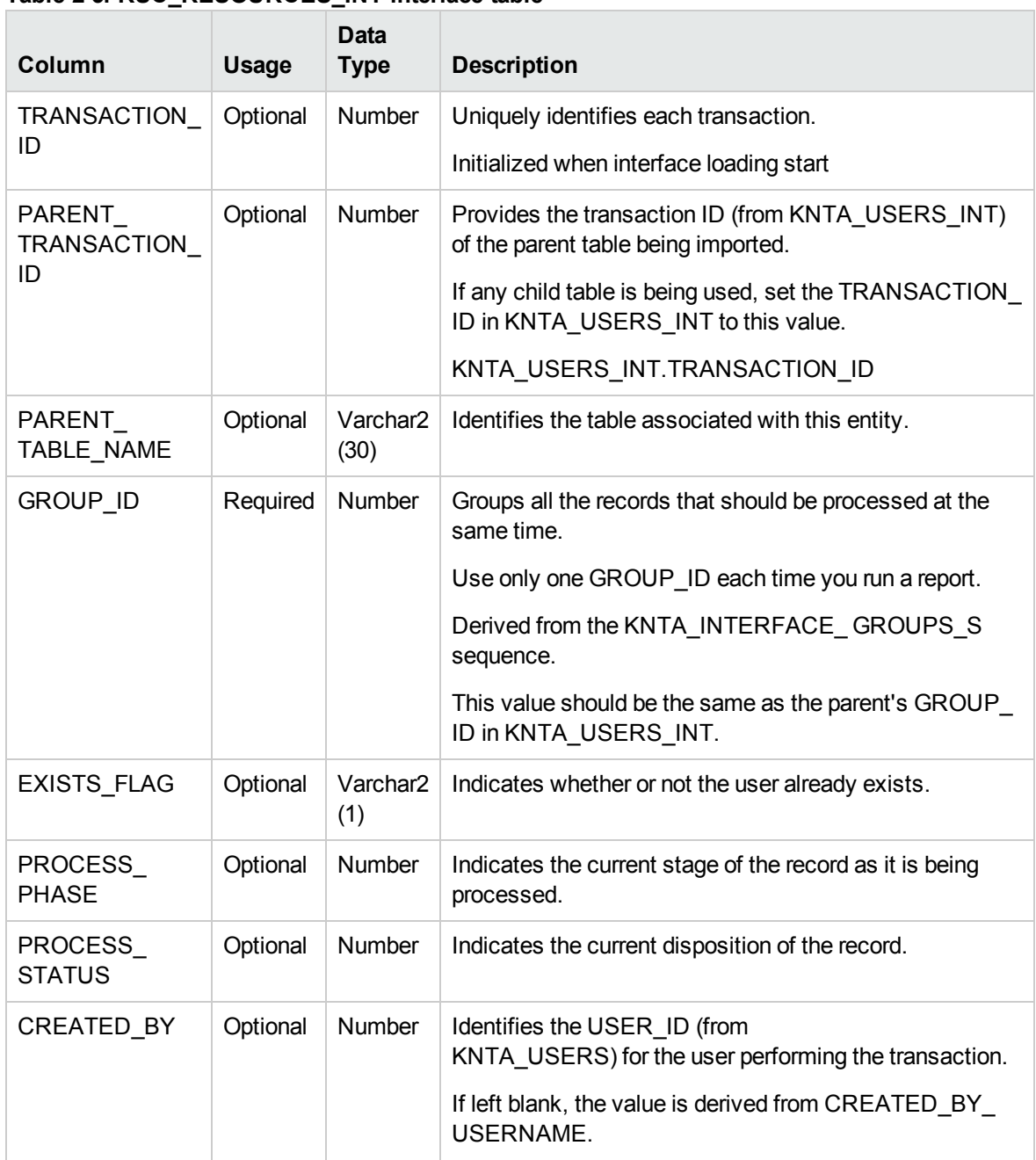

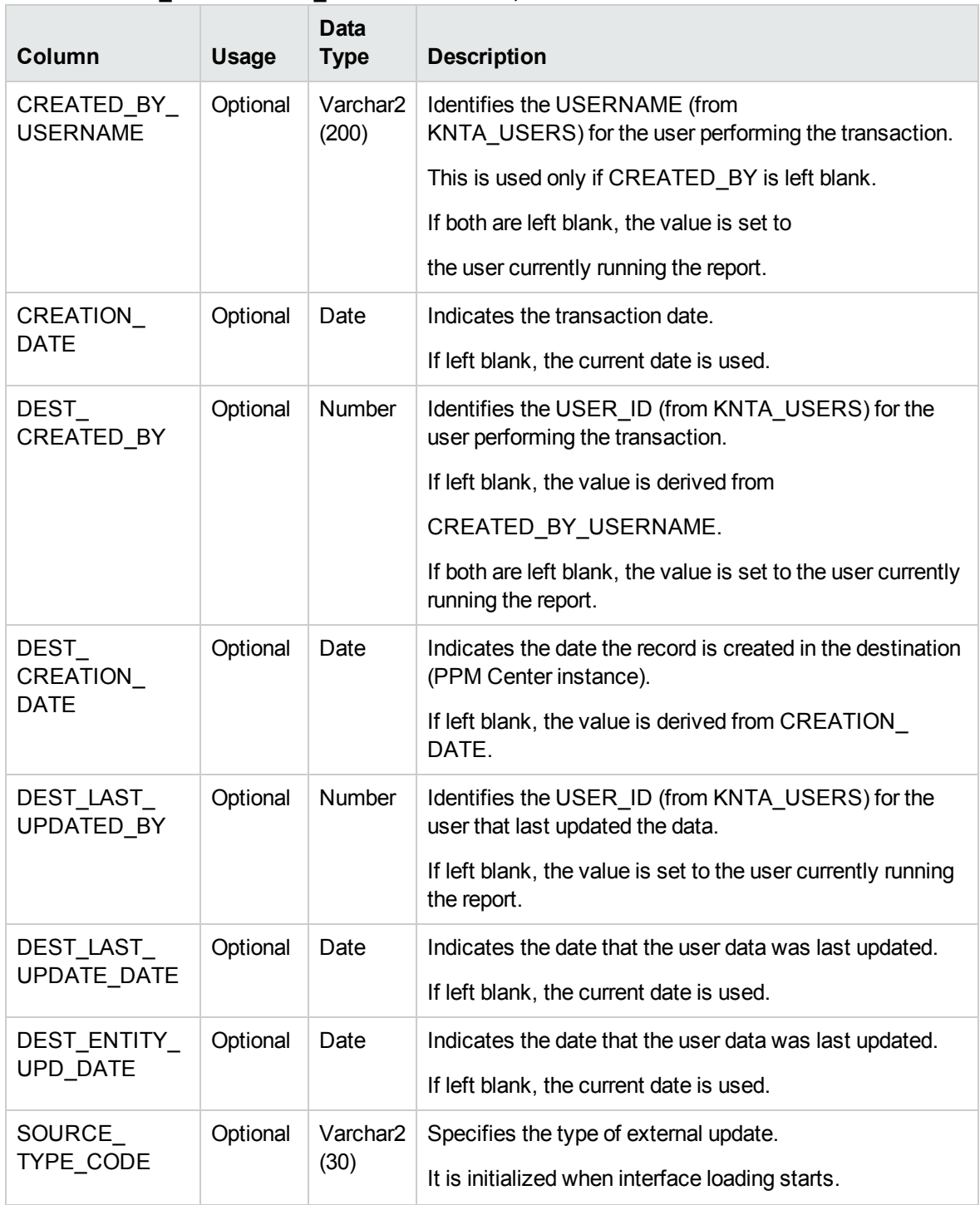

#### **Table 2-3. RSC\_RESOURCES\_INT interface table, continued**

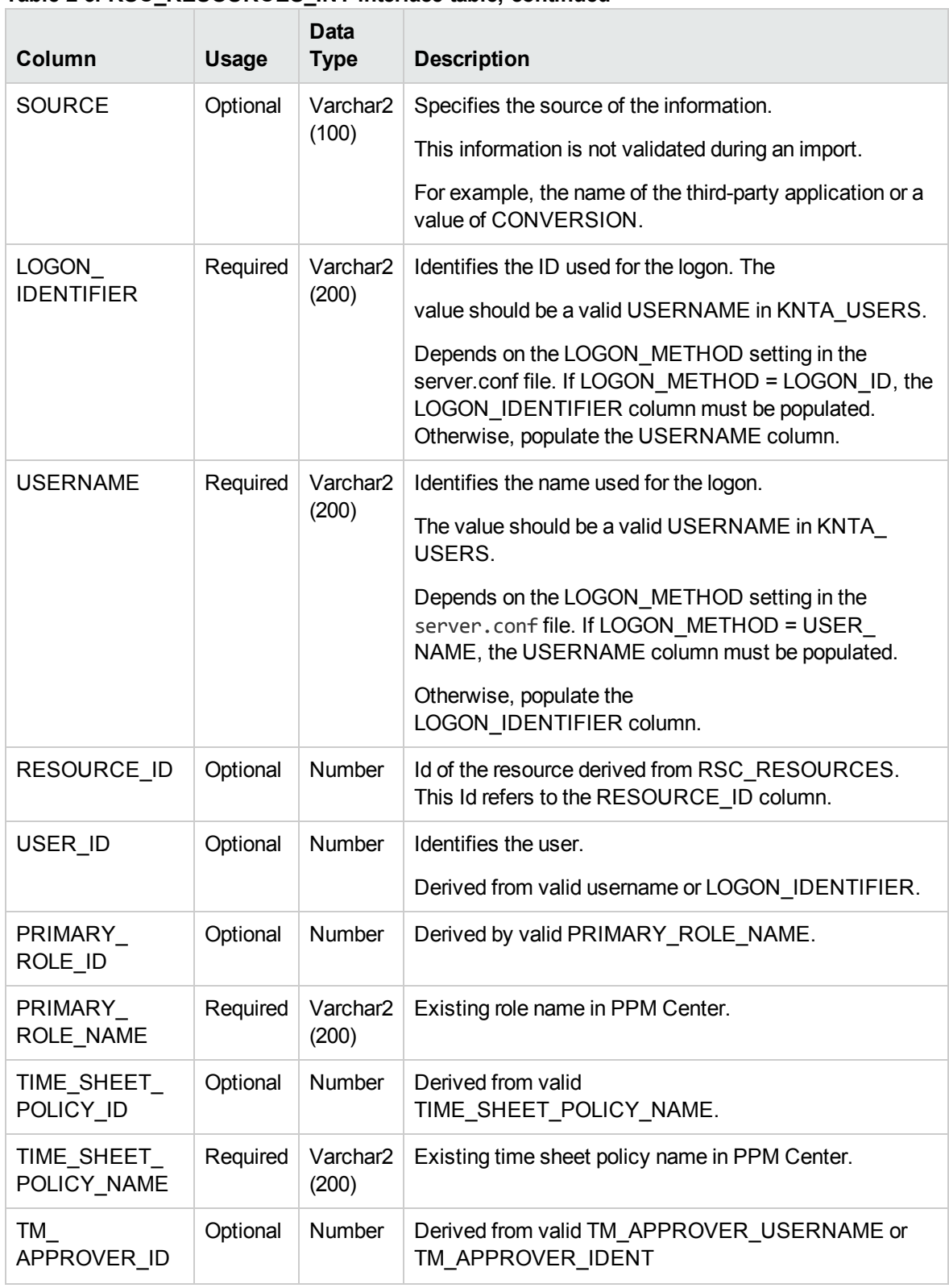

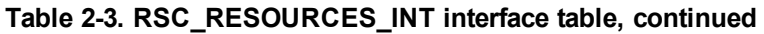

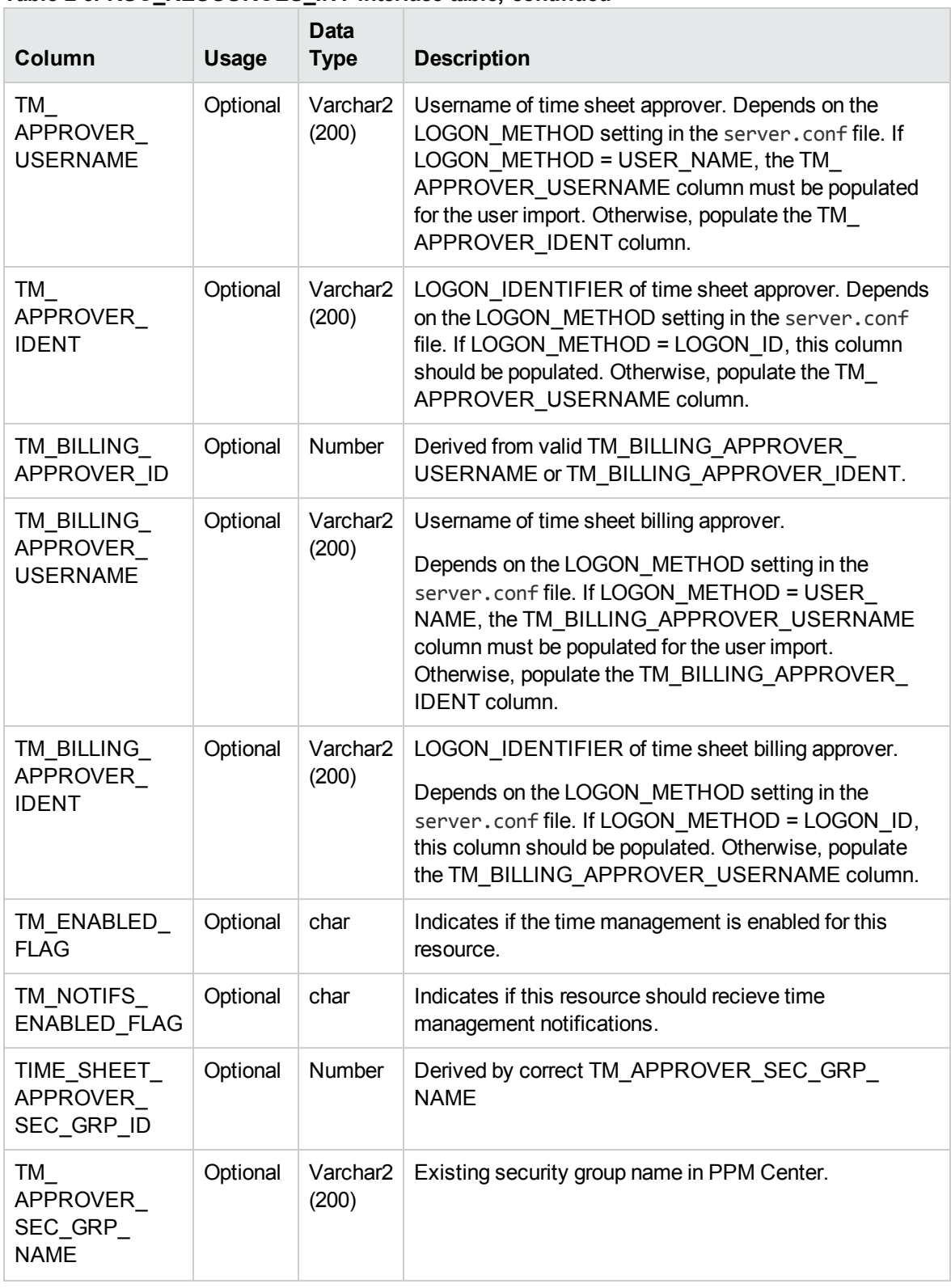

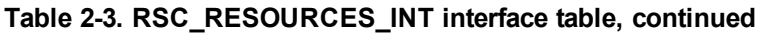

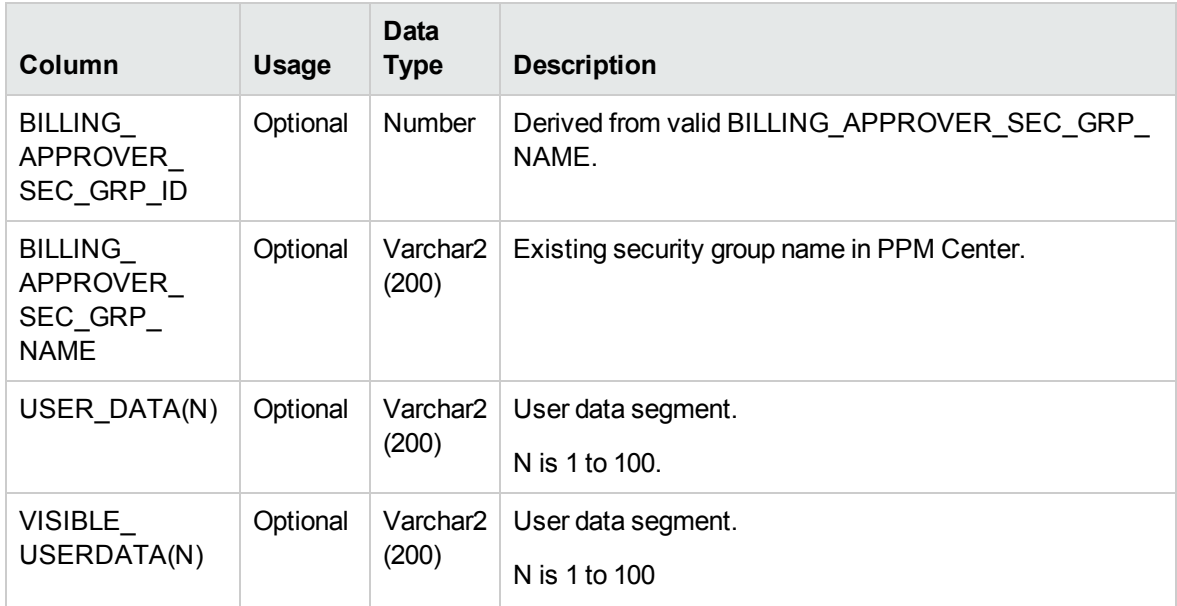

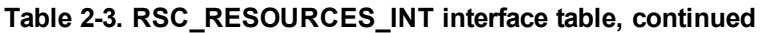

### <span id="page-26-0"></span>Step 5: Start the Import

To import data from the interface tables, the Import Users report is used.

The Import Users report:

- Queries the KNTA\_USERS\_INT interface table for active records matching the given selection criteria.
- Queries the KNTA\_USER\_SECURITY\_INT table.
- Validates the user information.
- Imports validated users into PPM Center tables. Partial imports are not allowed. Users with one or more failed fields are not imported.
- Reports on the results of the execution, listing the specified users that failed validation and the specific validation errors they encountered.

To run the Import Users report:

- 1. Log on to PPM Center.
- 2. From the menu bar, select **Open > Reports > Create Report**.

The Submit New Report page appears.

3. Select **Administrative** from the Report Category.

Open Interface Guide and Reference Chapter 2: User Open Interface

The page is updated showing the list of administrative reports.

4. Select **Import Users**.

Open Interface Guide and Reference Chapter 2: User Open Interface

The Submit Report: Import Users window appears.

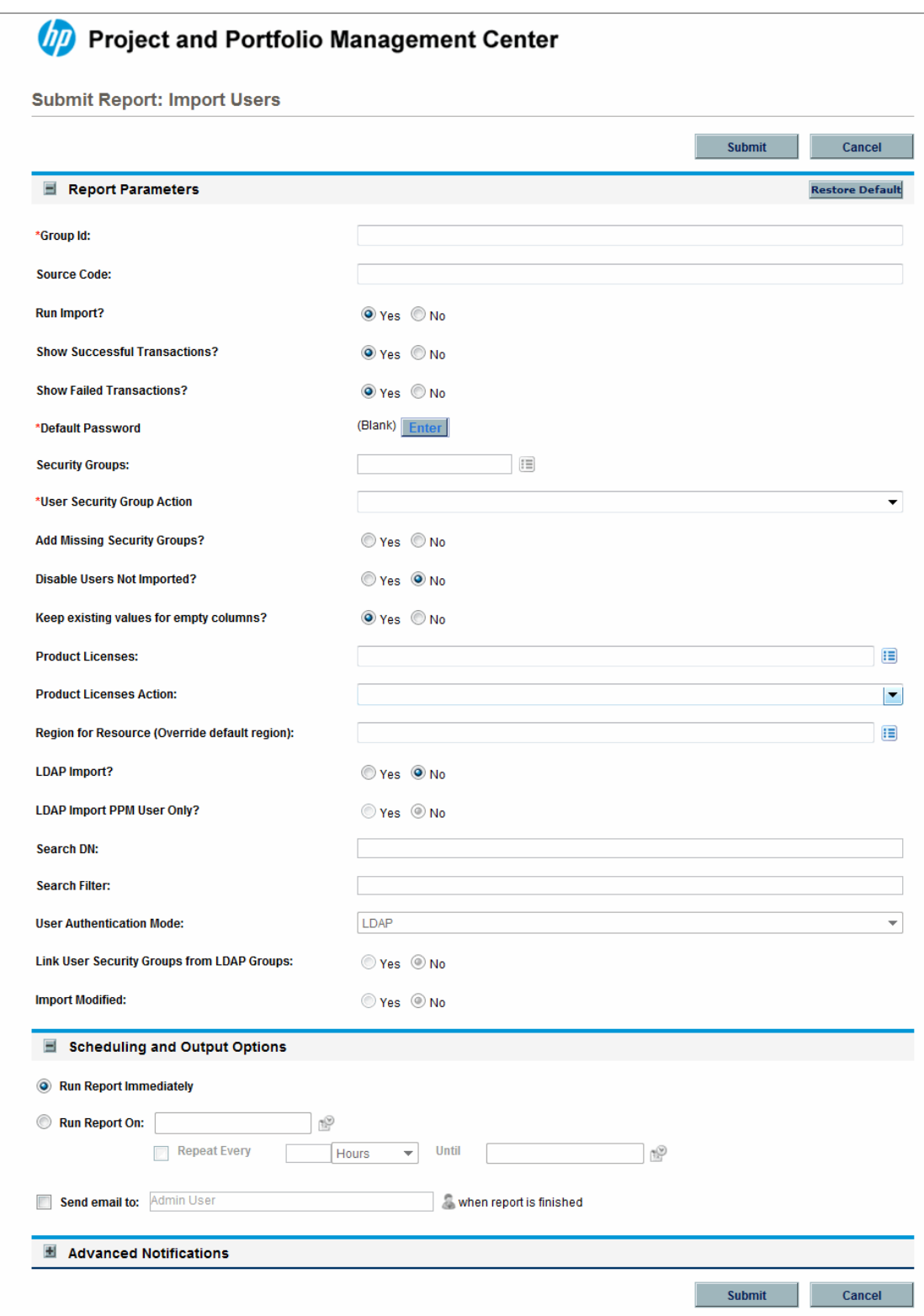

5. Complete the fields, as described in the following table.

Required fields are denoted with a red asterisk next to the field on the screen. Depending on your selections, the required fields may vary.

The Import Users report has several parameters for controlling the behavior of the program execution. Pay special attention to:

- <sup>n</sup> **Product Licenses**
- <sup>n</sup> **LDAP Import** Set this field to **No**
- <sup>n</sup> **Search Filter**
- <sup>n</sup> **User Authentication Mode**
- <sup>n</sup> **Link User Security Groups from LDAP Groups**
- <sup>n</sup> **Import Modified**

**Note:** Although security groups can be different, all users imported in a single execution of the Import Users report must have the same user privileges. To set different attributes (security groups or product permissions) for imported users, it is necessary to run the report multiple times.

**Caution:** USER\_DATA for users is not validated as part of an import.

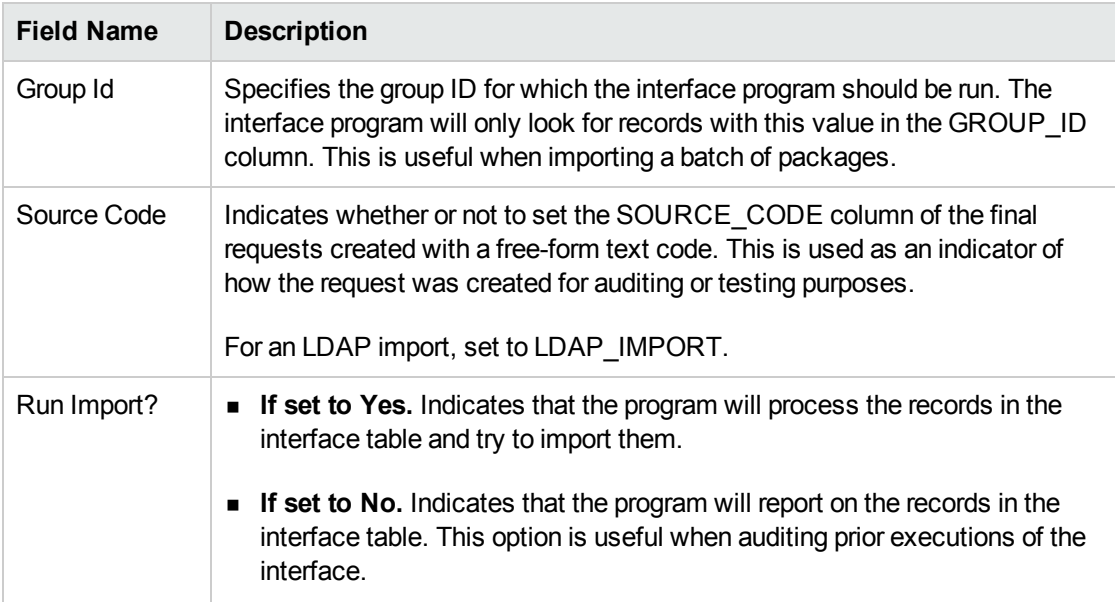

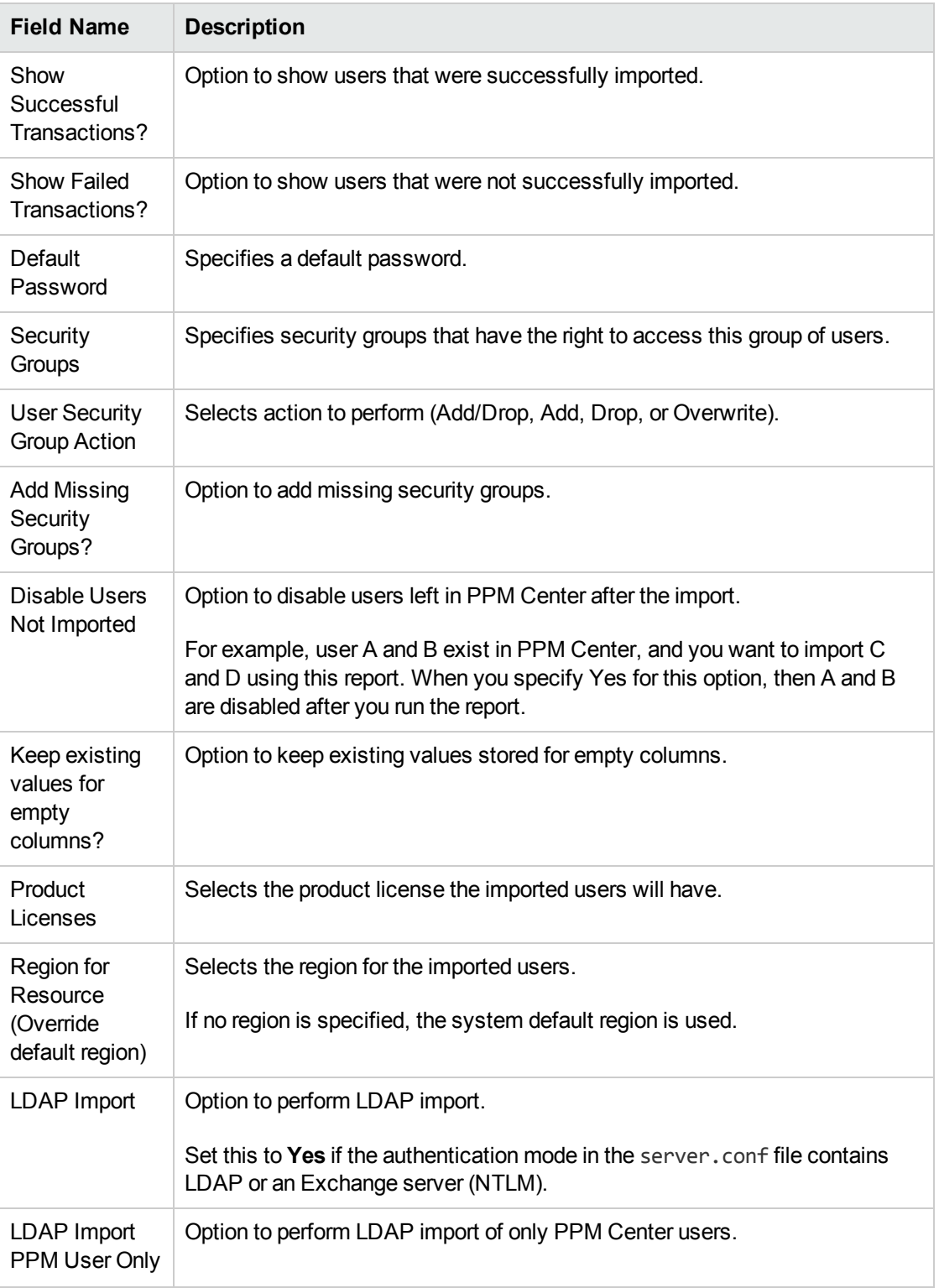

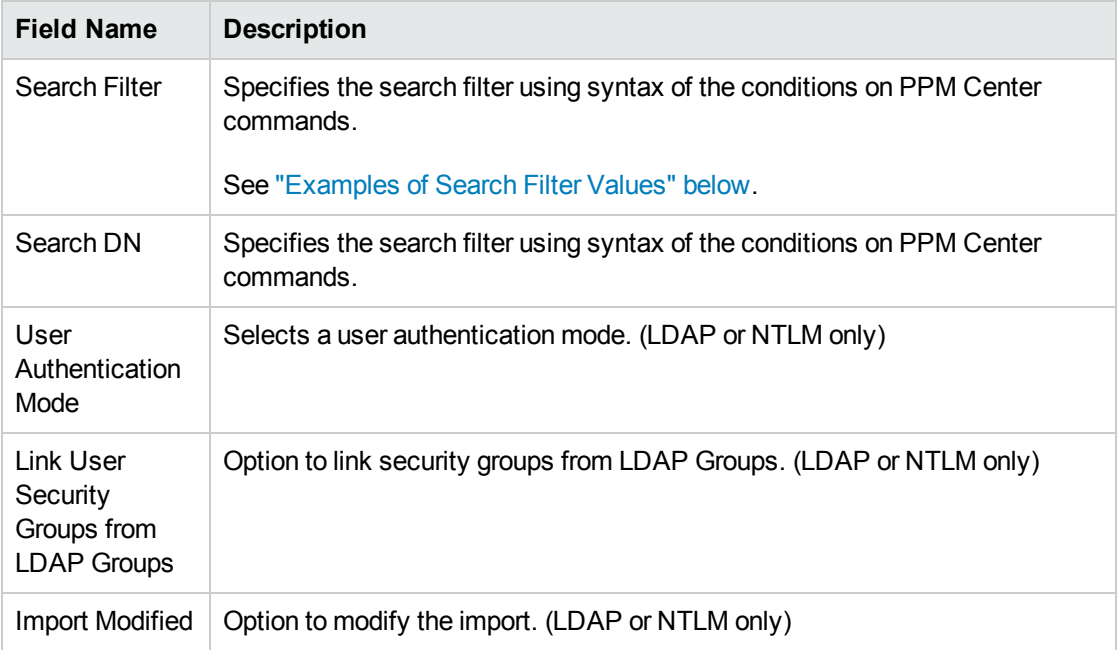

- 6. (Optional) To test the process, set the **Run Import** field to **No.**
- 7. Click **Submit.**

<span id="page-32-0"></span>For more information on the server.conf file, see the *Installation and Administration Guide*.

### Examples of Search Filter Values

The following filter returns objects that match "Babs Jensen".

(cn=Babs Jensen)

The following filter returns objects that do not match "Tim Howes".

(!(cn=Tim Howes))

The following filter returns all people who's names match Jensen or whose name contains the string "Babs J".

(&(objectClass=Person)(|(sn=Jensen)(cn=Babs J\*)))

The following filter returns objects that would help you find variations on the spelling of University of Michigan.

(o=univ\*of\*mich\*)

This filter returns all Development objects that match: test1, test2, or test3.

(&(ou=Development)(|(uid=test1)(uid=test2)(uid=test3)))

## <span id="page-33-0"></span>Step 6: Verify Successful Completion

If any customizations to the import process have been made, it is extremely important to confirm that the import was successful.

To confirm that the import process completed successfully:

1. Click **View Report** to review the results of the import.

This report identifies any errors with the import.

2. If errors are present, start your troubleshooting by referring to ["Correcting](#page-40-0) Failures" on page 41.

All interface tables are automatically cleared by the purge service. The purging process depends on the following parameters in the server.conf file:

- **ENABLE\_INTERFACE\_CLEANUP.** Enables or disables the purge process.
- DAYS\_TO\_KEEP\_INTERFACE\_ROWS. Determines the number of days that records are retained in the interface tables.

<span id="page-33-1"></span>For more information on the server.conf file, see the *Installation and Administration Guide*.

## Performing an LDAP Import

### <span id="page-33-2"></span>Step 1: Determine the Security Groups

Decide which users should have which security groups linked to them.

When importing users, it is possible to specify how the user is assigned to specific security groups. This is accomplished using a combination of the following fields from the Import Users report:

- <sup>l</sup> **Security Groups**
- <sup>l</sup> **Security Groups Action**
- <sup>l</sup> **Link Security Groups from LDAP Groups**

When you reach "Step 6: Start the Import" on [page 36](#page-35-2), you need to be able to specify the following:

- Add selected security groups to the group of users.
- Drop selected security groups from the user definitions.
- Add some security groups to the user definitions while dropping others. When using this

ADD/DROP option, the KNTA\_USER\_SECURITY\_INT table must also be populated. However, security information can be directly obtained from the LDAP server.

- Overwrite the security group specification to include only the specified security groups. This deletes all references to the user's security groups and replaces them with the selected ones.
- Add missing security groups. This creates a new security group, but does not link the user to that security group.

## <span id="page-34-0"></span>Step 2: Add/Drop Security Groups

This is an optional step. If you decide that you want to use the ADD/DROP option, see ["Step](#page-9-2) 2: Add and Drop [Security](#page-9-2) Groups" on page 10.

### <span id="page-34-1"></span>Step 3: Add KNTAUser Attribute

Adding the KNTAUser attribute to users on an LDAP server is a convenient way to mark users for importing, when **LDAP Import PPM User Only** is set to **Yes.** It is not a required step. **LDAP Import PPM User Only** can be set to **No,** and the **Search Filter** field used to query for the attribute of your choice. If **LDAP Import PPM User Only** is set to **Yes** on the Import Users report, only the LDAP users with the KNTAUser attribute are imported. To apply the KNTAUser attribute to users on an LDAP server, it is necessary to run a command locally on the server machine.

- 1. Log on to the PPM Center server machine.
- 2. Navigate to <*PPM\_Home*>/bin directory, where <*PPM\_Home*> represents the installation path for PPM Center.
- 3. Open a bash shell.
- 4. Log on as an LDAP user who has privileges to modify the LDAP schema.
- 5. To execute the kLdap.sh command, either:
	- **Type kLdap.sh**

A prompt for a number of LDAP server parameters appears. Provide the requested information.

 $\blacksquare$  Type kLdap.sh -s

The LDAP parameters are read from the server.conf file and no additional information are requested.

**Note:** LDAP users can only logon in PPM Center-only mode if they have a password defined in PPM Center. Also, if the server is in PPM Center-only mode, PPM Center passwords can be set for LDAP users. These passwords are not required.

<span id="page-35-0"></span>For more information on the server.conf file, see the *Installation and Administration Guide*.

## Step 4: Map LDAP Attribute

You can map the attributes on the LDAP server to attributes used by the PPM Server. Some of this mapping occurs by default, but it can also be controlled using the procedure in this section.

To map LDAP attributes:

1. Navigate to the following file:

<*PPM\_Home*>/integration/ldap/LdapAttribute.conf

where <*PPM\_Home*> represents the installation path for PPM Center.

- 2. (Optionally) Refer to the Sample files for a sample showing mapping to a Red Hat Directory Server and an Active Directory Server. The default mapping is for a Red Hat Directory Server.
- 3. Edit the file using the tool of your choice.
- 4. Map the attribute according to your needs.

<span id="page-35-1"></span>The LdapAttribute.conf file is described in the *Installation and Administration Guide*.

### Step 5: Configure the PPM Server

Several PPM Server parameters need to be considered when performing a user import from an LDAP server.

To set parameters in the server.conf file:

1. Navigate to the following:

<*PPM\_Home*>/server.conf

where <*PPM* Home> represents the installation path for PPM Center.

- 2. Changing the parameters as necessary.
- 3. Stop and restart the PPM Server.

<span id="page-35-2"></span>For more information on the server.conf file, see the *Installation and Administration Guide*.

### Step 6: Start the Import

To import data from the interface tables, the Import Users report is used.
The Import User report:

- Populates the interface tables with records from the LDAP server.
- Validates the user information.
- Imports validated users into PPM Center tables. Partial imports are not allowed. Users with one or more failed fields are not imported.
- Reports on the results of the execution, listing the specified users that failed validation and the specific validation errors they encountered.

**Note:** You can import users from Org Units that do not have unique names but are of different hierarchical levels. A **Hierarchy** column or option is added to pages or popup windows that are related to Org Units to help differentiate the hierarchical levels of the Org Units you import.

To run the Import Users report:

- 1. Log on to PPM Center.
- 2. From the menu bar, select **Open > Reports > Create Report**.

The Submit Report page appears.

3. Select **Administrative** from the Report Category.

The page is updated showing the list of administrative reports.

4. Select **Import Users**.

Open Interface Guide and Reference Chapter 2: User Open Interface

The Submit Report: Import Users window appears.

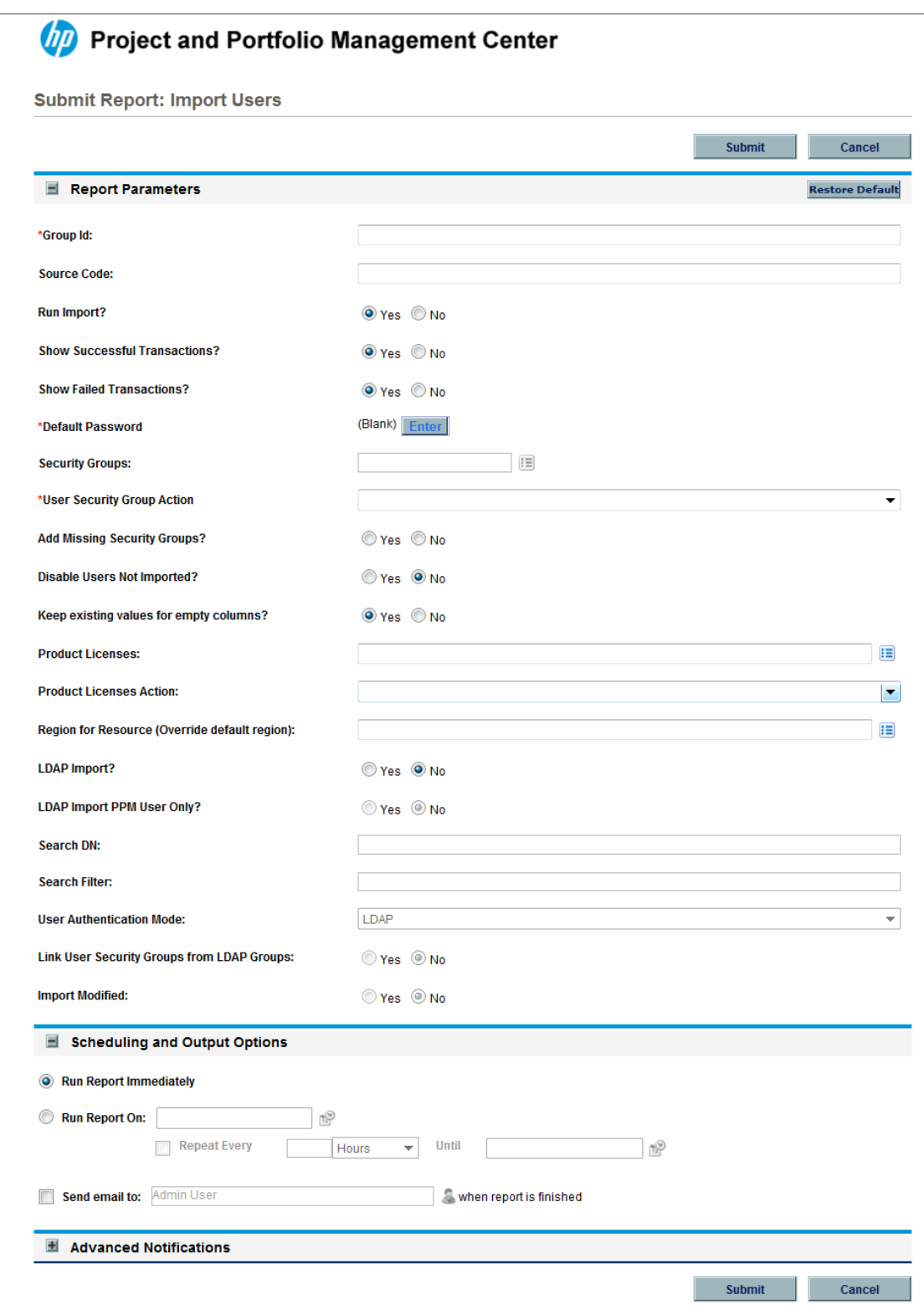

5. Complete the fields as described in ["Complete](#page-30-0) the fields, as described in the following table. " on

#### [page 31](#page-30-0)

The Import Users report has several parameters for controlling the behavior of the program execution. Pay special attention to:

- <sup>n</sup> **Product Licenses**
- <sup>n</sup> **LDAP Import** Set this field to **Yes**
- <sup>n</sup> **Search Filter**
- <sup>n</sup> **User Authentication Mode**
- <sup>n</sup> **Link User Security Groups from LDAP Groups**
- <sup>n</sup> **Import Modified**

**Note:** All users imported using the Import Users report have the same user privileges. To set different attributes (security groups or product permissions) for imported users, it is necessary to run the report multiple times.

**Caution:** USER\_DATA for users is not validated as part of an import.

**Note:** Remember that test the process by setting the **Run Import** field to **No.**

## Step 7: Verify Successful Completion

If any customizations to the import process have been made, it is extremely important to confirm that the import was successful.

To confirm that the import process completed successfully:

1. Click **View Report** to review the results of the import.

This report identifies any errors with the import.

2. If errors are present, start your troubleshooting by referring to ["Correcting](#page-40-0) Failures" on the next [page](#page-40-0).

All interface tables are automatically cleared by the purge service. The purging process depends on the following parameters in the server.conf file:

- **ENABLE\_INTERFACE\_CLEANUP.** Enables or disables the purge process.
- DAYS\_TO\_KEEP\_INTERFACE\_ROWS. Determines the number of days that records are retained in the interface tables.

<span id="page-40-0"></span>For more information on the server.conf file, see the *Installation and Administration Guide*.

# Correcting Failures

When a user is successfully imported, information stored in the interface tables is not deleted, and no additional action is required. It is possible to view and process the user with the standard interface.

For users that fail to import, you should:

- 1. Examine the audit report from the open interface report.
- 2. Identify the failed records and the specific reasons for each failure.
- 3. (Optional) Depending on the reasons, correct the problem as necessary.

Failures may be due to:

- A mapping problem between the source data and existing data in PPM Center.
- Missing information that cannot be defaulted.

For example, users require a username. If the username columns are left blank for records in the user interface table, the records fail validation. To correct this, the custom program or procedure that inserts records into the interface table needs to be modified to include this required data.

• A large volume of data being imported. If you suspect that this is the problem, confirm this hypothesis by importing a smaller number of records, then checking to see if the error message persists.

**Note:** During the initial implementation of the open interface, the mapping between the third-party source and PPM Center should be thoroughly reviewed and the load programs thoroughly tested in a testing instance.

It is good practice to monitor executions of the open interface and periodically monitor the import of desired data into PPM Center.

# Chapter 3: Organization Unit Open Interface

# Organization Unit Open Interface Overview

PPM Center includes an interface for importing information. This open interface can import organizational models from third-party systems including LDAP databases, internally developed organization modeling systems, or human resources systems.

You should periodically synchronize the organizational model in PPM Center with the authoritative data source within your company. The synchronization process involves importing organization unit attributes of the various resources into the following interface tables:

- ["KRSC\\_ORG\\_UNITS\\_INT"](#page-176-0) on page 177
- <sup>l</sup> ["KRSC\\_ORG\\_UNIT\\_MEMBERS\\_INT"](#page-180-0) on page 181
- ["KNTA\\_USERS\\_INT"](#page-162-0) on page 163

These interface tables are described in "Open Interface Data Models" on [page 114.](#page-113-0) The columns that can be used when importing organizational models are detailed in this chapter.

The Organization Unit Open Interface supports:

- Simple imports
- LDAP imports

For information on mapping your organization model, see the *HP Resource Management User's Guide*. For information on user report types and running reports, see the *Reports Guide and Reference*. To review the LDAP authentication process, see "LDAP [Authentication"](#page-193-0) on page 194.

# Performing a Simple Import

## Step 1: Load the Users

Load the users or resources into PPM Center by either:

• Running the Import Users report.

For details, see ["Performing](#page-9-0) a Simple Import" on page 10

• Using SQL\*Loader, your favorite tool, or direct Oracle database-to-database communication, load your data into the KNTA\_USERS\_INT interface table.

The specific fields in the KNTA\_USERS\_INT interface table that need to be populated are specified in "Table 2-2. [KNTA\\_USERS\\_INT](#page-14-0) interface table" on page 15.

### Step 2: Populate the Interface Tables

Using SQL\*Loader, your favorite tool, or direct Oracle database-to-database communication, load your data into the required input columns in the following tables:

- ["KRSC\\_ORG\\_UNITS\\_INT"](#page-176-0) on page 177
- <sup>l</sup> ["KRSC\\_ORG\\_UNIT\\_MEMBERS\\_INT"](#page-180-0) on page 181

See "Table 3-1. [KRSC\\_ORG\\_UNITS\\_INT](#page-42-0) interface table" below and "Table 3-2. [KRSC\\_ORG\\_UNIT\\_](#page-46-0) [MEMBERS\\_INT](#page-46-0) interface table" on page 47.

**Caution:** User data is not validated during import.

| Column            | <b>Usage</b> | Data Type     | <b>Description</b>                                                                                                    |
|-------------------|--------------|---------------|----------------------------------------------------------------------------------------------------|
| TRANSACTION<br>ID | Required     | <b>NUMBER</b> | Uniquely identifies each transaction.                                                                                                    |
| DATA LANG         |              | VARCHAR2      | Specifies the language of the data being imported, so<br>it can be properly validated in the respective<br>language.<br>If no value is provided, then the language context is<br>the same as the system language of the PPM Center<br>instance into which the data is being imported. |
| <b>GROUP ID</b>   | Required     | <b>NUMBER</b> | Groups all the records that should be processed at<br>the same time.<br>Use only one GROUP ID each time you run a report.<br>Derived from the KNTA_INTERFACE_GROUPS S<br>sequence.                                                                                                    |
| EXISTS_FLAG       | Optional     | VARCHAR2      | Indicates whether or not the organization unit already<br>exists.                                                                                                    |

<span id="page-42-0"></span>**Table 3-1. KRSC\_ORG\_UNITS\_INT interface table**

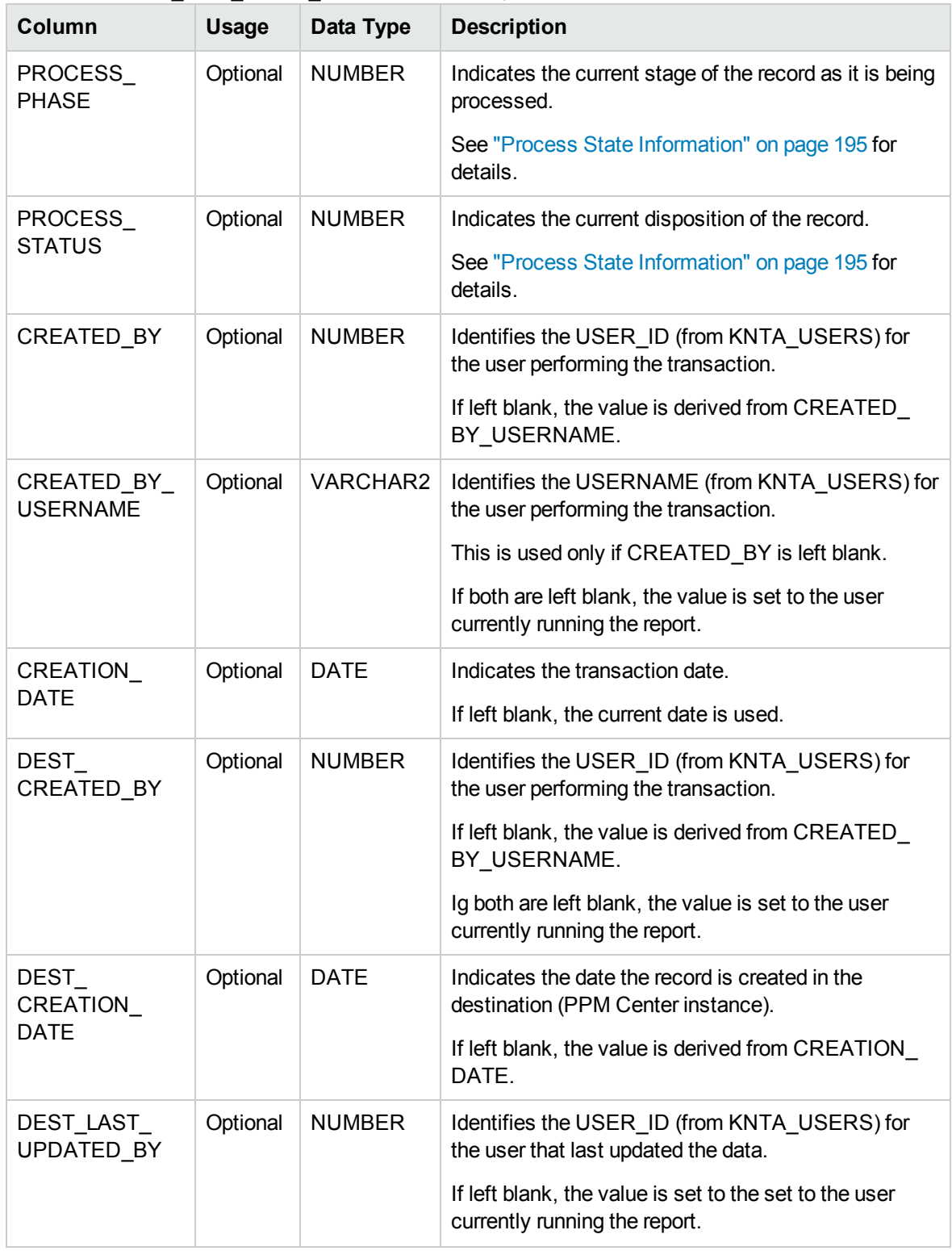

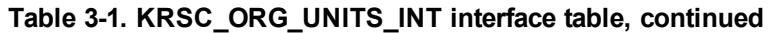

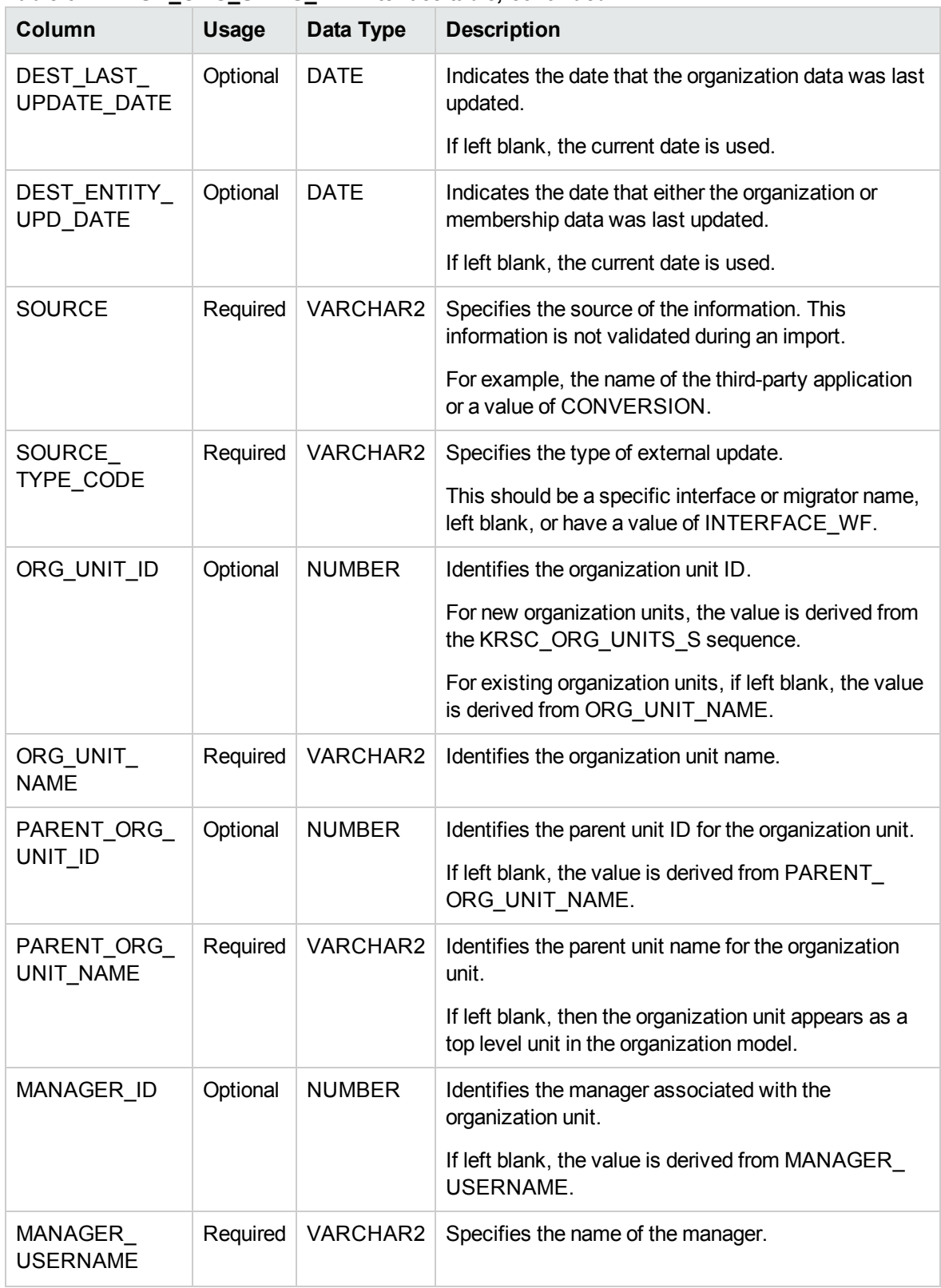

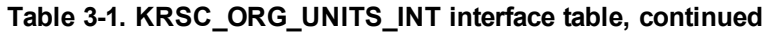

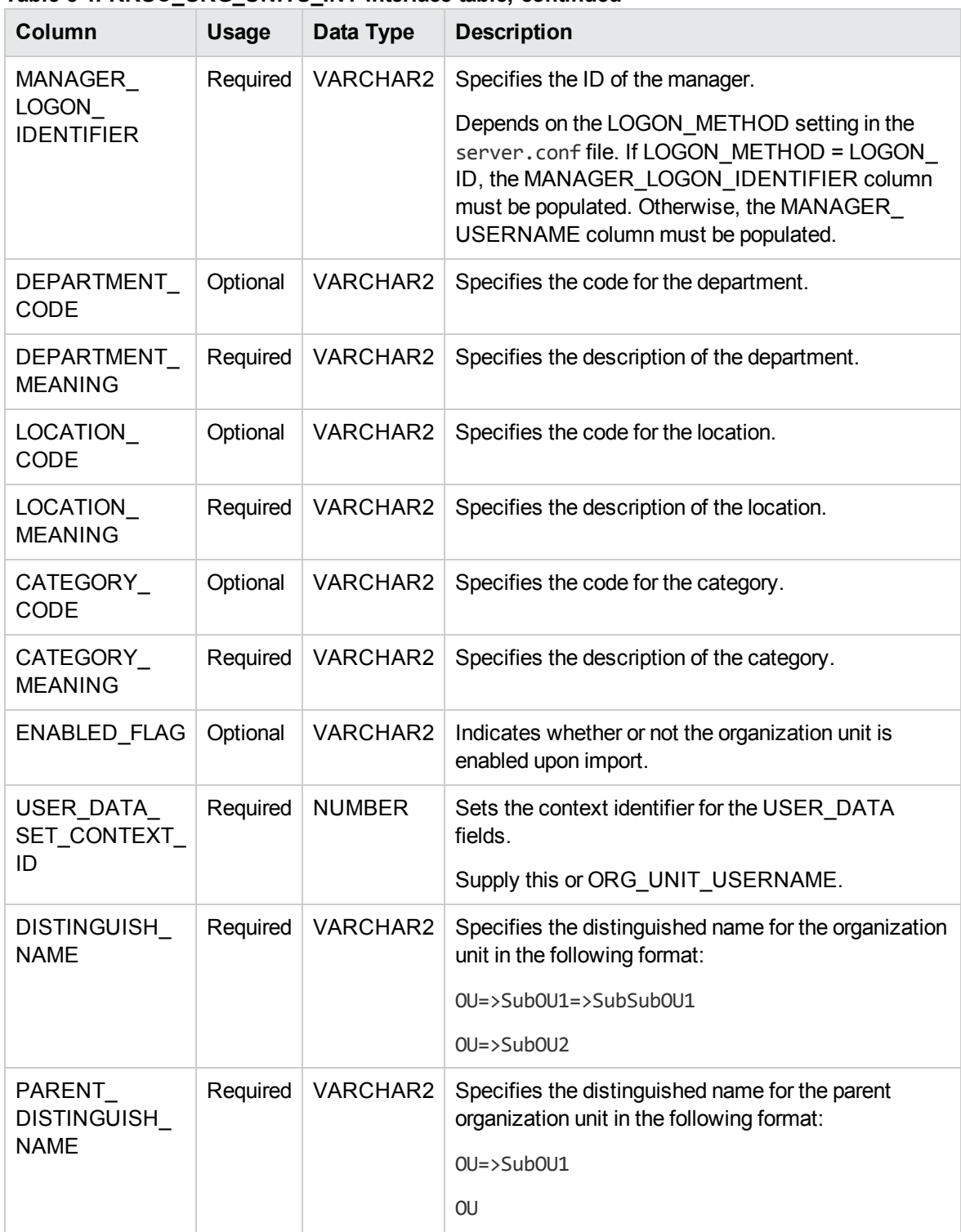

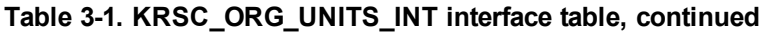

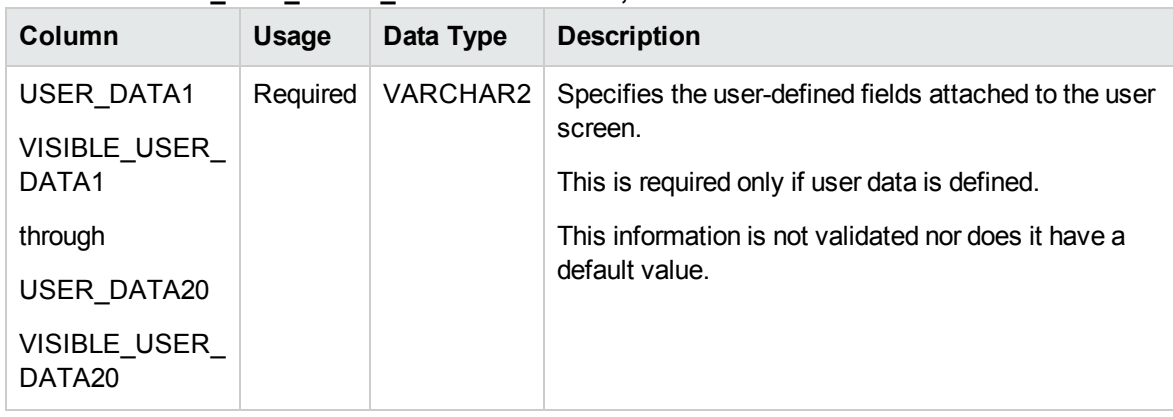

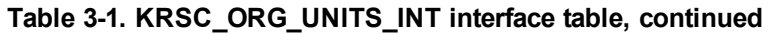

<span id="page-46-0"></span>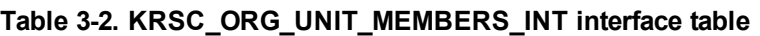

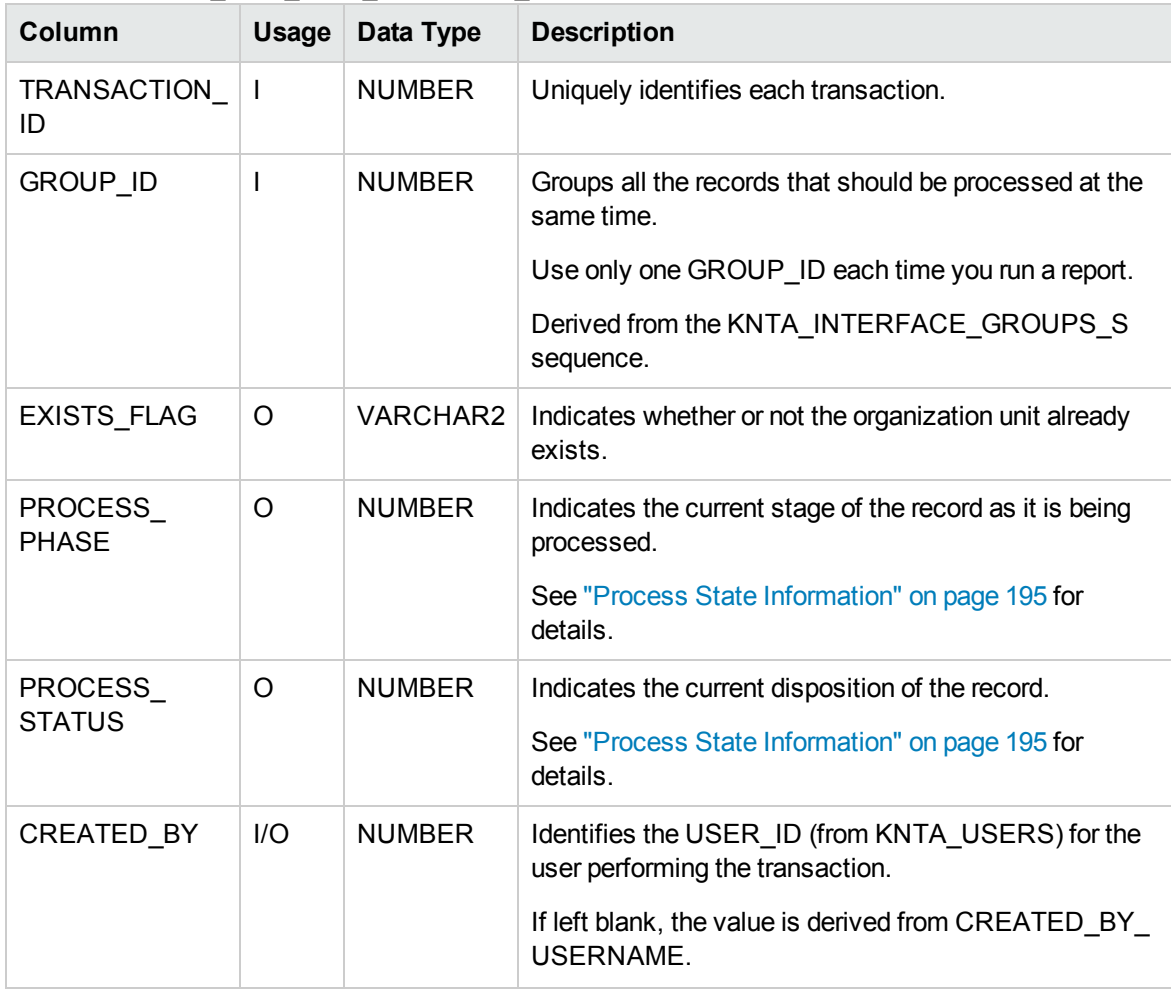

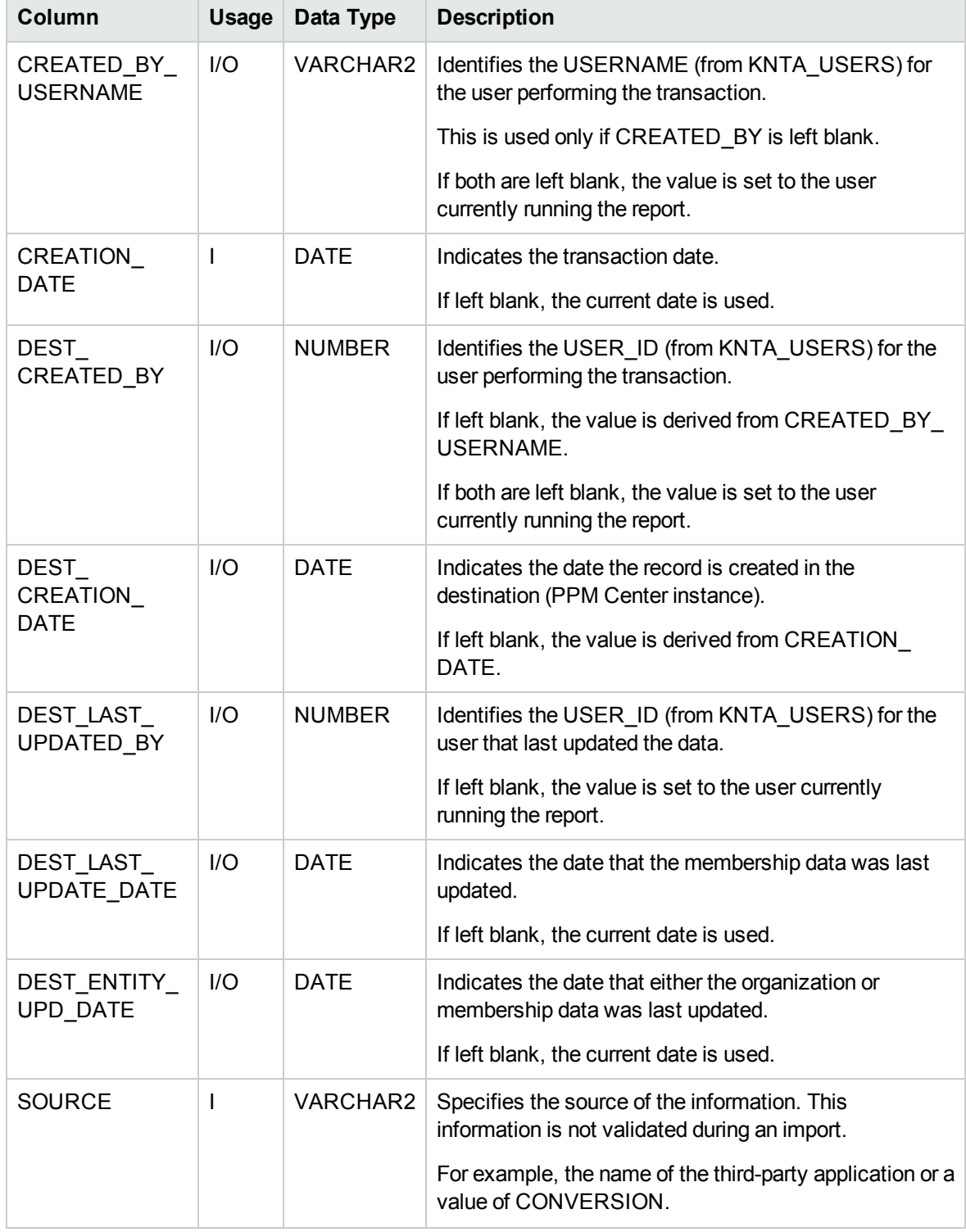

#### **Table 3-2. KRSC\_ORG\_UNIT\_MEMBERS\_INT interface table, continued**

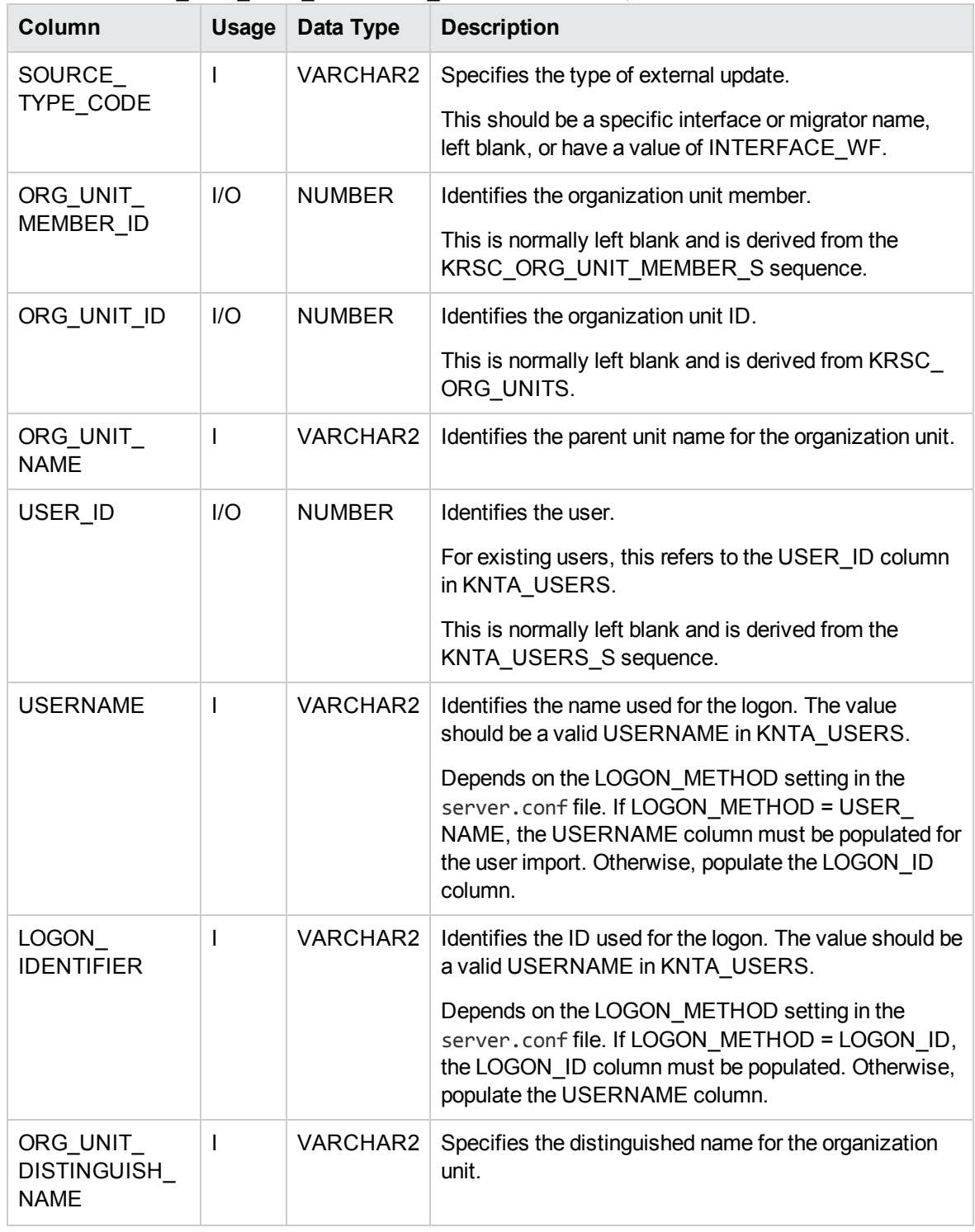

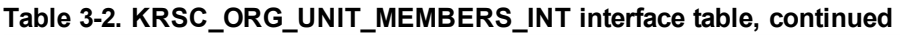

## Step 3: Start the Import

To import data from the interface tables, the Run PPM Organization Unit Interface report is used.

The Run PPM Organization Unit Interface report:

- Queries the KRSC\_ORG\_UNITS\_INT interface table for active records matching the given selection criteria
- Queries the KRSC\_ORG\_UNIT\_MEMBERS\_INT interface table
- Queries the KNTA\_USERS\_INT interface table
- Validates the organization information
- Imports validated organization units, organization unit members, and any new users into PPM Center tables
- Updates the KNTA\_SECURITY\_GROUPS table with information derived from the import
- Reports on the results of the execution, listing the specified organization units and organization members that failed validation, and the specific validation errors were encountered

To run the Run PPM Organization Unit Interface report:

- 1. Log on to PPM Center.
- 2. From the menu bar, select **Open > Reports > Create Report**.

The Submit New Report page appears.

3. Select **Administrative** from the Report Category.

The page is updated showing the list of administrative reports.

4. Select **Run PPM Organization Unit Interface**.

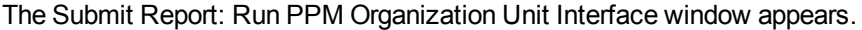

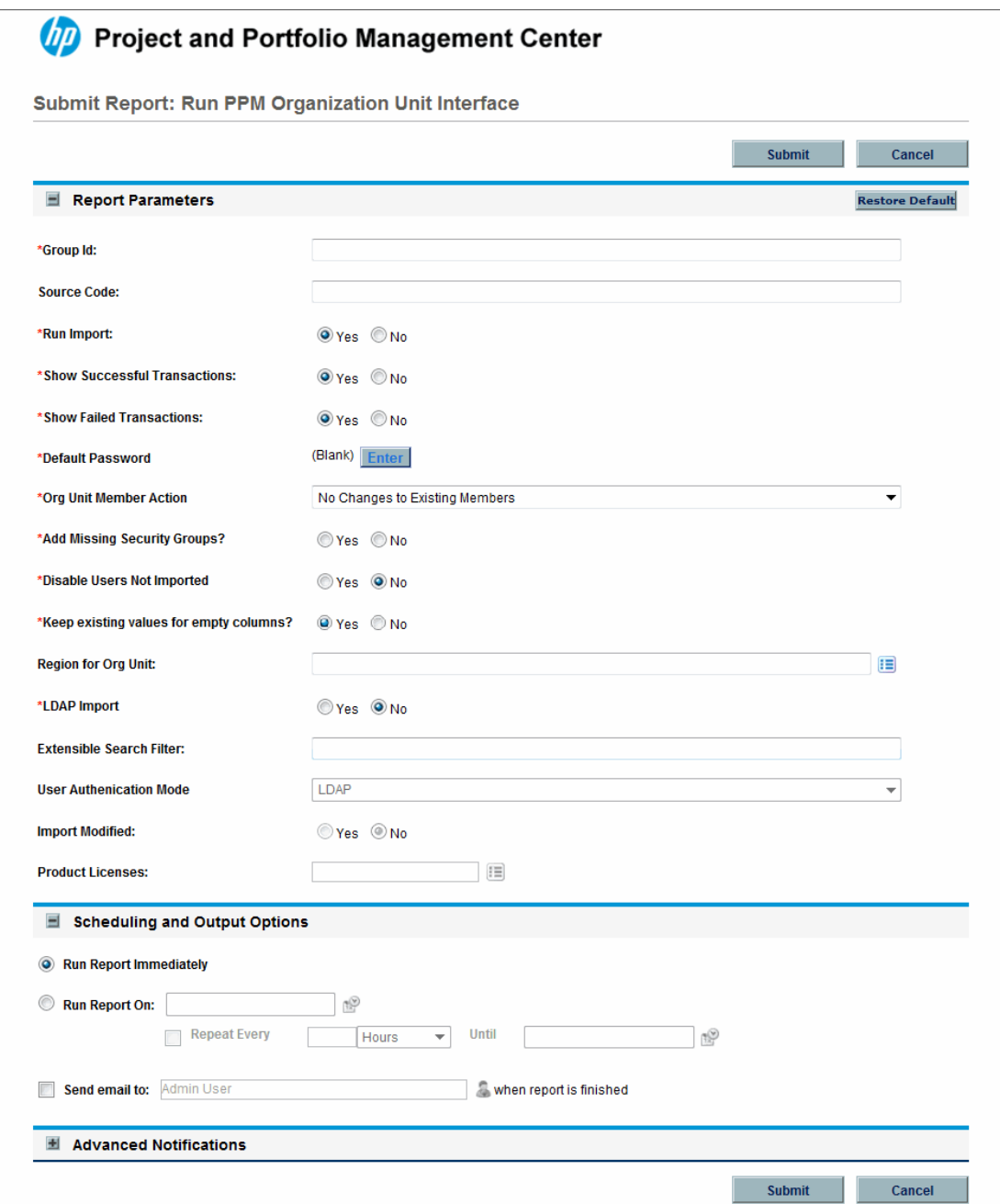

<span id="page-50-0"></span>5. Complete the fields as described in the following table.

Required fields are denoted with a red asterisk next to the field on the screen. Depending on your selections, the required fields may vary.

Control the behavior of the program execution, with the following fields:

- <sup>n</sup> **LDAP Import** Set this field to **No**
- <sup>n</sup> **Extensible Search Filter**
- <sup>n</sup> **User Authentication Mode**
- <sup>n</sup> **Import Modified**
- <sup>n</sup> **Product Licenses**

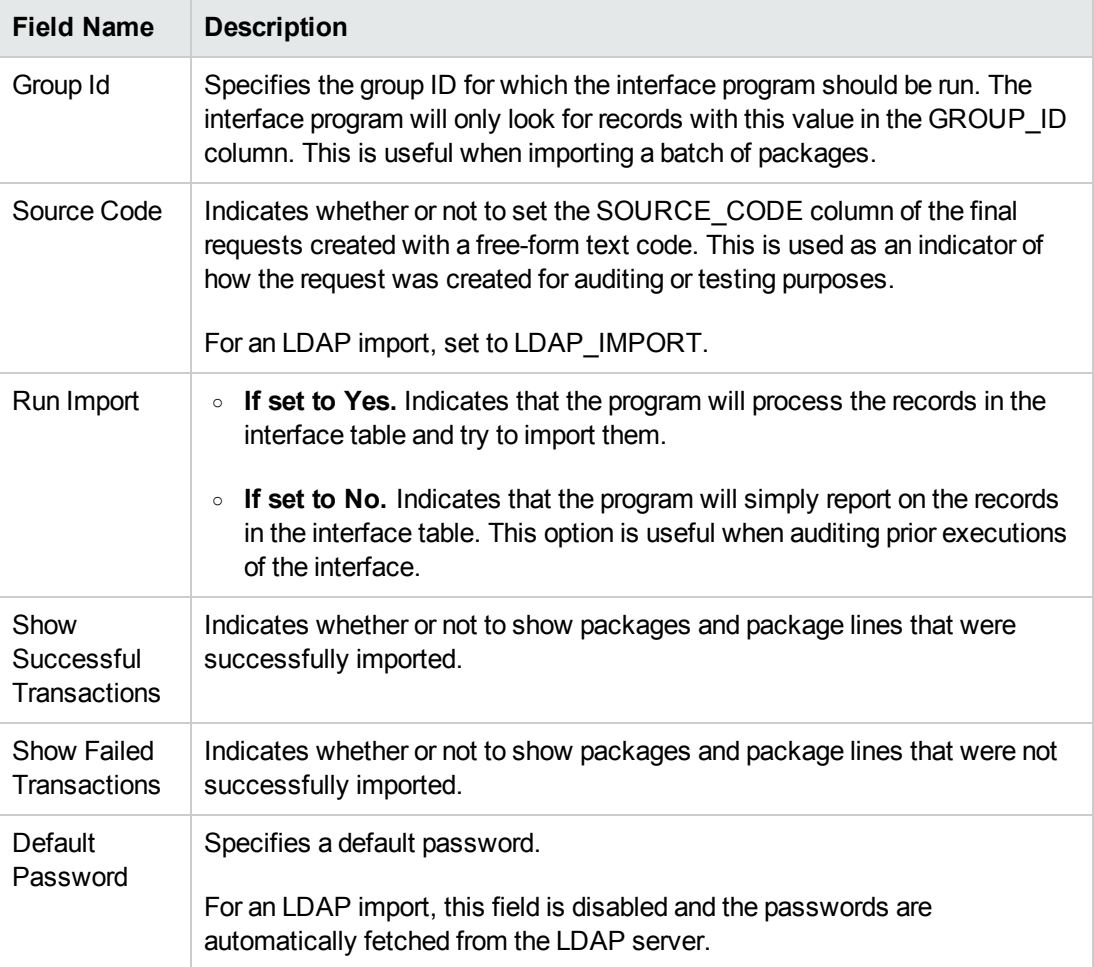

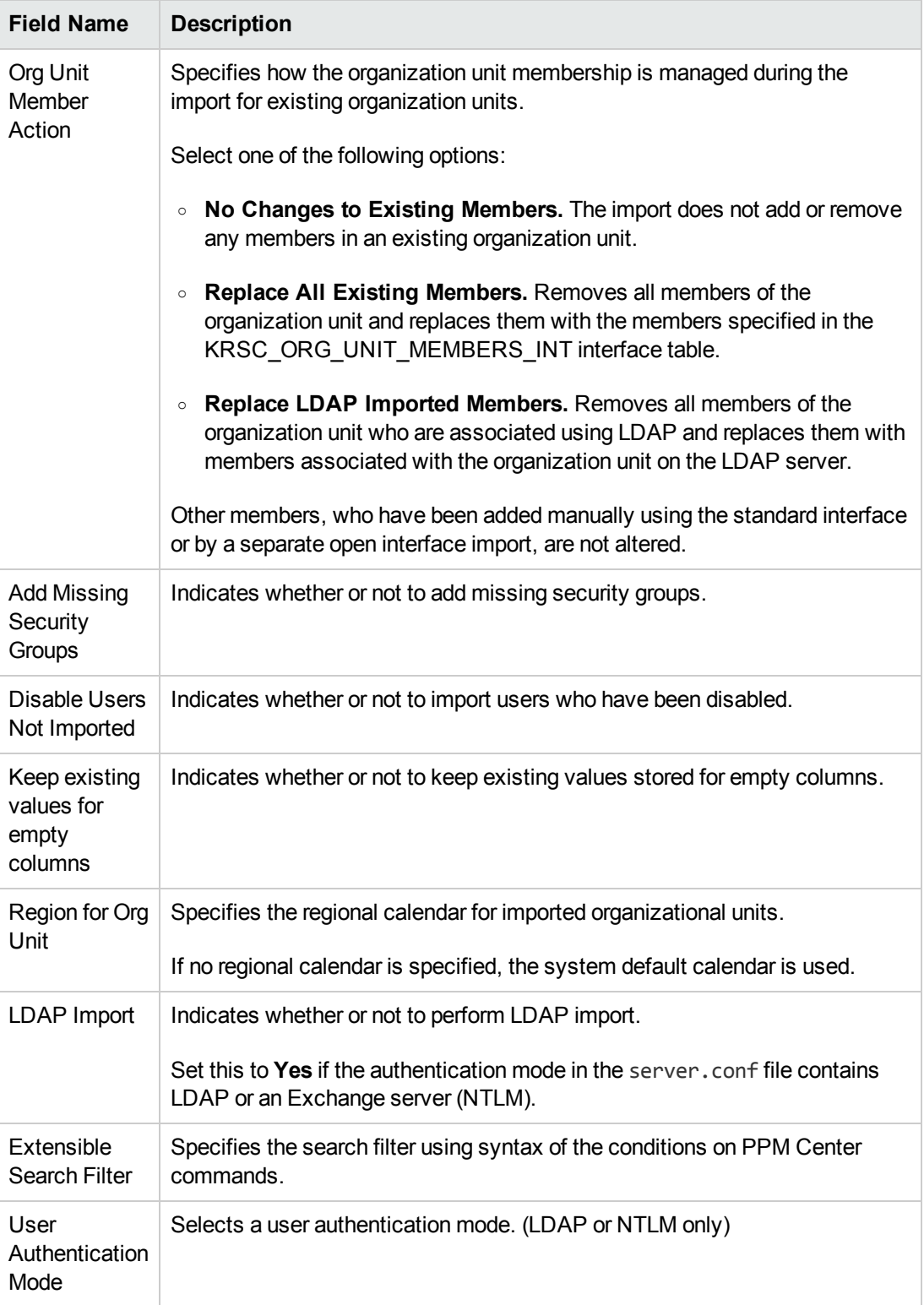

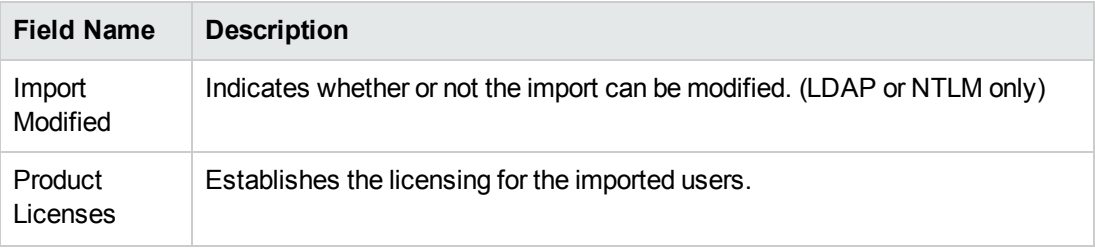

6. (Optional) To test the process, set the **Run Import** field to **No**.

For information about extensible search filters, see ["Examples](#page-32-0) of Search Filter Values" on page 33

For more information on the server.conf file, see the *Installation and Administration Guide*.

## Step 4: Verify Successful Completion

If any customizations to the import process have been made, it is extremely important to confirm that the import was successful.

To confirm that the import process completed successfully:

1. Review the Import Summary results of the import.

This report identifies any errors with the import.

2. If errors are present, start your troubleshooting by referring to ["Correcting](#page-57-0) Failures" on page 58.

All interface tables are automatically cleared by the purge service. The purging process depends on the following parameters in the server.conf file:

- **ENABLE\_INTERFACE\_CLEANUP.** Enables or disables the purge process.
- DAYS\_TO\_KEEP\_INTERFACE\_ROWS. Determines the number of days that records are retained in the interface tables.

For more information on the server.conf file, see the *Installation and Administration Guide*.

# Performing an LDAP Import

#### Step 1: Map the LDAP Attributes

You can map the attributes on the LDAP server to attributes used by the PPM Server. Some of this mapping occurs by default, but it can also be controlled using the procedure in this section.

To map LDAP attributes:

1. Navigate to the following file:

<*PPM\_Home*>/integration/ldap/LdapAttribute.conf

where <*PPM\_Home*> represents the installation path for PPM Center.

- 2. (Optionally) Refer to the Sample files for a sample showing mapping to a Red Hat Directory Server and an Active Directory Server. The default mapping is for a Red Hat Directory Server.
- 3. Edit the file using the tool of your choice.
- 4. Map the attribute according to your needs.

**Caution:** It is recommended that you verify the mappings for USERNAME, FIRST\_NAME, and LAST\_NAME before proceeding.

The LdapAttribute.conf file is described in the *Installation and Administration Guide*.

## Step 2: Configure the PPM Server

Several PPM Server parameters need to be considered when performing an import from an LDAP server.

To set parameters in the server.conf file:

1. Navigate to the following:

<*PPM\_Home*>/server.conf

where <*PPM* Home> represents the installation path for PPM Center.

- 2. Changing the parameters as necessary.
- 3. Stop and restart the PPM Server.

For more information on the server.conf file, see the *Installation and Administration Guide*.

## Step 3: Start the Import

To import data from the interface tables, the Run PPM Organization Unit Interface report is used.

The Run PPM Organization Unit Interface report:

- Populates the interface tables with records from the LDAP server
- Validates the user information
- Imports validated organization units and organization unit members into PPM Center tables
- Reports on the results of the execution, listing the specified users that failed validation and the specific validation errors they encountered

**Note:** You can import users from Org Units that do not have unique names but are of different hierarchical levels. A Hierarchy column or option is added to pages or popup windows that are related to Org Units to help differentiate the hierarchical levels of the Org Units you import.

To run the Run PPM Organization Unit Interface report:

- 1. Log on to PPM Center.
- 2. From the menu bar, select **Open > Reports > Create Report**.

The Submit New Report page appears.

3. Select **Administrative** from the Report Category.

The page is updated showing the list of administrative reports.

4. Select **Run PPM Organization Unit Interface**.

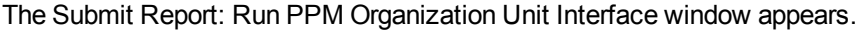

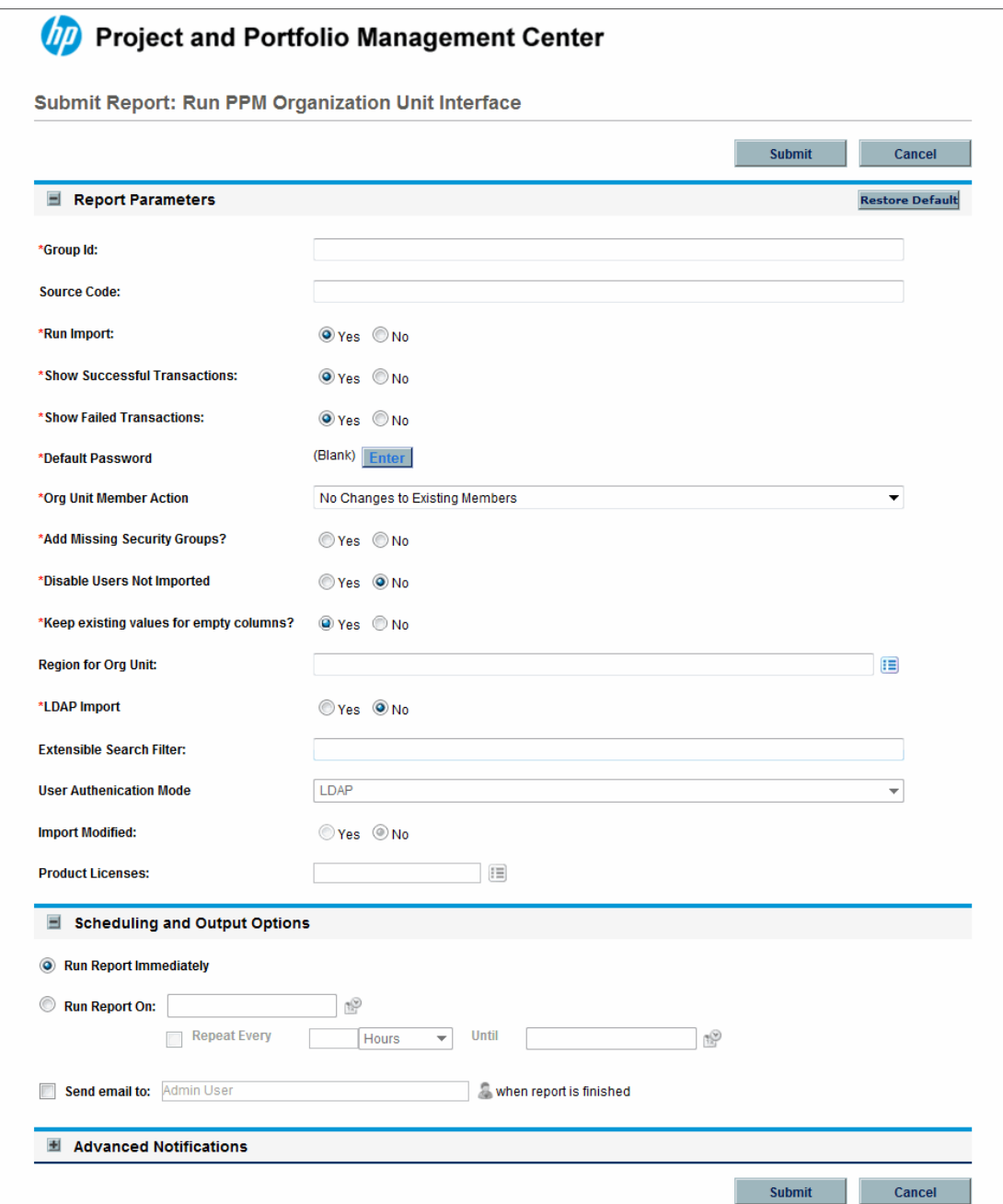

5. Complete the fields as described in the ["Complete](#page-50-0) the fields as described in the following table. " on [page 51](#page-50-0)

Control the behavior of the program execution, with the following fields:

- <sup>n</sup> **LDAP Import** Set this field to **Yes**
- <sup>n</sup> **Extensible Search Filter**
- <sup>n</sup> **User Authentication Mode**
- <sup>n</sup> **Import Modified**
- <sup>n</sup> **Product Licenses**
- 6. (Optional) To test the process, set the **Run Import** field to **No**.

#### Step 4: Verify Successful Completion

If any customizations to the import process have been made, it is extremely important to confirm that the import was successful.

To confirm that the import process completed successfully:

1. Review the results of the Import Summary at the end of the report.

This report identifies any errors with the import.

2. If errors are present, start your troubleshooting by referring to ["Correcting](#page-57-0) Failures" below

All interface tables are automatically cleared by the purge service. The purging process depends on the following parameters in the server.conf file:

- **ENABLE\_INTERFACE\_CLEANUP.** Enables or disables the purge process.
- DAYS\_TO\_KEEP\_INTERFACE\_ROWS. Determines the number of days that records are retained in the interface tables.

<span id="page-57-0"></span>For more information on the server.conf file, see the *Installation and Administration Guide*.

# Correcting Failures

When a user is successfully imported, information stored in the interface tables is not deleted, and no additional action is required. It is possible to view and process the user with the standard interface.

For users that fail to import, you should:

- 1. Examine the audit report from the open interface report.
- 2. Identify the failed records and the specific reasons for each failure.
- 3. (Optional) Depending on the reasons, correct the problem as necessary.

Failures may be due to:

- A mapping problem between the source data and existing data in PPM Center.
- Missing information that cannot be defaulted.

For example, users require a username. If the username columns are left blank for records in the user interface table, the records fail validation. To correct this, the custom program or procedure that inserts records into the interface table needs to be modified to include this required data.

• A large volume of data being imported. If you suspect that this is the problem, confirm this hypothesis by importing a smaller number of records, then checking to see if the error message persists.

**Note:** During the initial implementation of the open interface, the mapping between the third-party source and PPM Center should be thoroughly reviewed and the load programs thoroughly tested in a testing instance.

It is good practice to monitor executions of the open interface and periodically monitor the import of desired data into PPM Center.

# Chapter 4: Request Open Interface

# [Request Open Interfac](#page-138-0)e Overview

The open interface supports request creation. This open interface enables integration with non-PPM Center products. Relevant information from these products can be used to generate the appropriate request using the open interface. The open interface can also be used as a conversion mechanism to convert data from a legacy system into HP Demand Management during initial implementation.

**Note:** The Request Open Interface cannot be used to update existing requests in the PPM Center.

The synchronization process involves importing request attributes to the following interface tables:

- <sup>l</sup> "KCRT\_REQUESTS\_INT" on page 139
- <sup>l</sup> ["KCRT\\_REQUEST\\_DETAILS\\_INT"](#page-144-0) on page 145
- . " [KCRT\\_REQ\\_HEADER\\_DETAILS\\_INT"](#page-145-0) on page 146
- <sup>l</sup> ["KCRT\\_TABLE\\_ENTRIES\\_INT"](#page-147-0) on page 148

The following field group interface tables may also be needed:

- . ["KCRT\\_FG\\_DEMAND\\_SCHEDULE\\_INT"](#page-113-1) on page 114
- . ["KCRT\\_FG\\_MASTER\\_PROJ\\_REF\\_INT"](#page-115-0) on page 116
- <sup>l</sup> ["KCRT\\_FG\\_PFM\\_ASSET\\_INT"](#page-116-0) on page 117
- ["KCRT\\_FG\\_PFM\\_PROJECT\\_INT"](#page-119-0) on page 120
- <sup>l</sup> ["KCRT\\_FG\\_PFM\\_PROPOSAL\\_INT"](#page-122-0) on page 123
- ["KCRT\\_FG\\_PROG\\_ISSUE\\_INT"](#page-124-0) on page 125
- <sup>l</sup> ["KCRT\\_FG\\_PROG\\_REFERENCE\\_INT"](#page-125-0) on page 126
- ["KCRT\\_FG\\_PROG\\_RESOURCE\\_REQ\\_INT"](#page-126-0) on page 127
- . ["KCRT\\_FG\\_PROG\\_ISSUE\\_INT"](#page-124-0) on page 125
- <sup>l</sup> ["KCRT\\_FG\\_PROJ\\_RISK\\_INT"](#page-128-0) on page 129
- <sup>l</sup> ["KCRT\\_FG\\_PROJ\\_SCOPE\\_CHANGE\\_INT"](#page-129-0) on page 130
- <sup>l</sup> ["KCRT\\_FG\\_SLA\\_INT"](#page-133-0) on page 134
- <sup>l</sup> ["KCRT\\_FG\\_WORK\\_ITEMS\\_INT"](#page-135-0) on page 136

These interface tables are described in "Open Interface Data Models" on [page 114.](#page-113-0) With the exception of the field group interface tables, the columns that can be used when importing requests are detailed in the appropriate step within this chapter.

The following figure displays the relationships between the various Request Open Interface tables. Note that the placeholder (<*NAME*>) represents any of the field group interface tables.

**Figure 4-1. Request interface and supporting tables**

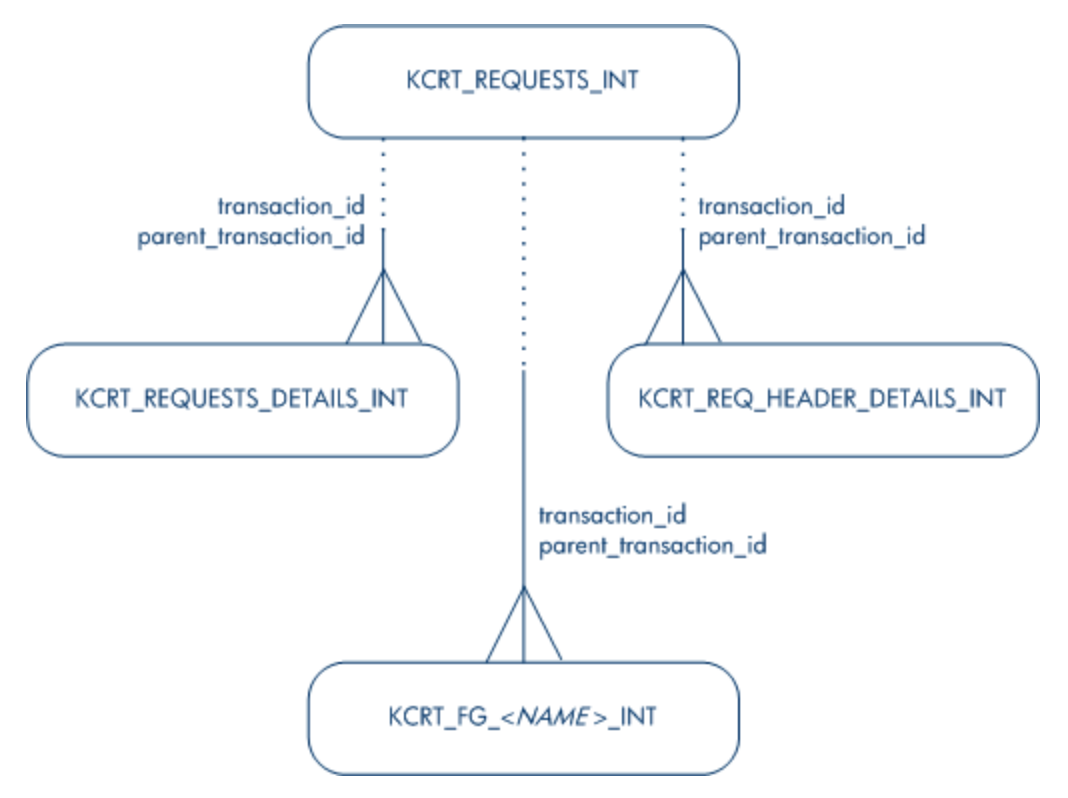

For information on requests, see the *HP Demand Management Configuration Guide* and *HP Demand Management User's Guide* documents.

For information on user report types and running reports, see the *Reports Guide and Reference*.

# Performing an Import

### Step 1: Populate the Request Interface Tables

- 1. Using SQL\*Loader, your favorite tool, or direct Oracle database-to-database communication, load your data into the required input columns in the following tables:
	- ["KCRT\\_REQUESTS\\_INT"](#page-138-0) on page 139
	- ["KCRT\\_REQUEST\\_DETAILS\\_INT"](#page-144-0) on page 145
	- <sup>n</sup> " [KCRT\\_REQ\\_HEADER\\_DETAILS\\_INT"](#page-145-0) on page 146
	- <sup>n</sup> ["KCRT\\_TABLE\\_ENTRIES\\_INT"](#page-147-0) on page 148

See "Table 4-1. [KCRT\\_REQUESTS\\_INT](#page-62-0) interface table" on the next page through ["Table](#page-70-0) 4-4. [KCRT\\_TABLE\\_ENTRIES\\_INT](#page-70-0) interface table" on page 71.

- 2. (Optional) Use the applicable field group interface tables from "Open [Interface](#page-113-0) Data Models" on [page 114](#page-113-0).
- 3. (Optional) Modify of the table records after they have been brought into the interface table.

This can include the:

- Setting of ID columns, such as GROUP\_ID and TRANSACTION\_ID
- Defaulting of specific data not available in the source of the request, such as the third-party application or the ASCII file

**Caution:** User data is not validated during import.

"Table 4-1. [KCRT\\_REQUESTS\\_INT](#page-62-0) interface table" on the next page through "Table 4-4. [KCRT\\_](#page-70-0) [TABLE\\_ENTRIES\\_INT](#page-70-0) interface table" on page 71 describe the interface tables that must be populated with data.

| $1$ able +-1. KORT_REQUESTS_INT THE Tace table<br>Column | <b>Usage</b> | Data Type       | <b>Description</b>                                                                                                    |
|----------------------------------------------------------|--------------|-----------------|----------------------------------------------------------------------------------------------------|
| <b>DATA LANG</b>                                         | L            | <b>VARCHAR2</b> | Specifies the language of the data being imported, so<br>it can be properly validated in the respective<br>language.                                          |
|                                                          |              |                 | If no value is provided, then the language context is<br>the same as the system language of the PPM Center<br>instance into which the data is being imported. |
| GROUP_ID                                                 | Required     | <b>NUMBER</b>   | Groups all the records that should be processed at<br>the same time.                                                                                          |
|                                                          |              |                 | Use only one GROUP_ID each time you run a report.                                                                                                    |
|                                                          |              |                 | Derived from the KNTA_INTERFACE_GROUPS_S<br>sequence.                                                                                                    |
| TRANSACTION                                              | Required     | <b>NUMBER</b>   | Uniquely identifies each transaction.                                                                                                    |
| ID                                                       |              |                 | If any detail table is being used, set the PARENT<br>TRANSACTION_ID in the detail interface tables to<br>this value.                                          |
| PROCESS_<br><b>PHASE</b>                                 | Optional     | <b>NUMBER</b>   | Indicates the current stage of the record as it is being<br>processed.                                                                                        |
|                                                          |              |                 | See "Process State Information" on page 195 for<br>details.                                                                                                   |
| PROCESS_<br><b>STATUS</b>                                | Optional     | <b>NUMBER</b>   | Indicates the current disposition of the record.                                                                                                    |
|                                                          |              |                 | See "Process State Information" on page 195 for<br>details.                                                                                                   |
| REQUEST_ID                                               | Optional     | <b>NUMBER</b>   | Identifies the request.                                                                                                    |
|                                                          |              |                 | This is normally left blank and is derived from the<br>KCRT_REQUESTS_S sequence.                                                                              |
| CREATION<br>DATE                                         | Optional     | <b>DATE</b>     | Indicates the transaction date.                                                                                                    |
|                                                          |              |                 | If left blank, the current date is used.                                                                                                    |
| CREATED<br><b>USERNAME</b>                               | Optional     | VARCHAR2        | Identifies the USERNAME (from KNTA_USERS) for<br>the user performing the transaction.                                                                         |
|                                                          |              |                 | This is used only if CREATED_BY is left blank.                                                                                                    |
|                                                          |              |                 | If both are left blank, the value is set to the user<br>currently running the report.                                                                         |

<span id="page-62-0"></span>**Table 4-1. KCRT\_REQUESTS\_INT interface table**

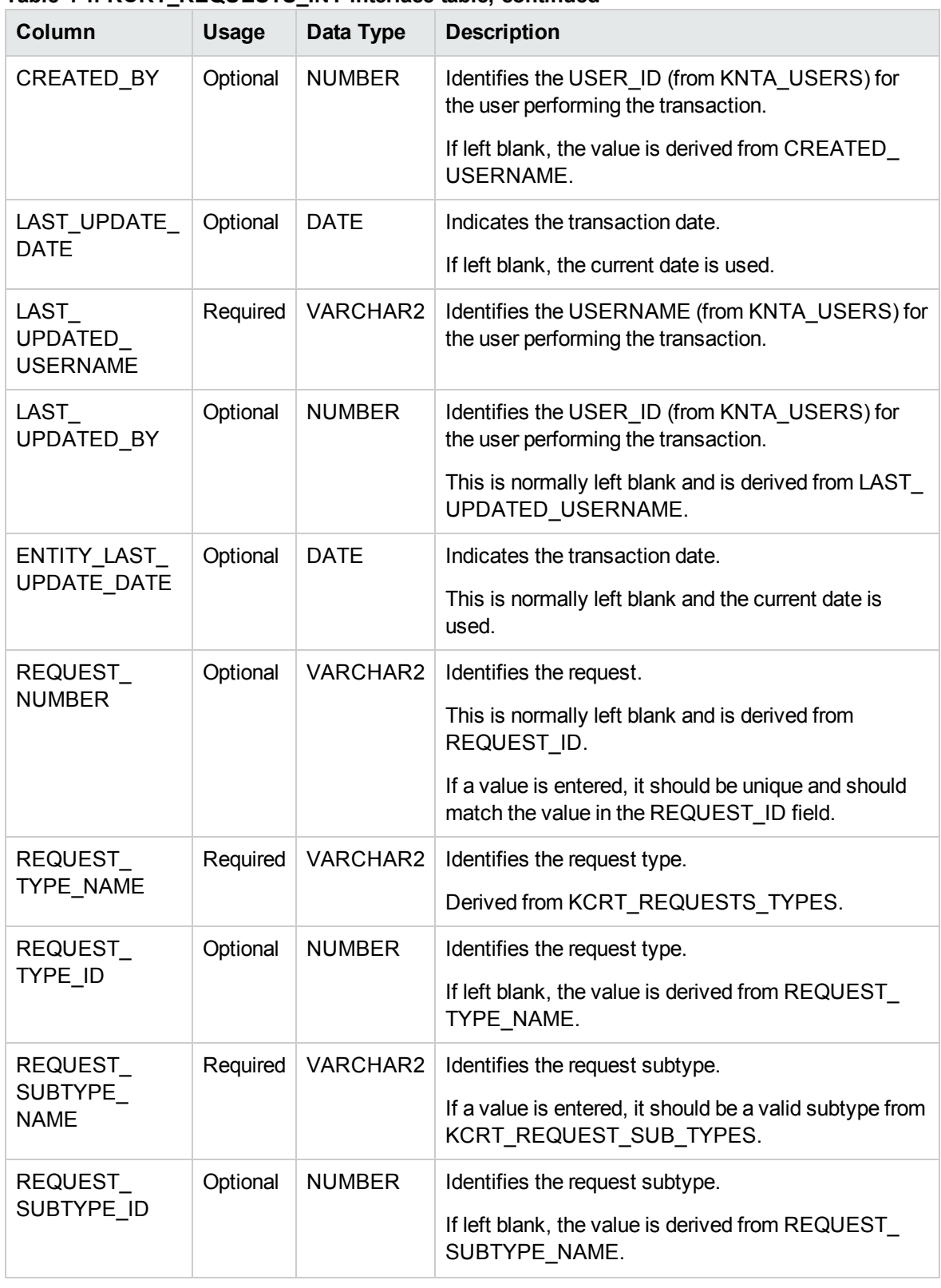

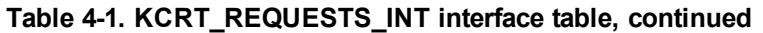

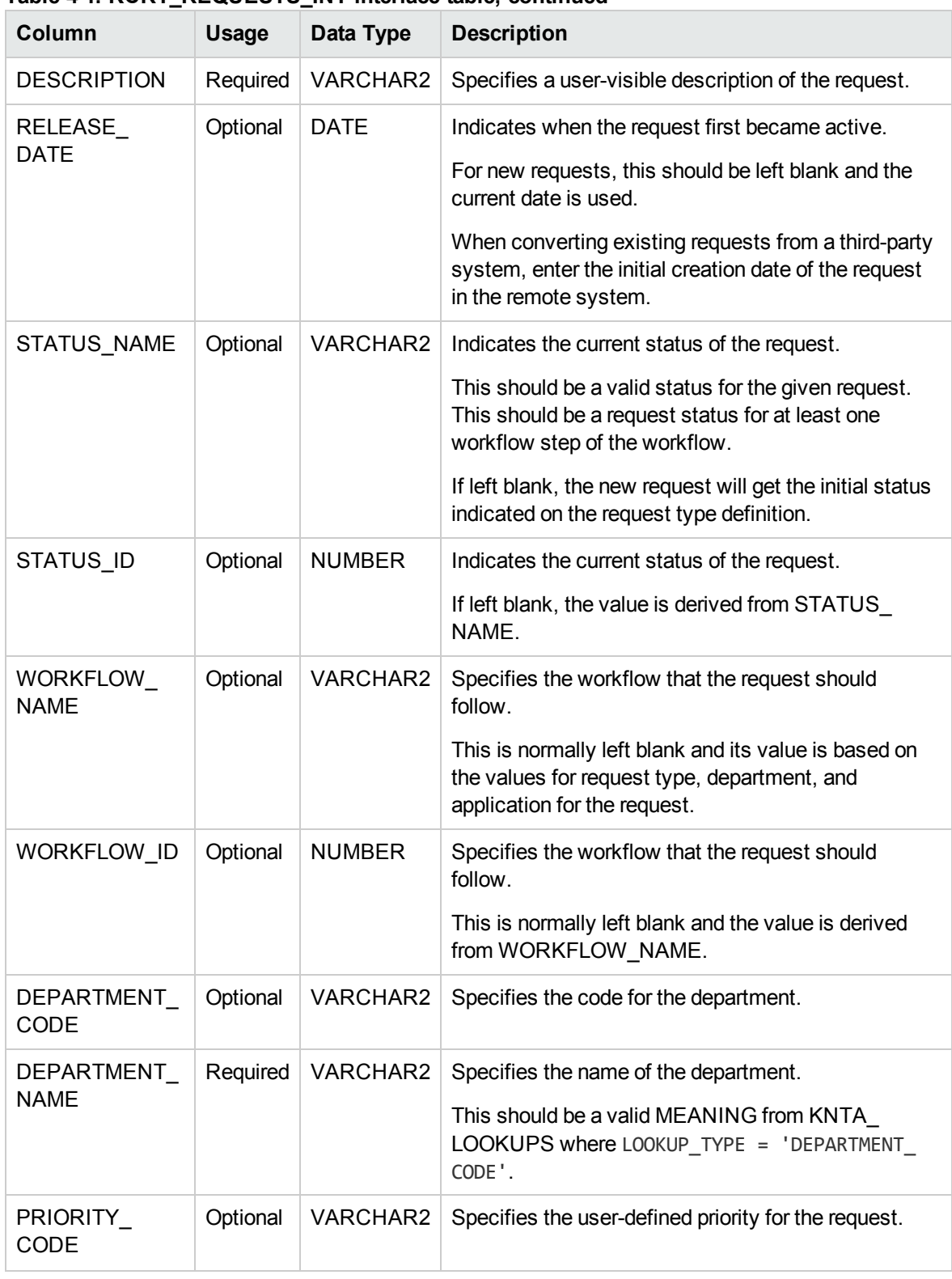

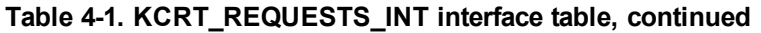

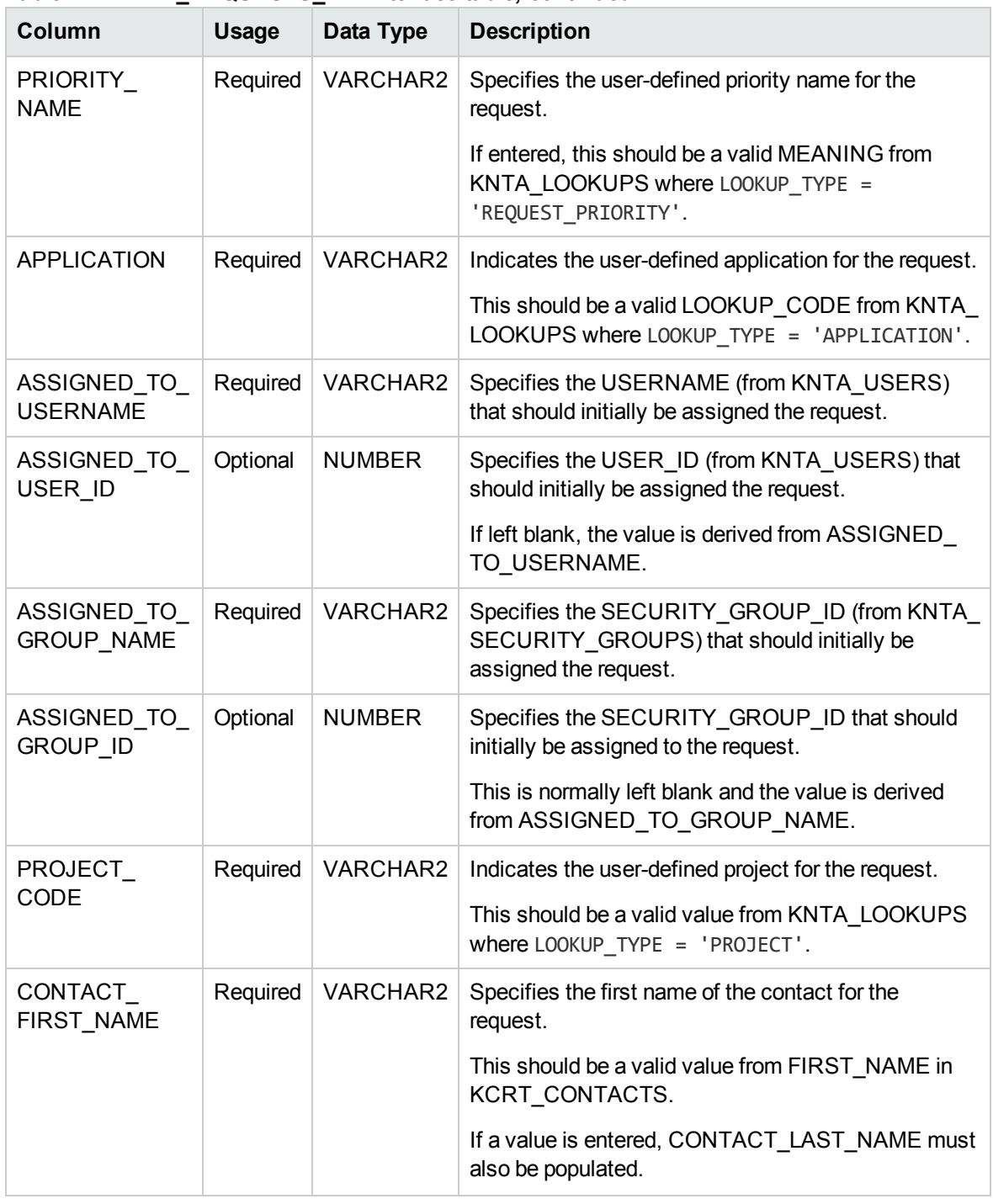

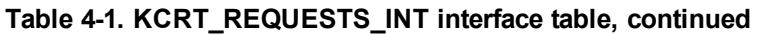

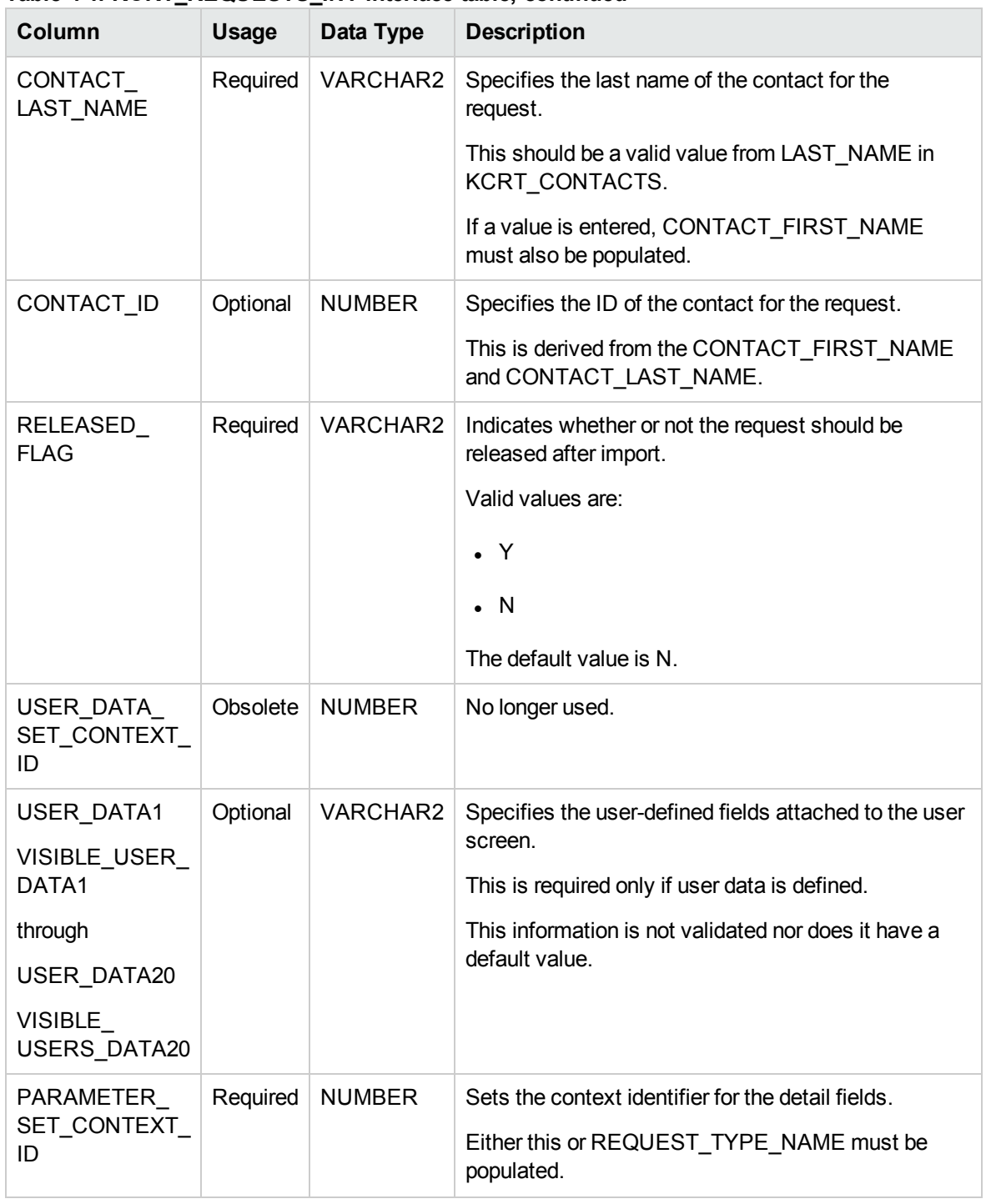

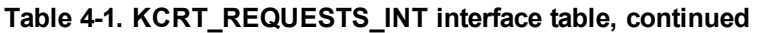

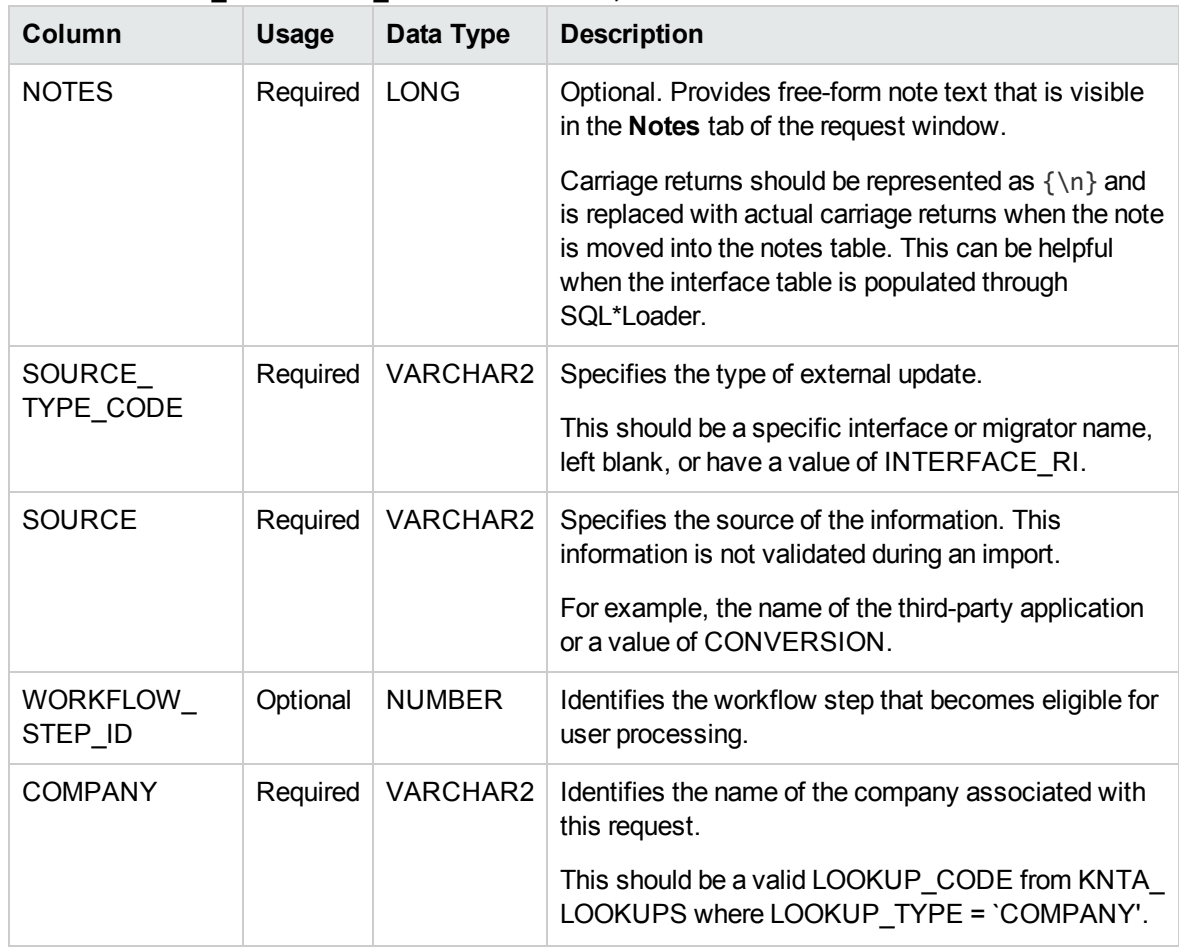

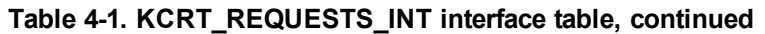

**Table 4-2. KCRT\_REQUEST\_DETAILS\_INT interface table**

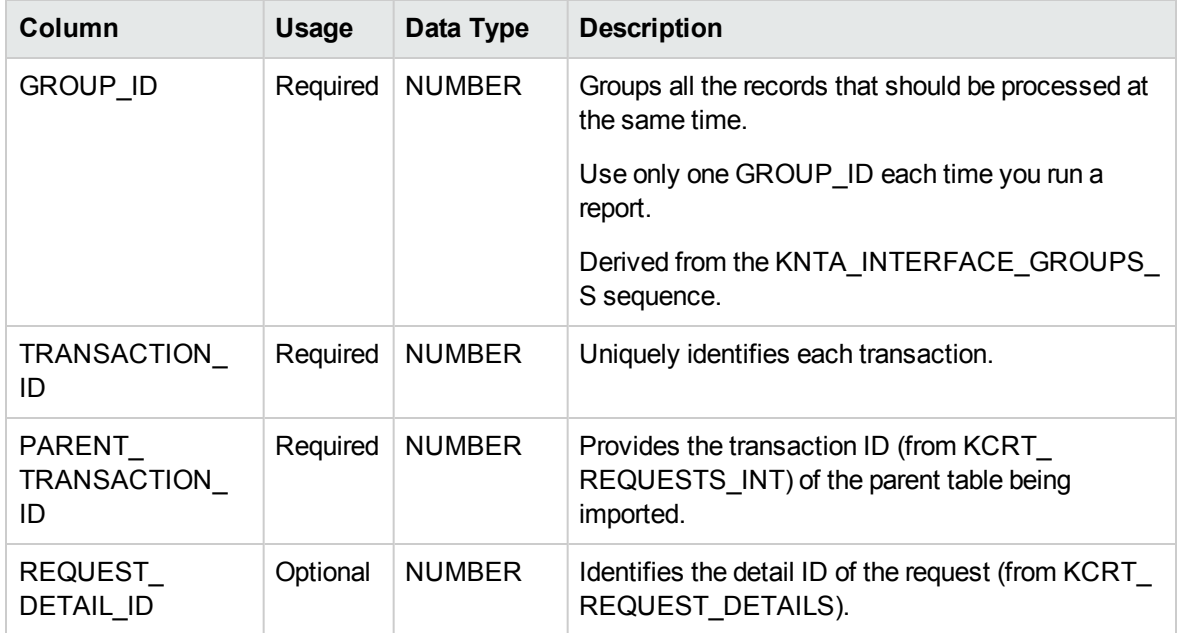

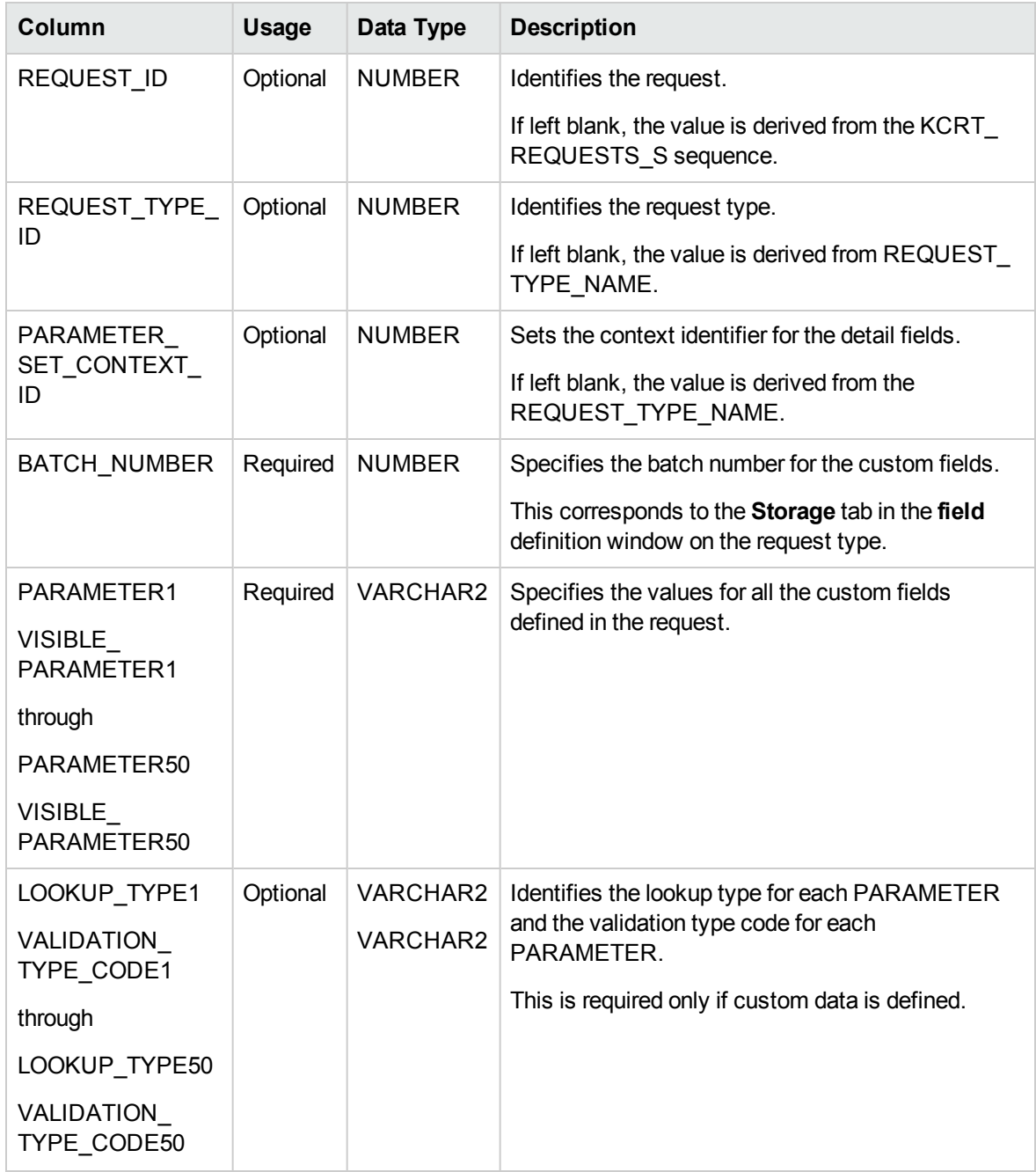

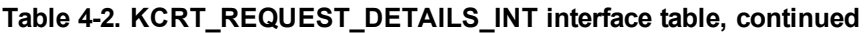

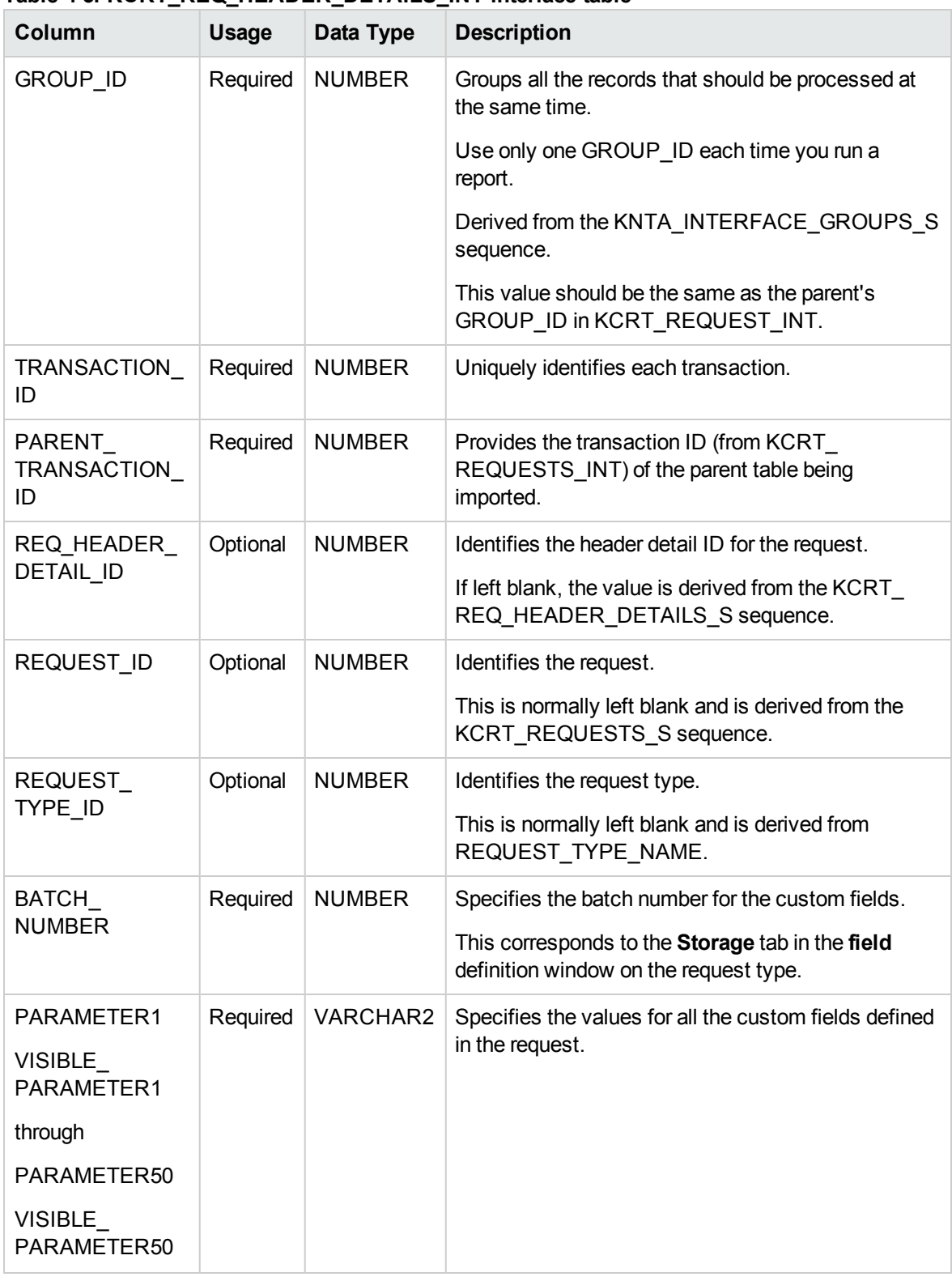

#### **Table 4-3. KCRT\_REQ\_HEADER\_DETAILS\_INT interface table**

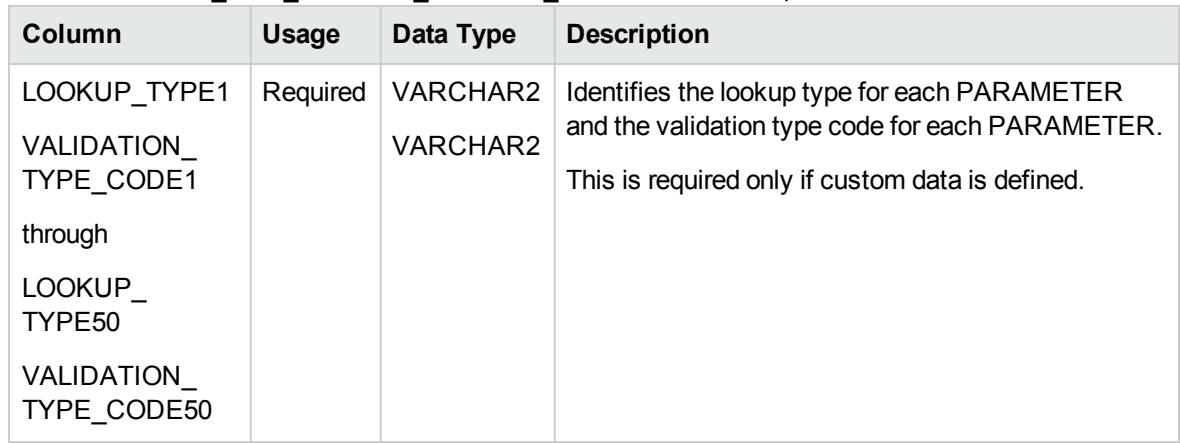

#### **Table 4-3. KCRT\_REQ\_HEADER\_DETAILS\_INT interface table, continued**

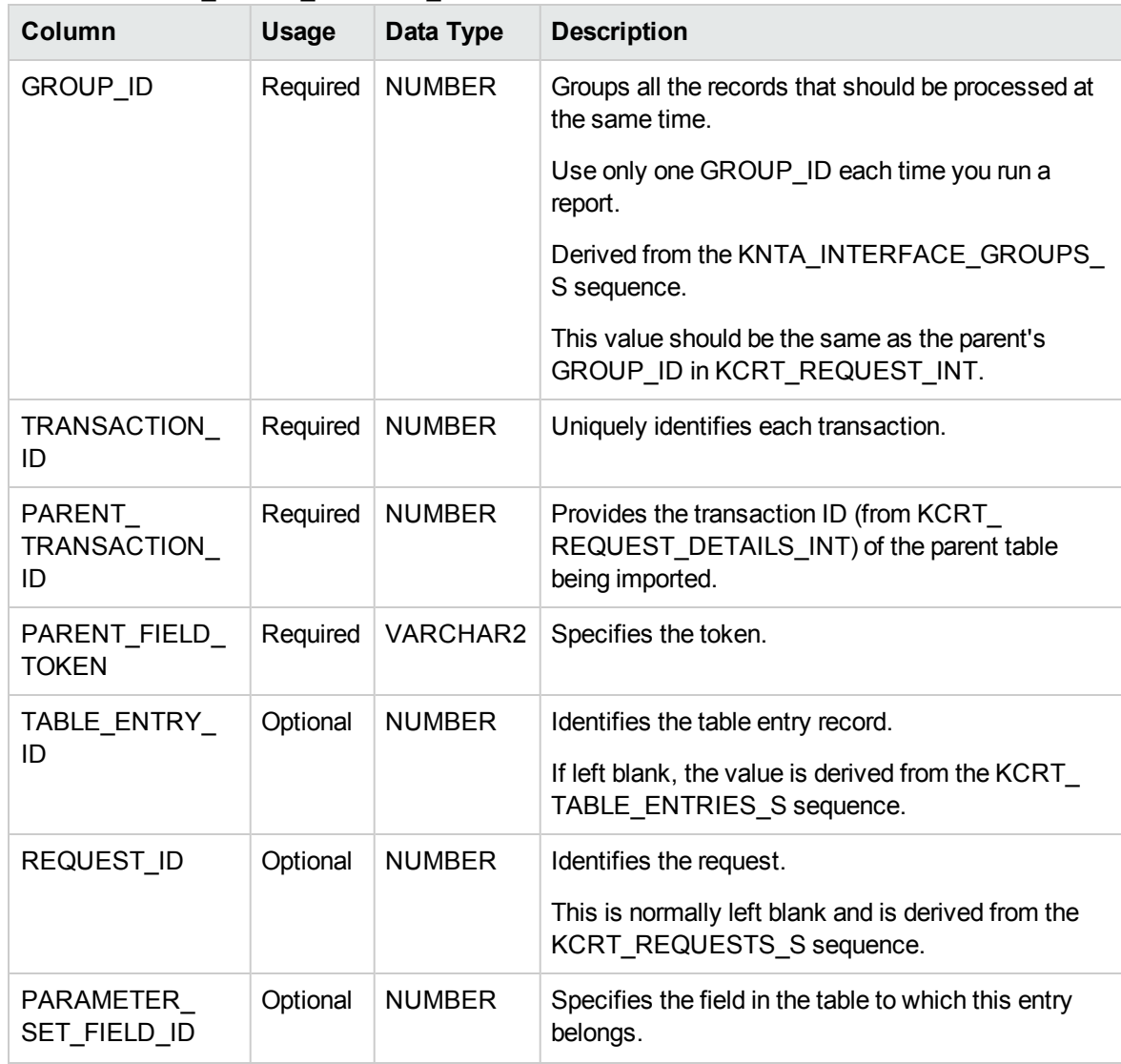

#### <span id="page-70-0"></span>**Table 4-4. KCRT\_TABLE\_ENTRIES\_INT interface table**

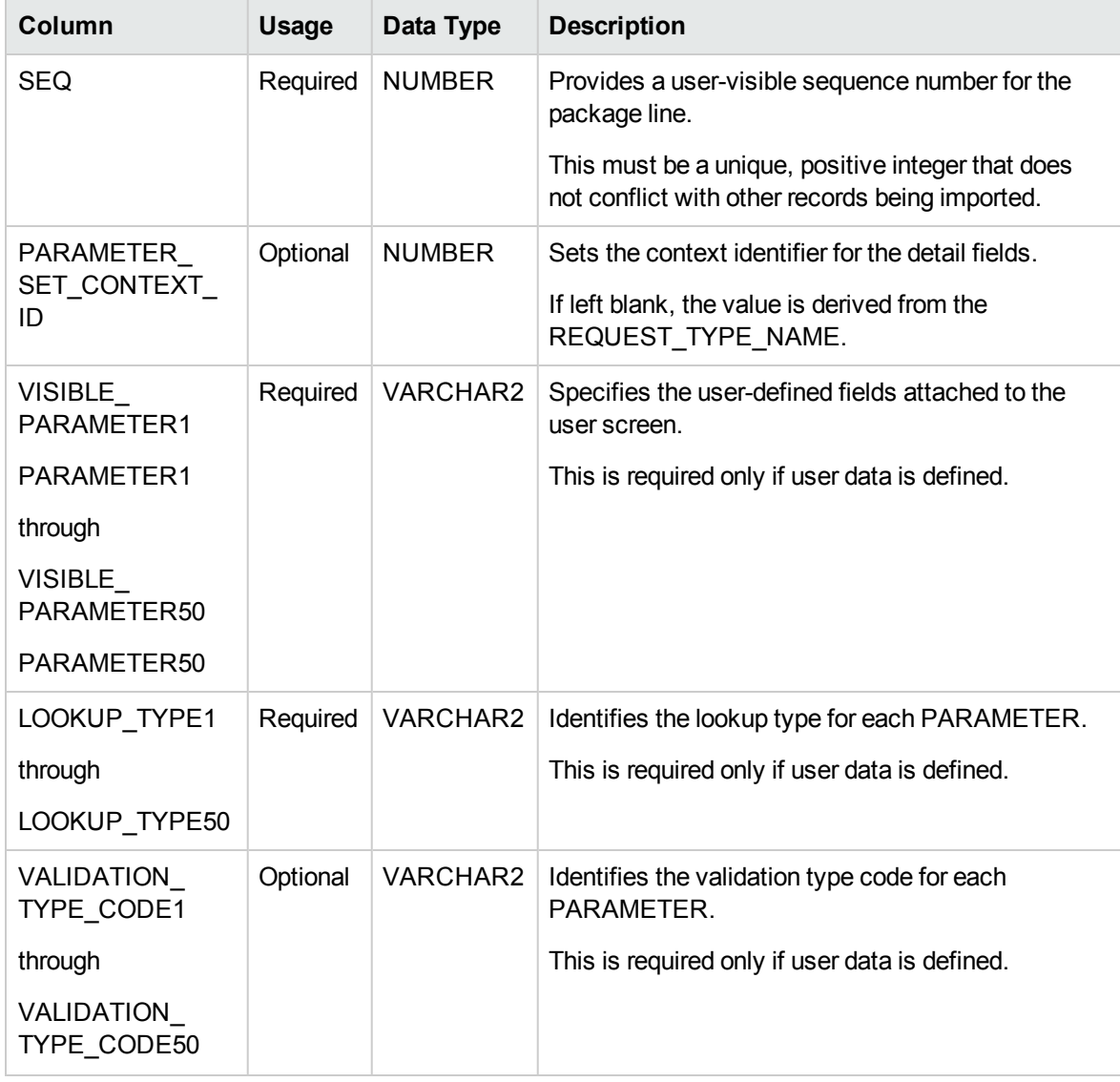

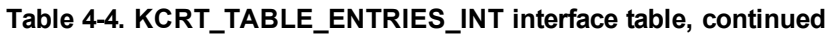

## Step 2: Start the Import

To import data from the interface tables, the Import Requests report is used.

The Import Requests report:

- Queries the KCRT\_REQUESTS\_INT interface table for active records matching the given selection criteria.
- Defaults any information that has defaulting rules in HP Demand Management but has not been specified in the interface table records. For example, if the REQUEST\_ID column is left blank, it is defaulted from a sequence.
- Validates request header and detail data for both referential and data integrity. This validation is based on the logic used when entering or updating data through the standard interface. Information in User Data fields is not validated.
- Imports validated requests into the HP Demand Management request tables. Partial imports are not allowed. Requests with one or more failed fields will not be imported.
- Moves the request to the appropriate request status and moves the request to the first workflow step corresponding to the specific request status, if indicated.
- Reports on the results of the execution, listing the specified requests that failed validation and the specific validation errors they encountered.

To run the Import Requests report:

- 1. Log on to PPM Center.
- 2. From the menu bar, select **Open > Reports > Create Report**.

The Submit New Report page appears.

3. Select **Administrative** from the Report Category.

The page is updated showing the list of administrative reports.

4. Select **Import Requests.**

The Submit Report: Import Request window appears.

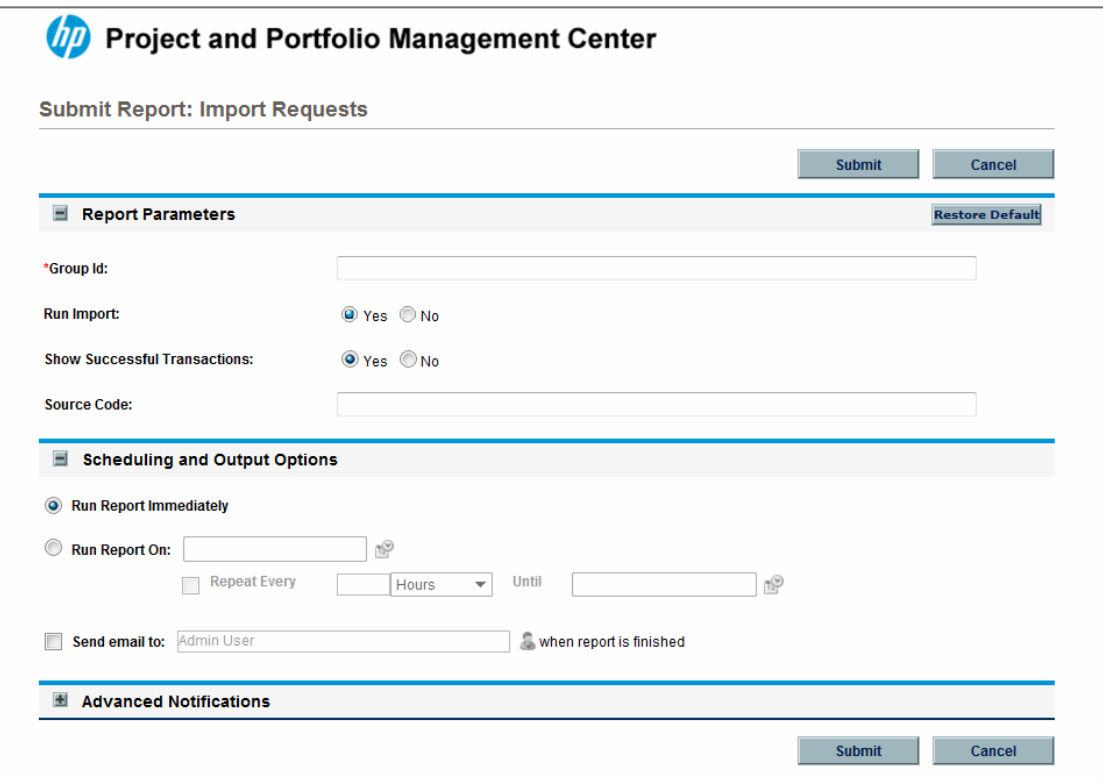

5. Complete the fields, as described in the following table.

Required fields are denoted with a red asterisk next to the field on the screen. Depending on your selections, the required fields may vary.

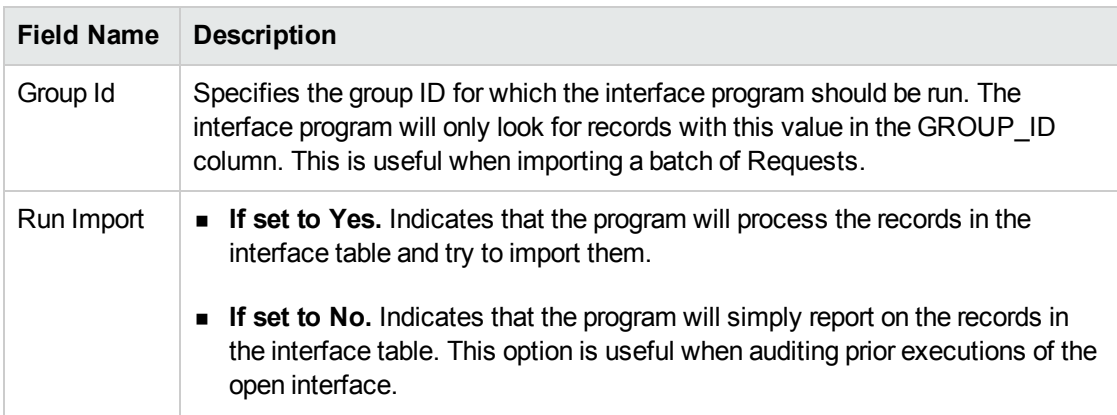

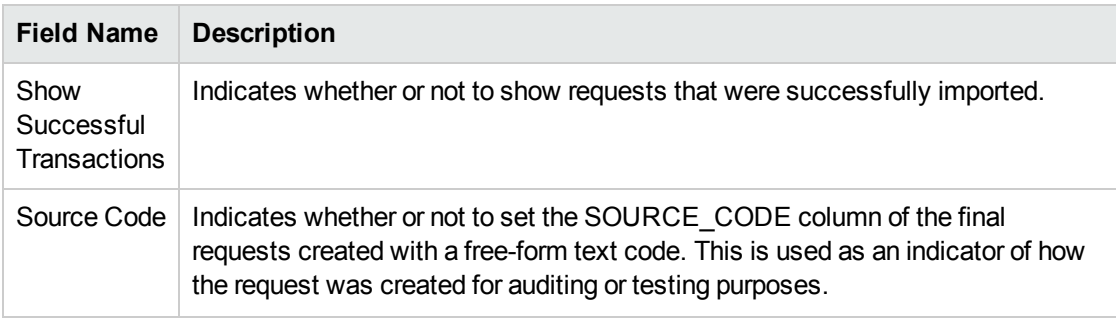

6. (Optional) To test the process, set the **Run Import** field to **No**.

## Step 3: Verify Successful Completion

If any customizations to the import process have been made, it is extremely important to confirm that the import was successful.

To confirm that the import process completed successfully:

1. Review the results of the Import Summary.

This report identifies any errors with the import.

2. If errors are present, start your troubleshooting by referring to ["Correcting](#page-74-0) Failures" below.

All interface tables are automatically cleared by the purge service. The purging process depends on the following parameters in the server.conf file:

- **ENABLE\_INTERFACE\_CLEANUP.** Enables or disables the purge process.
- DAYS\_TO\_KEEP\_INTERFACE\_ROWS. Determines the number of days that records are retained in the interface tables.

<span id="page-74-0"></span>For more information on the server.conf file, see the *Installation and Administration Guide*.

## Correcting Failures

When a request is successfully imported, information stored in the interface tables is not deleted, and no additional action is required. It is possible to view and process the request using HP Demand Management.

**Note:** During the initial implementation of the open interface, the mapping between the third-party source and PPM Center should be thoroughly reviewed and the load programs thoroughly tested in a testing instance.

It is good practice to monitor executions of the open interface and periodically monitor the import of desired data into HP Demand Management.

For users that fail to import, you should:

- 1. Examine the audit report from the open interface report.
- 2. Identify the failed records and the specific reasons for each failure.
- 3. (Optional) Depending on the reasons, correct the problem as necessary.

Failures may be due to:

• A mapping problem between the source data and existing HP Demand Management data.

You may need to add the specific project in HP Demand Management, or map the source project to a project name that already exists in HP Demand Management.

• Missing information that cannot be defaulted.

For example, requests require a request type. If the request type columns are left blank for records in the requests interface table, the records will fail validation.

To correct this, the custom program or procedure that inserts records into the interface table needs to be modified to include this required data.

• A large volume of data being imported.

If you suspect that this is the problem, confirm this hypothesis by importing a smaller number of records, then checking to see if the error message persists.

• Other configuration and mapping problems in either the source or in HP Demand Management, or could be the result of errors in the custom loading program.

# Chapter 5: Package Open Interface

## [Package Open Interfac](#page-148-0)e Overview

PPM Center includes an open interface for package creation and the creation of new package lines.

The Package Open Interface can be used:

- To support site-specific customizations such as the automatic addition of package lines based on the processing of a package, or the spawning of child packages from other packages
- As a conversion mechanism to convert data from a legacy system into HP Deployment Management during initial implementation

Data added to the interface tables is validated and eventually imported into standard HP Deployment Management tables. This generates packages and package lines that can be processed using HP Deployment Management.

The synchronization process involves importing package attributes into the following interface tables:

- "KDLV\_PACKAGES\_INT" on page 149
- ["KDLV\\_PACKAGE\\_LINES\\_INT"](#page-153-0) on page 154
- <sup>l</sup> ["KDLV\\_PACKAGE\\_NOTES\\_INT"](#page-157-0) on page 158

These interface tables are described in "Open Interface Data Models" on [page 114.](#page-113-0) The columns that can be used when importing are detailed in the appropriate step within this chapter.

The following figure displays the relationships between the various Package Open Interface tables.

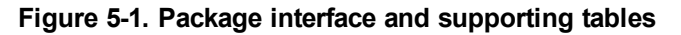

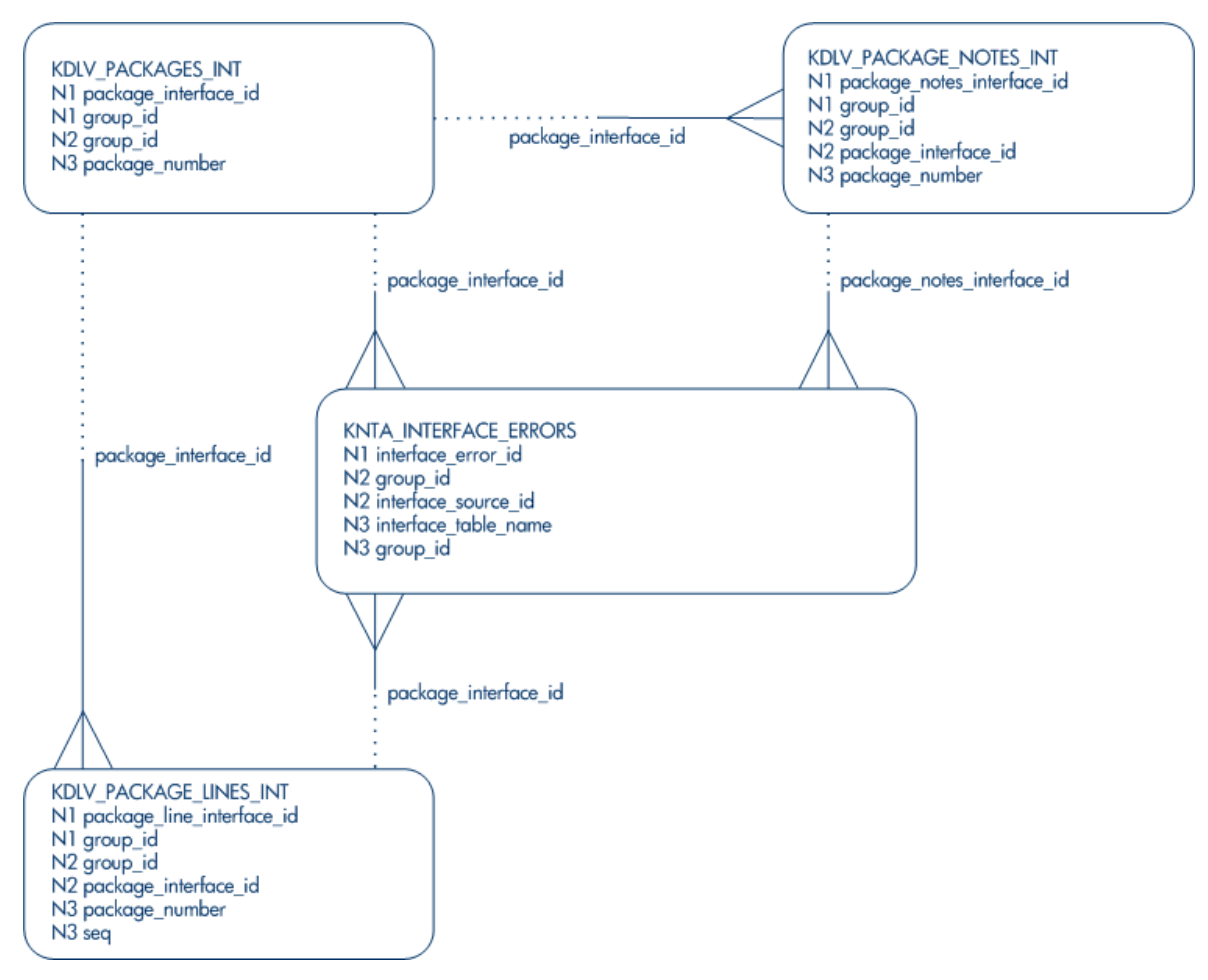

For information on requests, see the *HP Demand Management Configuration Guide* and *HP Demand Management User's Guide*.

**Note:** Integration between the products in PPM Center is automatic and does not require user development or user customization involving the open interface. For example, no customization work needs to be done to support the creation of HP Deployment Management packages from HP Demand Management requests.

This does assume that the relevant workflows and request types exist.

# Performing an Import

## Step 1: Load the Interface Tables

Using SQL\*Loader, your favorite tool, or direct Oracle database-to-database communication, load your data into the required input columns in the following tables:

- ["KDLV\\_PACKAGES\\_INT"](#page-148-0) on page 149
- <sup>l</sup> ["KDLV\\_PACKAGE\\_LINES\\_INT"](#page-153-0) on page 154
- <sup>l</sup> ["KDLV\\_PACKAGE\\_NOTES\\_INT"](#page-157-0) on page 158

See "Table 5-1. [KDLV\\_PACKAGES\\_INT](#page-78-0) interface table" below, "Table 5-2. [KDLV\\_PACKAGE\\_](#page-83-0) [LINES\\_INT](#page-83-0) interface table" on page 84 and "Table 5-3. [KDLV\\_PACKAGE\\_NOTES\\_INT](#page-87-0) interface table" on [page 88.](#page-87-0)

**Caution:** User data is not validated during import.

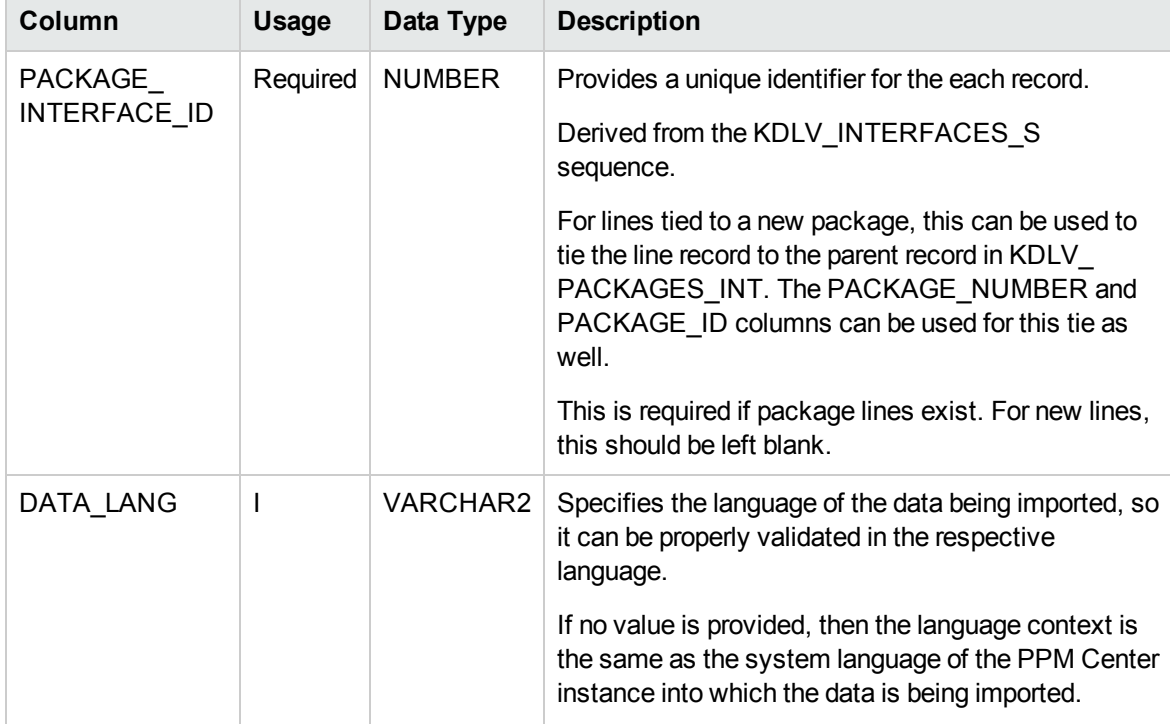

<span id="page-78-0"></span>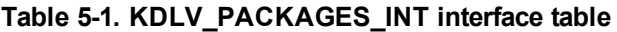

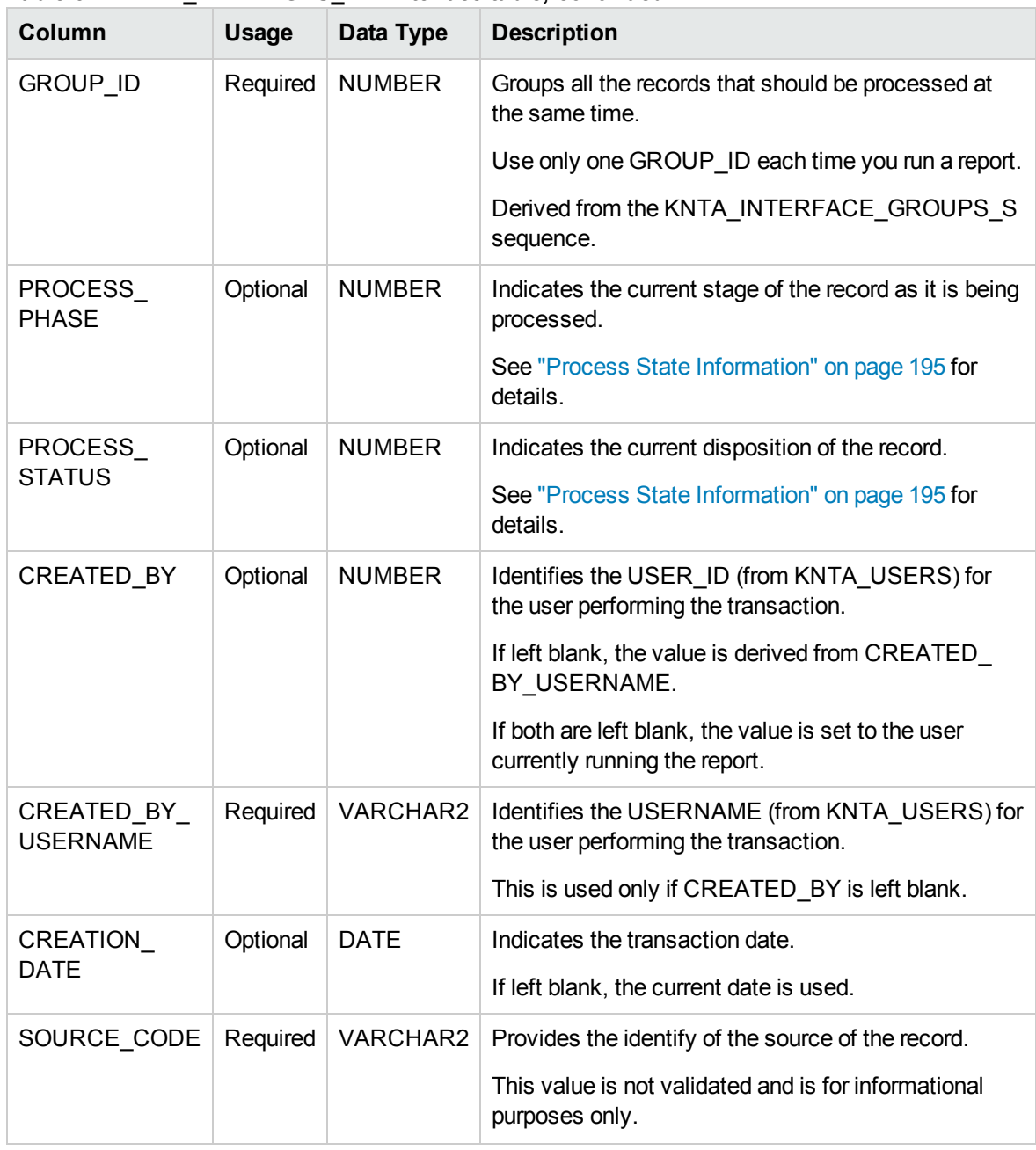

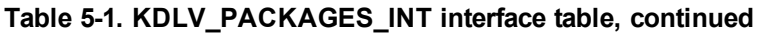

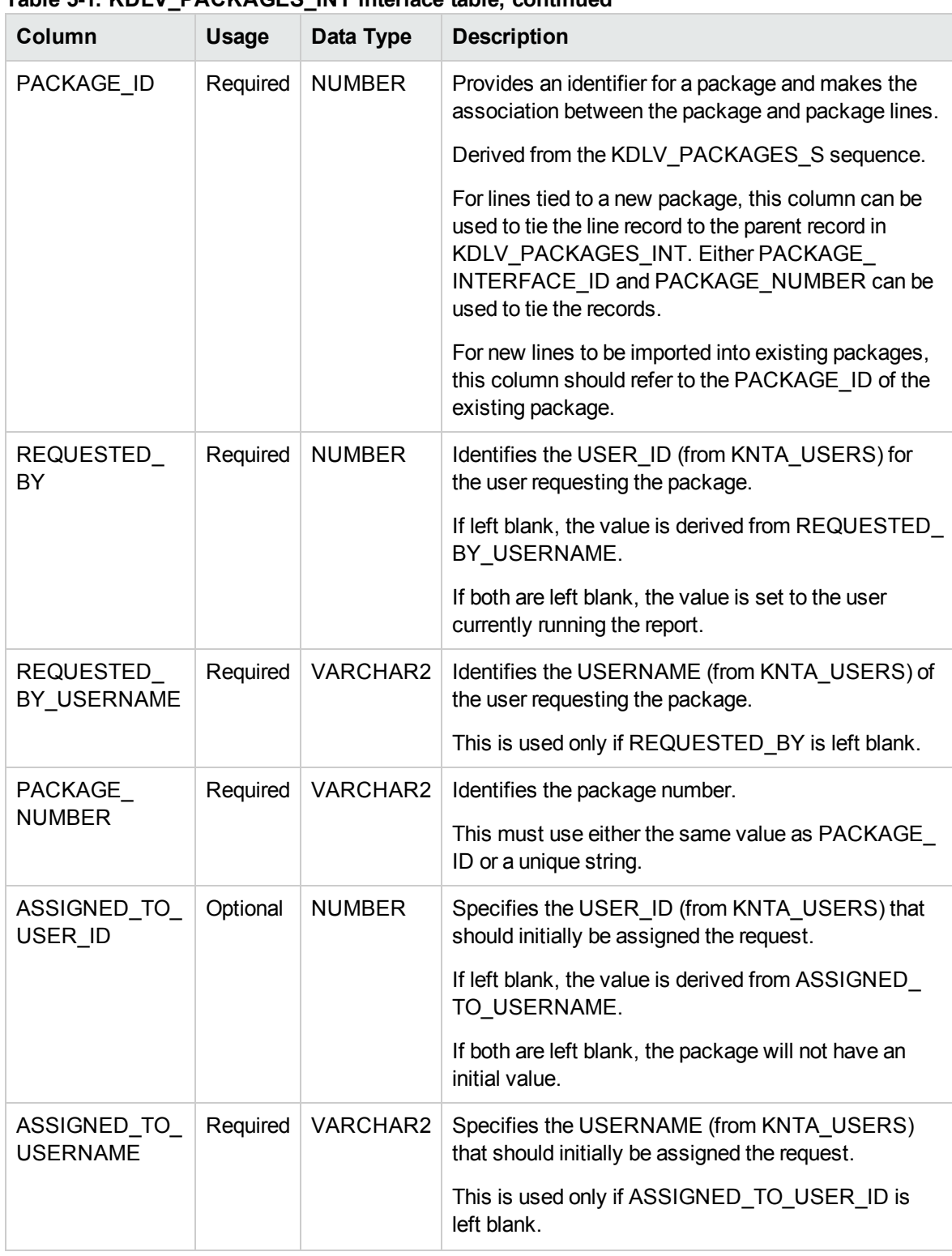

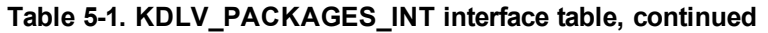

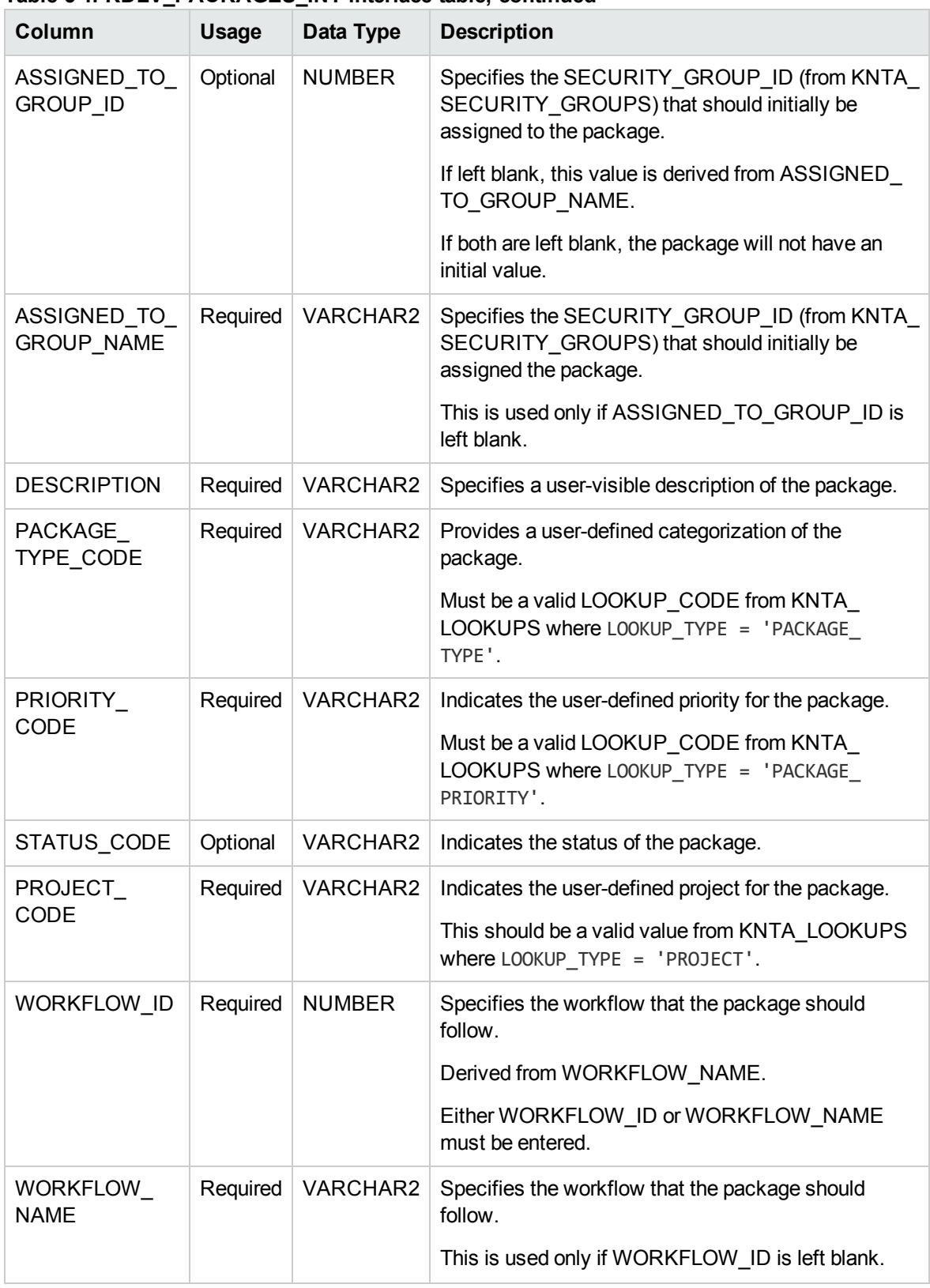

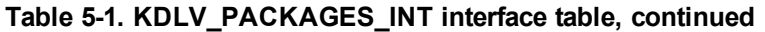

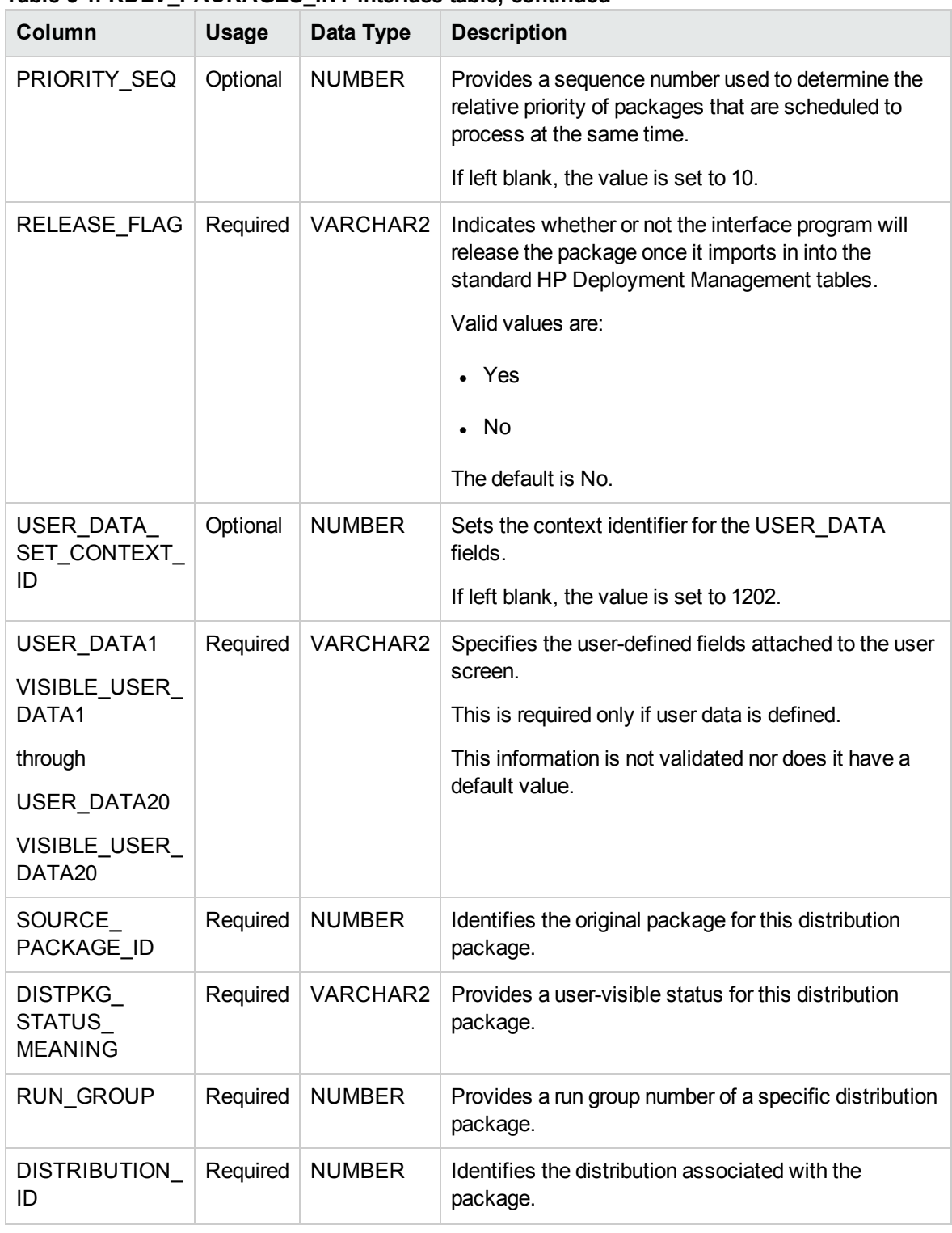

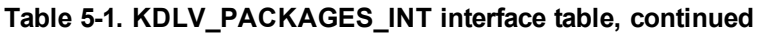

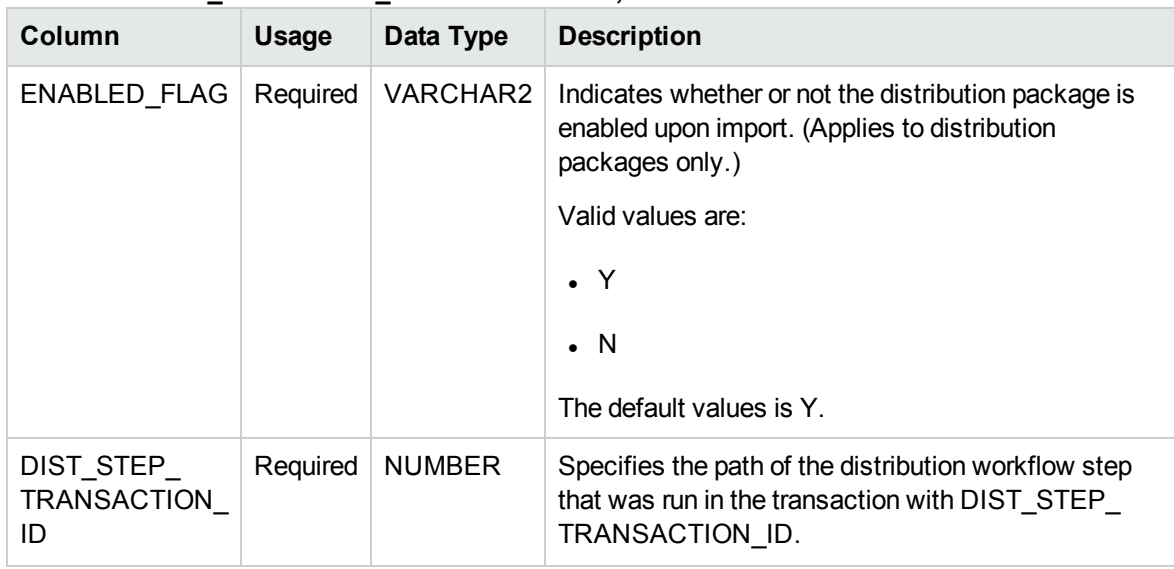

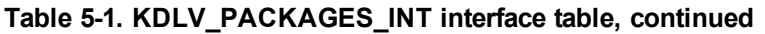

<span id="page-83-0"></span>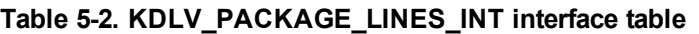

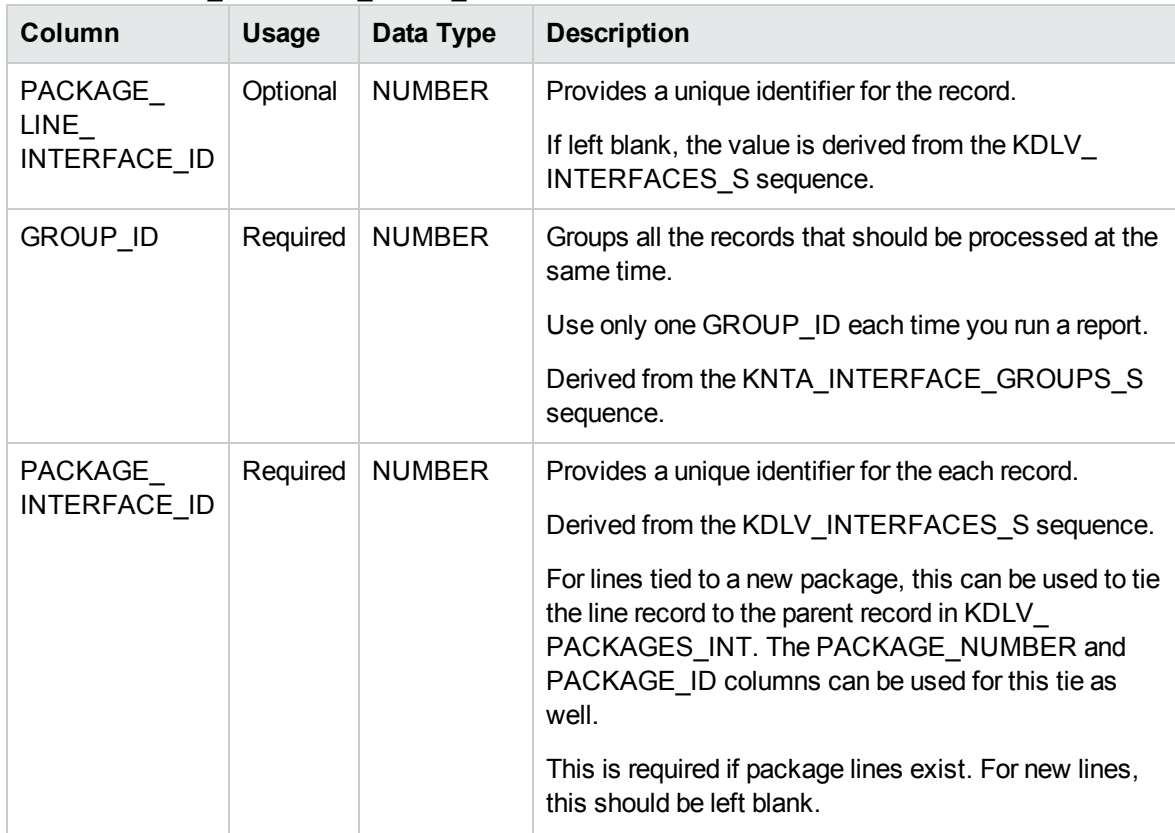

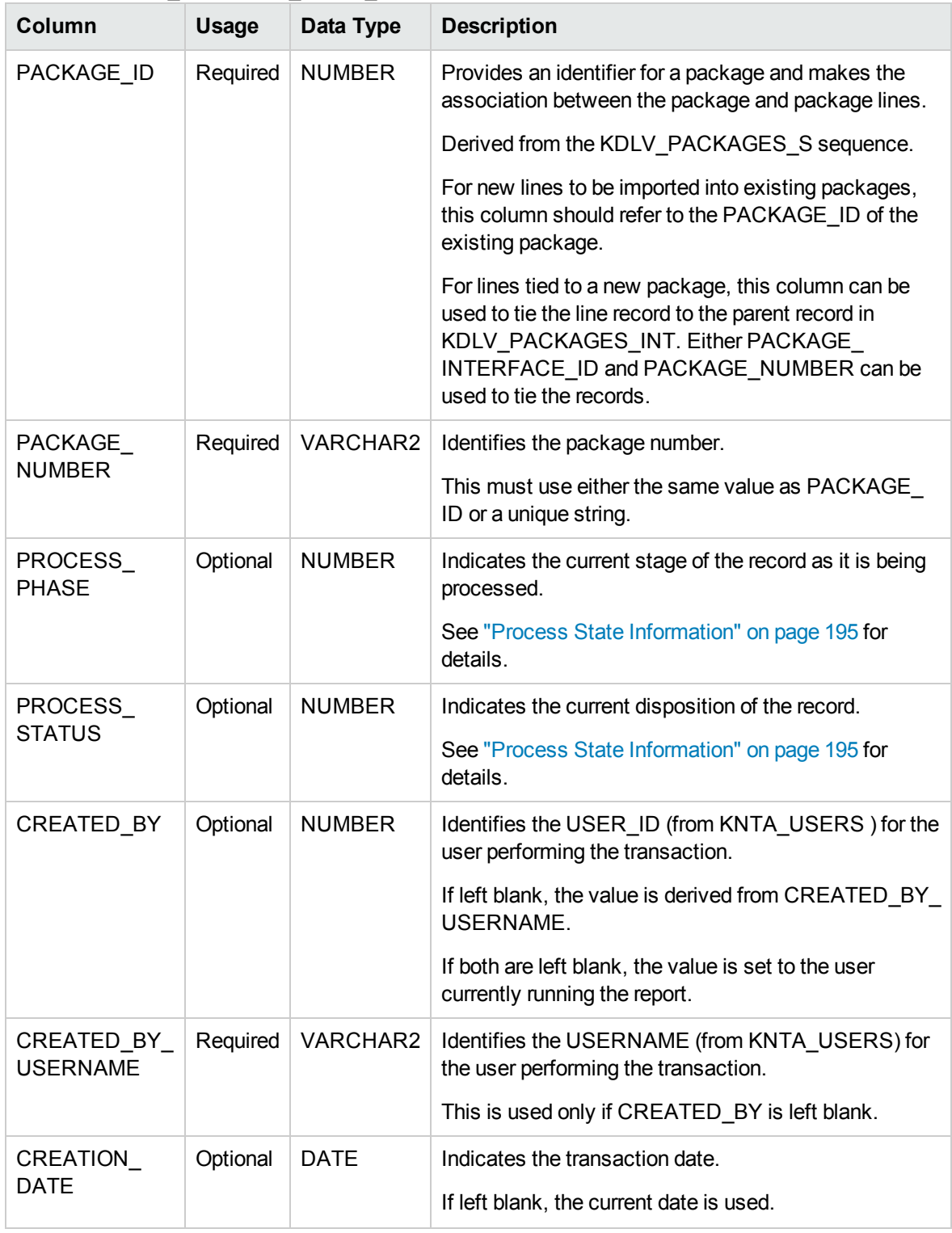

#### **Table 5-2. KDLV\_PACKAGE\_LINES\_INT interface table, continued**

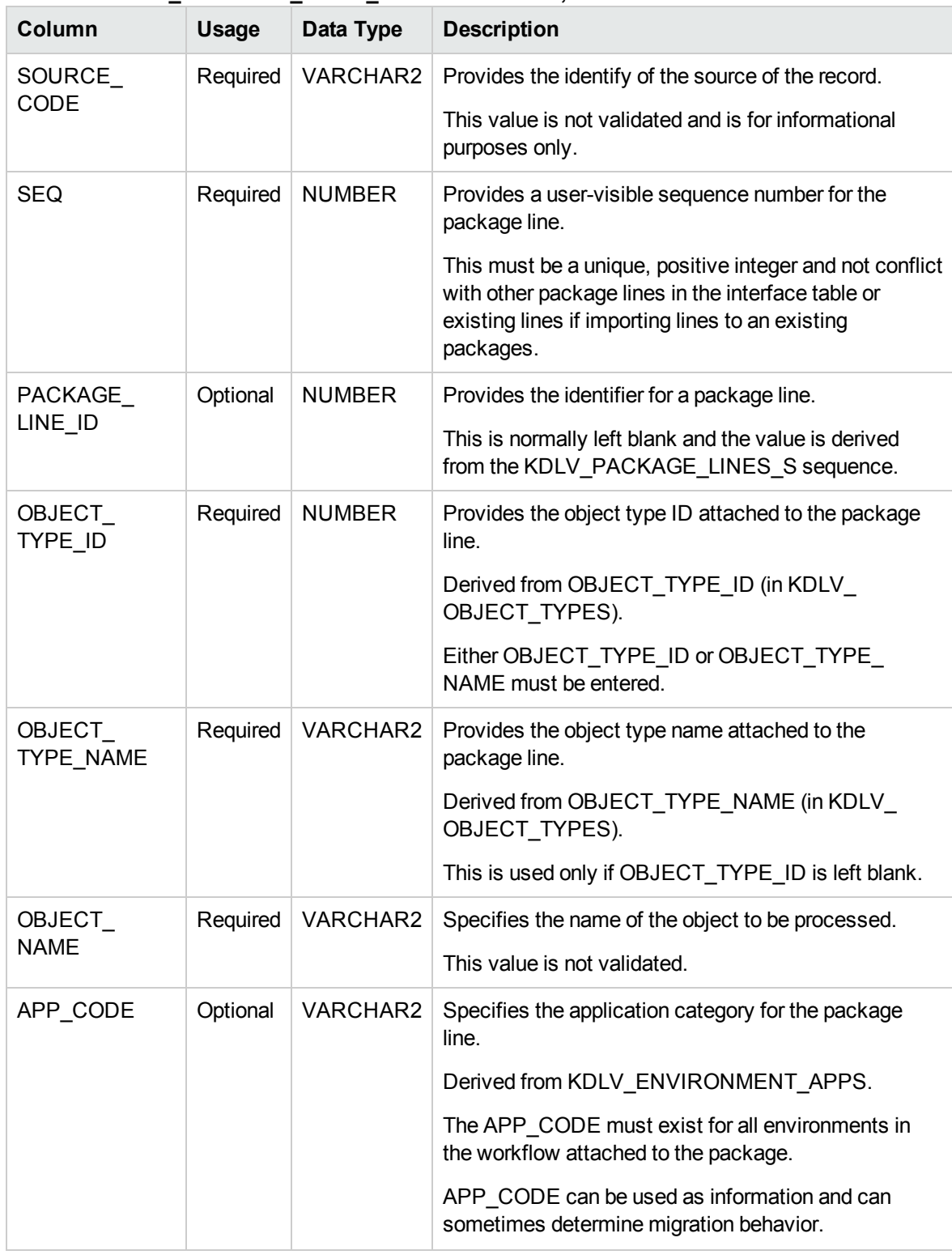

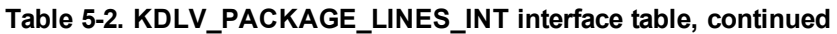

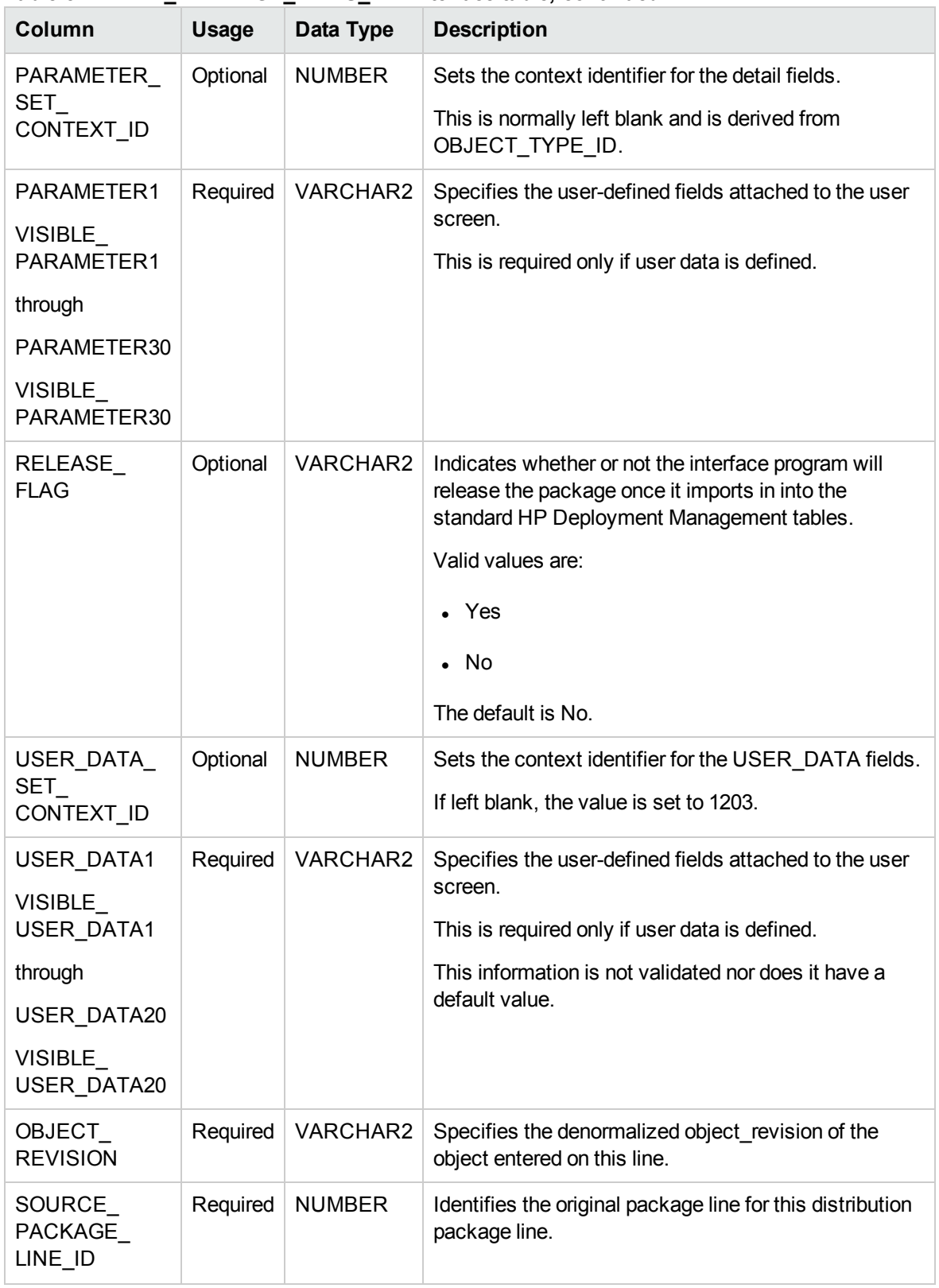

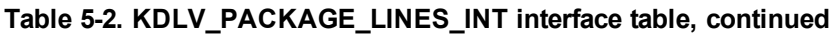

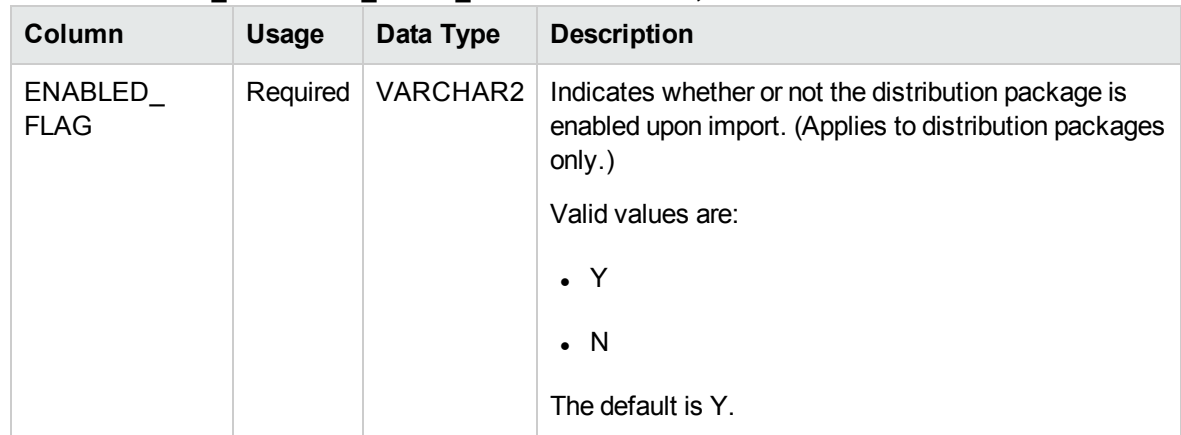

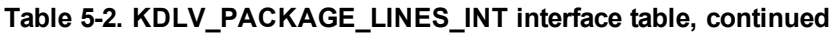

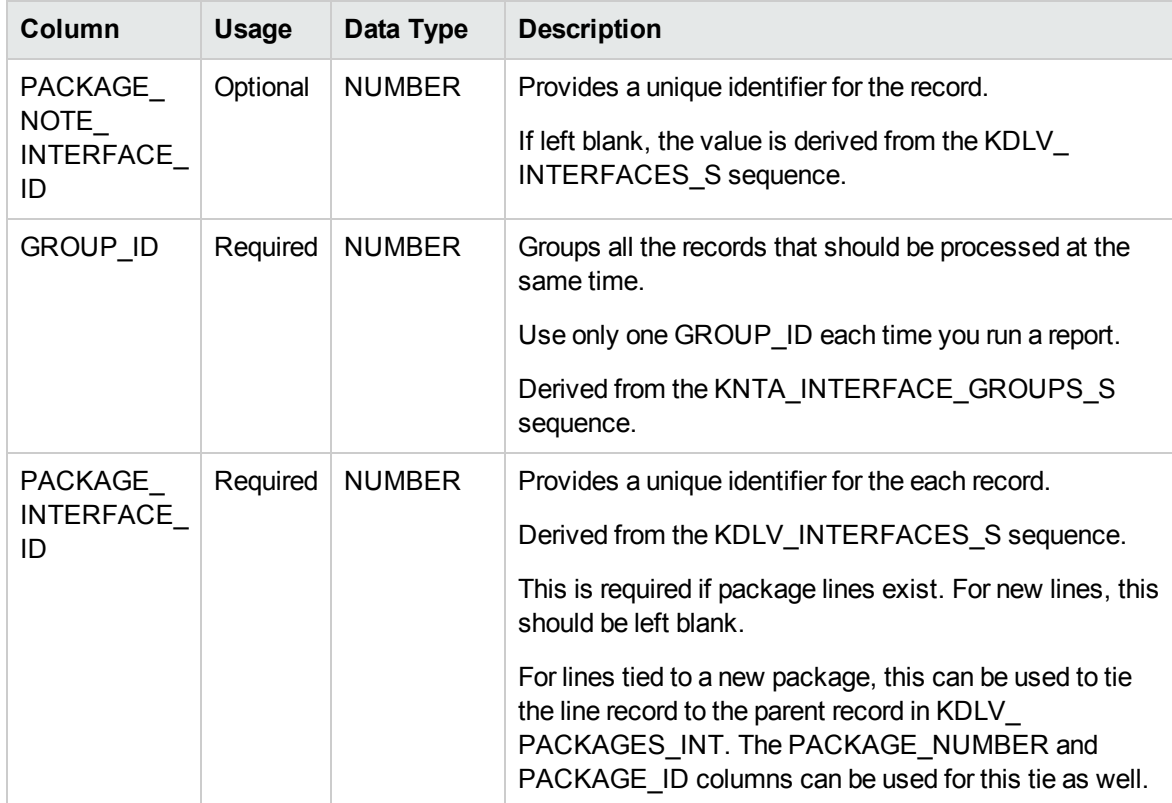

### <span id="page-87-0"></span>**Table 5-3. KDLV\_PACKAGE\_NOTES\_INT interface table**

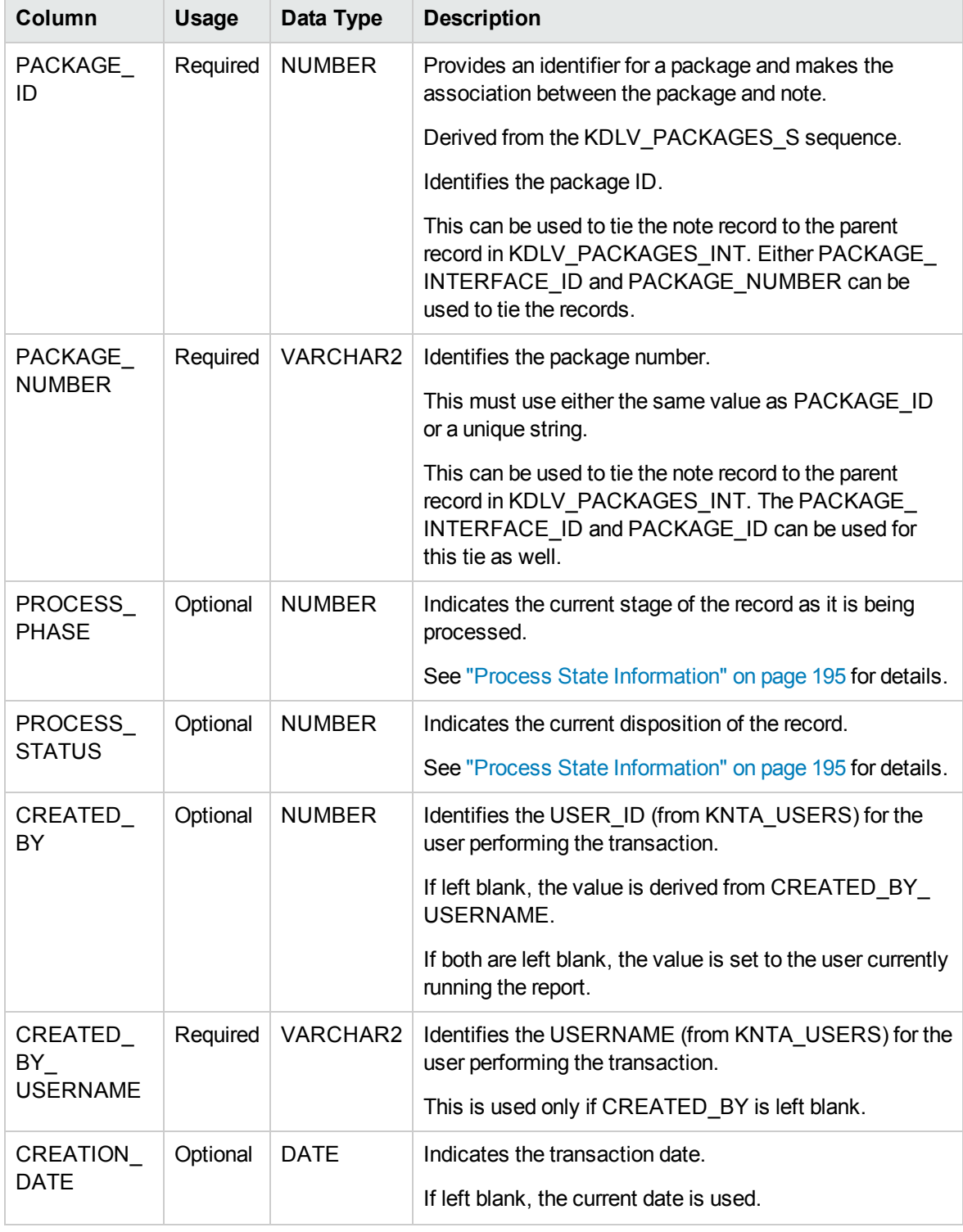

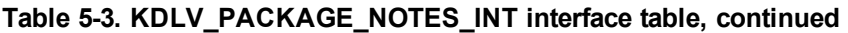

| Column                | <b>Usage</b> | Data Type   | <b>Description</b>                                                                                                    |
|-----------------------|--------------|-------------|----------------------------------------------------------------------------------------------------|
| SOURCE<br><b>CODE</b> | Required     | VARCHAR2    | Provides the identify of the source of the record.<br>This value is not validated and is for informational<br>purposes only. |
| <b>NOTE</b>           | Required     | <b>CLOB</b> | Specifies the full text of the note.                                                                                         |
| REPLACE<br>NOTE FLAG  | Obsolete     | VARCHAR2    | No longer used.                                                                                                    |

**Table 5-3. KDLV\_PACKAGE\_NOTES\_INT interface table, continued**

## Step 2: Start the Import

To import data from the interface tables, the Run PPM Package Interface report is used.

The Run PPM Package Interface report:

- Queries the interface tables for active records matching the given selection criteria.
- Defaults any information that has defaulting rules in HP Deployment Management but has not been specified in the interface table records.
- Validates package header data and package line object type information for referential and data integrity. This validation is based on the logic used when entering or updating data through the standard interface. Information in User Data fields and in-line parameters is not validated.
- Imports packages and package lines passing validation into the standard package tables. Partial imports are not allowed. packages with one or more failed lines will not be imported.
- Can be used to submit new packages.
- Reports on the results of the execution, listing both the packages and package lines that passed validation and were imported, and those that failed validation and the specific validation errors they encountered.

To run the Run PPM Package Interface report:

- 1. Log on to PPM Center.
- 2. From the menu bar, select **Open > Reports > Create Report**.

The Submit New Report page appears.

3. Select **Administrative** from the Report Category.

The page is updated showing the list of administrative reports.

#### 4. Select **Run PPM Package Interface.**

The Submit Report: Run PPM Package Interface window appears.

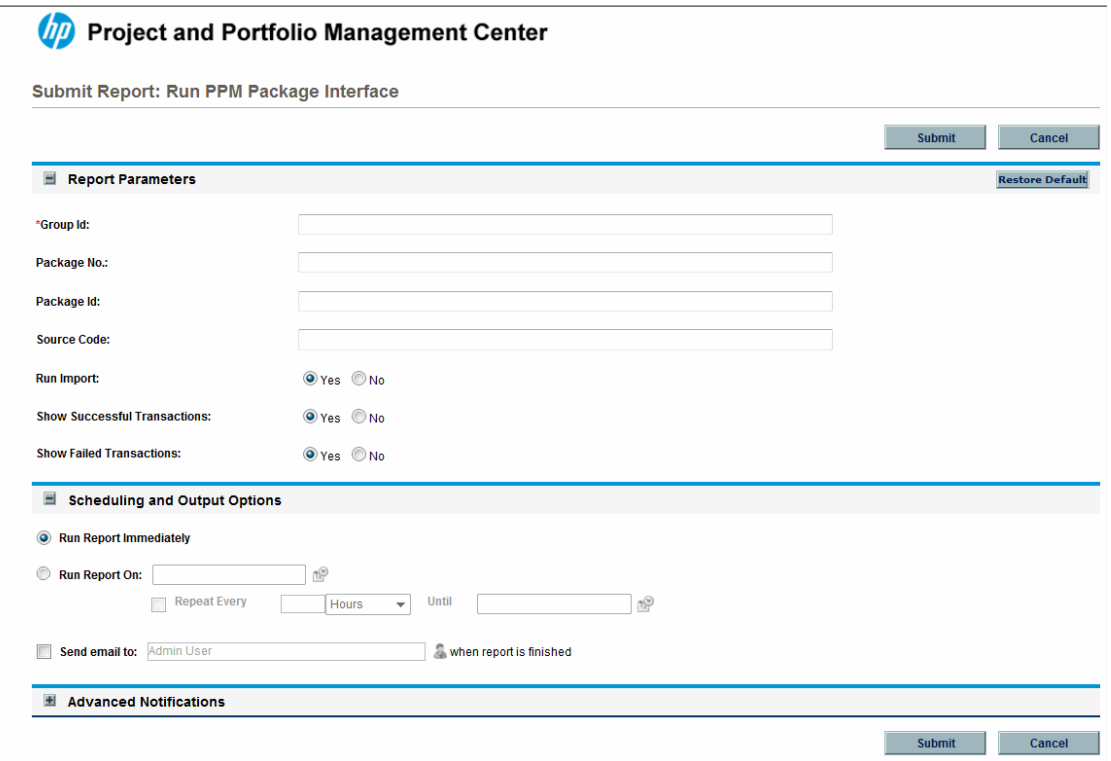

5. Complete the fields, as described in the following table.

Required fields are denoted with a red asterisk next to the field on the screen. Depending on your selections, the required fields may vary.

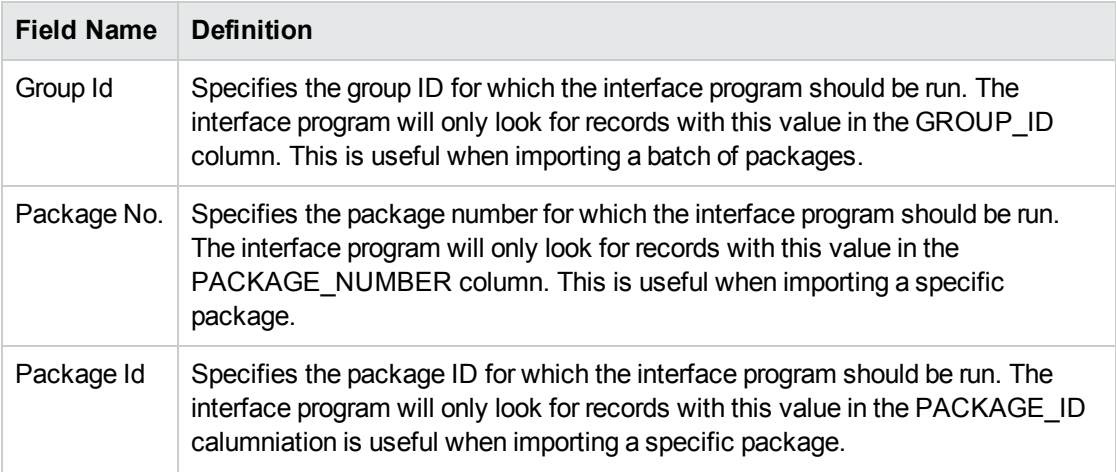

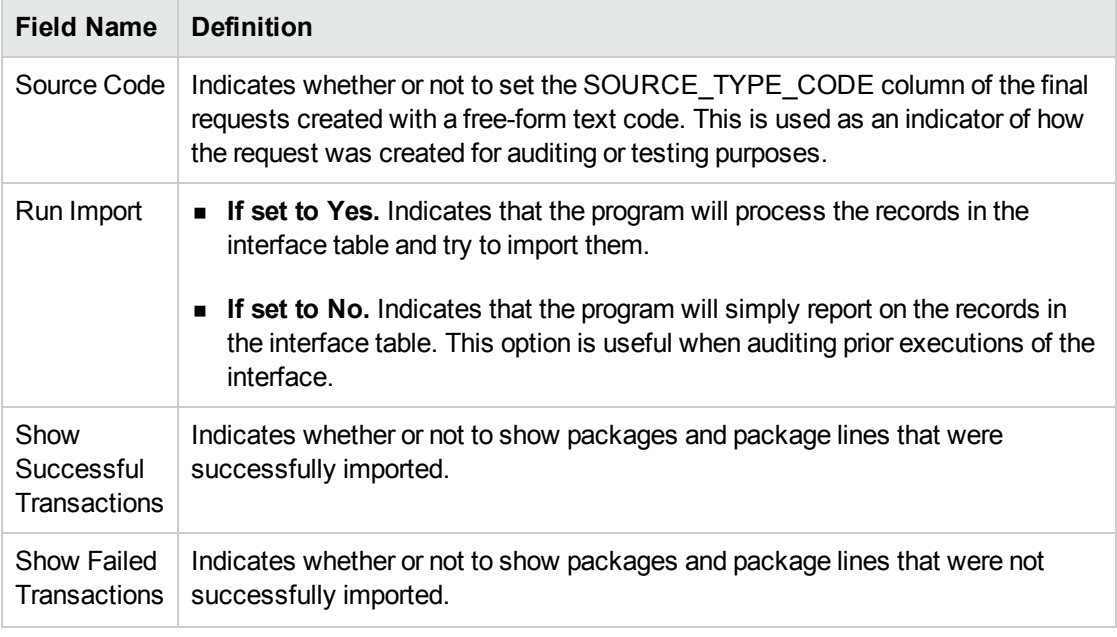

6. (Optional) To test the process, set the **Run Import** field to **No**.

## Step 3: Verify Successful Completion

If any customizations to the import process have been made, it is extremely important to confirm that the import was successful.

To confirm that the import process completed successfully:

1. Review the results of the Import Summary.

This report identifies any errors with the import.

2. If errors are present, start your troubleshooting by referring to ["Correcting](#page-92-0) Failures" on the next [page](#page-92-0).

All interface tables are automatically cleared by the purge service. The purging process depends on the following parameters in the server.conf file:

- **ENABLE\_INTERFACE\_CLEANUP.** Enables or disables the purge process.
- DAYS\_TO\_KEEP\_INTERFACE\_ROWS. Determines the number of days that records are retained in the interface tables.

For more information on the server.conf file, see the *Installation and Administration Guide.*

## <span id="page-92-0"></span>Correcting Failures

When a package is successfully imported, information stored in the interface tables is not deleted, and no additional action is required. The package can be viewed and processed using HP Deployment Management.

For packages and package lines that fail to import, corrective actions are required. The first step is examining the audit report from the open interface program to identify the failed records and the specific reasons for each failure.

Depending on the reasons, it may be necessary to correct the problem through a variety of means. Some failure might occur due to a mapping problem between the source data and existing data.

**Note:** The source data might use a project name that does not exist in HP Deployment Management. Corrective measures for this specific problem would include adding the specific project in HP Deployment Management, or mapping the source project to a project name that already exists in HP Deployment Management.

Other failures might be due to missing required information that cannot be defaulted.

**Note:** Package lines require an object type. If the object type columns were left blank for records in the package lines interface table, the records will fail validation. To correct this, the custom program or procedure that inserts records into the interface table needs to be modified to include this required data.

Failures could occur due to other configuration and mapping problems in either the source or in HP Deployment Management, or could be the result of errors in the custom loading program.

**Note:** During initial implementation of the open interface, the mapping between the third-party source and HP Deployment Management should be thoroughly reviewed and the load programs thoroughly tested.

Additionally, it is good practice to monitor executions of the open interface and periodically monitor that the desired data is being imported into HP Deployment Management.

# Chapter 6: Workflow Transaction Open Interface

## Workflow Transaction Open Interface Overview

PPM Center includes an open interface for importing workflow transactions. Workflow transactions are all of the actions that can be performed at a workflow step for a package line or request, such as a file migration or a design approval. The open interface supports the following workflow transactions:

- **Submit.** A user can submit a package (and all of its lines) or a request.
- Decision. A user can make a choice at a decision workflow step. For example, a user could decide to approve a workflow step (that has choices Approved and Not Approved).
- **Delegation.** A user can delegate the choice at a Decision step to another user.
- **Execution.** A user can perform an execution at a workflow step. This execution could be object type or request type command execution, a SQL statement, a PL/SQL function, a token evaluation, or a workflow step command.
- <sup>l</sup> **Schedule execution.** A user can schedule an execution to be performed at a later date or time.
- <sup>l</sup> **Bypass execution.** A user can bypass an execution and manually provide the result instead. For example, if a file did not need to be migrated to an environment, a user could bypass the migration and supply the result Succeeded instead.
- <sup>l</sup> **Override result.** A user can override the result at any non-eligible step that is still active. For example, if a migration failed and there is no transition defined from the step on the Failure result, a user could override the Failure with another result.
- **Cancel.** A user can cancel a package line or a request.
- **Force transition.** A user can force a transition from one workflow step to another, even if there is no standard transition between the two steps defined in the workflow.

**Caution:** The force transition feature is not supported through the standard interface.

The Workflow Transaction Open Interface is a set of tables within the PPM Center database. Data added to these tables is validated and workflow steps within package lines and requests are acted upon based upon the information.

The primary purpose of the Workflow Transaction Open Interface is to allow integration with products other than PPM Center. You can use relevant information from these products to perform workflow transactions for package lines and requests. You can also use the open interface as a mechanism to convert data from a legacy system into PPM Center during initial implementation.

**Note:** Currently, the Workflow Transaction Open Interface does not support the creation of packages from requests (create\_package and create\_package\_and\_wait). Also, it does not support the Ready for Release command or the creation of requests from requests.

The Workflow Transaction Open Interface does support the use of subworkflows. When dealing with subworkflows, keep the following in mind:

- The workflow step sequence should be the same as the step sequence visible on the screen. For example, 2.4.5.
- Force transition can only be performed to the same level.
- When needed, it is necessary to pass in the workflow step sequence and not the workflow step ID or the workflow step name. The same applies to TO\_WORKFLOW\_STEP\_SEQUENCE.

## The Workflow Transaction Open Interface Data Model

The following interface table is used by the Workflow Transaction Open Interface:

<sup>l</sup> ["KWFL\\_TRANSACTIONS\\_INT"](#page-186-0) on page 187

This interface table is described in "Open Interface Data Models" on [page 114](#page-113-0). The columns to use when importing workflows are detailed in the appropriate step within this chapter.

Parameters are required or optional, depending upon the type of transaction you are importing. All of these parameters are described in "Open Interface Data Models" on [page 114.](#page-113-0) The parameters used for each type of transaction are detailed where appropriate.

The following figure illustrates the relationship between the KWFL\_TRANSACTIONS\_INT and KNTA\_ INTERFACE\_ERRORS table:

#### **Figure 6-1. Workflow transaction interface and supporting tables**

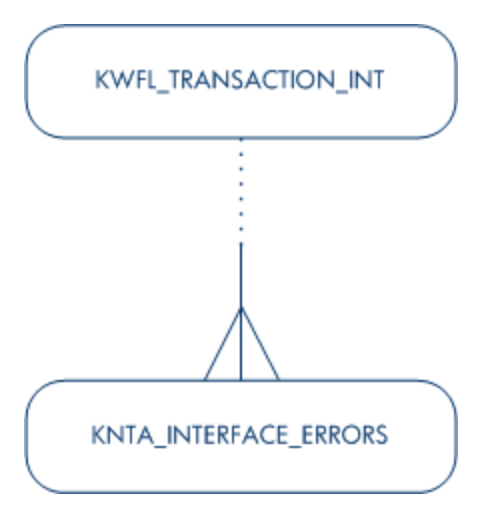

# Performing an Import

## Step 1: Load the Interface Tables

Using SQL\*Loader, your favorite tool, or direct Oracle database-to-database communication, load your data into the required input columns in the following table:

#### ■ ["KWFL\\_TRANSACTIONS\\_INT"](#page-186-0) on page 187

#### <span id="page-95-0"></span>See "Table 6-1. [KWFL\\_TRANSACTIONS\\_INT](#page-95-0) interface table" below

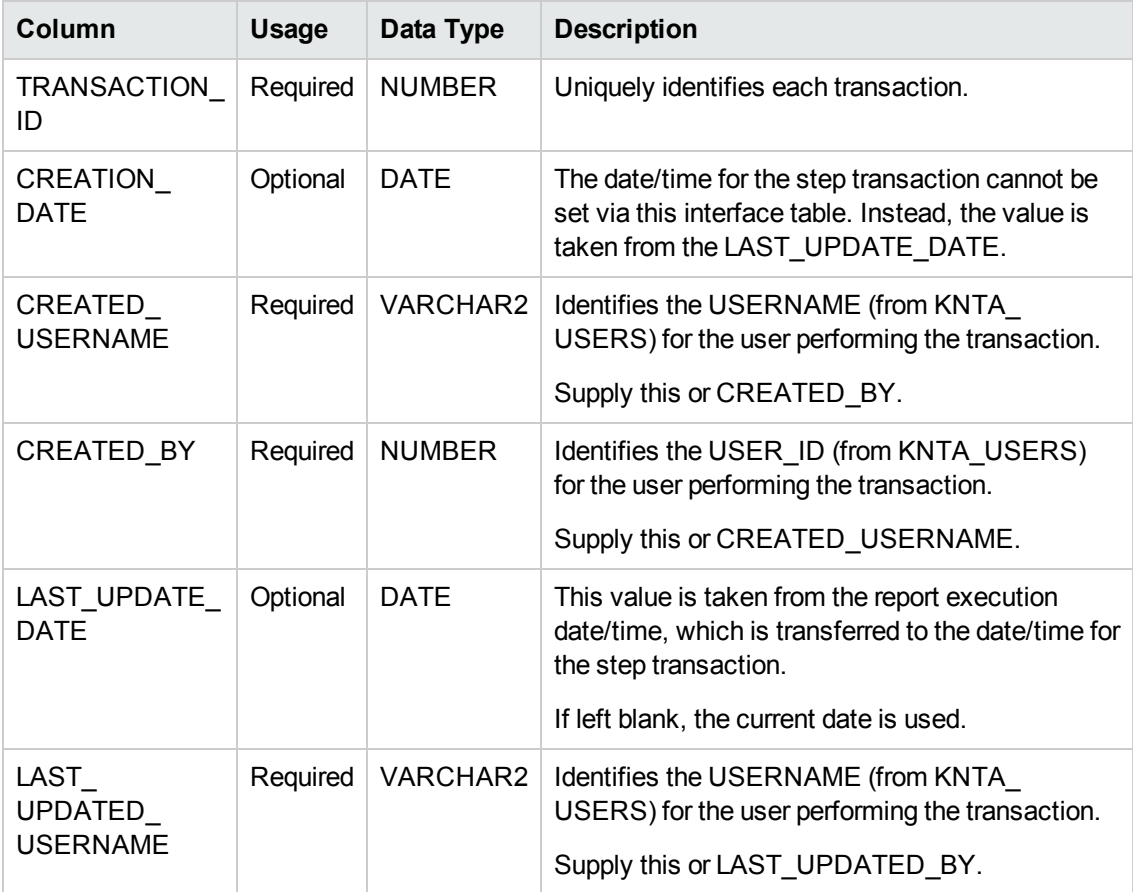

#### **Table 6-1. KWFL\_TRANSACTIONS\_INT interface table**

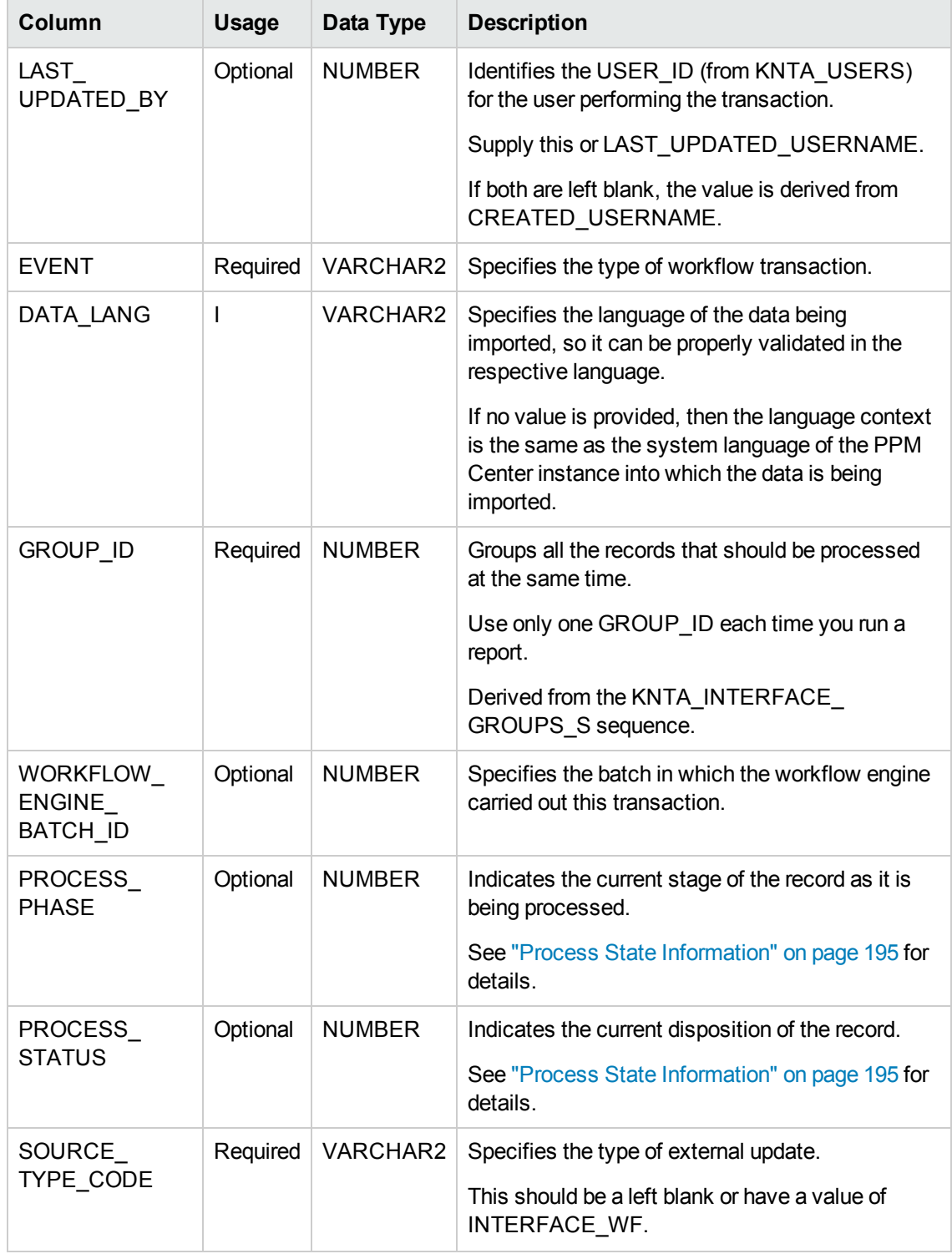

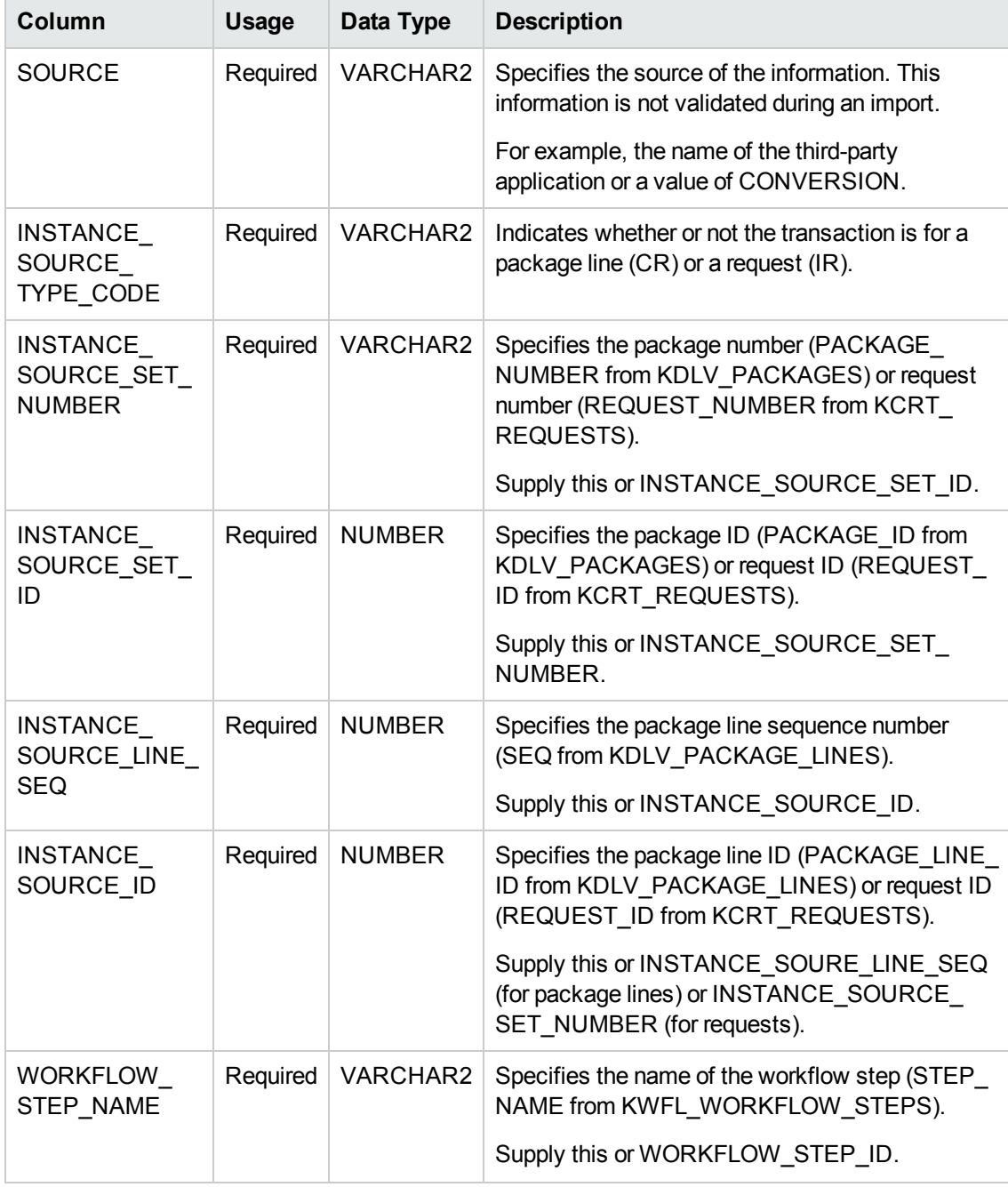

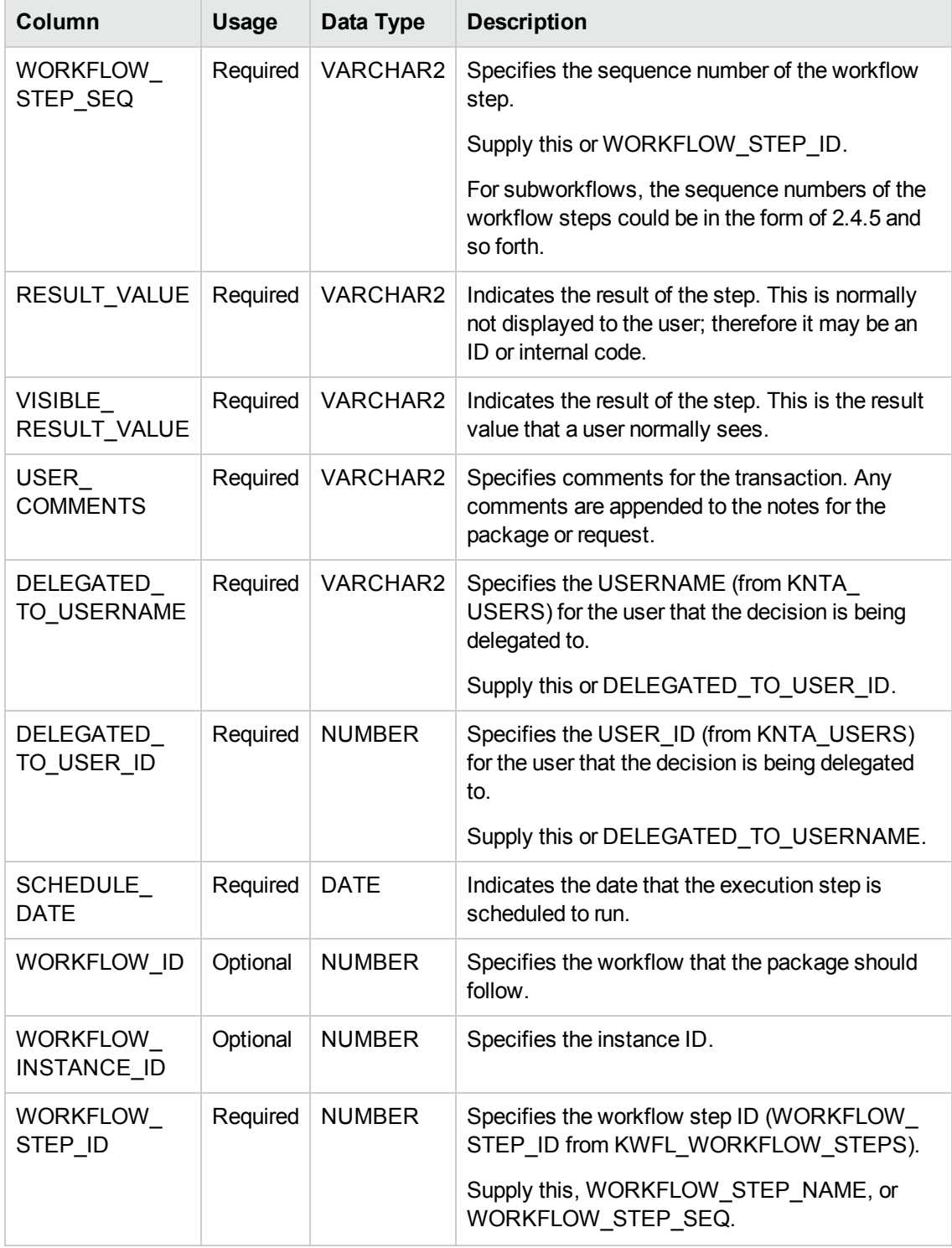

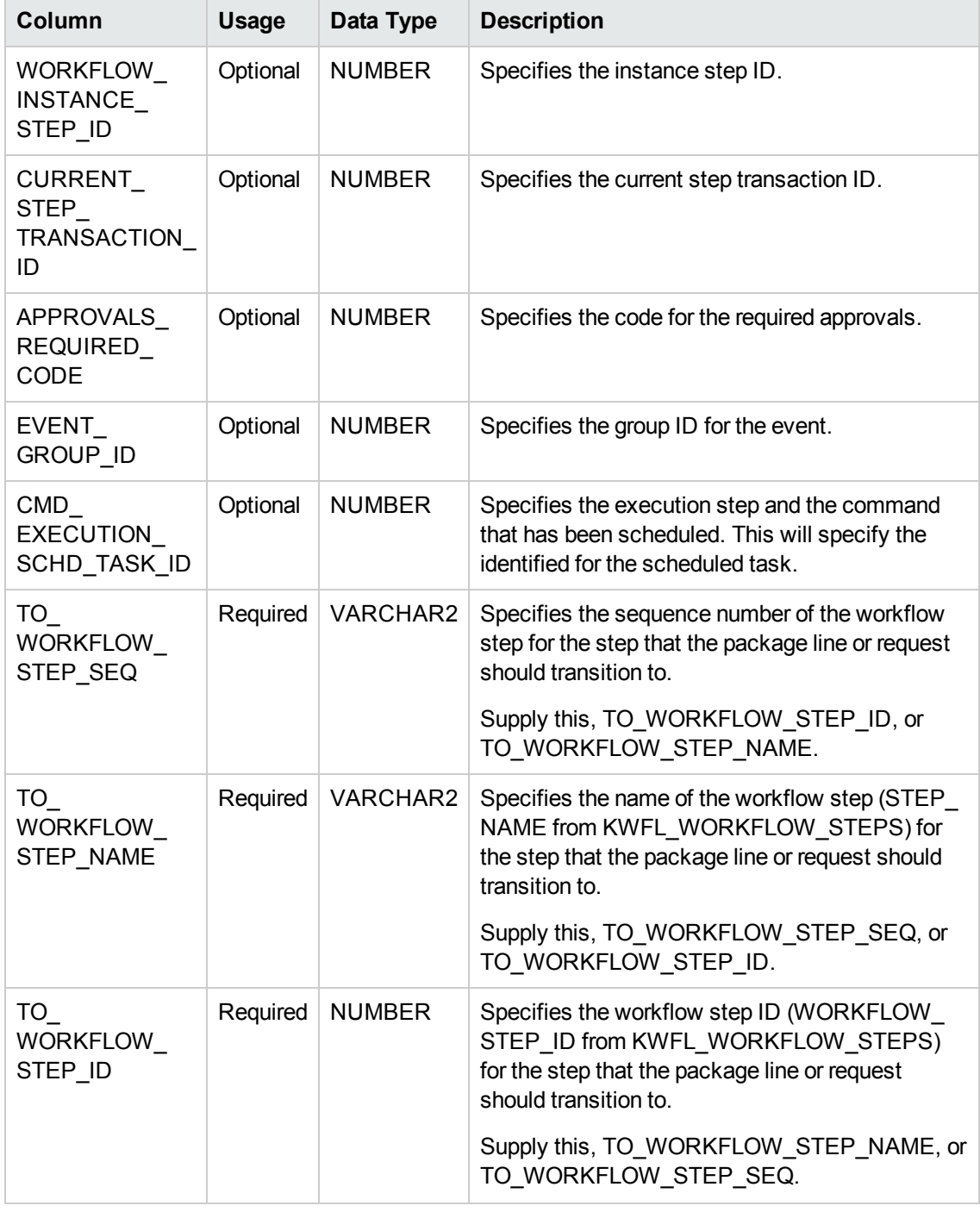

## Step 2: Load the Parameters

The Workflow Transaction Open Interface can be used for different types of transactions. Parameters are required or optional depending upon the type of transaction you are importing.

To populate the Workflow Transaction Open Interface tables:

- 1. Define a PL/SQL procedure, function, or anonymous block to call the following procedure:
	- ["KWFL\\_TXN\\_INT.INSERT\\_ROW"](#page-190-0) on page 191
- 2. See the following sections for the list of parameters used for each type of transaction (or event):
	- **n** ["Parameters](#page-101-0) Used For All Events" on the next page
	- **n** ["Parameters](#page-102-0) for Package or Request Status" on page 103
	- **n** ["Parameters](#page-103-0) for Decision Step Results" on page 104
	- **n** ["Parameters](#page-103-1) for Decision Step Delegation" on page 104
	- **n** ["Parameters](#page-104-0) for Execution Steps" on page 105
	- ["Parameters](#page-105-0) for Execution Step Schedule" on page 106
	- **n** ["Parameters](#page-105-1) for Execution Step Bypass" on page 106
	- **n** ["Parameters](#page-106-0) for Changing Step Result" on page 107
	- <sup>n</sup> ["Parameters](#page-107-0) for Forced Workflow Step Transition" on page 108
	- **n** "Parameters for Package Line or Request [Cancellation"](#page-108-0) on page 109

The following is an example of an anonymous PL/SQL block used to insert rows into the interface table for transactions for decisions steps for requests. Note that some optional parameters are not used.

```
set serveroutput on;
set verify off;
define p_created_username = '&1';
define p_request_number = '&2';
define p_workflow_step_seq = '&3';
define p_visible_result_value = '&4';
declare
       x_message_type number;
      x_message_name VARCHAR2;
       x_message VARCHAR2(1000);
begin
    kwfl_txn_int.insert_row
      (p_event => 'APPROVAL_VOTE',
       p_group_id => left blank,
       p_created_username => '&p_created_username',
      p source => left blank,
       p_request_number => '&p_request_number',
       p_package_number => left blank,
```

```
 p_package_line_seq => left blank,
       Workflow Transaction Open Interface 125
       p_workflow_step_name => left blank,
       p_workflow_step_seq => '&p_workflow_step_seq',
       p_visible_result_value => '&p_visible_result_value',
       p_user_comments => left blank,
       p_delegated_to_username => left blank,
       p_schedule_date => left blank,
       p_to_workflow_step_name => left blank,
       p_to_workflow_step_seq => left blank,
       o_message_type => x_message_type,
       o_message_name => x_message_name,
       o_message => x_message);
    if (x_message_type != KNTA_Constant.SUCCESS) then
       dbms_output.put_line(x_message_name);
       dbms_output.put_line(x_message);
       end if;
end;
/
```
If the previous code is located in a file called run\_interface.sql, the following command would be used (from the command line) to run the code.

sqlplus <*username*>/<*password*> @run\_interface.sql 'jsmith' '12345' '1' 'Approved'

<span id="page-101-0"></span>where <*username*> and <*password*> represent the user ID and password for the appropriate PPM Center database

### Parameters Used For All Events

The following parameters should be used (or considered) for all transactions.

| <b>Parameter</b> | <b>Usage</b> | Data Type     | <b>Description</b>                                                   |
|------------------|--------------|---------------|----------------------------------------------------------------------|
| P EVENT          | Required     | VARCHAR2      | Specifies the type of workflow transaction.                          |
|                  |              |               | The value depends on the type of transaction.                        |
| P GROUP<br>ID    | Optional     | <b>NUMBER</b> | Groups all the records that should be processed at<br>the same time. |
|                  |              |               | Use only one GROUP ID each time you run a report.                    |
|                  |              |               | Derived from the KNTA INTERFACE GROUPS S<br>sequence.                |
|                  |              |               | If left blank, the value is generated by the system.                 |

**Table 6-2. Parameters used for all events**

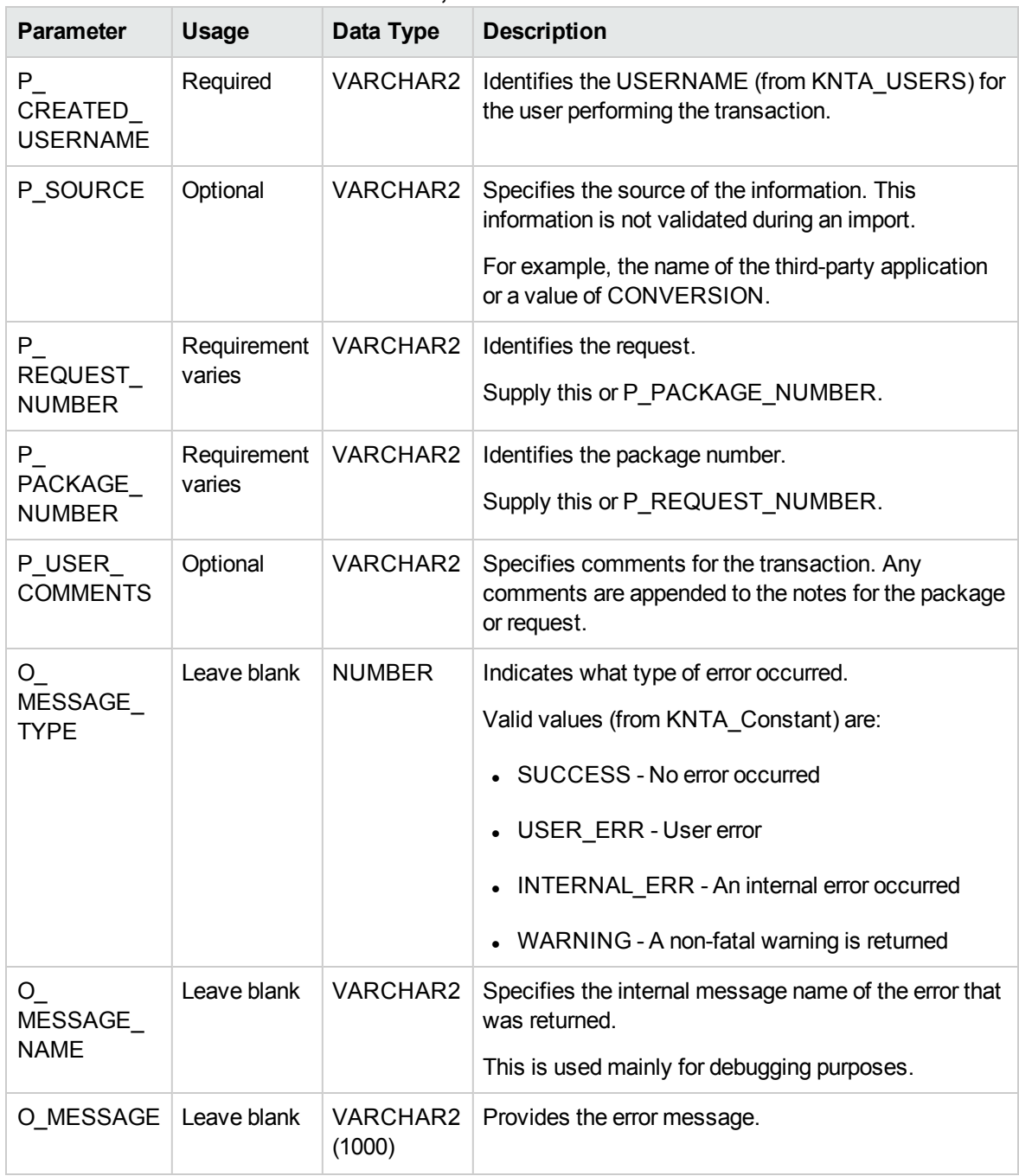

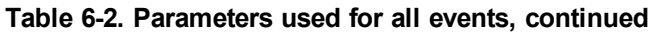

### <span id="page-102-0"></span>Parameters for Package or Request Status

"Table 6-3. [Parameters](#page-103-2) for package or request status" on the next page lists the parameters to use for the status for packages or requests.

| $1.00019$ $3.011$ and $1.0019$ $1.01$ is provided to $1.001$ and $1.001$ |          |           |                                             |
|--------------------------------------------------------------------------|----------|-----------|---------------------------------------------|
| <b>Parameter</b>                                                         | Usage    | Data Type | <b>Description</b>                          |
| P EVENT                                                                  | Required | VARCHAR2  | Specifies the type of workflow transaction. |
|                                                                          |          |           | Set to INSTANCE SET CREATE.                 |

<span id="page-103-2"></span>**Table 6-3. Parameters for package or request status**

## <span id="page-103-0"></span>Parameters for Decision Step Results

"Table 6-4. [Parameters](#page-103-3) for decision step results" below lists the parameters to use for the status for decision steps.

| <b>Parameter</b>                            | Usage                 | Data Type       | <b>Description</b>                                                                                             |
|---------------------------------------------|-----------------------|-----------------|----------------------------------------------------------------------------------------------------|
| P EVENT                                     | Required              | VARCHAR2        | Specifies the type of workflow transaction.                                                                    |
|                                             |                       |                 | Set to APPROVAL VOTE.                                                                                          |
| P PACKAGE                                   | Requirement<br>varies | <b>NUMBER</b>   | Provides the identifier for a package line.                                                                    |
| LINE_SEQ                                    |                       |                 | Derived from the KDLV_PACKAGE_LINES_S<br>sequence.                                                             |
|                                             |                       |                 | Use this parameter if the transaction is for a<br>package line.                                                |
| P.<br>WORKFLOW_<br><b>STEP NAME</b>         | Requirement<br>varies | <b>VARCHAR2</b> | Specifies the name of the workflow step (STEP<br>NAME from KWFL_WORKFLOW_STEPS).                               |
|                                             |                       |                 | Supply this or P_WORKFLOW_STEP_SEQ.                                                                            |
| P.<br>WORKFLOW<br>STEP SEQ                  | Requirement<br>varies | VARCHAR2        | Specifies the sequence number of the workflow<br>step.                                                         |
|                                             |                       |                 | For subworkflows, the sequence numbers of the<br>workflow steps could be in the form of 2.4.5 and so<br>forth. |
|                                             |                       |                 | Supply this or P_WORKFLOW_STEP_NAME.                                                                           |
| P_VISIBLE_<br><b>RESULT</b><br><b>VALUE</b> | Required              | VARCHAR2        | Indicates the result of the step. This is the result<br>value that a user normally sees.                       |

<span id="page-103-3"></span>**Table 6-4. Parameters for decision step results**

## <span id="page-103-1"></span>Parameters for Decision Step Delegation

The following parameters should be used for the delegation of decision steps.

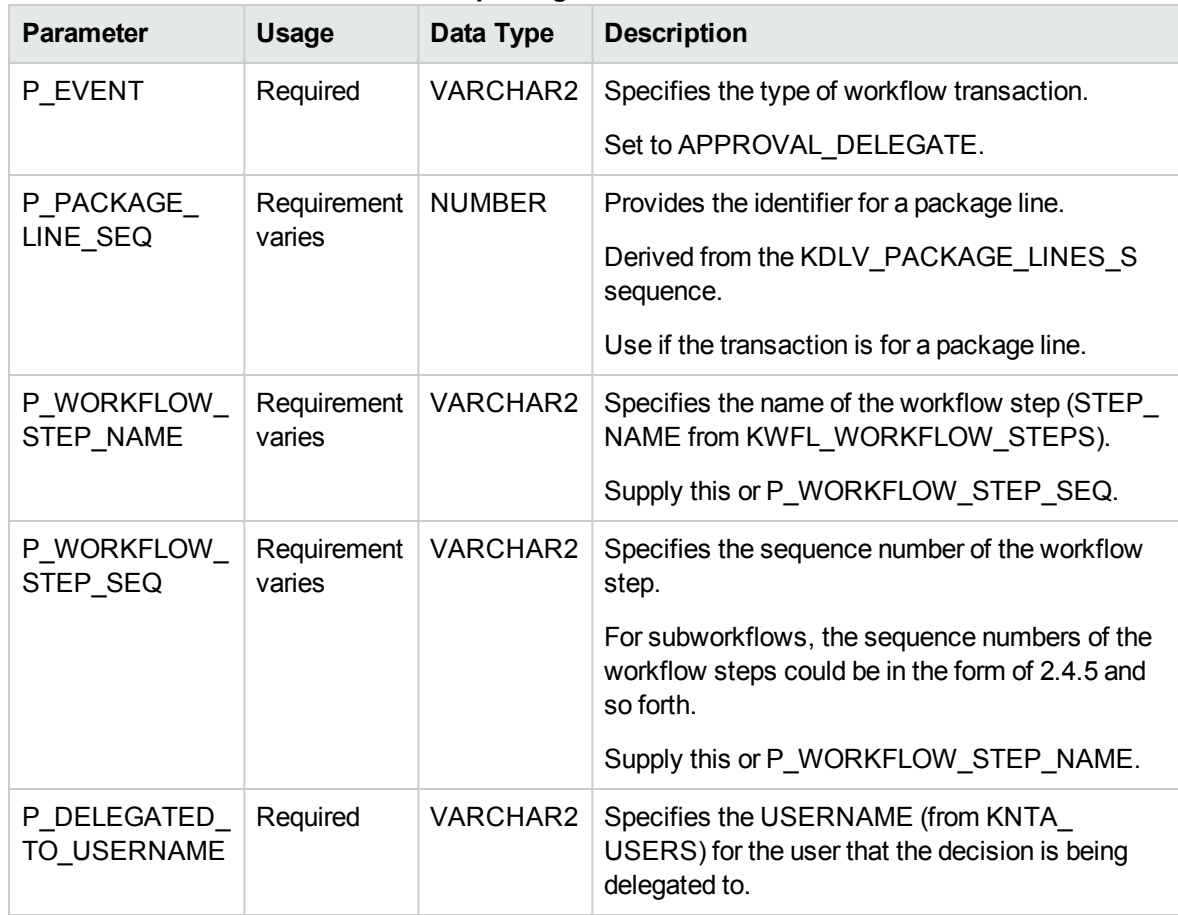

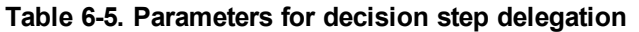

### <span id="page-104-0"></span>Parameters for Execution Steps

The following parameters should be used for execution steps.

**Table 6-6. Parameters for execution step**

| <b>Parameter</b>                  | <b>Usage</b>          | Data Type     | <b>Description</b>                                                               |
|-----------------------------------|-----------------------|---------------|----------------------------------------------------------------------------------|
| P EVENT                           | Required              | VARCHAR2      | Specifies the type of workflow transaction.                                      |
|                                   |                       |               | Set to EXECUTION EXECUTE.                                                        |
| P PACKAGE<br>LINE SEQ             | Requirement<br>varies | <b>NUMBER</b> | Provides the identifier for a package line.                                      |
|                                   |                       |               | Derived from the KDLV PACKAGE LINES S<br>sequence.                               |
|                                   |                       |               | Use if the transaction is for a package line.                                    |
| P<br>WORKFLOW<br><b>STEP NAME</b> | Requirement<br>varies | VARCHAR2      | Specifies the name of the workflow step (STEP<br>NAME from KWFL WORKFLOW STEPS). |
|                                   |                       |               | Supply this or P WORKFLOW STEP SEQ.                                              |

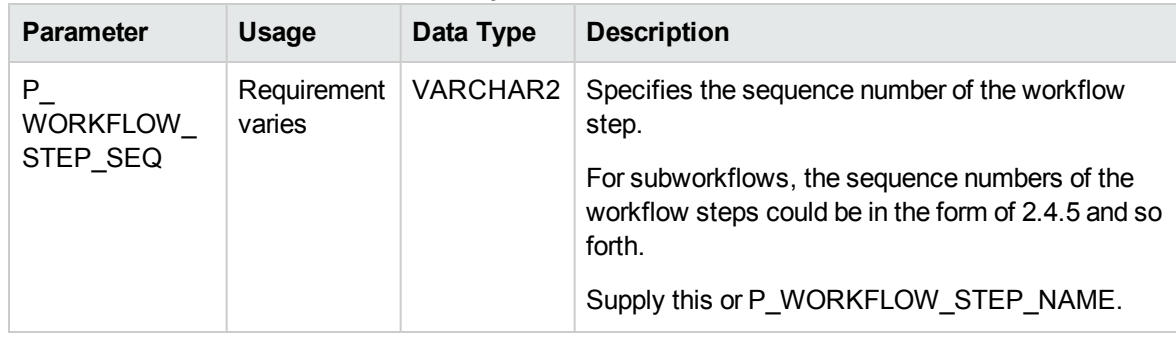

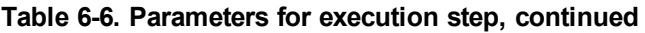

### <span id="page-105-0"></span>Parameters for Execution Step Schedule

The following parameters should be used for execution step schedules.

| <b>Parameter</b>             | <b>Usage</b>          | Data Type     | <b>Description</b>                                                                                             |
|------------------------------|-----------------------|---------------|----------------------------------------------------------------------------------------------------|
| P EVENT                      | Required              | VARCHAR2      | Specifies the type of workflow transaction.                                                                    |
|                              |                       |               | Set to EXECUTION_SCHEDULE.                                                                                     |
| P PACKAGE                    | Requirement<br>varies | <b>NUMBER</b> | Provides the identifier for a package line.                                                                    |
| LINE_SEQ                     |                       |               | Derived from the KDLV_PACKAGE_LINES_S<br>sequence.                                                             |
|                              |                       |               | Use if the transaction is for a package line.                                                                  |
| P.<br>WORKFLOW_<br>STEP_NAME | Requirement<br>varies | VARCHAR2      | Specifies the name of the workflow step (STEP<br>NAME from KWFL_WORKFLOW_STEPS).                               |
|                              |                       |               | Supply this or P_WORKFLOW_STEP_SEQ.                                                                            |
| P.<br>WORKFLOW<br>STEP_SEQ   | Requirement<br>varies | VARCHAR2      | Specifies the sequence number of the workflow<br>step.                                                         |
|                              |                       |               | For subworkflows, the sequence numbers of the<br>workflow steps could be in the form of 2.4.5 and so<br>forth. |
|                              |                       |               | Supply this or P_WORKFLOW_STEP_NAME.                                                                           |
| P<br>SCHEDULE<br><b>DATE</b> | Required              | <b>DATE</b>   | Indicates the date that the execution step is<br>scheduled to run.                                             |

**Table 6-7. Parameters for execution step schedule**

## <span id="page-105-1"></span>Parameters for Execution Step Bypass

The following parameters should be used for execution step bypass.

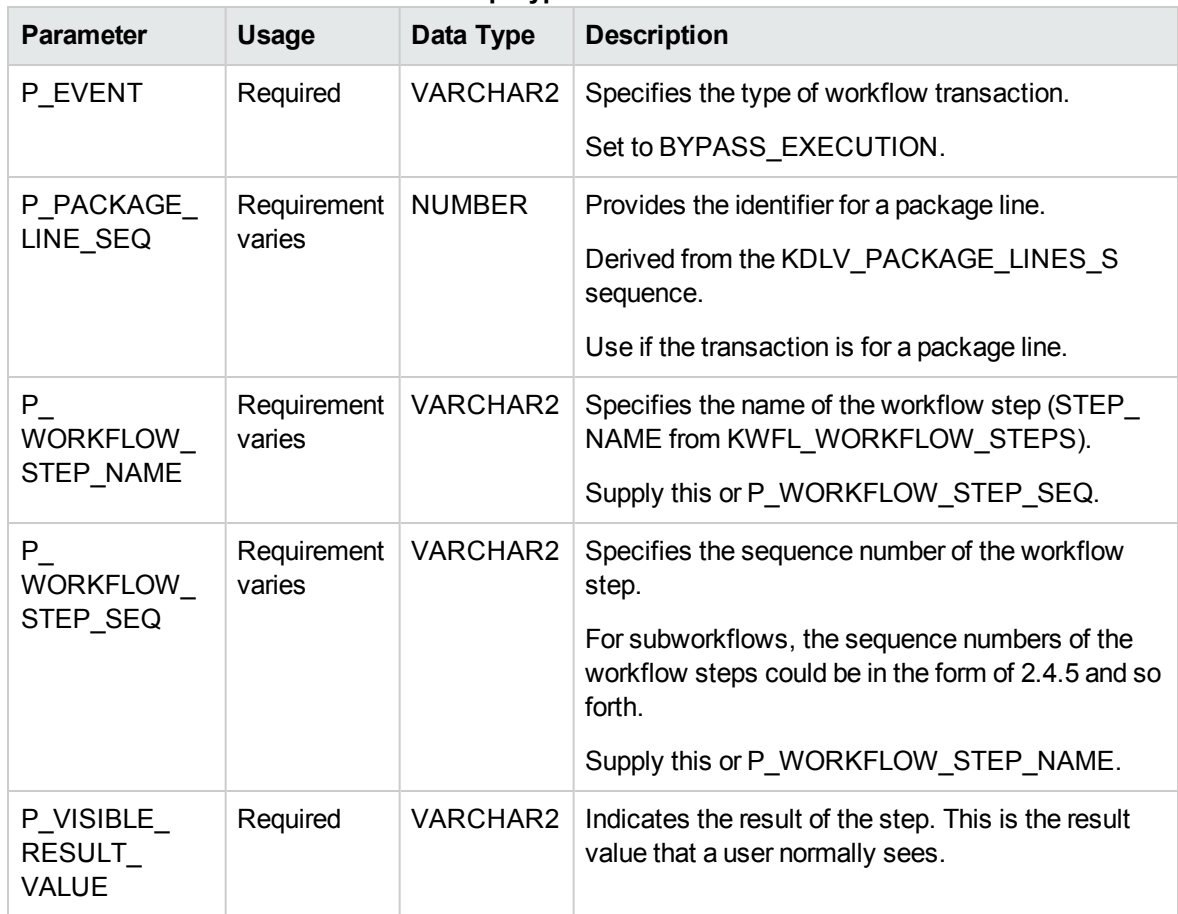

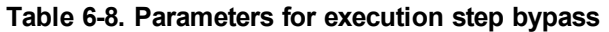

## <span id="page-106-0"></span>Parameters for Changing Step Result

The following parameters should be used for changing a step result.

**Table 6-9. Parameters for changing step result**

| <b>Parameter</b>                         | <b>Usage</b>          | Data Type     | <b>Description</b>                                                               |
|------------------------------------------|-----------------------|---------------|----------------------------------------------------------------------------------|
| P EVENT                                  | Required              | VARCHAR2      | Specifies the type of workflow transaction.                                      |
|                                          |                       |               | Set to RESULT OVERRIDE.                                                          |
| P PACKAGE<br>LINE SEQ                    | Requirement<br>varies | <b>NUMBER</b> | Provides the identifier for a package line.                                      |
|                                          |                       |               | Derived from the KDLV PACKAGE LINES S<br>sequence.                               |
|                                          |                       |               | Use if the transaction is for a package line.                                    |
| P<br><b>WORKFLOW</b><br><b>STEP NAME</b> | Requirement<br>varies | VARCHAR2      | Specifies the name of the workflow step (STEP<br>NAME from KWFL WORKFLOW STEPS). |
|                                          |                       |               | Supply this or P WORKFLOW STEP SEQ.                                              |

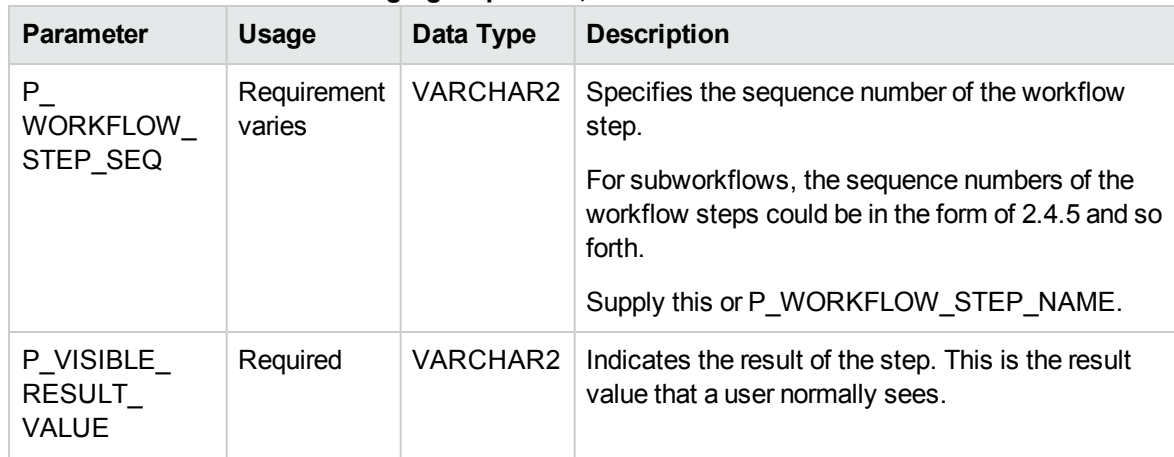

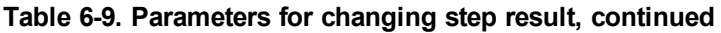

## <span id="page-107-0"></span>Parameters for Forced Workflow Step Transition

The following parameters should be used for a workflow step transition.

| <b>Parameter</b>                           | <b>Usage</b>          | Data Type       | <b>Description</b>                                                                                             |
|--------------------------------------------|-----------------------|-----------------|----------------------------------------------------------------------------------------------------|
| P EVENT                                    | Required              | <b>VARCHAR2</b> | Specifies the type of workflow transaction.                                                                    |
|                                            |                       |                 | Set to FORCE_TRANSITION.                                                                                       |
|                                            |                       |                 | Note that this does not work between a subworkflow<br>and its parent workflow.                                 |
| P.                                         | Requirement<br>varies | <b>NUMBER</b>   | Provides the identifier for a package line.                                                                    |
| PACKAGE<br>LINE_SEQ                        |                       |                 | Derived from the KDLV PACKAGE LINES S<br>sequence.                                                             |
|                                            |                       |                 | Use if the transaction is for a package line.                                                                  |
| P.<br><b>WORKFLOW</b><br>STEP_NAME         | Requirement<br>varies | VARCHAR2        | Specifies the name of the workflow step (STEP<br>NAME from KWFL_WORKFLOW_STEPS).                               |
|                                            |                       |                 | Supply this or P_WORKFLOW_STEP_SEQ.                                                                            |
| P.<br><b>WORKFLOW</b>                      | Requirement<br>varies | VARCHAR2        | Specifies the sequence number of the workflow<br>step.                                                         |
| STEP_SEQ                                   |                       |                 | For subworkflows, the sequence numbers of the<br>workflow steps could be in the form of 2.4.5 and so<br>forth. |
|                                            |                       |                 | Supply this or P_WORKFLOW_STEP_NAME.                                                                           |
| P VISIBLE<br><b>RESULT</b><br><b>VALUE</b> | Required              | <b>VARCHAR2</b> | Indicates the result of the step. This is the result<br>value that a user normally sees.                       |

**Table 6-10. Parameters for forced workflow step transition**
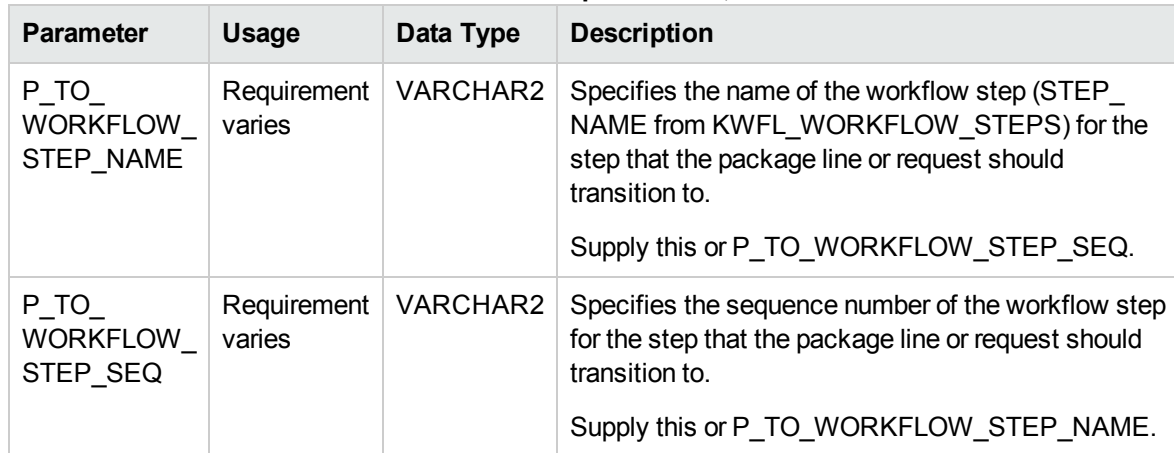

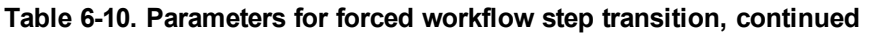

### Parameters for Package Line or Request Cancellation

The following parameters should be used for canceling a package line or request.

| <b>Parameter</b>      | Usage                 | Data Type     | <b>Description</b>                                                                                                    |
|-----------------------|-----------------------|---------------|----------------------------------------------------------------------------------------------------|
| P EVENT               | Required              | VARCHAR2      | Specifies the type of workflow transaction.<br>Set to INSTANCE_SET_CANCEL.                                                                         |
| P PACKAGE<br>LINE SEQ | Requirement<br>varies | <b>NUMBER</b> | Provides the identifier for a package line.<br>Derived from the KDLV PACKAGE<br>LINES S sequence.<br>Use if the transaction is for a package line. |

**Table 6-11. Parameters for package line or request cancellation**

### Step 3: Start the Import

To import data from the interface tables, the Run Workflow Transaction Interface report is used.

The Run Workflow Transaction Interface report:

- Queries the interface table for active records matching the given selection criteria.
- Derives all missing information in the interface table. For example, CREATED\_BY is derived from CREATED\_BY\_USERNAME.
- Validates all data in the interface table, according to the same rules used when entering or updating data through the standard interface. For example, the CREATED\_BY\_USERNAME must exist in PPM Center and must be enabled.
- Performs the workflow transactions for all records that pass validation. This generates or updates records in the standard workflow tables, and this may update information in the standard package or request tables.
- Schedules executions. For any object type or request type commands that need to be run, scheduled tasks are generated.

**Note:** For these types of executions, the interface table will not correctly reflect the final results. However, workflow step commands can be scheduled.

The report shows all transactions that were processed by the Workflow Transaction Open Interface report. If desired, successful transactions can be eliminated from the report, so that only errors are displayed.

To run the Run PPM Package Interface report:

- 1. Log on to PPM Center.
- 2. From the menu bar, select **Open > Reports > Create Report.**

The Submit New Report page appears.

3. Select **Administrative** from the Report Category.

The page is updated showing the list of administrative reports.

4. Select **Run Workflow Transaction Interface.**

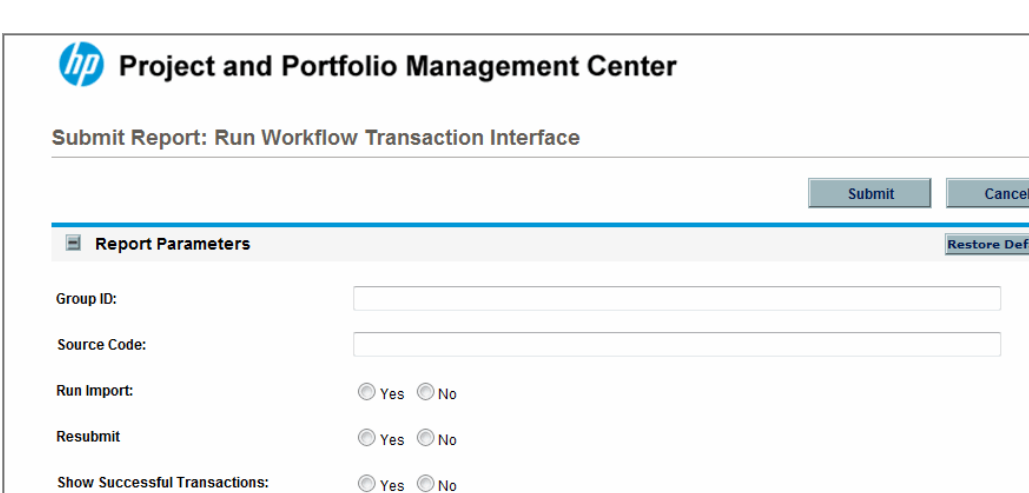

The Submit Report: Run Workflow Transaction Interface window appears.

5. Complete the fields, as described in the following table.

 $\begin{picture}(120,140)(-30,140)(-30,140){\line(1,0){15}} \put(15,14){\line(1,0){15}} \put(15,14){\line(1,0){15}} \put(15,14){\line(1,0){15}} \put(15,14){\line(1,0){15}} \put(15,14){\line(1,0){15}} \put(15,14){\line(1,0){15}} \put(15,14){\line(1,0){15}} \put(15,14){\line(1,0){15}} \put(15,14){\line(1,0){15}} \put(15,14){\$ 

Hours Hours

 $\blacksquare$  Scheduling and Output Options

Repeat Every

Run Report Immediately

Send email to: Admin User

图 Advanced Notifications

Run Report On:

Required fields are denoted with a red asterisk next to the field on the screen. Depending on your selections, the required fields may vary.

 $\bullet$  Until

when report is finished

 $\mathbb{R}^2$ 

**Submit** 

Cancel

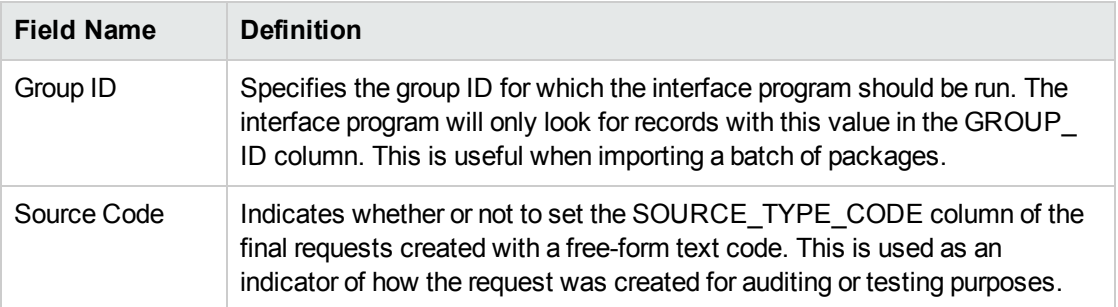

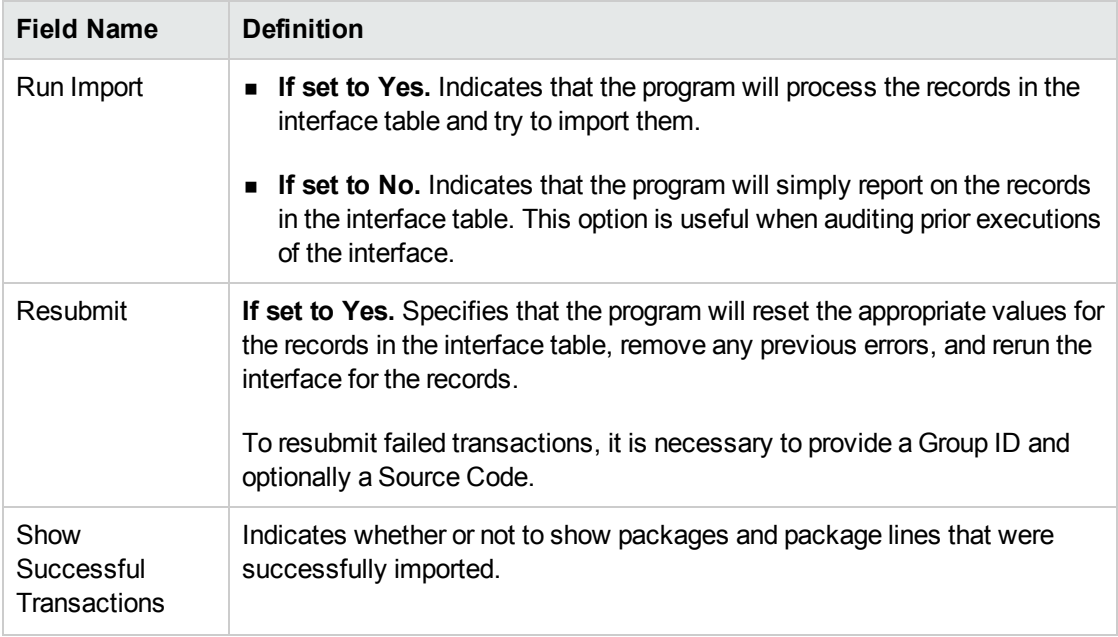

- 6. (Optional) To test the process, set the **Run Import** field to **No**.
- 7. Click **Submit**.

### Step 4: Verify Successful Completion

If any customizations to the import process have been made, it is extremely important to confirm that the import was successful.

To confirm that the import process completed successfully:

1. Click **View Report** to review the results of the import.

This report identifies any errors with the import.

2. If errors are present, start your troubleshooting by referring to ["Correcting](#page-112-0) Failures" on the next [page](#page-112-0).

All interface tables are automatically cleared by the purge service. The purging process depends on the following parameters in the server.conf file:

- **ENABLE\_INTERFACE\_CLEANUP.** Enables or disables the purge process.
- DAYS\_TO\_KEEP\_INTERFACE\_ROWS. Determines the number of days that records are retained in the interface tables.

For more information on the server.conf file, see the *Installation and Administration Guide.*

### <span id="page-112-0"></span>Correcting Failures

When a workflow transaction is successfully processed, information stored in the interface table is not deleted, and no additional action is required. Users can view the results of the transaction through the workflow transaction interface report. Successful transactions are deleted from the interface table daily.

For users that fail to import, you should:

- 1. Examine the audit report from the open interface report.
- 2. Identify the failed records and the specific reasons for each failure.
- 3. (Optionally) Depending on the reasons, correct the problem as necessary.

Failures may be due to:

- A mapping problem between the source data and existing data in PPM Center.
- Missing information that cannot be defaulted.

For example, if a workflow step is not provided for an execution, the records will fail validation. To correct this, the custom program or procedure that inserts records into the interface table needs to be modified to include this required data.

• Other configuration and mapping problems in either the source or in PPM Center or could be the result of errors in the custom loading program.

**Note:** During the initial implementation of the open interface, the mapping between the third-party source and PPM Center should be thoroughly reviewed and the load programs thoroughly tested in a testing instance.

It is good practice to monitor executions of the open interface and periodically monitor the import of desired data into PPM Center.

# Appendix A: Open Interface Data Models

This appendix describes all the data models used in the open interface. Each section details a single interface table and provides the following information:

- **Column.** Provides the name of the column.
- Usage. Indicates whether or not the data is used exclusively for input (I) or exclusively for output (O). Columns specified as both (I/O) allow for input or provide (output) data if a value is not provided.
- **Data Type.** Specifies the data type of the column.
- Description. Provides a description of the data and related information, dependencies, and any pertinent tips.

**Caution:** You should only provide data for columns specified with input (I) or input and output (I/O) usage. Unexpected results may occur if you provide data for columns that are to be used exclusively for output (O).

This appendix describes the INSERT\_ROW parameters used with the KWFL\_TXN\_INT package, that are used only with the Workflow Transaction Open Interface.

# KCRT\_CONTACTS\_INT

This interface table is reserved for future use. Data in this table is ignored.

## KCRT\_FG\_CMDB\_APPLICATION\_INT

This table has been deprecated. It exists in the database to support legacy customizations.

# KCRT\_FG\_DEMAND\_SCHEDULE\_INT

The KCRT\_FG\_DEMAND\_SCHEDULE\_INT interface table stores validation information, for each request, that is related to the Demand Management Scheduling Fields field group.

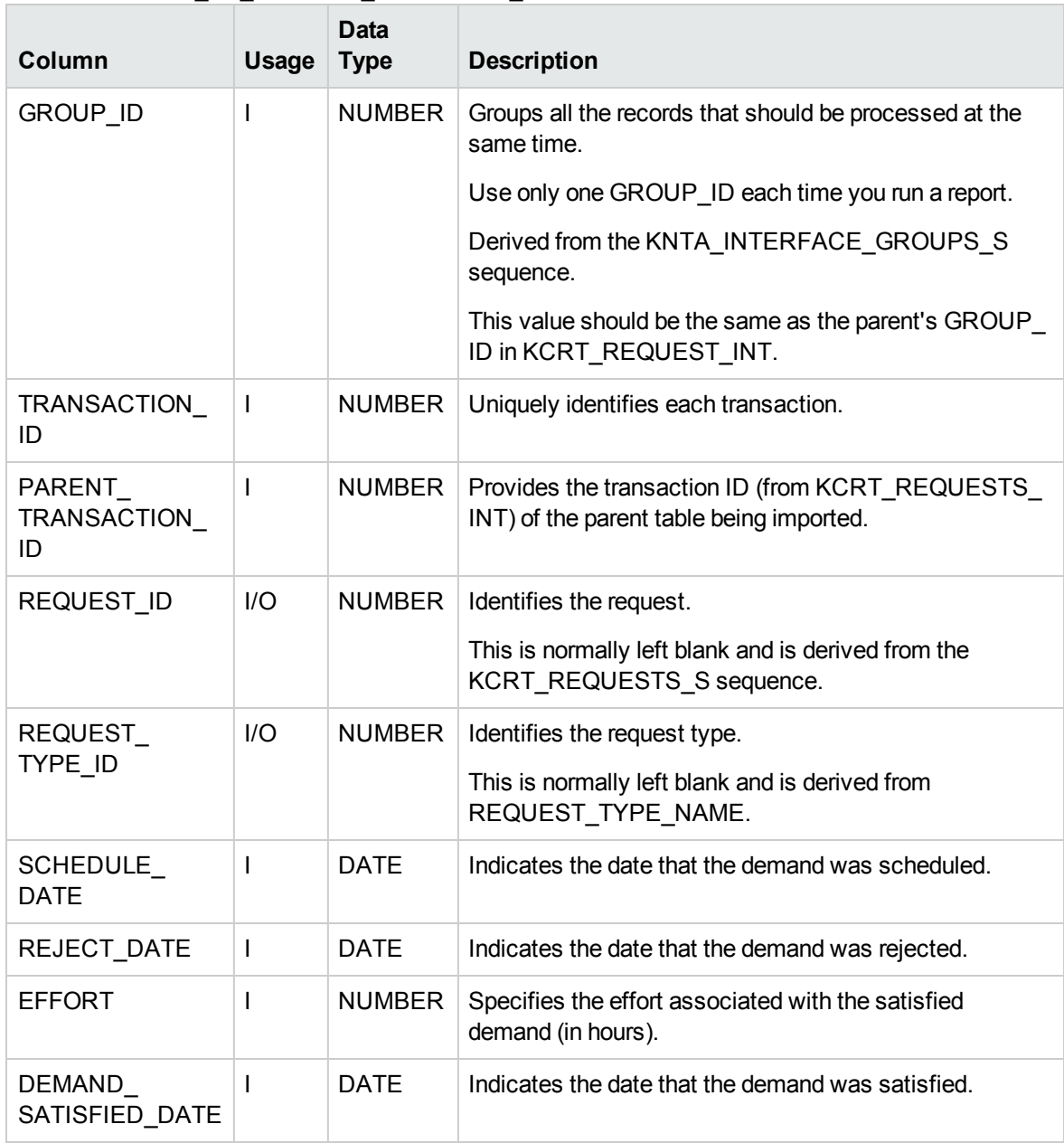

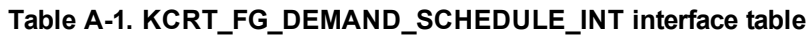

# KCRT\_FG\_IMPACT\_ANALYSIS\_INT

Table for importing MAM-integrated requests.

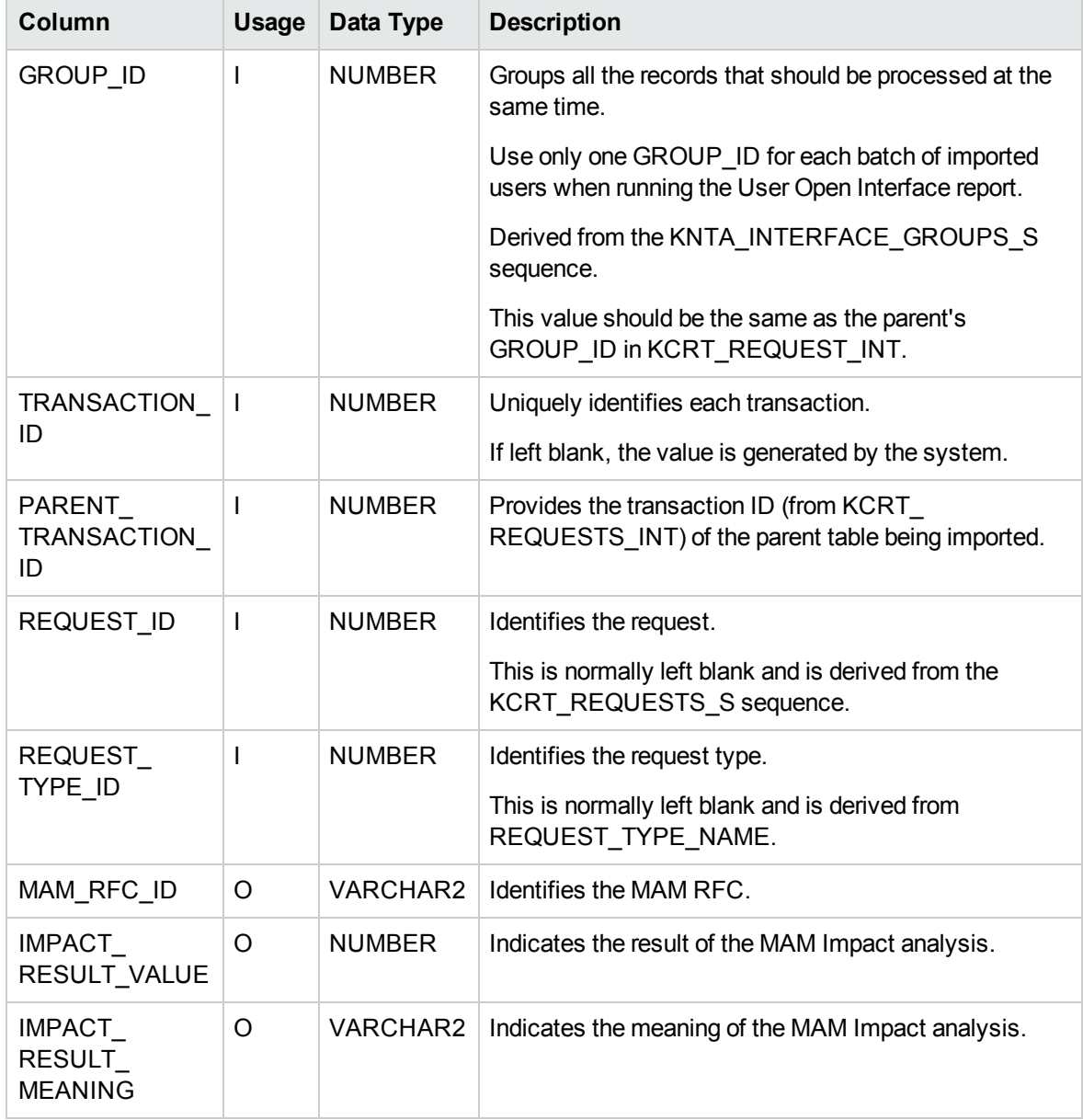

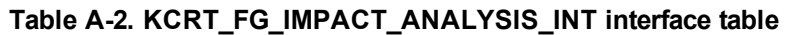

# KCRT\_FG\_MASTER\_PROJ\_REF\_INT

The KCRT\_FG\_MASTER\_PROJ\_REF\_INT interface table stores validation information, for each request, that is related to the Master Project Reference on Request field group.

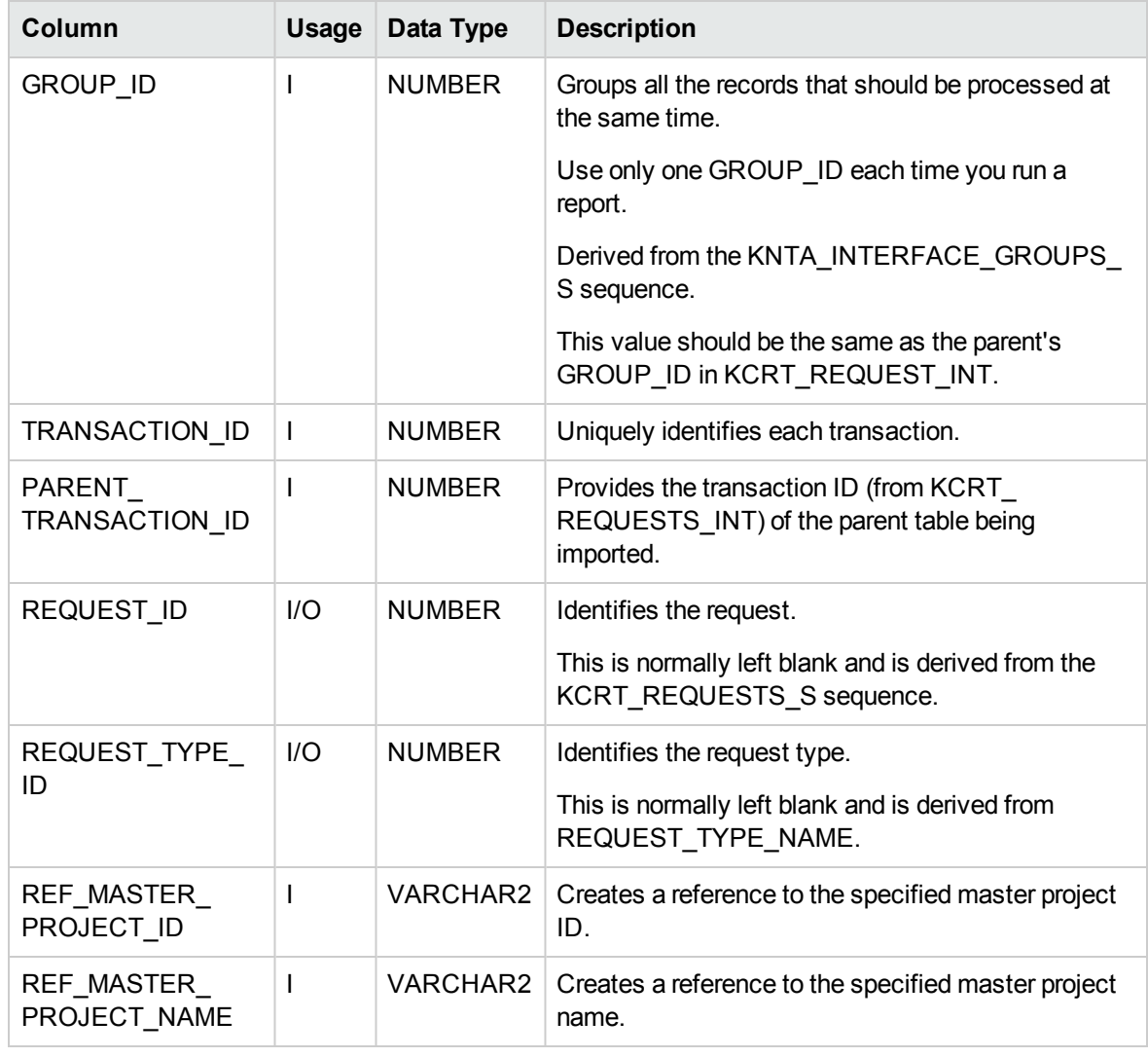

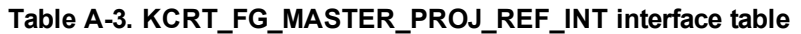

# KCRT\_FG\_PFM\_ASSET\_INT

The KCRT\_PFM\_ASSET\_INT interface table is used to store asset information.

#### **Table A-4. KCRT\_FG\_PFM\_ASSET\_INT interface table**

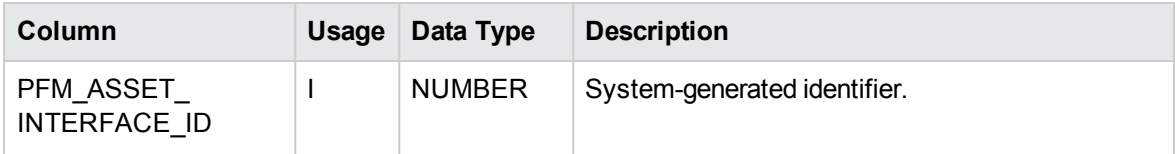

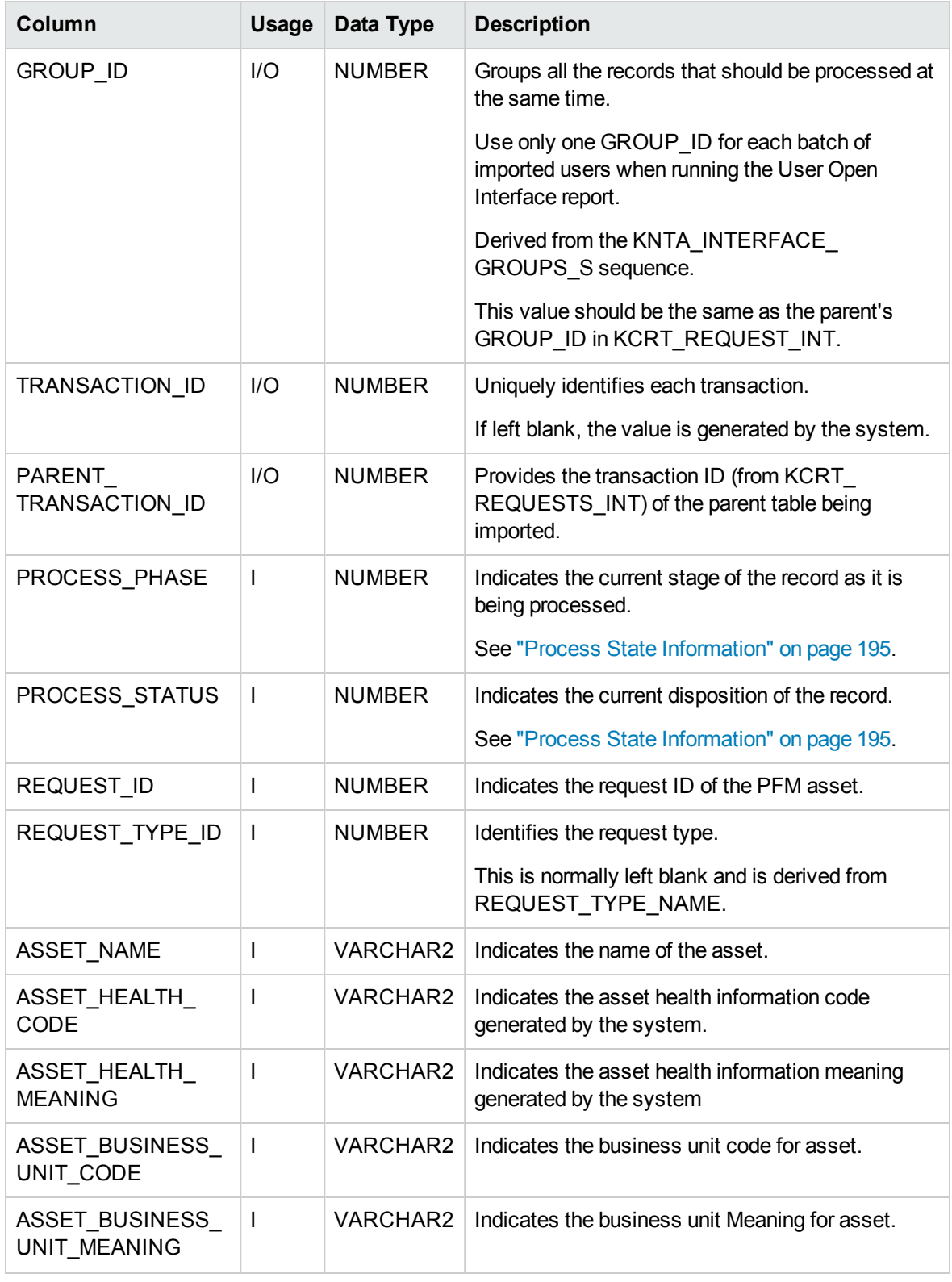

### **Table A-4. KCRT\_FG\_PFM\_ASSET\_INT interface table, continued**

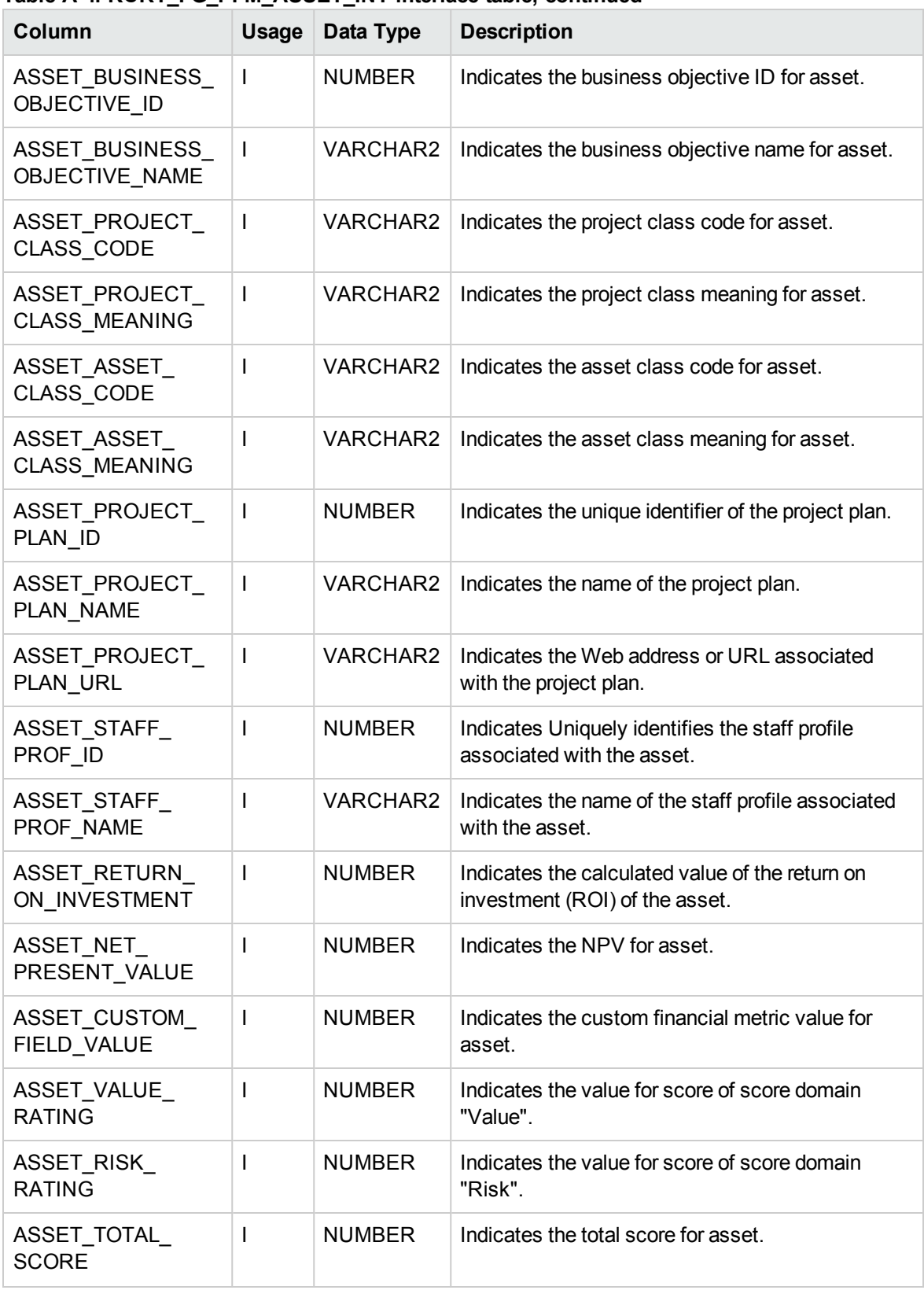

#### **Table A-4. KCRT\_FG\_PFM\_ASSET\_INT interface table, continued**

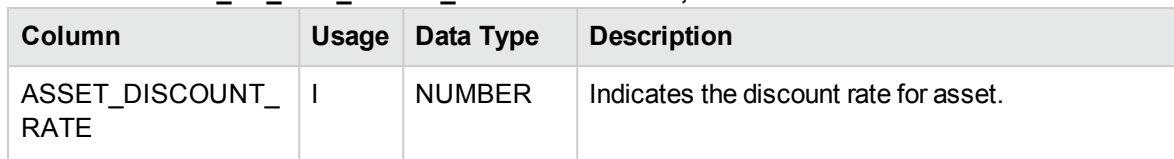

#### **Table A-4. KCRT\_FG\_PFM\_ASSET\_INT interface table, continued**

# KCRT\_FG\_PFM\_PROJECT\_INT

Table for importing PFM projects into KCRT\_FG\_PFM\_PROJECT.

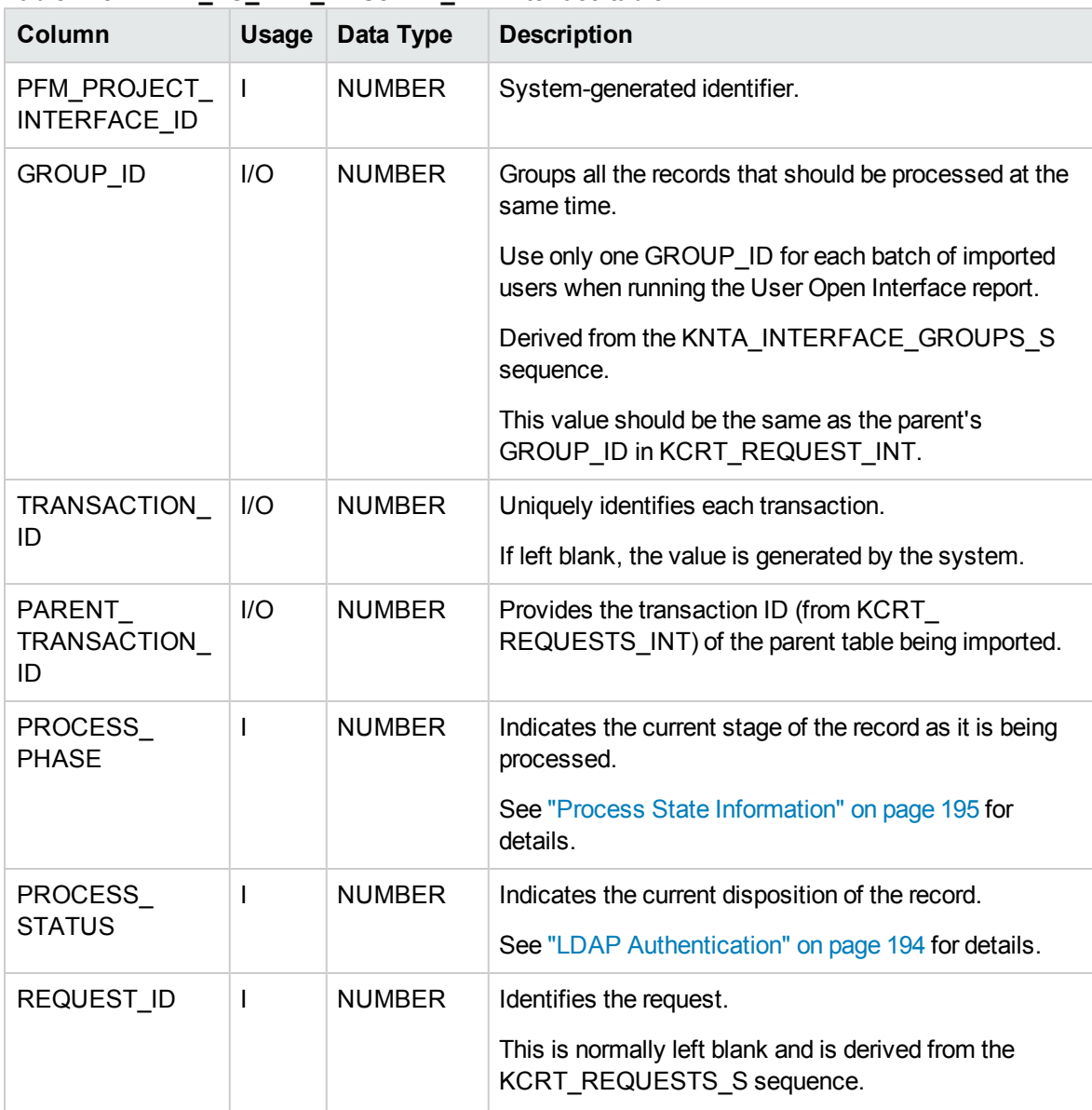

#### **Table A-5. KCRT\_FG\_PFM\_PROJECT\_INT interface table**

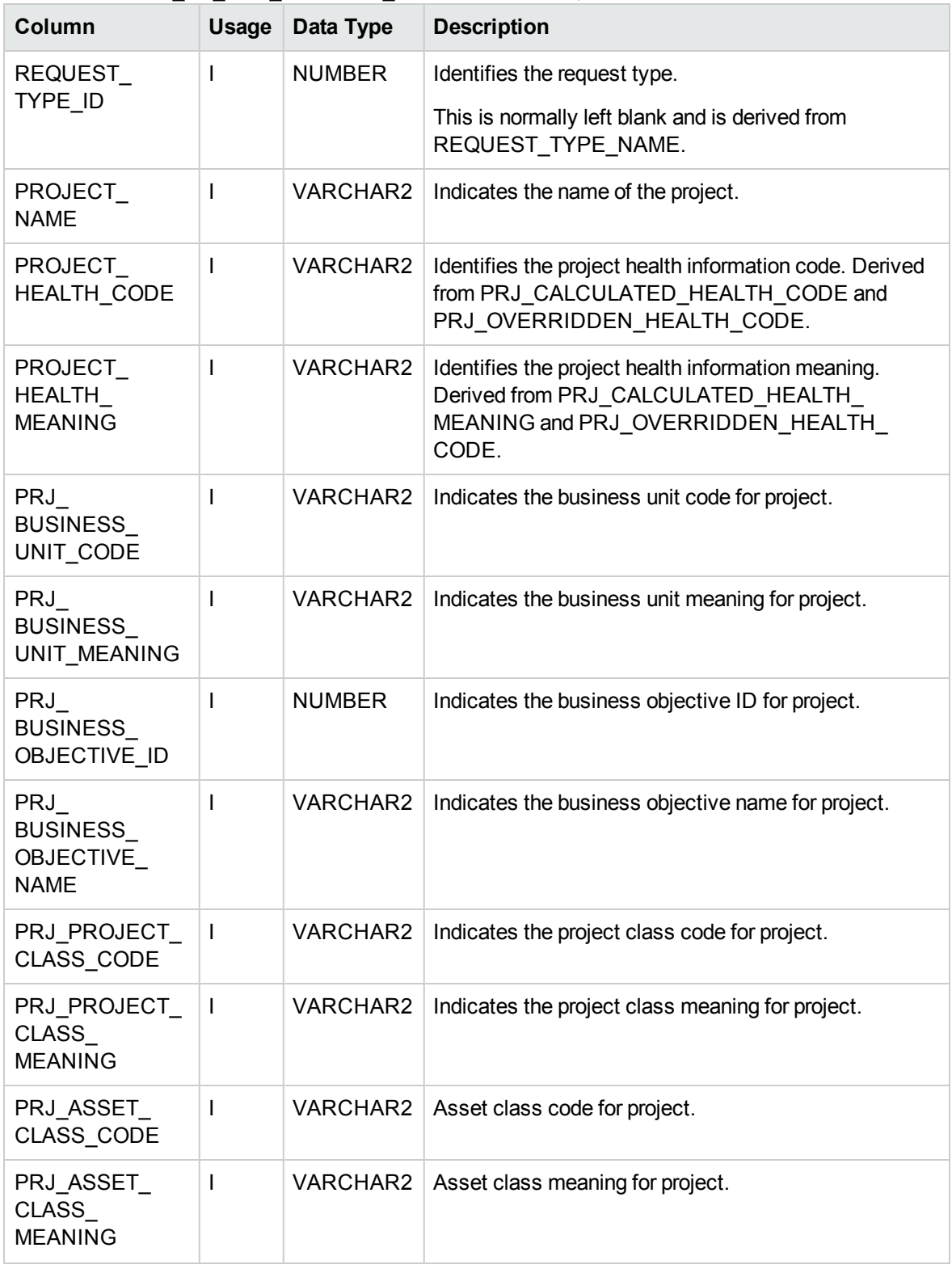

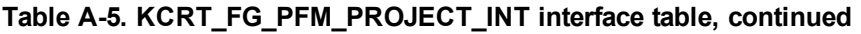

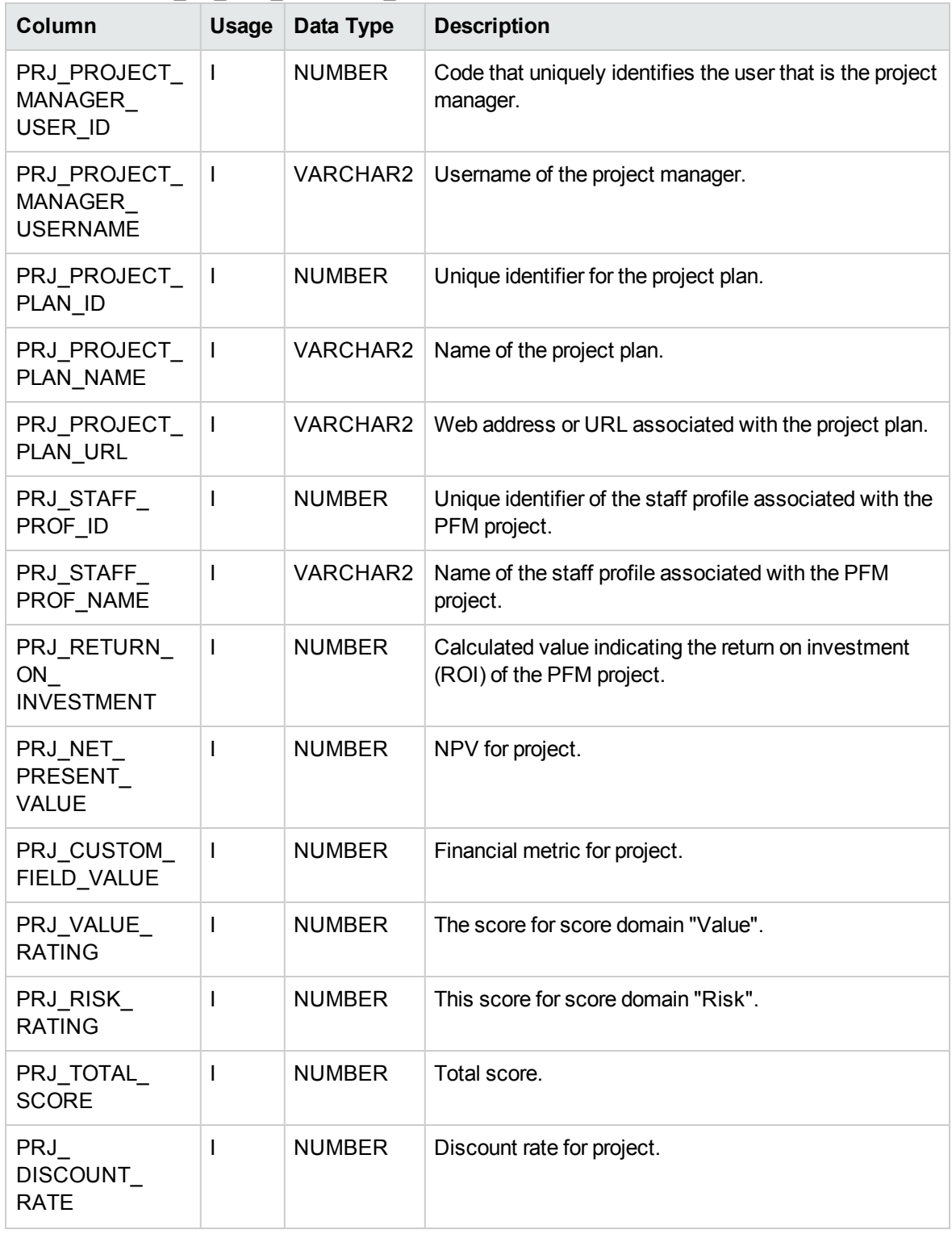

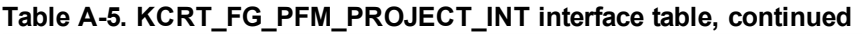

# KCRT\_FG\_PFM\_PROPOSAL\_INT

Table for importing PFM proposals into KCRT\_FG\_PFM\_PROPOSAL.

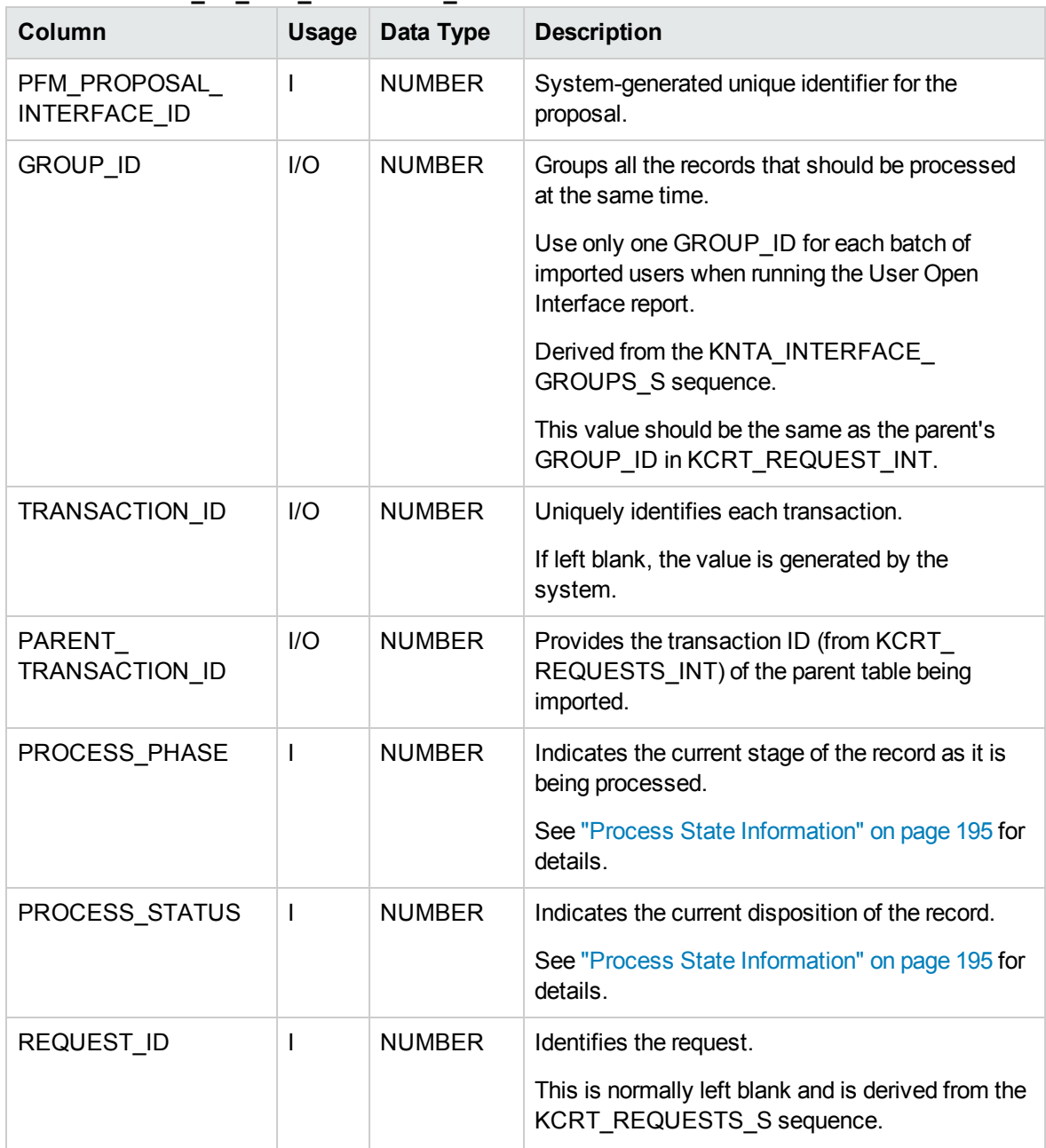

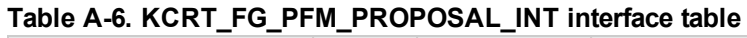

| Column                                     | <b>Usage</b>             | Data Type       | <b>Description</b>                                                                    |
|--------------------------------------------|--------------------------|-----------------|---------------------------------------------------------------------------------------|
| REQUEST TYPE ID                            | I                        | <b>NUMBER</b>   | Identifies the request type.                                                          |
|                                            |                          |                 | This is normally left blank and is derived from<br>REQUEST TYPE NAME.                 |
| PROPOSAL NAME                              | $\mathbf{I}$             | VARCHAR2        | Name of the proposal.                                                                 |
| PROP_BUSINESS_<br>UNIT CODE                | $\mathbf{I}$             | <b>VARCHAR2</b> | Indicates the business unit code for proposal.                                        |
| PROP BUSINESS<br><b>UNIT MEANING</b>       | $\overline{\phantom{a}}$ | <b>VARCHAR2</b> | Indicates the business unit meaning for proposal.                                     |
| PROP_BUSINESS<br>OBJECTIVE ID              | I                        | <b>NUMBER</b>   | Unique identifier for the proposed business<br>objective.                             |
| PROP BUSINESS<br>OBJECTIVE NAME            | I                        | <b>VARCHAR2</b> | Name of the proposed business objective.                                              |
| PROP PROJECT<br><b>CLASS CODE</b>          | $\mathbf{I}$             | <b>VARCHAR2</b> | Indicates the project class code for proposal.                                        |
| PROP PROJECT<br><b>CLASS MEANING</b>       | $\overline{\phantom{a}}$ | <b>VARCHAR2</b> | Indicates the project class meaning for proposal.                                     |
| PROP ASSET<br>CLASS CODE                   | I                        | <b>VARCHAR2</b> | Asset class code for proposal.                                                        |
| PROP ASSET<br>CLASS_MEANING                | $\overline{\phantom{a}}$ | <b>VARCHAR2</b> | Asset class meaning for proposal.                                                     |
| PROP_PROJECT_<br>MANAGER_USER_ID           | $\mathbf{I}$             | <b>NUMBER</b>   | Identifies the USER_ID (from KNTA_USERS)<br>for the project manager.                  |
| PROP_PROJECT<br>MANAGER<br><b>USERNAME</b> | $\mathbf{I}$             | VARCHAR2        | Identifies the USERNAME (from KNTA<br>USERS) for the user performing the transaction. |
| PROP_PROJECT_<br><b>TEMPLATE ID</b>        | I                        | <b>NUMBER</b>   | Unique identifier for the proposed project<br>template.                               |
| PROP_PROJECT_<br><b>TEMPLATE NAME</b>      | I                        | <b>VARCHAR2</b> | Name of the proposed project template.                                                |
| PROP_STAFF_PROF_<br>ID                     | $\mathbf{I}$             | <b>NUMBER</b>   | Unique identifier of the staff profile associated<br>with the proposal.               |
| PROP STAFF PROF<br><b>NAME</b>             | -1                       | <b>VARCHAR2</b> | Name of the staff profile associated with the<br>proposal.                            |

**Table A-6. KCRT\_FG\_PFM\_PROPOSAL\_INT interface table, continued**

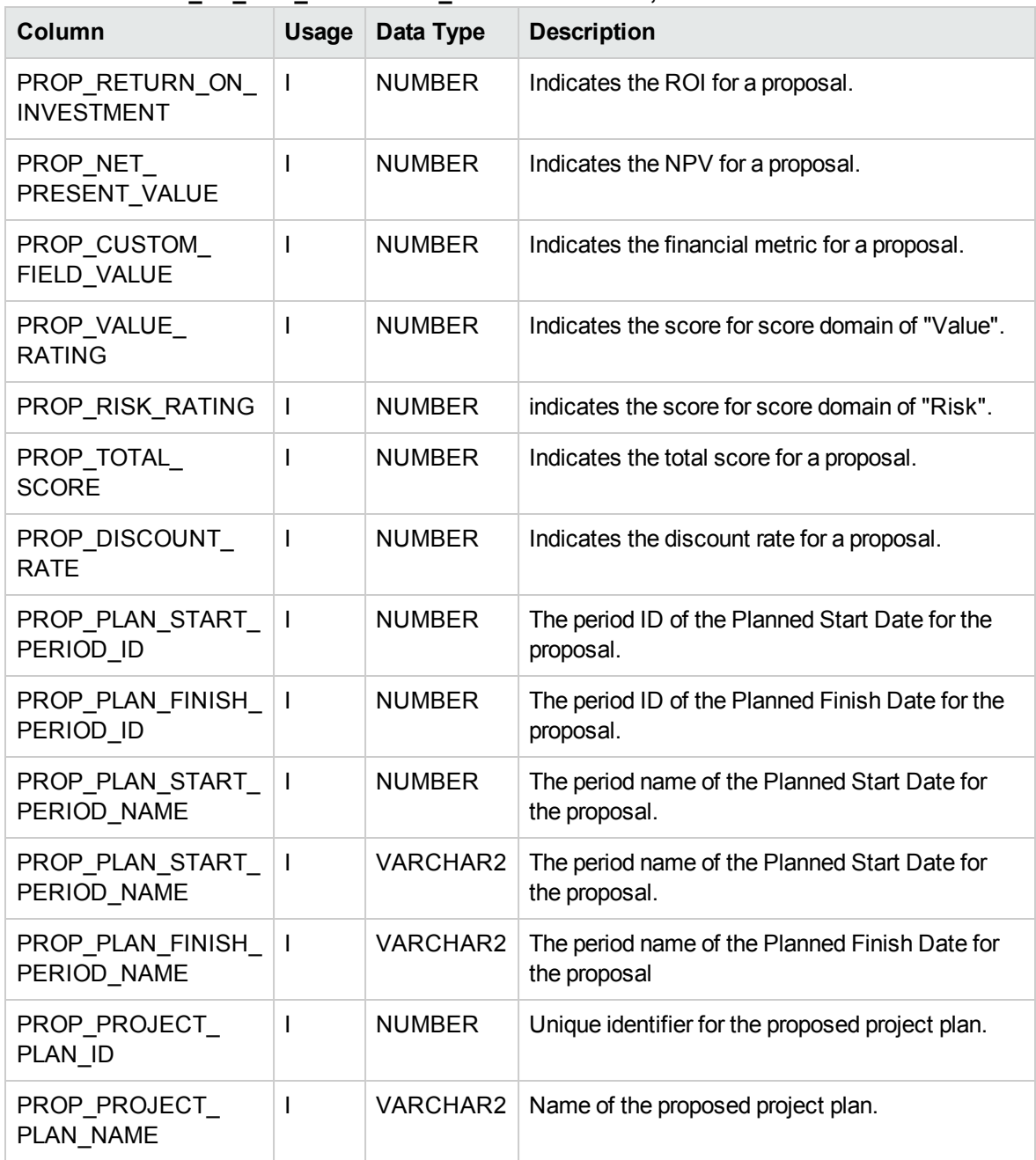

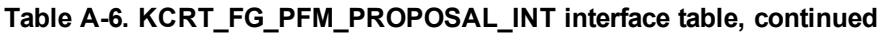

# KCRT\_FG\_PROG\_ISSUE\_INT

The KCRT\_FG\_PROG\_ISSUE\_INT interface table stores validation information, for each request, that is related to the Program Issue field group.

| Column                          | <b>Usage</b>   | Data Type     | <b>Description</b>                                                                                     |
|---------------------------------|----------------|---------------|----------------------------------------------------------------------------------------------------|
| <b>GROUP ID</b>                 | T              | <b>NUMBER</b> | Groups all the records that should be processed at the<br>same time.                                   |
|                                 |                |               | Use only one GROUP ID for each batch of imported<br>users when running the User Open Interface report. |
|                                 |                |               | Derived from the KNTA INTERFACE GROUPS S<br>sequence.                                                  |
|                                 |                |               | This value should be the same as the parent's<br>GROUP_ID in KCRT_REQUEST_INT.                         |
| TRANSACTION_<br>ID              | $\mathbf{I}$   | <b>NUMBER</b> | Uniquely identifies each transaction.                                                                  |
| PARENT<br>TRANSACTION<br>ID     | $\overline{1}$ | <b>NUMBER</b> | Provides the transaction ID (from KCRT<br>REQUESTS INT) of the parent table being imported.            |
| REQUEST ID                      | I/O            | <b>NUMBER</b> | Identifies the request.                                                                                |
|                                 |                |               | This is normally left blank and is derived from the<br>KCRT REQUESTS S sequence.                       |
| REQUEST_TYPE_                   | I/O            | <b>NUMBER</b> | Identifies the request type.                                                                           |
| ID                              |                |               | This is normally left blank and is derived from<br>REQUEST_TYPE_NAME.                                  |
| <b>ESCALATION</b><br>LEVEL_CODE | $\overline{1}$ | VARCHAR2      | Specifies the code for the escalation level.                                                           |
| ESCALATION<br>LEVEL MEANING     | $\mathsf I$    | VARCHAR2      | Specifies the description of the escalation level.                                                     |

**Table A-7. KCRT\_FG\_PROG\_ISSUE\_INT interface table**

## KCRT\_FG\_PROG\_REFERENCE\_INT

The KCRT\_FG\_PROG\_REFERENCE\_INT interface table stores validation information, for each request, that is related to the Program Reference on Request field group.

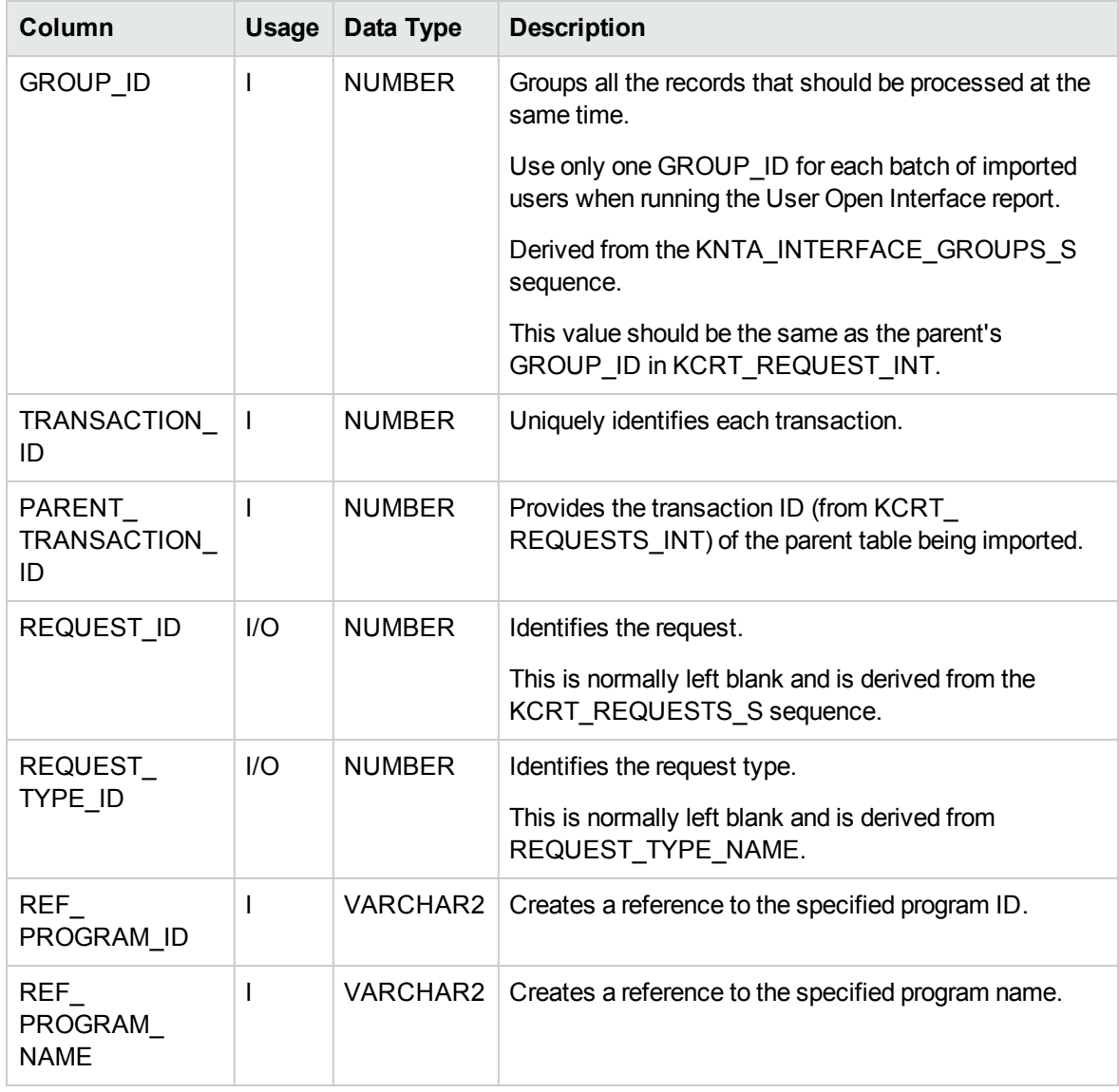

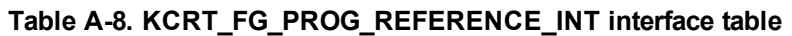

# KCRT\_FG\_PROG\_RESOURCE\_REQ\_INT

The KCRT\_FG\_PROG\_RESOURCE\_REQ\_INT interface table stores validation information, for each request, that is related to the Program Resource Request field group.

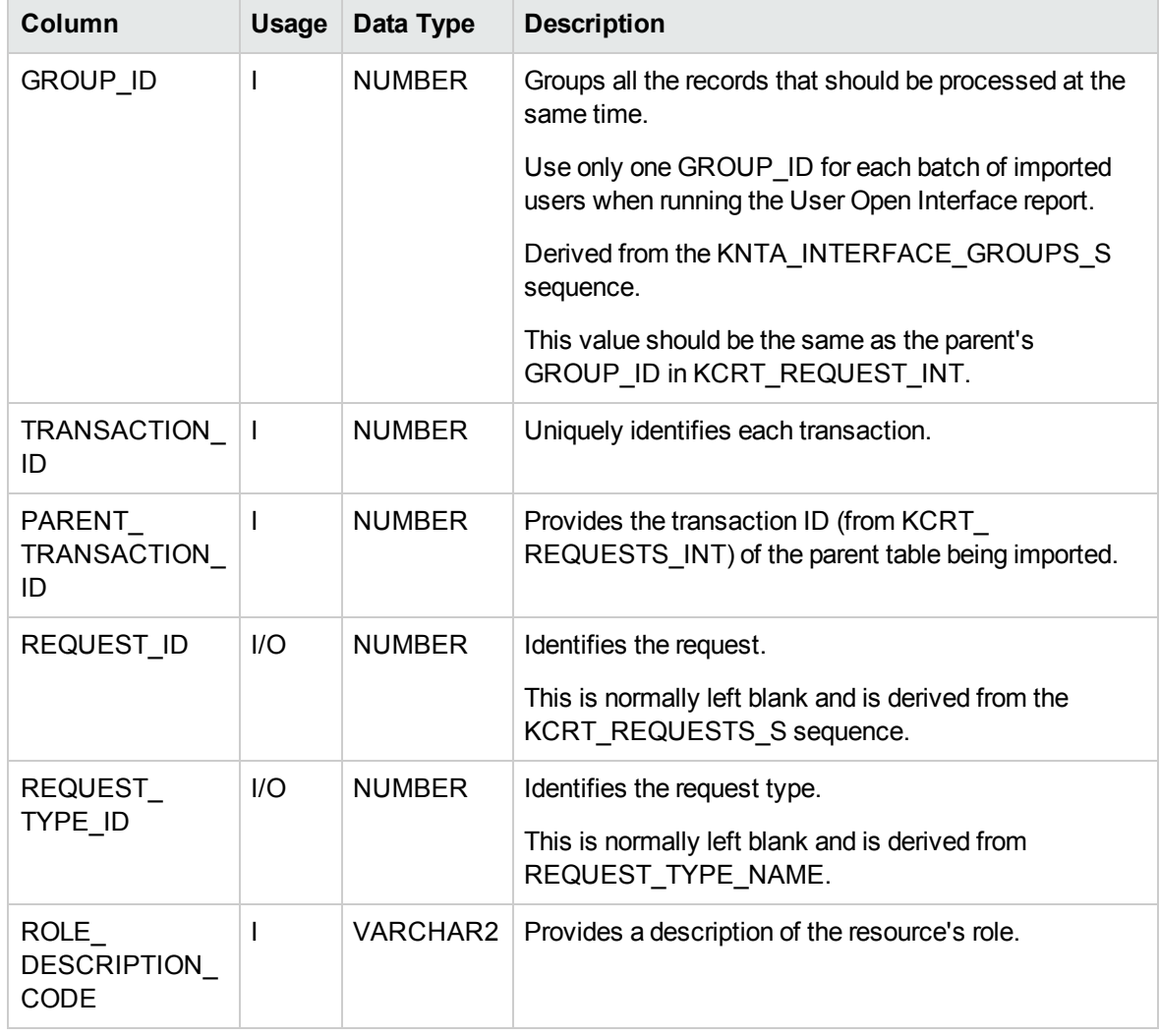

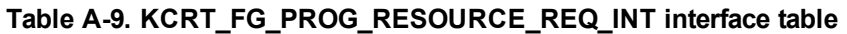

# KCRT\_FG\_PROJ\_ISSUE\_INT

The KCRT\_FG\_PROJ\_ISSUE\_INT interface table stores validation information, for each request, that is related to the Project Issue field group.

| Column                             | <b>Usage</b>   | Data Type     | <b>Description</b>                                                                                     |
|------------------------------------|----------------|---------------|----------------------------------------------------------------------------------------------------|
| <b>GROUP ID</b>                    | $\mathsf{I}$   | <b>NUMBER</b> | Groups all the records that should be processed at the<br>same time.                                   |
|                                    |                |               | Use only one GROUP ID for each batch of imported<br>users when running the User Open Interface report. |
|                                    |                |               | Derived from the KNTA INTERFACE GROUPS S<br>sequence.                                                  |
|                                    |                |               | This value should be the same as the parent's<br>GROUP ID in KCRT REQUEST INT.                         |
| TRANSACTION_<br>ID                 | $\mathbf{I}$   | <b>NUMBER</b> | Uniquely identifies each transaction.                                                                  |
| PARENT<br>TRANSACTION<br>ID        | $\overline{1}$ | <b>NUMBER</b> | Provides the transaction ID (from KCRT<br>REQUESTS INT) of the parent table being imported.            |
| REQUEST ID                         | 1/O            | <b>NUMBER</b> | Identifies the request.                                                                                |
|                                    |                |               | This is normally left blank and is derived from the<br>KCRT REQUESTS S sequence.                       |
| REQUEST TYPE                       | I/O            | <b>NUMBER</b> | Identifies the request type.                                                                           |
| ID                                 |                |               | This is normally left blank and is derived from<br>REQUEST TYPE NAME.                                  |
| <b>ESCALATION</b><br>LEVEL_CODE    | $\overline{1}$ | VARCHAR2      | Specifies the code for the escalation level.                                                           |
| <b>ESCALATION</b><br>LEVEL MEANING | T              | VARCHAR2      | Specifies the description of the escalation level.                                                     |

**Table A-10. KCRT\_FG\_PROJ\_ISSUE\_INT interface table**

# KCRT\_FG\_PROJ\_RISK\_INT

The KCRT\_FG\_PROJ\_RISK\_INT interface table stores validation information, for each request, that is related to the Project Risk field group.

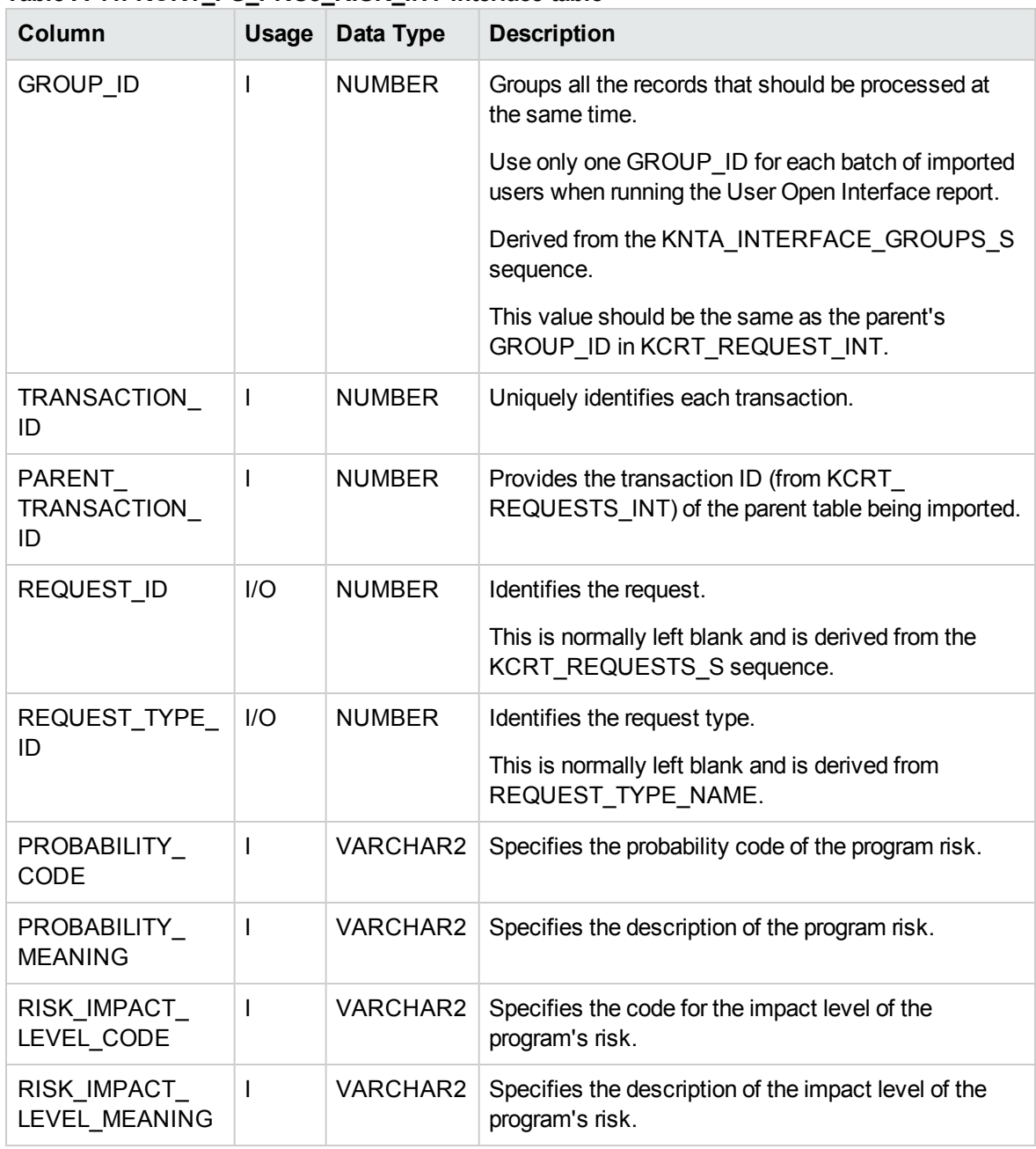

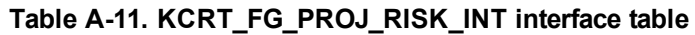

# KCRT\_FG\_PROJ\_SCOPE\_CHANGE\_INT

The KCRT\_FG\_PROJ\_SCOPE\_CHANGE\_INT interface table stores validation information, for each request, that is related to the Project Scope Change field group.

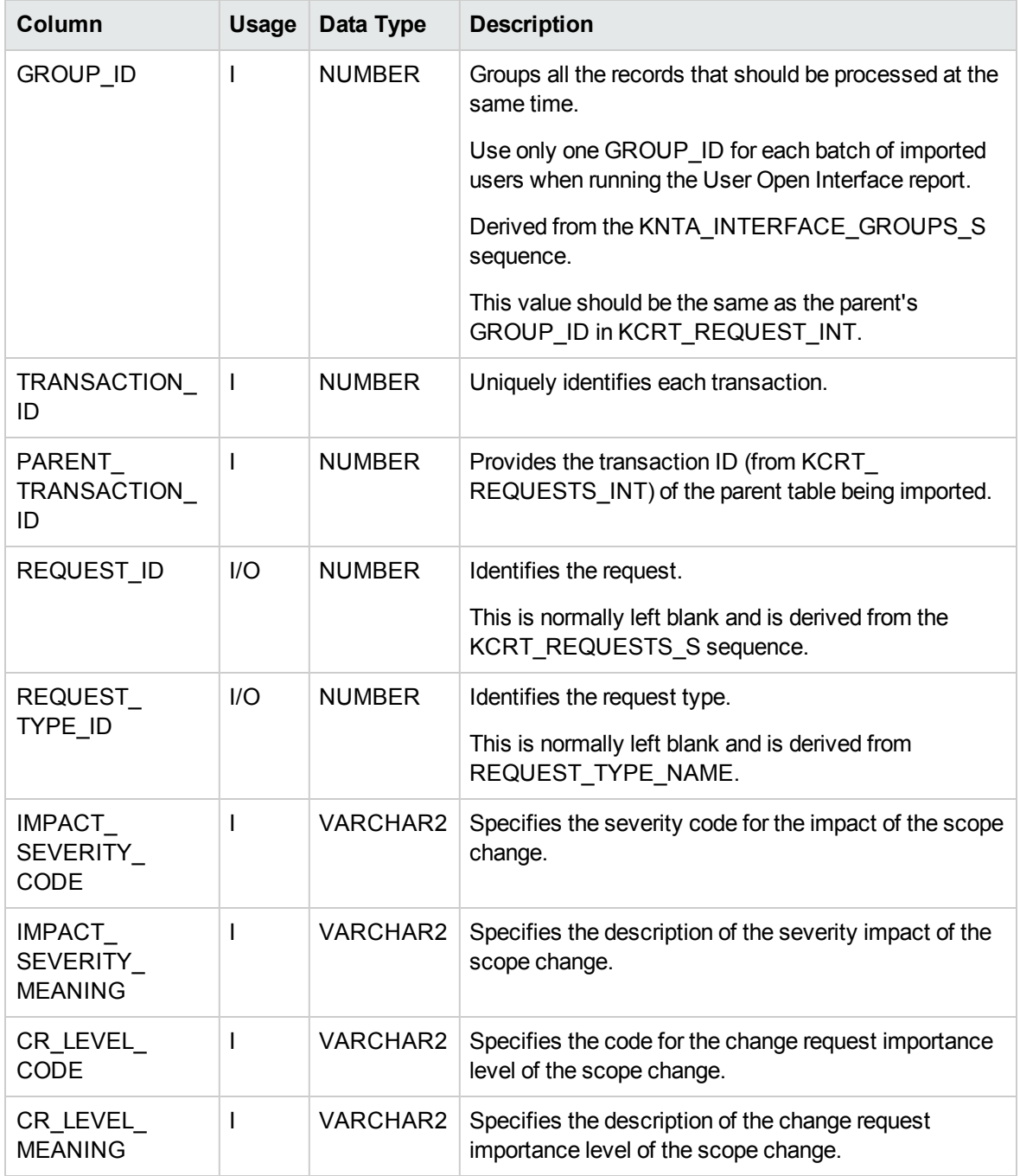

#### **Table A-12. KCRT\_FG\_PROJ\_SCOPE\_CHANGE\_INT interface table**

# KCRT\_FG\_QC\_DEFECT\_INFO\_INT

Table for importing requests that have information about a corresponding Quality Center defect into KCRT\_FG\_QC\_DEFECT\_INFO.

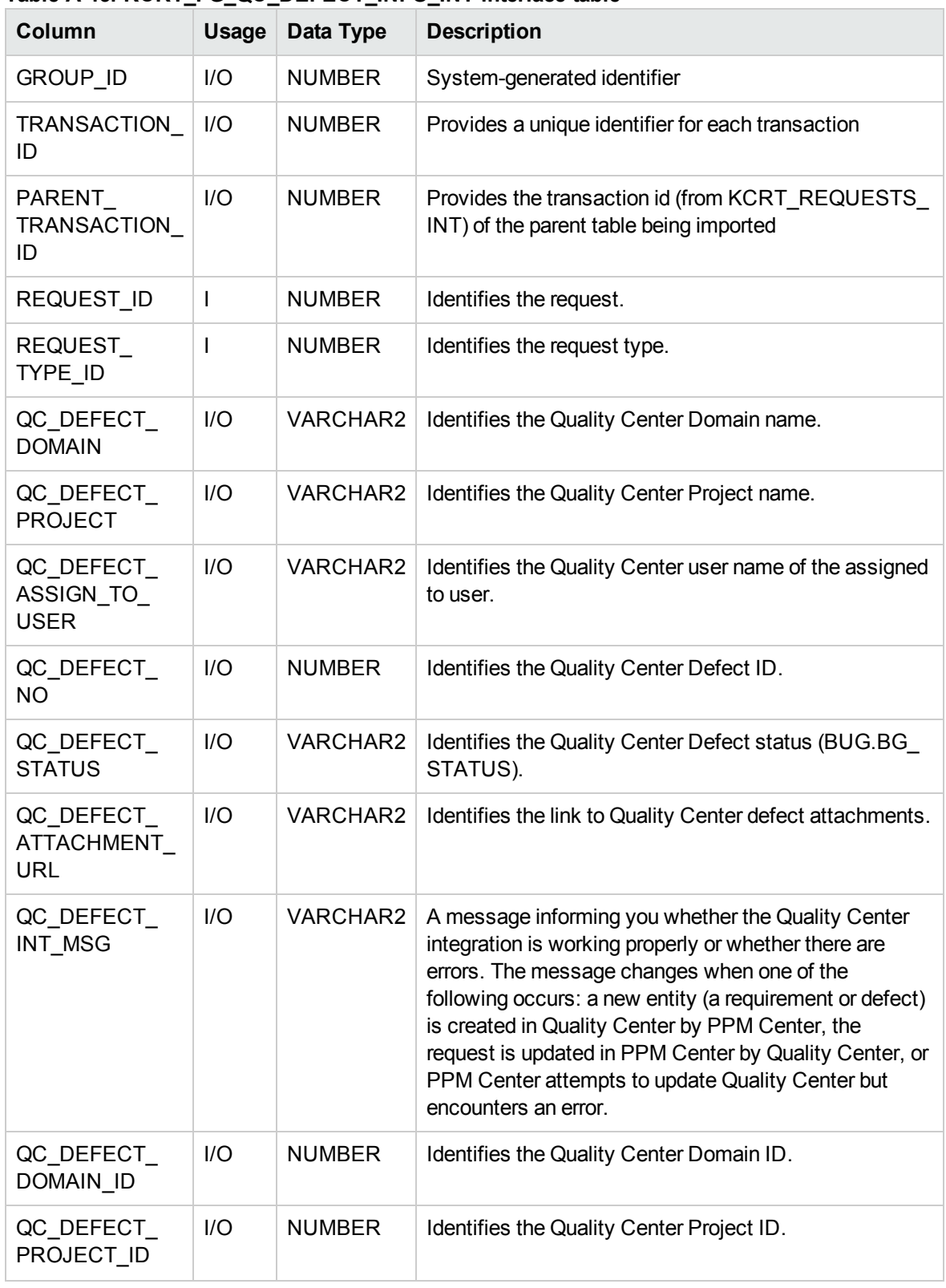

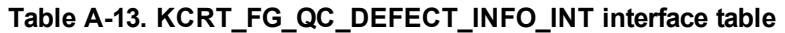

| Column                            | <b>Usage</b> | Data Type     | <b>Description</b>                                             |
|-----------------------------------|--------------|---------------|----------------------------------------------------------------|
| QC DEFECT<br>ASSIGN TO<br>USER ID | 1/O          | VARCHAR2      | Identifies the Quality Center assigned to user ID.             |
| QC DEFECT<br><b>INSTANCE</b>      | 1/O          | VARCHAR2      | Identifies the URL of the Quality Center server<br>(instance). |
| QC DEFECT<br><b>INSTANCE ID</b>   | I/O          | <b>NUMBER</b> | Identifies the Quality Center instance.                        |
| QC DEFECT<br>ATT URL ID           | I/O          | VARCHAR2      | Identifies the Quality Center attachments URL.                 |

**Table A-13. KCRT\_FG\_QC\_DEFECT\_INFO\_INT interface table, continued**

# KCRT\_FG\_QC\_INFO\_INT

Table for importing requests that are integrated with Quality Center server into KCRT\_FG\_QC\_INFO.

| Column                   | Usage | Data Type     | <b>Description</b>                                                                                     |
|--------------------------|-------|---------------|----------------------------------------------------------------------------------------------------|
| <b>GROUP ID</b>          | I     | <b>NUMBER</b> | Groups all the records that should be processed at<br>the same time.                                   |
|                          |       |               | Use only one GROUP_ID for each batch of imported<br>users when running the User Open Interface report. |
|                          |       |               | Derived from the KNTA INTERFACE GROUPS S<br>sequence.                                                  |
|                          |       |               | This value should be the same as the parent's<br>GROUP ID in KCRT REQUEST INT.                         |
| TRANSACTION ID           | L     | <b>NUMBER</b> | Uniquely identifies each transaction.                                                                  |
|                          |       |               | If left blank, the value is generated by the system.                                                   |
| PARENT<br>TRANSACTION_ID |       | <b>NUMBER</b> | Provides the transaction ID (from KCRT<br>REQUESTS_INT) of the parent table being<br>imported.         |
| REQUEST ID               |       | <b>NUMBER</b> | Identifies the request.                                                                                |
|                          |       |               | This is normally left blank and is derived from the<br>KCRT REQUESTS S sequence.                       |

**Table A-14. KCRT\_FG\_QC\_INFO\_INT interface table**

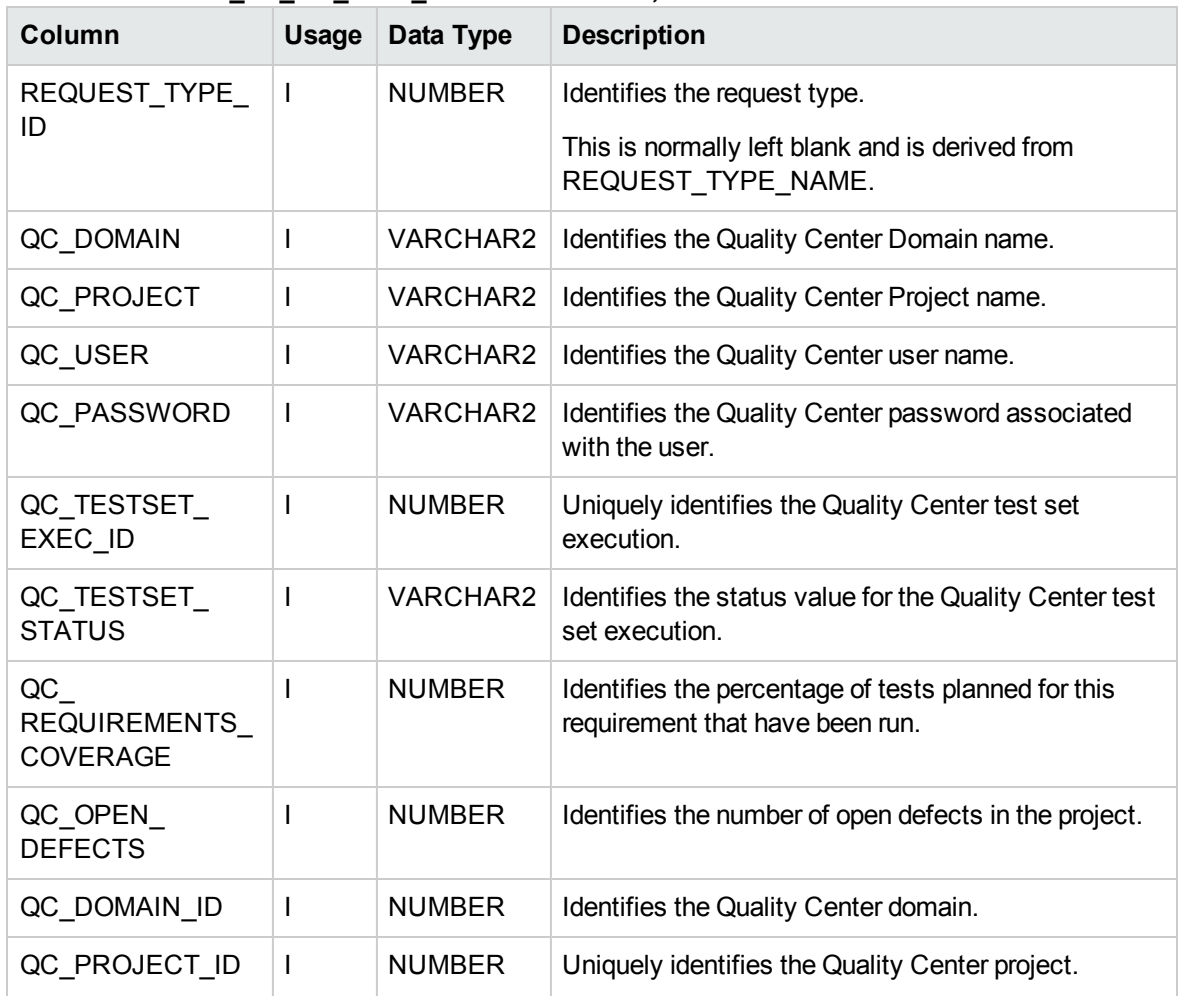

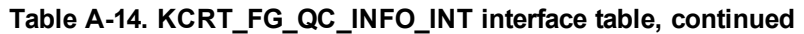

## KCRT\_FG\_SERVICE\_REQUEST\_INT

The KCRT\_FG\_SERVICE\_REQUEST\_INT interface table is deprecated. Do not import data into it. It exists solely to support customizations made in earlier versions of PPM Center.

# KCRT\_FG\_SLA\_INT

The KCRT\_FG\_SLA\_INT interface table stores validation information, for each request, that is related to the Demand Management SLA Fields field group.

| $1$ and $R$ -10. KONT TO OLA TRITTING Table<br>Column | <b>Usage</b> | Data Type     | <b>Description</b>                                                                                                    |
|-------------------------------------------------------|--------------|---------------|----------------------------------------------------------------------------------------------------|
| <b>GROUP ID</b>                                       | $\mathbf{I}$ | <b>NUMBER</b> | Groups all the records that should be processed at the<br>same time.                                                   |
|                                                       |              |               | Use only one GROUP ID for each time you run a<br>report.                                                               |
|                                                       |              |               | Derived from the KNTA_INTERFACE_GROUPS_S<br>sequence.                                                                  |
|                                                       |              |               | This value should be the same as the parent's<br>GROUP_ID in KCRT_REQUEST_INT.                                         |
| TRANSACTION<br>ID                                     | J.           | <b>NUMBER</b> | Uniquely identifies each transaction.                                                                                  |
| PARENT<br>TRANSACTION<br>ID                           | $\mathbf{I}$ | <b>NUMBER</b> | Provides the transaction ID (from KCRT<br>REQUESTS INT) of the parent table being imported.                            |
| REQUEST ID                                            | I/O          | <b>NUMBER</b> | Identifies the request.                                                                                                |
|                                                       |              |               | This is normally left blank and is derived from the<br>KCRT_REQUESTS_S sequence.                                       |
| REQUEST                                               | I/O          | <b>NUMBER</b> | Identifies the request type.                                                                                           |
| TYPE ID                                               |              |               | This is normally left blank and is derived from<br>REQUEST TYPE NAME.                                                  |
| <b>SERVICE</b><br>REQUESTED<br><b>DATE</b>            | T            | <b>DATE</b>   | Indicates the date that the service was requested.                                                                     |
| SLA_LEVEL_<br>CODE                                    | I.           | VARCHAR2      | Specifies the code for the service level agreement<br>level.                                                           |
|                                                       |              |               | If both SLA LEVEL CODE and SLA LEVEL data<br>types are specified, PPM Center uses the value<br>specified in SLA LEVEL. |
| SLA_LEVEL                                             | L            | VARCHAR2      | Specifies the description for the service level<br>agreement level.                                                    |
|                                                       |              |               | If both SLA_LEVEL_CODE and SLA_LEVEL data<br>types are specified, PPM Center uses the value<br>specified in SLA_LEVEL. |
| VIOLATION<br><b>DATE</b>                              | L            | <b>DATE</b>   | Indicates the date that the SLA rule was violated.                                                                     |

**Table A-15. KCRT\_FG\_SLA\_INT interface table**

| Column                                            | <b>Usage</b> | Data Type   | <b>Description</b>                                 |
|---------------------------------------------------|--------------|-------------|----------------------------------------------------|
| <b>SERVICE</b><br><b>SATISFIED</b><br><b>DATE</b> |              | <b>DATE</b> | Indicates the date that the service was satisfied. |

**Table A-15. KCRT\_FG\_SLA\_INT interface table, continued**

## KCRT\_FG\_WORK\_ITEMS\_INT

The KCRT\_FG\_WORK\_ITEMS\_INT interface table stores validation information, for each request, that are related to the Work Item Fields field group.

**Table A-16. KCRT\_FG\_WORK\_ITEMS\_INT interface table**

| Column                          | Usage        | Data Type     | <b>Description</b>                                                                                     |
|---------------------------------|--------------|---------------|----------------------------------------------------------------------------------------------------|
| WORK ITEM<br>INTERFACE_ID       | Obsolete     | <b>NUMBER</b> | No longer used.                                                                                        |
| <b>GROUP ID</b>                 | I            | <b>NUMBER</b> | Groups all the records that should be processed at<br>the same time.                                   |
|                                 |              |               | Use only one GROUP_ID for each batch of imported<br>users when running the User Open Interface report. |
|                                 |              |               | Derived from the KNTA INTERFACE GROUPS S<br>sequence.                                                  |
|                                 |              |               | This value should be the same as the parent's<br>GROUP ID in KCRT REQUEST INT.                         |
| TRANSACTION<br>ID               | $\mathbf{I}$ | <b>NUMBER</b> | Uniquely identifies each transaction.                                                                  |
| PARENT<br>TRANSACTION<br>ID     | I            | <b>NUMBER</b> | Provides the transaction ID (from KCRT<br>REQUESTS INT) of the parent table being<br>imported.         |
| <b>PROCESS</b><br><b>PHASE</b>  | Obsolete     | <b>NUMBER</b> | No longer used.                                                                                        |
| <b>PROCESS</b><br><b>STATUS</b> | Obsolete     | <b>NUMBER</b> | No longer used.                                                                                        |
| REQUEST ID                      | I/O          | <b>NUMBER</b> | Identifies the request.                                                                                |
|                                 |              |               | This is normally left blank and is derived from the<br>KCRT REQUESTS S sequence.                       |

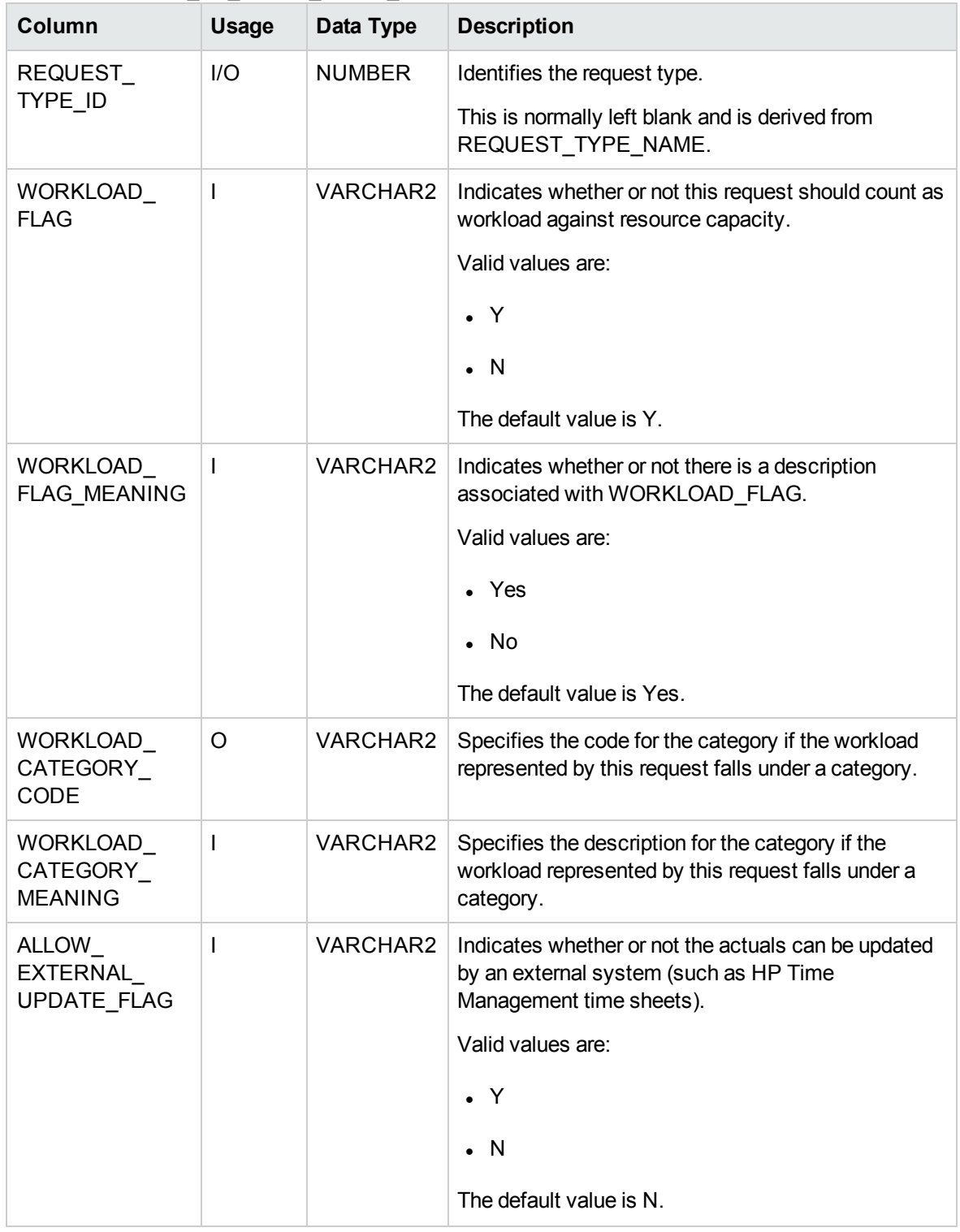

#### **Table A-16. KCRT\_FG\_WORK\_ITEMS\_INT interface table, continued**

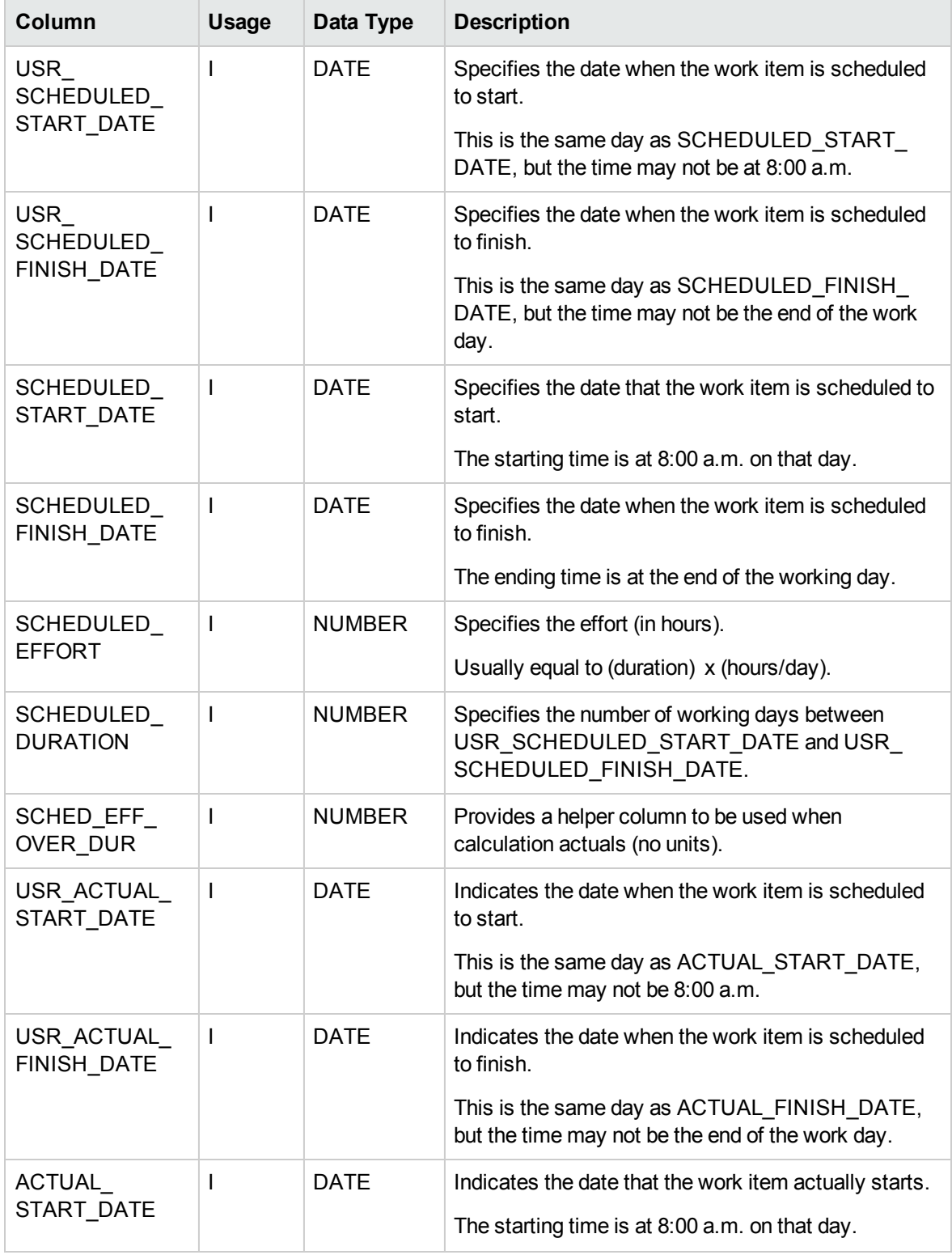

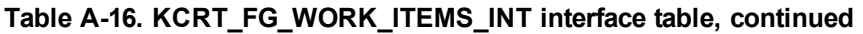

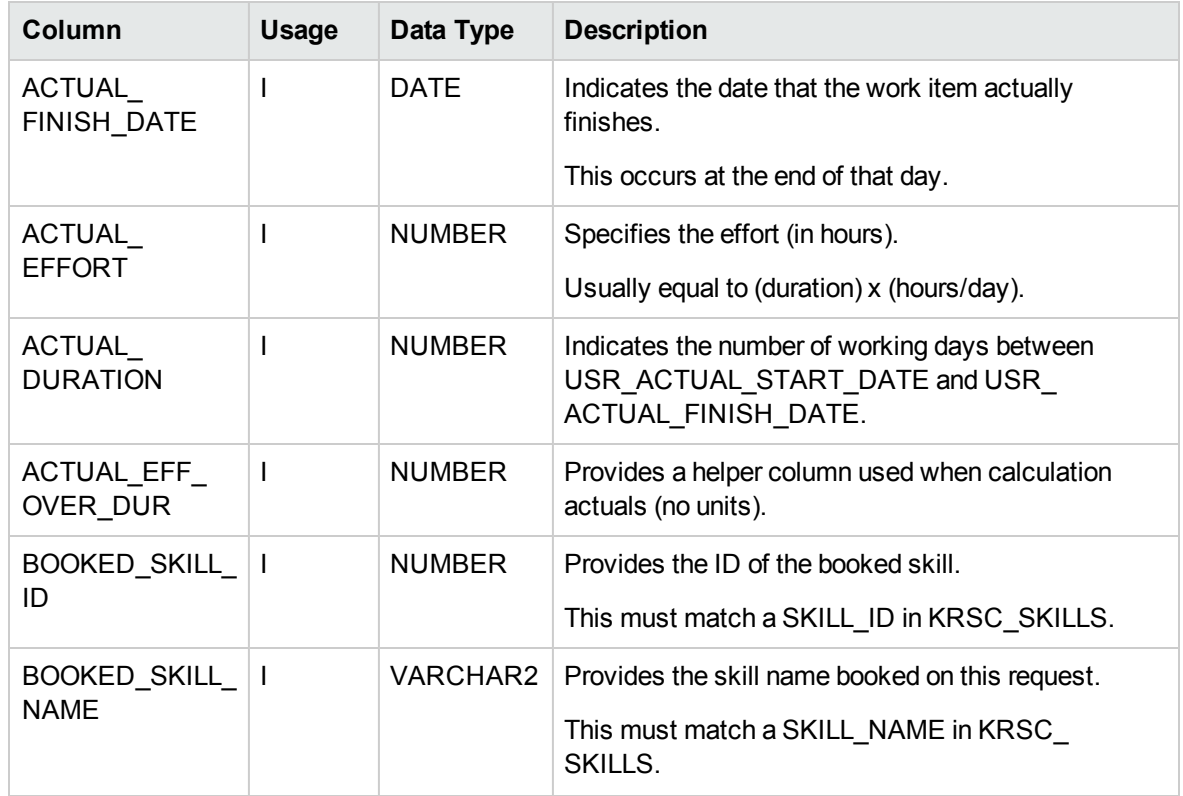

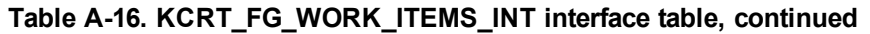

# KCRT\_REQUESTS\_INT

The KCRT\_REQUESTS\_INT interface table stores request header and detail information for each new request generated. This includes information such as request number, priority, project name, description, and attached notes. This table also holds columns to import user-defined detail fields (user data) determined by the request type for each specific request.

| $1000$ $A$ $11.1$ |              |           |                                                                                                    |
|-------------------|--------------|-----------|----------------------------------------------------------------------------------------------------|
| Column            | <b>Usage</b> | Data Type | <b>Description</b>                                                                                                    |
| DATA LANG         |              | VARCHAR2  | Specifies the language of the data being imported, so<br>it can be properly validated in the respective<br>language.                                          |
|                   |              |           | If no value is provided, then the language context is<br>the same as the system language of the PPM Center<br>instance into which the data is being imported. |

**Table A-17. KCRT\_REQUESTS\_INT interface table**

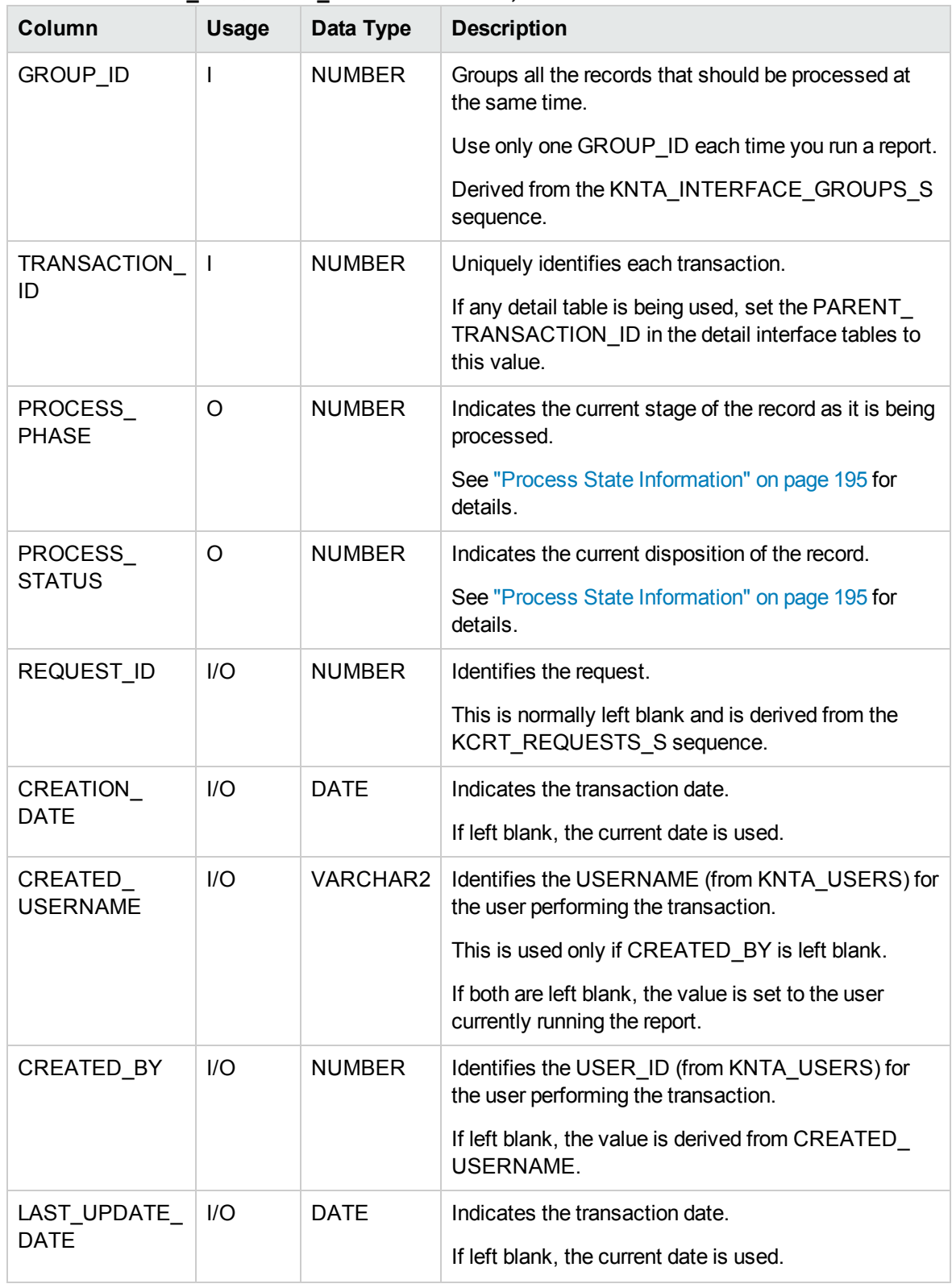

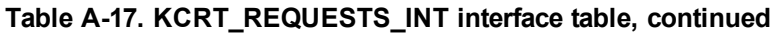

| Column                             | <b>Usage</b> | Data Type       | <b>Description</b>                                                                                                    |
|------------------------------------|--------------|-----------------|----------------------------------------------------------------------------------------------------|
| LAST<br>UPDATED<br><b>USERNAME</b> | I.           | <b>VARCHAR2</b> | Identifies the USERNAME (from KNTA_USERS) for<br>the user performing the transaction.                                                   |
| LAST<br>UPDATED BY                 | $II$         | <b>NUMBER</b>   | Identifies the USER_ID (from KNTA_USERS) for<br>the user performing the transaction.                                                    |
|                                    |              |                 | This is normally left blank and is derived from LAST_<br>UPDATED_USERNAME.                                                              |
| ENTITY_LAST_                       | I/O          | <b>DATE</b>     | Indicates the transaction date.                                                                                                    |
| UPDATE_DATE                        |              |                 | This is normally left blank and the current date is<br>used.                                                                            |
| REQUEST                            | I/O          | VARCHAR2        | Identifies the request.                                                                                                    |
| <b>NUMBER</b>                      |              |                 | This is normally left blank and is derived from<br>REQUEST ID.                                                                          |
|                                    |              |                 | If a value is entered, it should be unique and should<br>match the value in the REQUEST_ID field.                                       |
| REQUEST                            | I            | VARCHAR2        | Identifies the request type.                                                                                                    |
| <b>TYPE NAME</b>                   |              |                 | Derived from KCRT REQUESTS TYPES.                                                                                                    |
| REQUEST                            | $II$         | <b>NUMBER</b>   | Identifies the request type.                                                                                                    |
| TYPE ID                            |              |                 | If left blank, the value is derived from REQUEST<br>TYPE NAME.                                                                          |
| REQUEST                            | I.           | VARCHAR2        | Identifies the request subtype.                                                                                                    |
| <b>SUBTYPE</b><br><b>NAME</b>      |              |                 | If a value is entered, it should be a valid subtype from<br>KCRT_REQUEST_SUB_TYPES.                                                     |
| REQUEST                            | 1/O          | <b>NUMBER</b>   | Identifies the request subtype.                                                                                                    |
| SUBTYPE_ID                         |              |                 | If left blank, the value is derived from REQUEST<br>SUBTYPE NAME.                                                                       |
| <b>DESCRIPTION</b>                 | T            | <b>VARCHAR2</b> | Specifies a user-visible description of the request.                                                                                    |
| RELEASE                            | 1/O          | <b>DATE</b>     | Indicates when the request first became active.                                                                                         |
| <b>DATE</b>                        |              |                 | For new requests, this should be left blank and the<br>current date is used.                                                            |
|                                    |              |                 | When converting existing requests from a third-party<br>system, enter the initial creation date of the request<br>in the remote system. |

**Table A-17. KCRT\_REQUESTS\_INT interface table, continued**

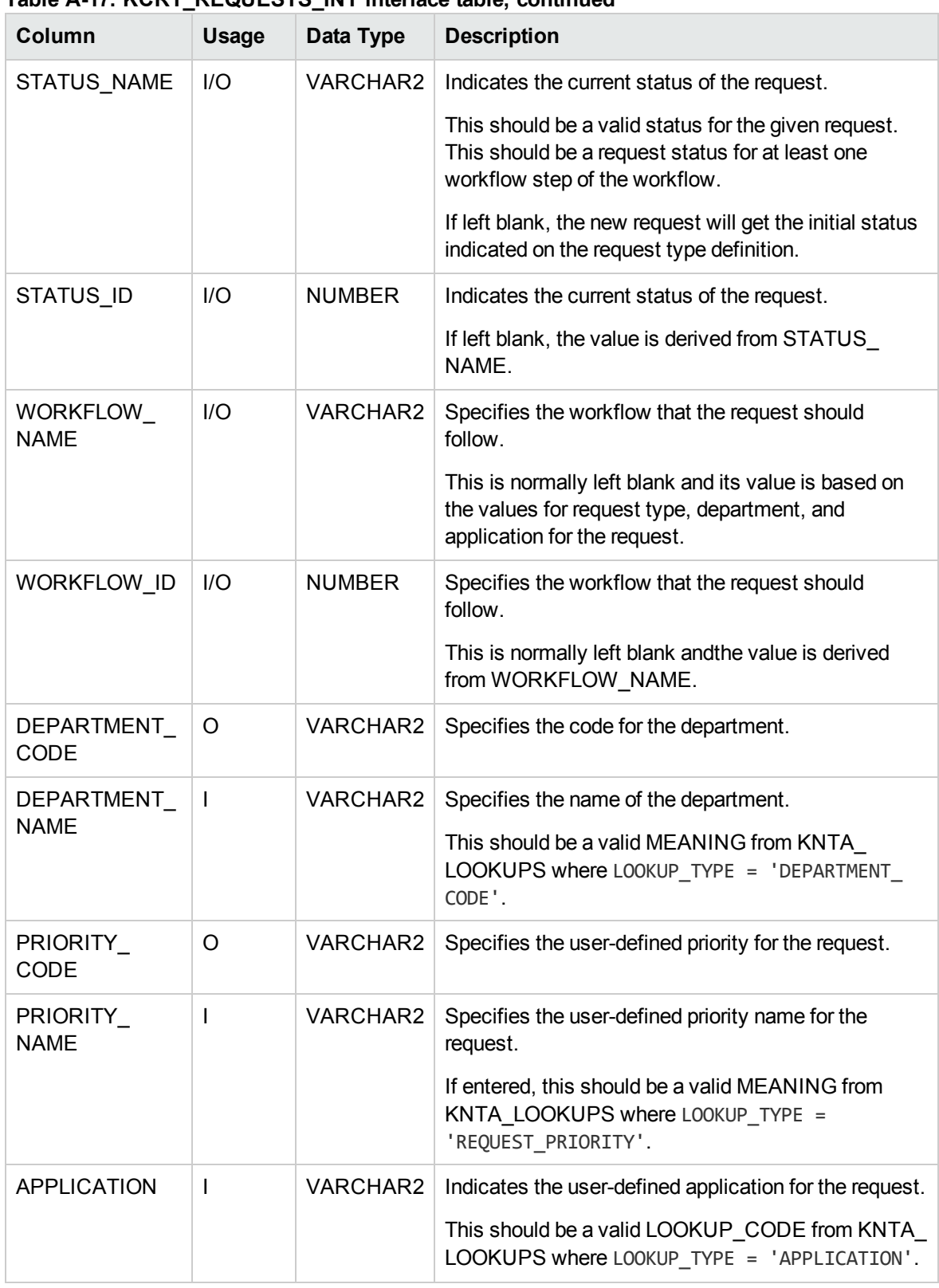

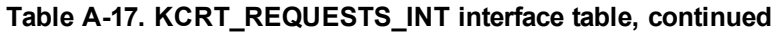

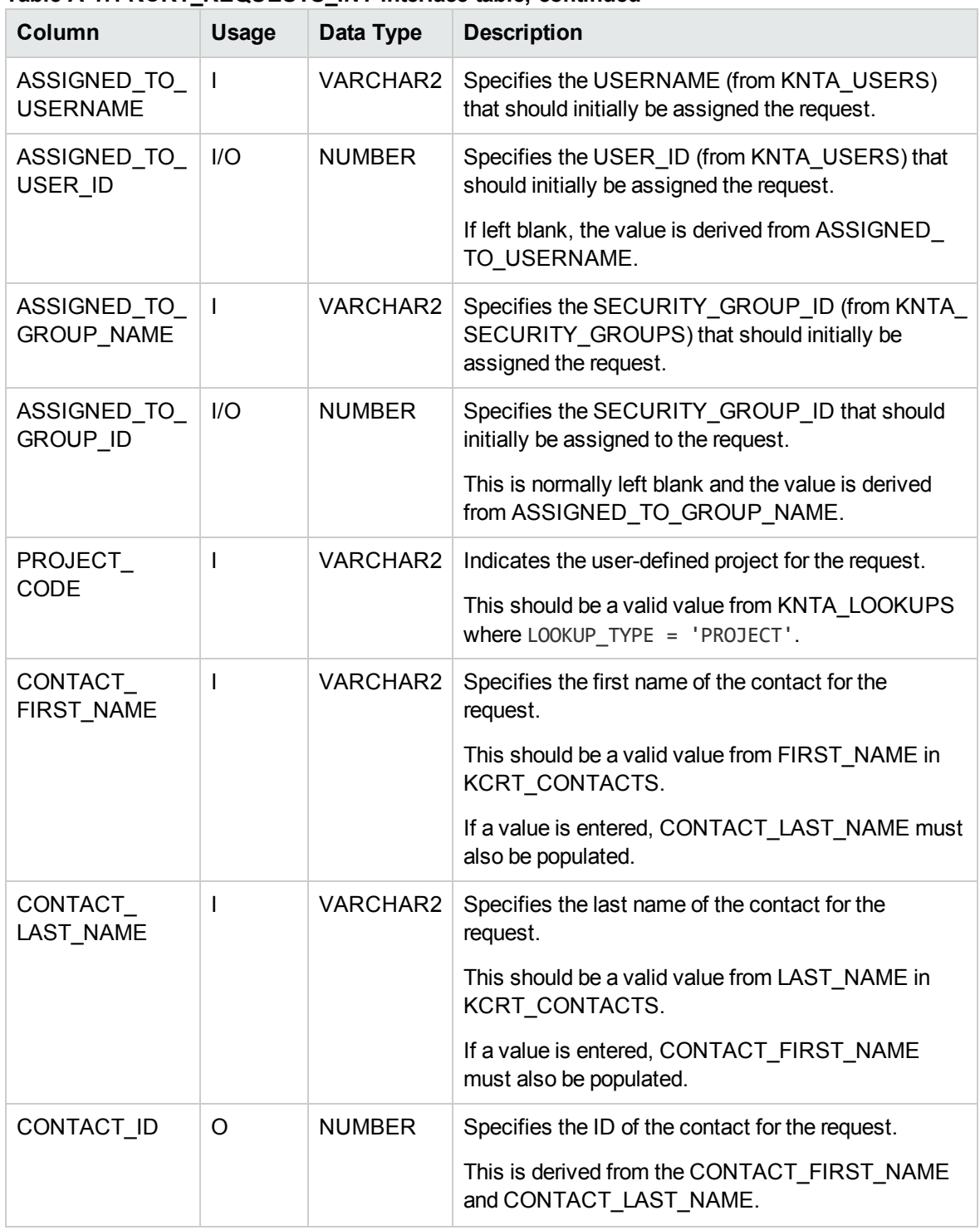

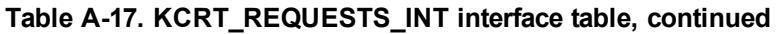

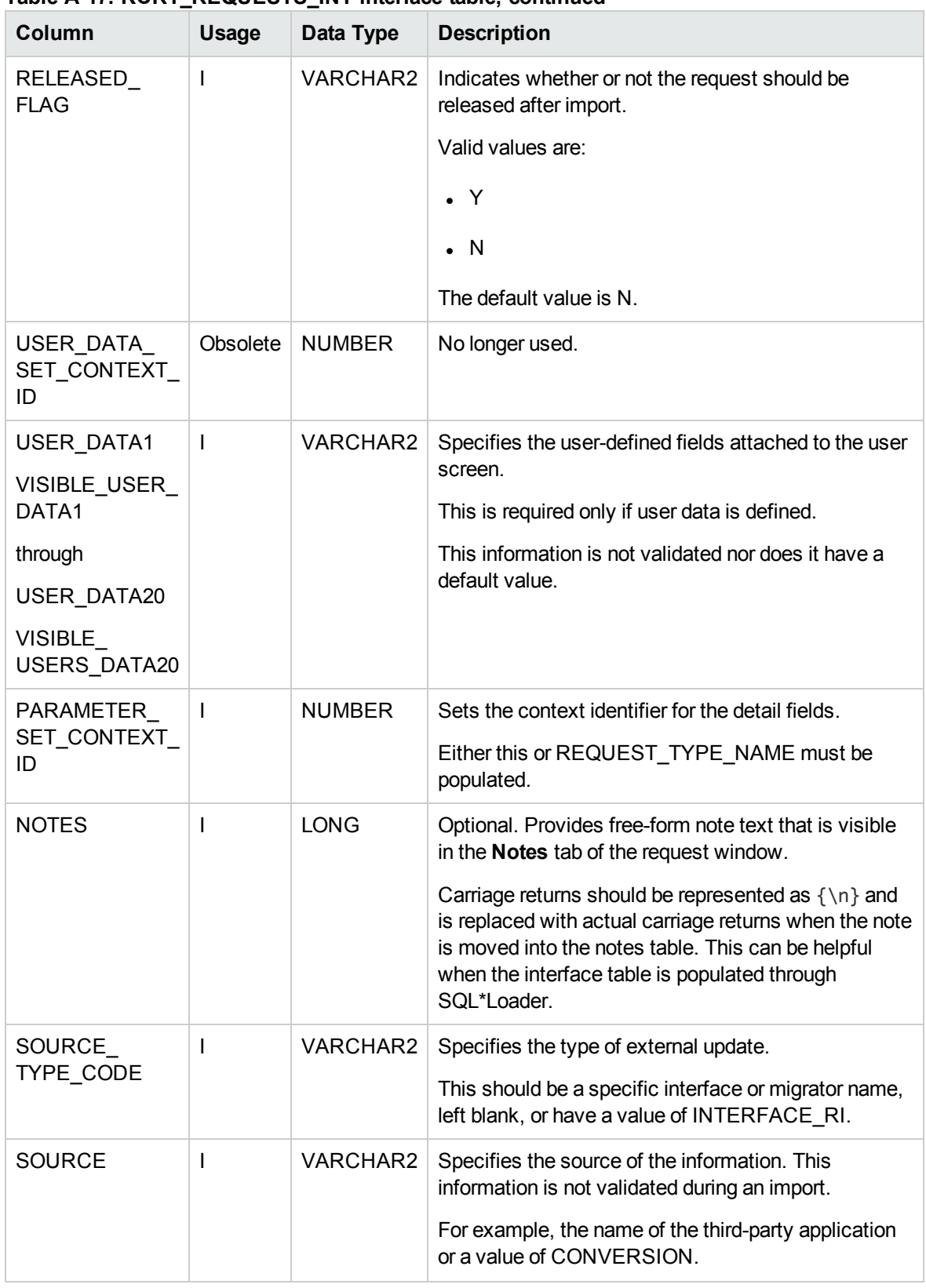

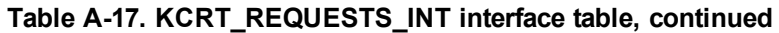
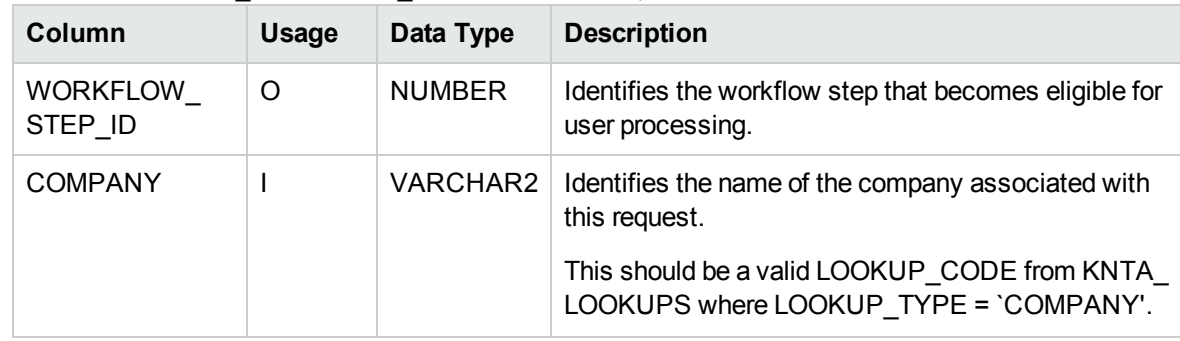

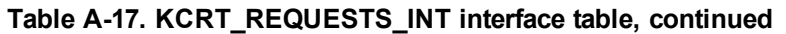

## KCRT\_REQUEST\_DETAILS\_INT

The KCRT\_REQUESTS\_INT interface table is used to store validation information related to the userdefined custom fields for each request.

| Column                   | <b>Usage</b> | Data Type     | <b>Description</b>                                                                             |
|--------------------------|--------------|---------------|------------------------------------------------------------------------------------------------|
| GROUP_ID                 | $\mathbf{I}$ | <b>NUMBER</b> | Groups all the records that should be processed at<br>the same time.                           |
|                          |              |               | Use only one GROUP_ID each time you run a<br>report.                                           |
|                          |              |               | Derived from the KNTA INTERFACE GROUPS S<br>sequence.                                          |
| TRANSACTION_ID           | $\mathbf{I}$ | <b>NUMBER</b> | Uniquely identifies each transaction.                                                          |
| PARENT<br>TRANSACTION_ID | I.           | <b>NUMBER</b> | Provides the transaction ID (from KCRT<br>REQUESTS_INT) of the parent table being<br>imported. |
| REQUEST<br>DETAIL_ID     | 1/O          | <b>NUMBER</b> | Identifies the detail ID of the request (from KCRT<br>REQUEST_DETAILS).                        |
| REQUEST ID               | I/O          | <b>NUMBER</b> | Identifies the request.                                                                        |
|                          |              |               | If left blank, the value is derived from the KCRT<br>REQUESTS S sequence.                      |
| REQUEST_TYPE_            | 1/O          | <b>NUMBER</b> | Identifies the request type.                                                                   |
| ID                       |              |               | If left blank, the value is derived from REQUEST<br>TYPE NAME.                                 |

**Table A-18. KCRT\_REQUEST\_DETAILS\_INT interface table**

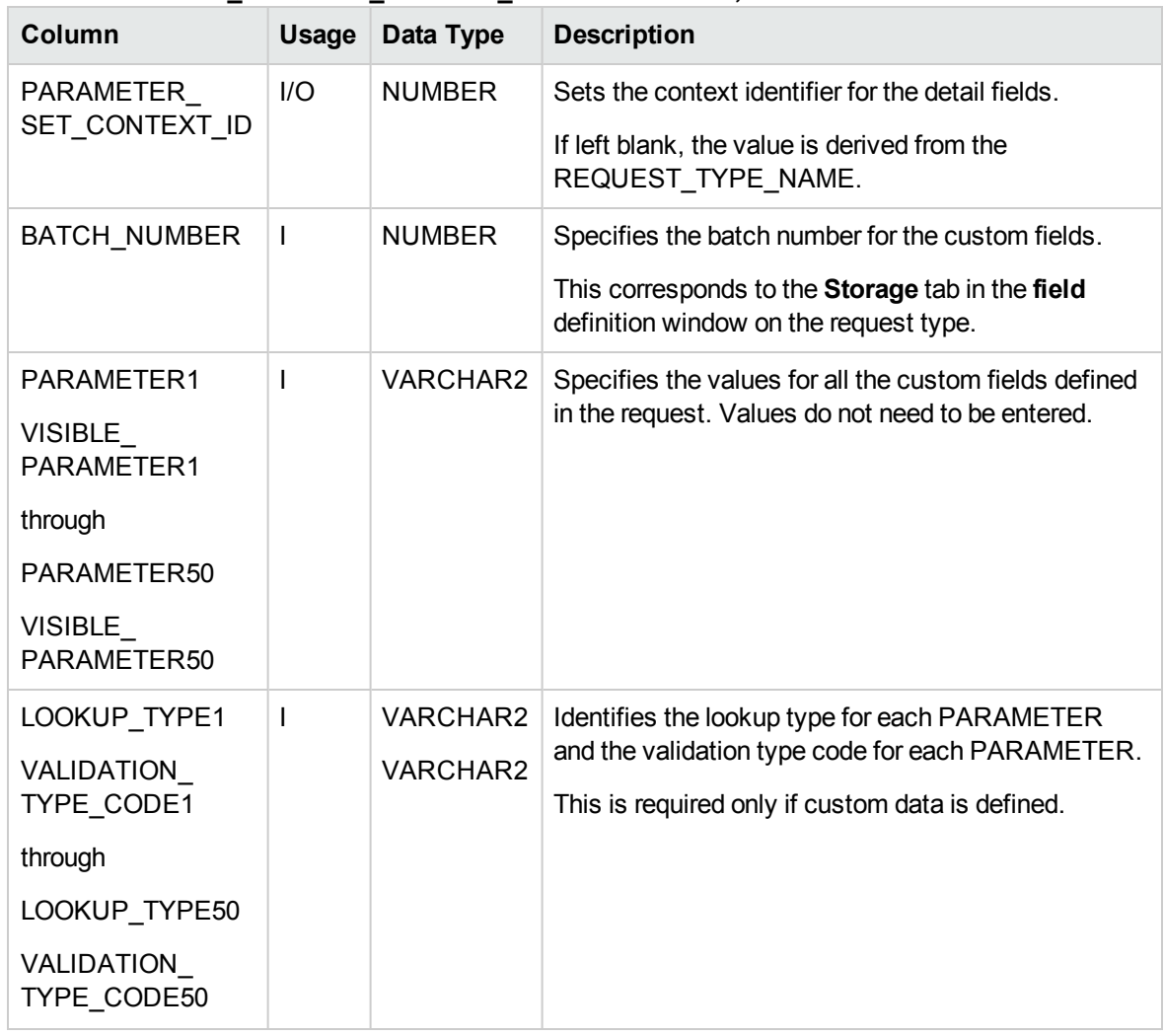

#### **Table A-18. KCRT\_REQUEST\_DETAILS\_INT interface table, continued**

## KCRT\_REQ\_HEADER\_DETAILS\_INT

The KCRT\_REQ\_HEADER\_DETAILS\_INT interface table stores data for custom fields that are defined in the request header.

**Note:** Standard request header type fields (such as request number and priority) are stored in KCRT\_REQUESTS\_INT.

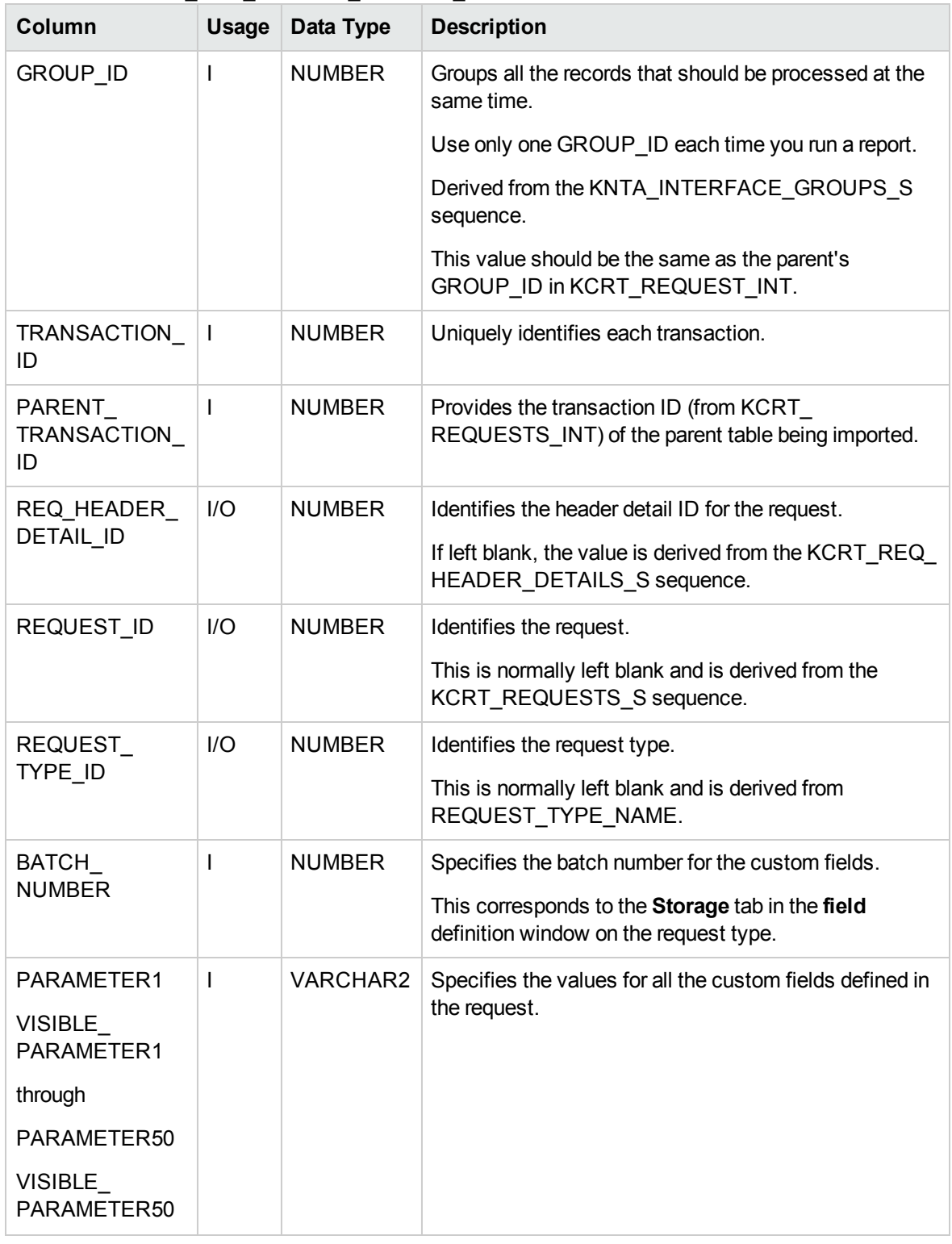

#### **Table A-19. KCRT\_REQ\_HEADER\_DETAILS\_INT interface table**

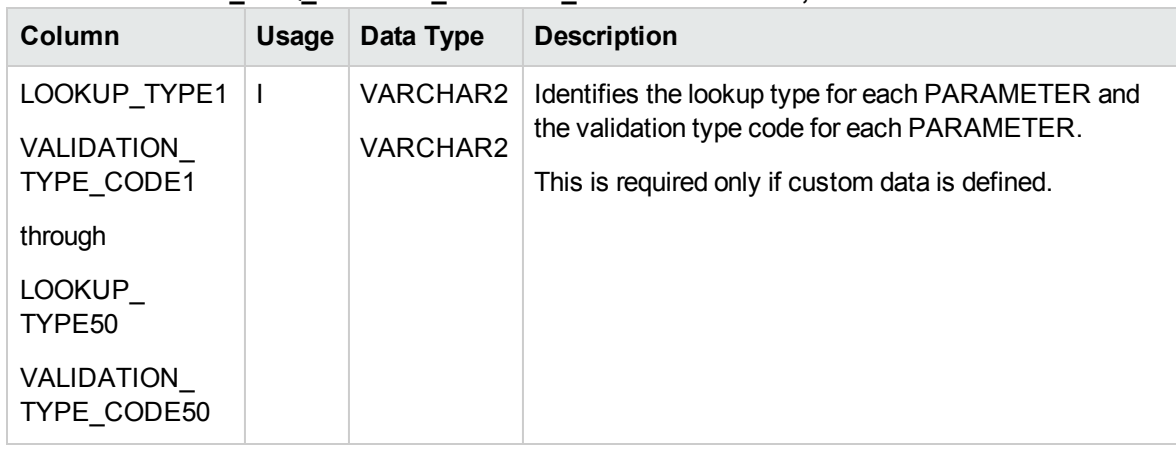

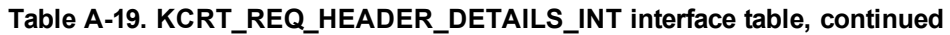

### KCRT\_TABLE\_ENTRIES\_INT

The KCRT\_TABLE\_ENTRIES\_INT interface table specifies the table fields defined in the request type for the request.

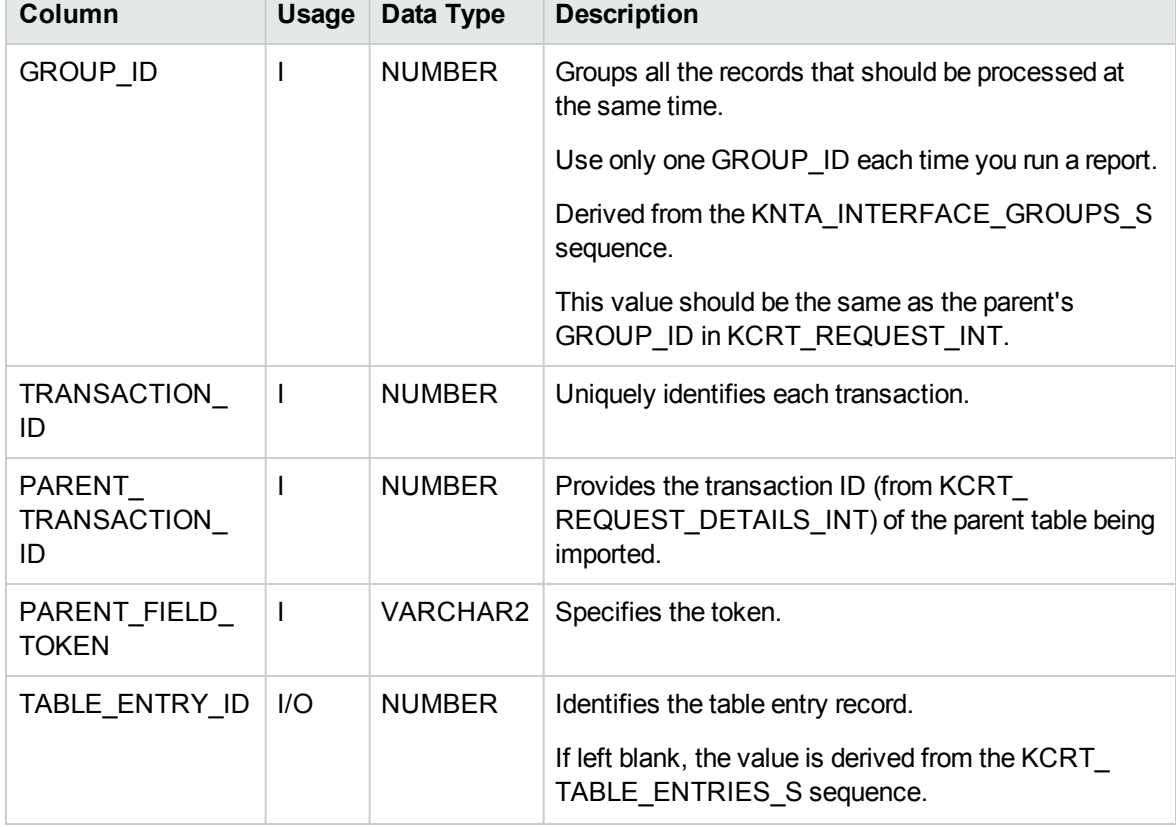

#### **Table A-20. KCRT\_TABLE\_ENTRIES\_INT interface table**

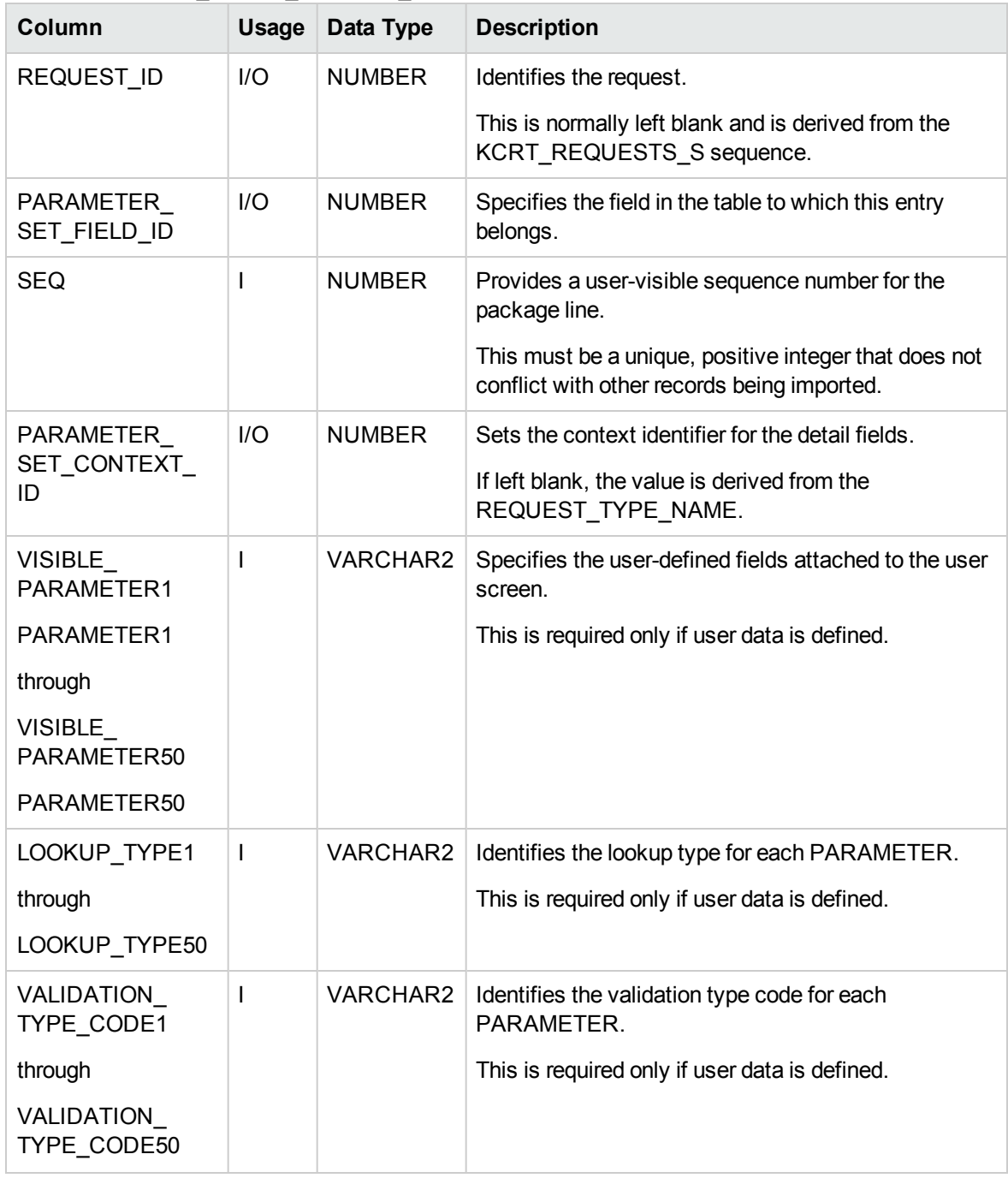

#### **Table A-20. KCRT\_TABLE\_ENTRIES\_INT interface table, continued**

## KDLV\_PACKAGES\_INT

The KDLV\_PACKAGES\_INT interface table is used to define header information for each new package. This interface table stores package header information for new packages to be generated. This includes information such as package number, priority, project name, and description. This table also holds columns to import user data information (custom fields attached to the packages).

| Column                         | <b>Usage</b> | Data Type       | <b>Description</b>                                                                                                    |
|--------------------------------|--------------|-----------------|----------------------------------------------------------------------------------------------------|
| DATA_LANG                      | I.           | <b>VARCHAR2</b> | Specifies the language of the data being imported, so it<br>can be properly validated in the respective language.                                                                                         |
|                                |              |                 | If no value is provided, then the language context is the<br>same as the system language of the PPM Center<br>instance into which the data is being imported.                                             |
| PACKAGE                        | I            | <b>NUMBER</b>   | Provides a unique identifier for the each record.                                                                                                    |
| INTERFACE ID                   |              |                 | Derived from the KDLV_INTERFACES_S sequence.                                                                                                    |
|                                |              |                 | For lines tied to a new package, this can be used to tie<br>the line record to the parent record in KDLV_<br>PACKAGES INT. The PACKAGE NUMBER and<br>PACKAGE ID columns can be used for this tie as well. |
|                                |              |                 | This is required if package lines exist. For new lines,<br>this should be left blank.                                                                                                    |
| <b>GROUP ID</b>                | $\mathbf{I}$ | <b>NUMBER</b>   | Groups all the records that should be processed at the<br>same time.                                                                                                    |
|                                |              |                 | Use only one GROUP_ID each time you run a report.                                                                                                    |
|                                |              |                 | Derived from the KNTA_INTERFACE_GROUPS S<br>sequence.                                                                                                    |
| <b>PROCESS</b><br><b>PHASE</b> | $\circ$      | <b>NUMBER</b>   | Indicates the current stage of the record as it is being<br>processed.                                                                                                    |
|                                |              |                 | See "Process State Information" on page 195 for<br>details.                                                                                                    |
| PROCESS_<br><b>STATUS</b>      | $\circ$      | <b>NUMBER</b>   | Indicates the current disposition of the record.                                                                                                    |
|                                |              |                 | See "Process State Information" on page 195 for<br>details.                                                                                                    |
| CREATED_BY                     | I/O          | <b>NUMBER</b>   | Identifies the USER_ID (from KNTA_USERS) for the<br>user performing the transaction.                                                                                                    |
|                                |              |                 | If left blank, the value is derived from CREATED BY<br>USERNAME.                                                                                                    |
|                                |              |                 | If both are left blank, the value is set to the user<br>currently running the report.                                                                                                    |

**Table A-21. KDLV\_PACKAGES\_INT interface table**

| Column                         | <b>Usage</b> | Data Type       | <b>Description</b>                                                                                                    |
|--------------------------------|--------------|-----------------|----------------------------------------------------------------------------------------------------|
| CREATED_BY_<br><b>USERNAME</b> | $\mathbf{I}$ | VARCHAR2        | Identifies the USERNAME (from KNTA_USERS) for<br>the user performing the transaction.                                                                                                    |
|                                |              |                 | This is used only if CREATED_BY is left blank.                                                                                                    |
| CREATION                       | I/O          | <b>DATE</b>     | Indicates the transaction date.                                                                                                    |
| <b>DATE</b>                    |              |                 | If left blank, the current date is used.                                                                                                    |
| SOURCE_CODE                    | $\mathbf{I}$ | VARCHAR2        | Provides the identify of the source of the record.                                                                                                    |
|                                |              |                 | This value is not validated and is for informational<br>purposes only.                                                                                                    |
| PACKAGE ID                     | L            | <b>NUMBER</b>   | Provides an identifier for a package and makes the<br>association between the package and package lines.                                                                                                    |
|                                |              |                 | Derived from the KDLV_PACKAGES_S sequence.                                                                                                    |
|                                |              |                 | For lines tied to a new package, this column can be<br>used to tie the line record to the parent record in KDLV<br>PACKAGES INT. Either PACKAGE INTERFACE<br>ID and PACKAGE NUMBER can be used to tie the<br>records. |
|                                |              |                 | For new lines to be imported into existing packages,<br>this column should refer to the PACKAGE ID of the<br>existing package.                                                                                        |
| REQUESTED_<br>BY               | $\mathbf{I}$ | <b>NUMBER</b>   | Identifies the USER_ID (from KNTA_USERS) for the<br>user requesting the package.                                                                                                    |
|                                |              |                 | If left blank, the value is derived from REQUESTED<br>BY_USERNAME.                                                                                                    |
|                                |              |                 | If both are left blank, the value is set to the user<br>currently running the report.                                                                                                    |
| REQUESTED_<br>BY USERNAME      | $\mathbf{I}$ | VARCHAR2        | Identifies the USERNAME (from KNTA USERS) of<br>the user requesting the package.                                                                                                    |
|                                |              |                 | This is used only if REQUESTED_BY is left blank.                                                                                                    |
| PACKAGE                        | T            | <b>VARCHAR2</b> | Identifies the package number.                                                                                                    |
| <b>NUMBER</b>                  |              |                 | This must use either the same value as PACKAGE_ID<br>or a unique string.                                                                                                    |

**Table A-21. KDLV\_PACKAGES\_INT interface table, continued**

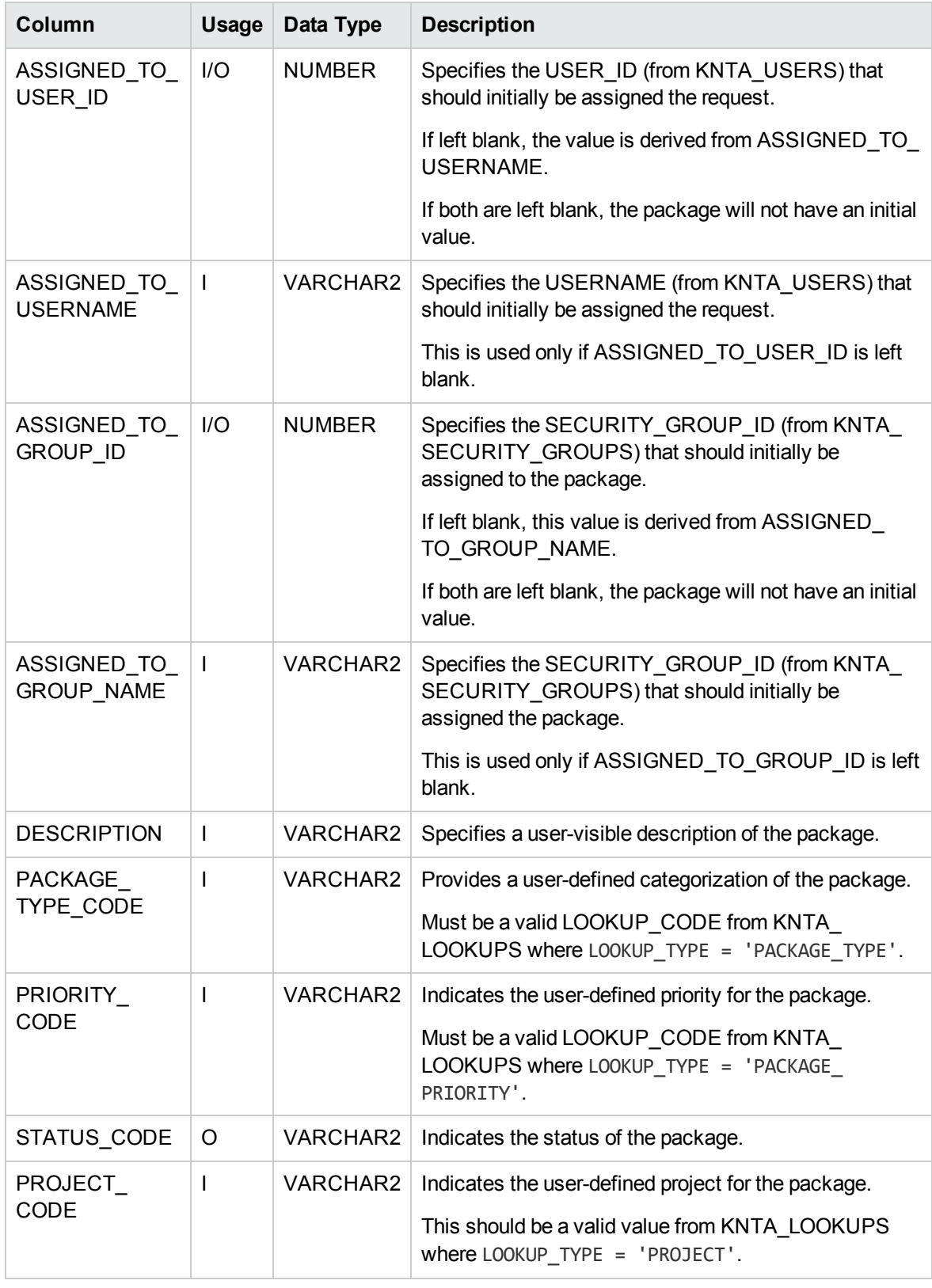

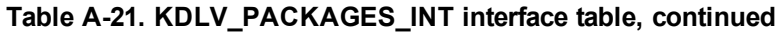

| <b>Column</b>                               | <b>Usage</b> | Data Type       | <b>Description</b>                                                                                                    |
|---------------------------------------------|--------------|-----------------|----------------------------------------------------------------------------------------------------|
| WORKFLOW_ID                                 | T            | <b>NUMBER</b>   | Specifies the workflow that the package should follow.                                                                                              |
|                                             |              |                 | Derived from WORKFLOW_NAME.                                                                                                    |
|                                             |              |                 | Either WORKFLOW_ID or WORKFLOW_NAME must<br>be entered.                                                                                             |
| WORKFLOW_                                   | I            | VARCHAR2        | Specifies the workflow that the package should follow.                                                                                              |
| <b>NAME</b>                                 |              |                 | This is used only if WORKFLOW_ID is left blank.                                                                                                    |
| PRIORITY_SEQ                                | I/O          | <b>NUMBER</b>   | Provides a sequence number used to determine the<br>relative priority of packages that are scheduled to<br>process at the same time.                |
|                                             |              |                 | If left blank, the value is set to 10.                                                                                                    |
| RELEASE_FLAG                                | I.           | <b>VARCHAR2</b> | Indicates whether or not the interface program will<br>release the package once it imports in into the standard<br>HP Deployment Management tables. |
|                                             |              |                 | Valid values are:                                                                                                    |
|                                             |              |                 | $\bullet$ Yes                                                                                                    |
|                                             |              |                 | $\bullet$ No                                                                                                    |
|                                             |              |                 | The default is No.                                                                                                    |
| USER DATA                                   | I/O          | <b>NUMBER</b>   | Sets the context identifier for the USER_DATA fields.                                                                                               |
| SET_CONTEXT_<br>ID                          |              |                 | If left blank, the value is set to 1202.                                                                                                    |
| USER_DATA1                                  | T            | <b>VARCHAR2</b> | Specifies the user-defined fields attached to the user                                                                                              |
| VISIBLE_USER_<br>DATA1                      |              |                 | screen.<br>This is required only if user data is defined.                                                                                           |
| through                                     |              |                 | This information is not validated nor does it have a                                                                                                |
| USER_DATA20                                 |              |                 | default value.                                                                                                    |
| VISIBLE_USER_                               |              |                 |                                                                                                    |
| DATA20                                      |              |                 |                                                                                                    |
| SOURCE<br>PACKAGE ID                        | I            | <b>NUMBER</b>   | Identifies the original package for this distribution<br>package.                                                                                   |
| <b>DISTPKG</b><br>STATUS_<br><b>MEANING</b> | I            | <b>VARCHAR2</b> | Provides a user-visible status for this distribution<br>package.                                                                                    |

**Table A-21. KDLV\_PACKAGES\_INT interface table, continued**

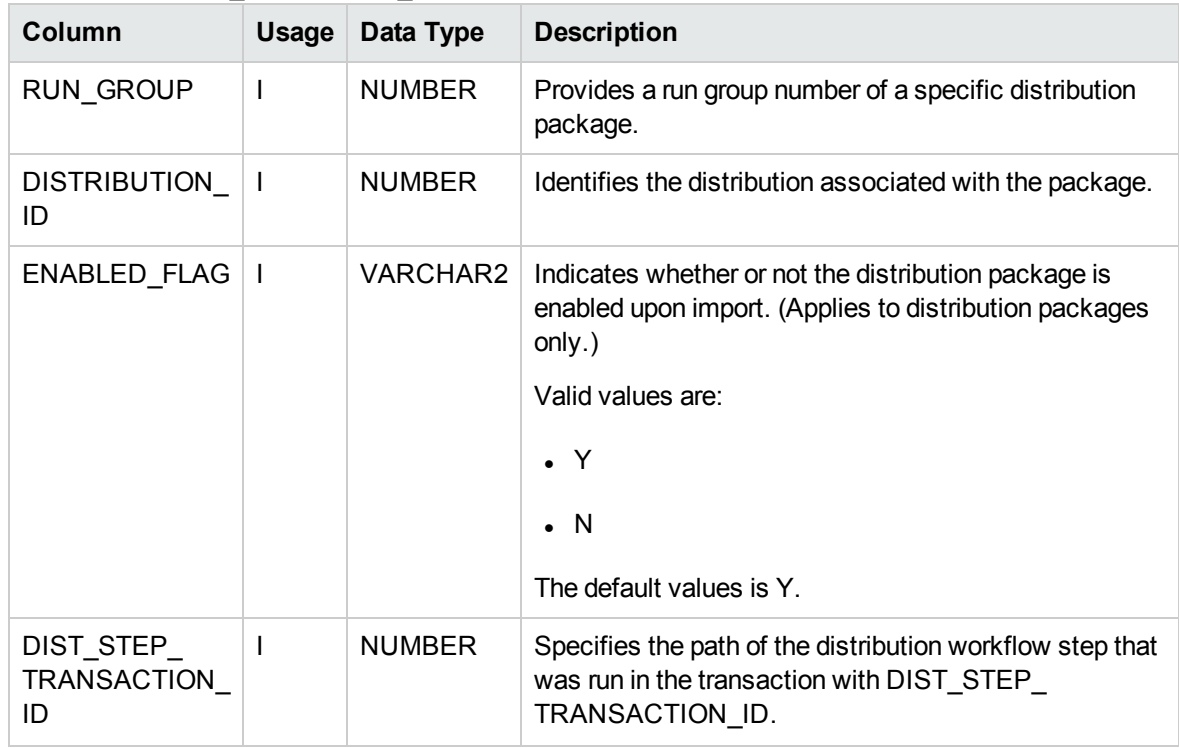

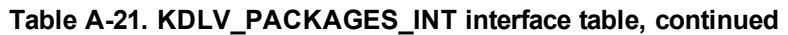

## KDLV\_PACKAGE\_LINES\_INT

The KDLV\_PACKAGE\_LINES\_INT interface table defines each package line for a new package, or each package line added to an existing package. This interface table holds information for each package line on the new package, or for each new package line to be added to an existing package. This includes information of the specific object type and application code for the package line, and parameter information for the specified object type and user data for the package line.

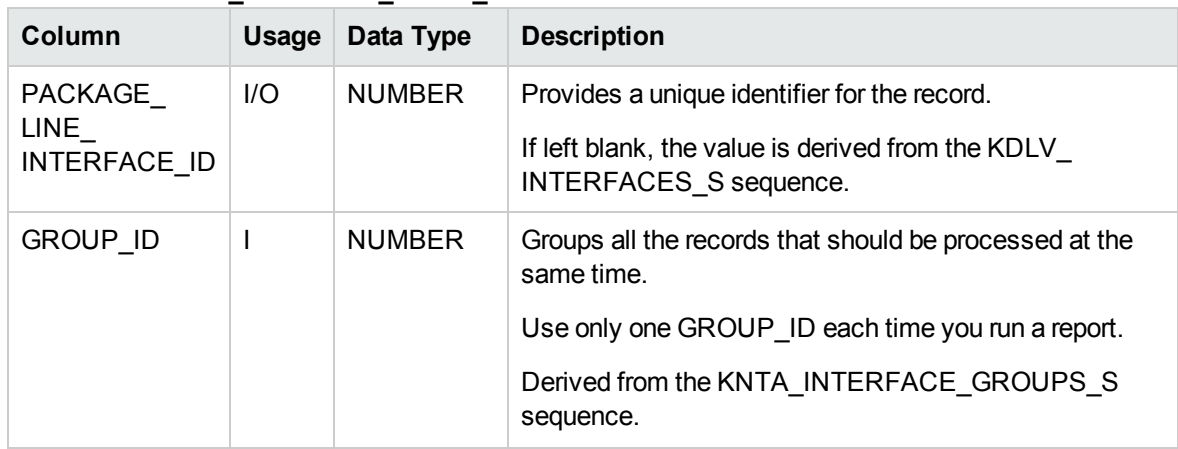

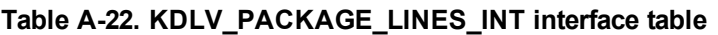

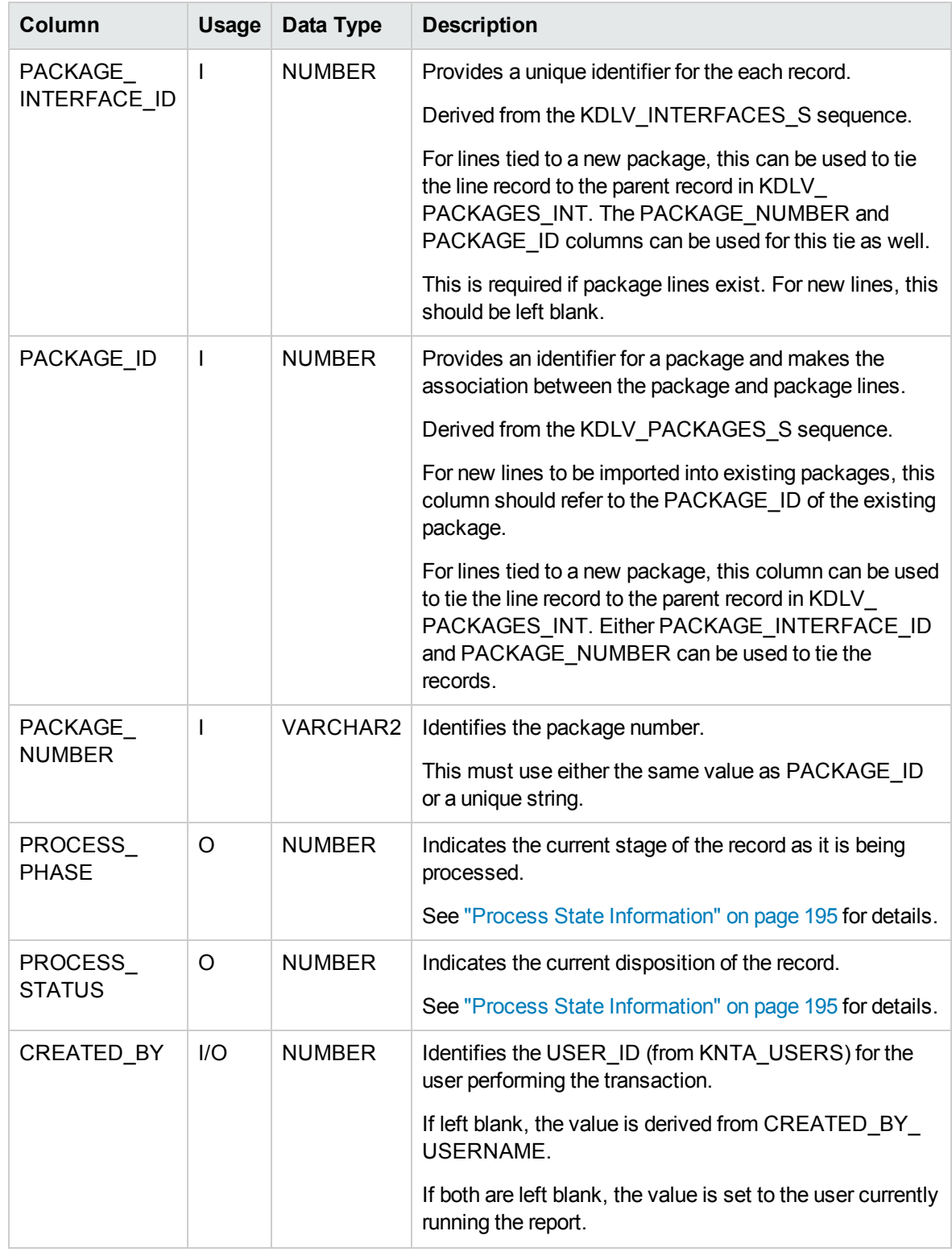

#### **Table A-22. KDLV\_PACKAGE\_LINES\_INT interface table, continued**

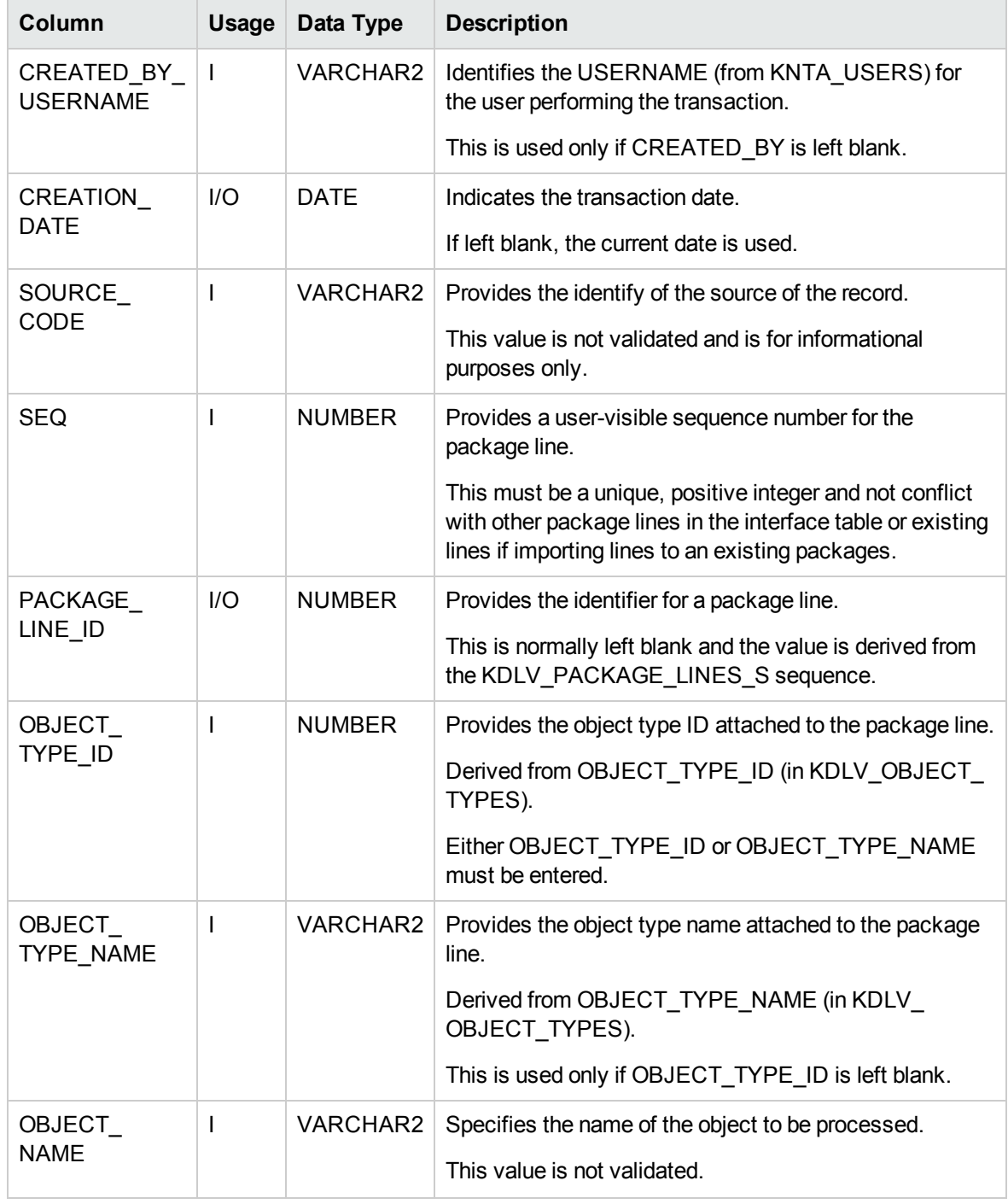

#### **Table A-22. KDLV\_PACKAGE\_LINES\_INT interface table, continued**

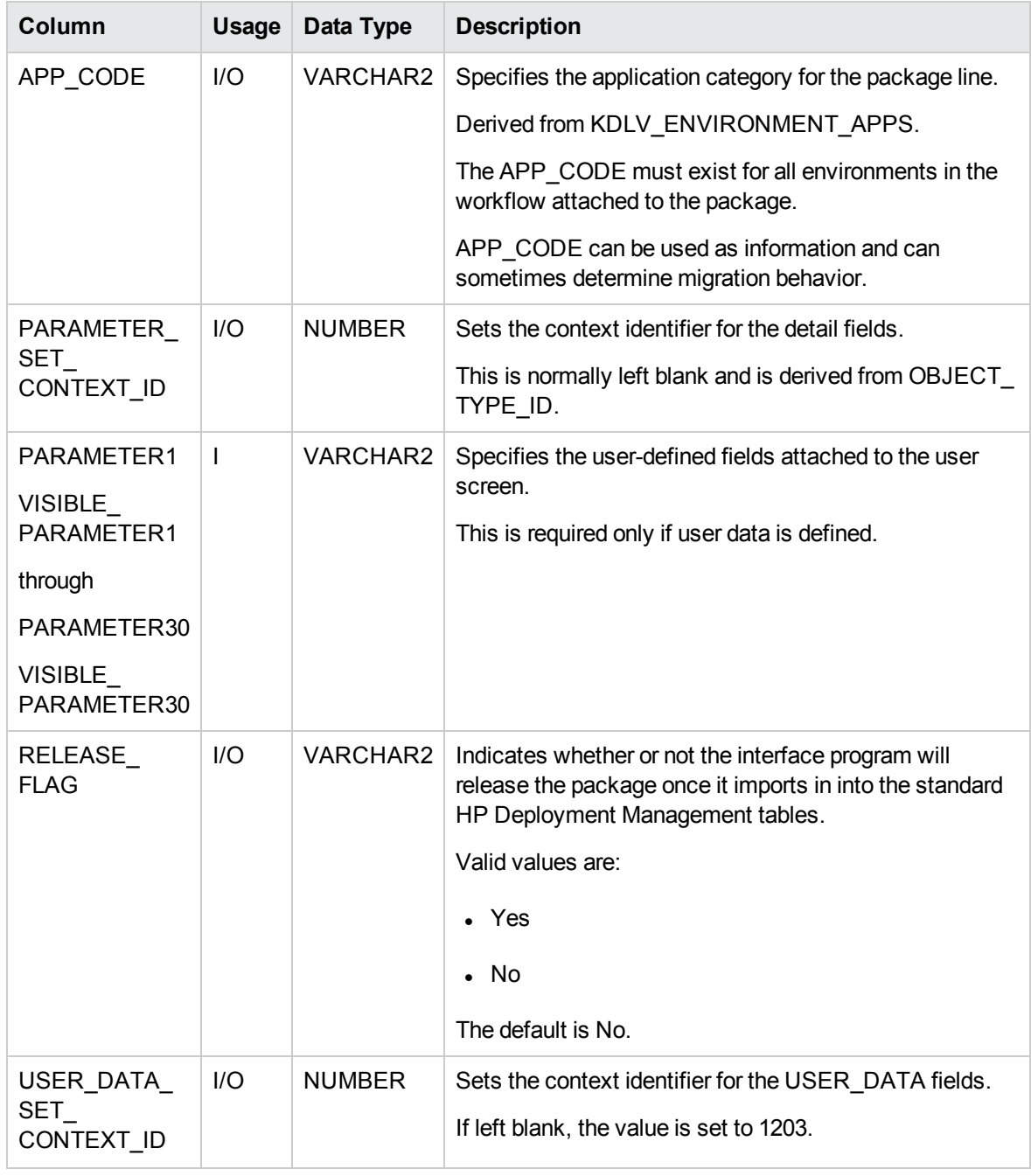

#### **Table A-22. KDLV\_PACKAGE\_LINES\_INT interface table, continued**

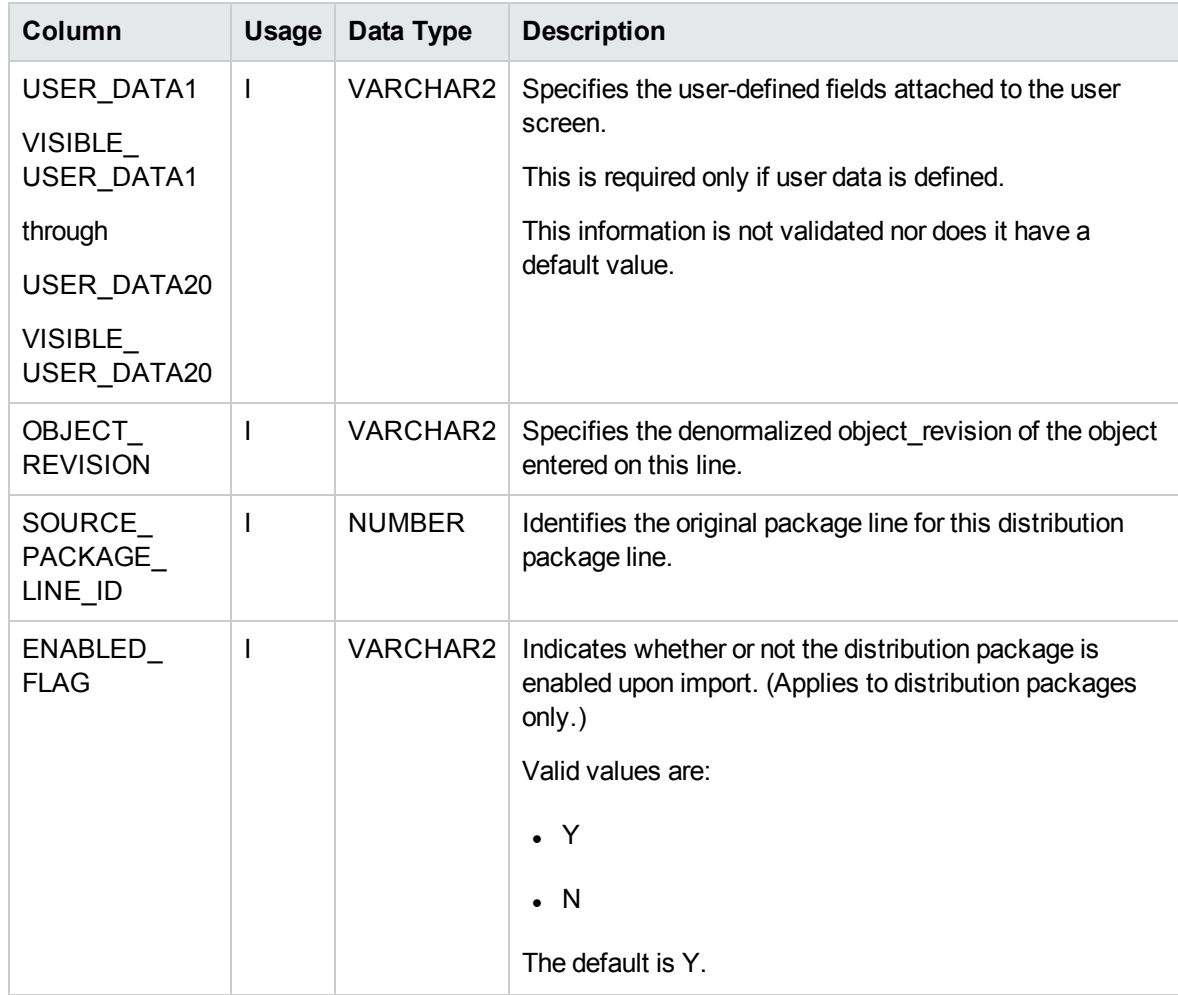

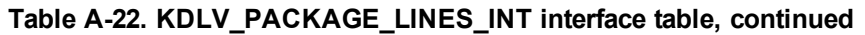

## KDLV\_PACKAGE\_NOTES\_INT

The KDLV\_PACKAGE\_NOTES\_INT interface table defines the notes attached to the new package. It can only be used when importing a new package and cannot be used to update the notes of an existing package.

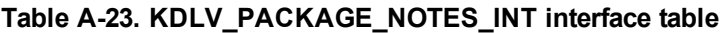

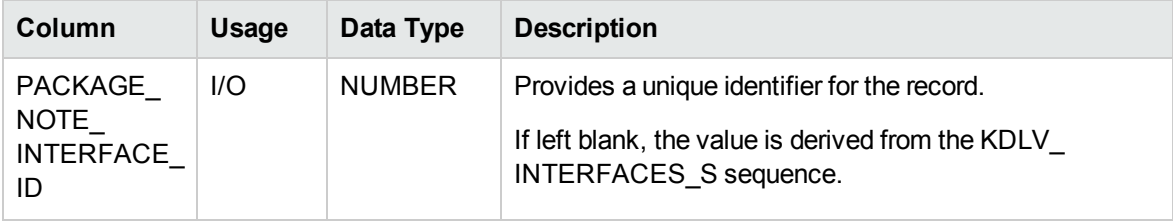

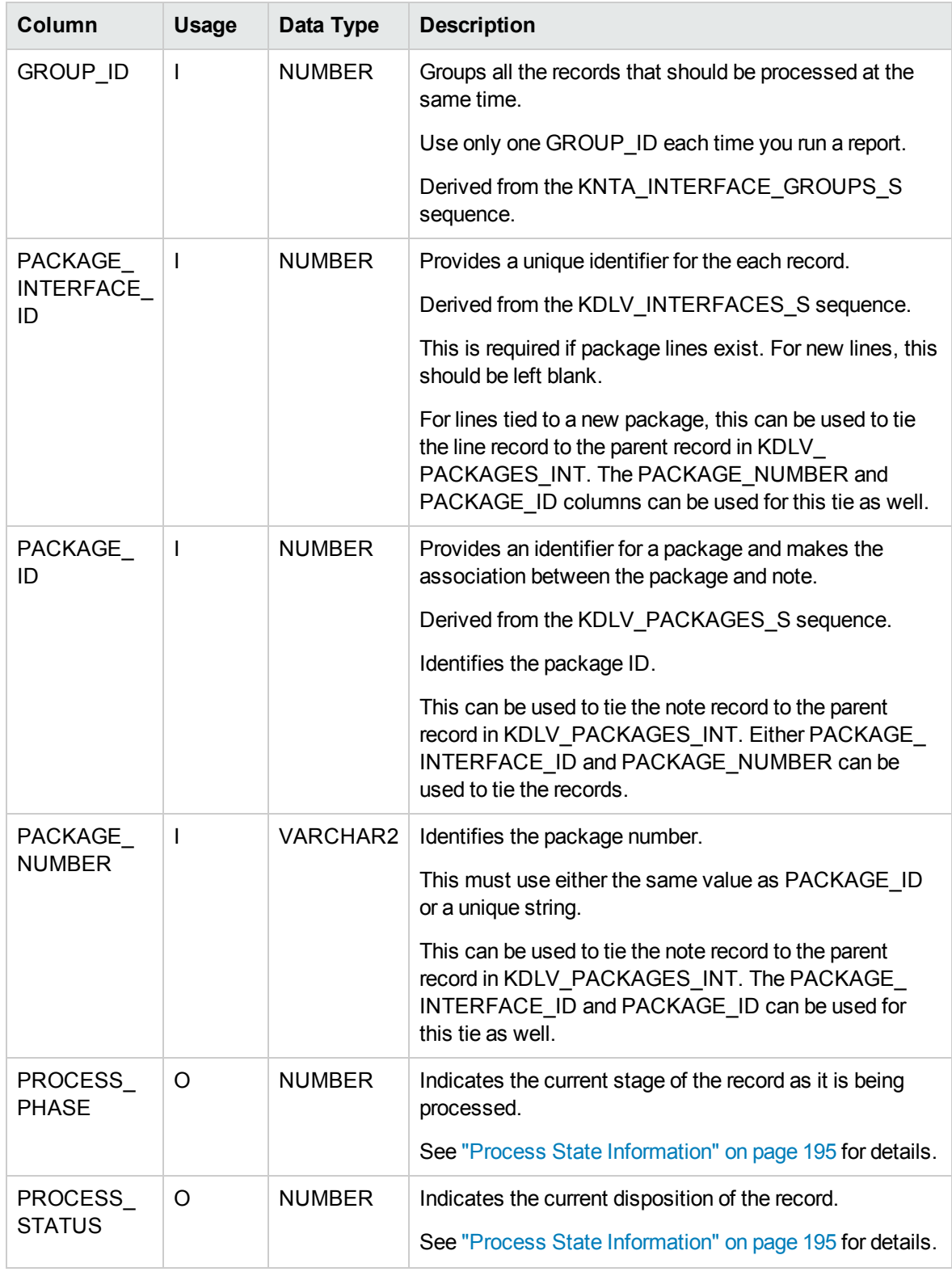

#### **Table A-23. KDLV\_PACKAGE\_NOTES\_INT interface table, continued**

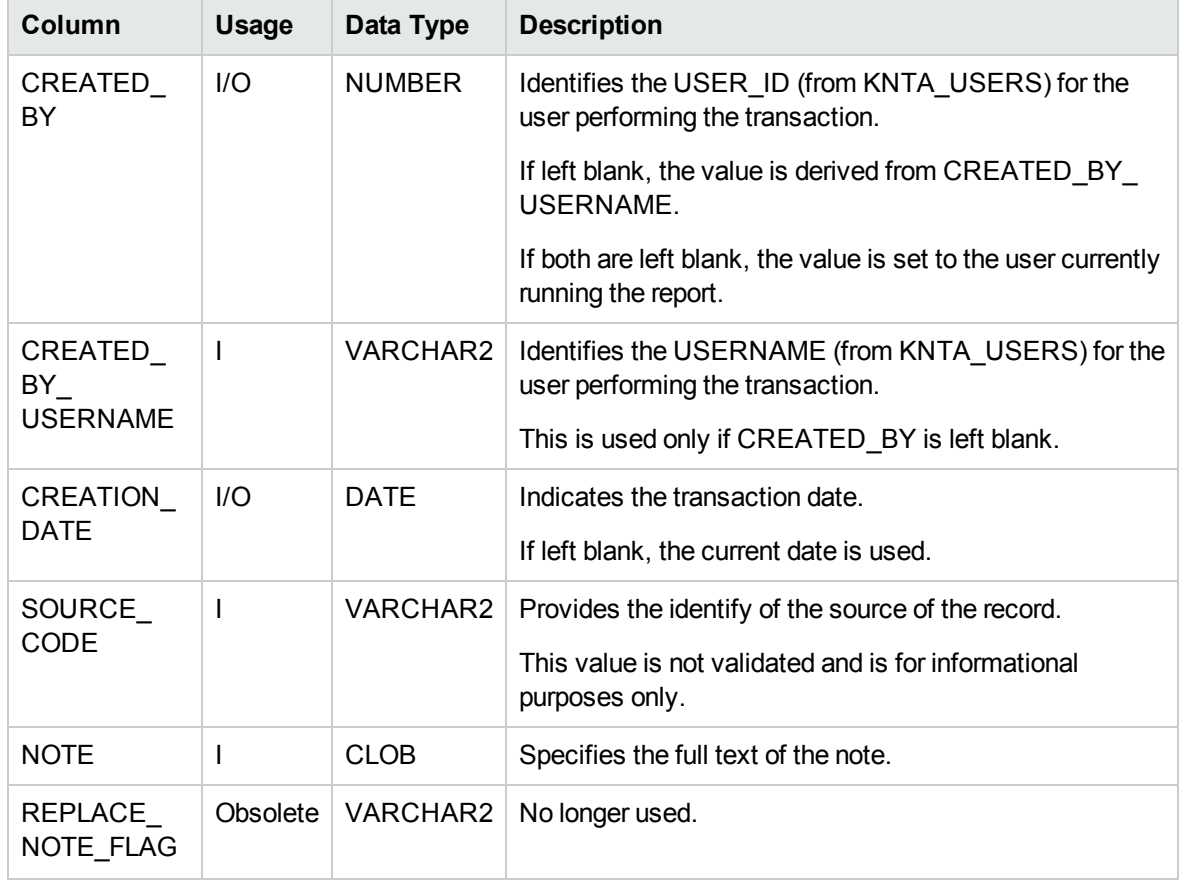

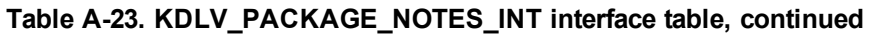

## KDLV\_TRANSACTIONS\_INT

The KDLV\_TRANSACTIONS\_INT interface table is used to provide transaction information.

This table and other interface tables will be processed through the Java™ report that calls a PL/SQL package that can be run either from the command line or through the report job scheduler. This allows the user to immediately run the interface but also allow for scheduled processing.

| Column                             | <b>Usage</b> | Data Type     | <b>Description</b>                                                                                                    |
|------------------------------------|--------------|---------------|----------------------------------------------------------------------------------------------------|
| TRANSACTION<br><b>INTERFACE ID</b> | 1/O          | <b>NUMBER</b> | System-generated identifier                                                                                                    |
| <b>GROUP ID</b>                    | 1/O          | <b>NUMBER</b> | Groups all the records that should be processed at the<br>same time.<br>Use only one GROUP ID each time you run a report.<br>Derived from the KNTA INTERFACE GROUPS S<br>sequence. |

**Table A-24. KDLV\_TRANSACTIONS\_INT interface table**

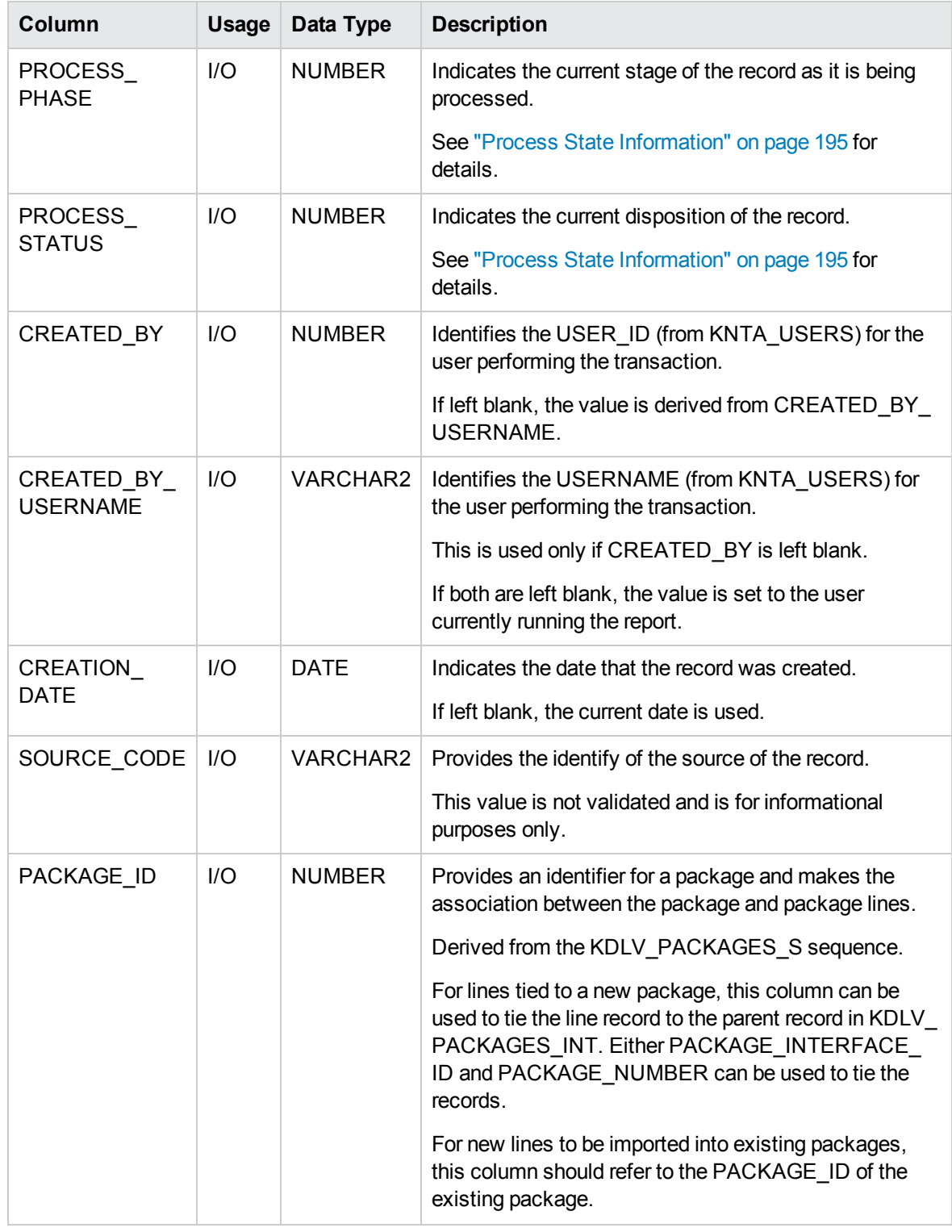

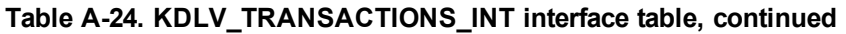

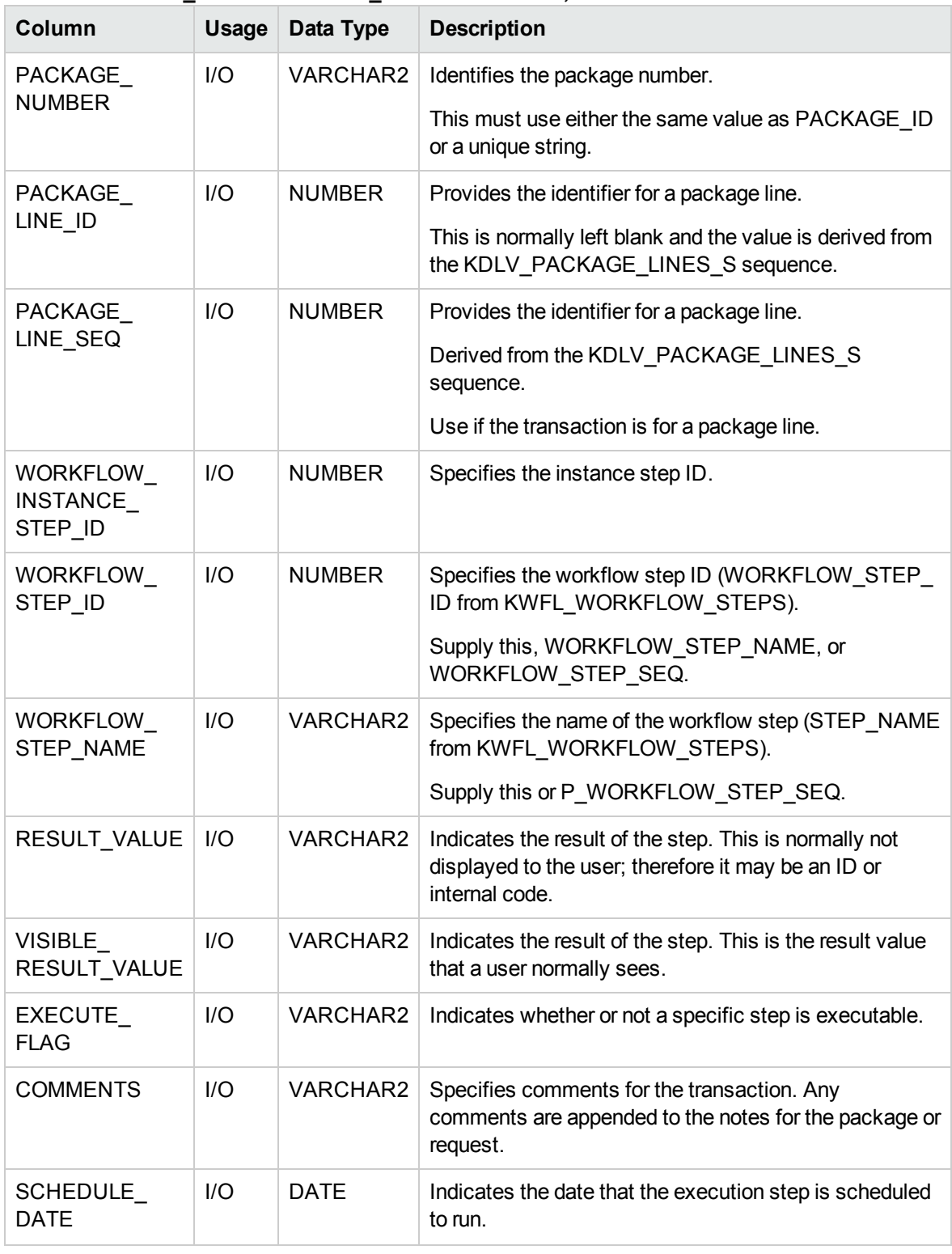

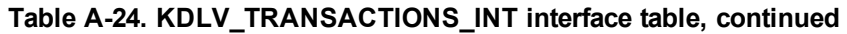

# KNTA\_USERS\_INT

The KNTA\_USERS\_INT interface table is used to provide user attributes for new or existing users. It is also used to link the users to various products in the PPM Center.

| Column          | <b>Usage</b> | Data Type     | <b>Description</b>                                                                                                    |
|-----------------|--------------|---------------|----------------------------------------------------------------------------------------------------|
| TRANSACTION_ID  | $\mathbf{I}$ | <b>NUMBER</b> | Uniquely identifies each transaction.                                                                                                    |
|                 |              |               | See also PARENT_TRANSACTION_ID in KNTA_<br>USER SECURITY INT.                                                                                                    |
| DATA LANG       | I            | VARCHAR2      | Specifies the language of the data being imported,<br>so it can be properly validated in the respective<br>language.                                             |
|                 |              |               | If no value is provided, then the language context is<br>the same as the system language of the PPM<br>Center instance into which the data is being<br>imported. |
| <b>GROUP ID</b> | I            | <b>NUMBER</b> | Groups all the records that should be processed at<br>the same time.                                                                                             |
|                 |              |               | Use only one GROUP_ID each time you run a<br>report.                                                                                                    |
|                 |              |               | Derived from the KNTA INTERFACE GROUPS<br>S sequence.                                                                                                    |
| EXISTS_FLAG     | O            | VARCHAR2      | Indicates whether or not the user already exists.                                                                                                    |
| PROCESS PHASE   | O            | <b>NUMBER</b> | Indicates the current stage of the record as it is<br>being processed.                                                                                           |
|                 |              |               | See "Process State Information" on page 195 for<br>details.                                                                                                    |
| PROCESS STATUS  | O            | <b>NUMBER</b> | Indicates the current disposition of the record.                                                                                                    |
|                 |              |               | See "Process State Information" on page 195 for<br>details.                                                                                                    |
| CREATED_BY      | 1/O          | <b>NUMBER</b> | Identifies the USER_ID (from KNTA_USERS) for<br>the user performing the transaction.                                                                             |
|                 |              |               | If left blank, the value is derived from CREATED<br>BY USERNAME.                                                                                                 |

**Table A-25. KNTA\_USERS\_INT interface table**

| Column                           | <b>Usage</b> | Data Type     | <b>Description</b>                                                                                  |
|----------------------------------|--------------|---------------|----------------------------------------------------------------------------------------------------|
| CREATED_BY_<br><b>USERNAME</b>   | I/O          | VARCHAR2      | Identifies the USERNAME (from KNTA USERS)<br>for the user performing the transaction.               |
|                                  |              |               | This is used only if CREATED_BY is left blank.                                                      |
|                                  |              |               | If both are left blank, the value is set to the user<br>currently running the report.               |
| <b>CREATION DATE</b>             | I/O          | <b>DATE</b>   | Indicates the date that the record was created.                                                     |
|                                  |              |               | If left blank, the current date is used.                                                            |
| DEST_CREATED_<br>BY              | I/O          | <b>NUMBER</b> | Identifies the USER_ID (from KNTA_USERS) for<br>the user performing the transaction.                |
|                                  |              |               | If left blank, the value is derived from CREATED<br>BY USERNAME.                                    |
|                                  |              |               | If both are left blank, the value is set to the user<br>currently running the report.               |
| DEST_CREATION_<br><b>DATE</b>    | 1/O          | <b>DATE</b>   | Indicates the date the record is created in the<br>destination (PPM Center instance).               |
|                                  |              |               | If left blank, the value is derived from CREATION<br>DATE.                                          |
| DEST_LAST_<br>UPDATED_BY         | I/O          | <b>NUMBER</b> | Identifies the USER_ID (from KNTA_USERS) for<br>the user that last updated the data.                |
|                                  |              |               | If left blank, the value is set to the user currently<br>running the report.                        |
| DEST_LAST_<br><b>UPDATE DATE</b> | 1/O          | <b>DATE</b>   | Indicates the date that the user data was last<br>updated.                                          |
|                                  |              |               | If left blank, the current date is used.                                                            |
| DEST_ENTITY_<br>UPD_DATE         | 1/O          | <b>DATE</b>   | Indicates the date that either the user data or<br>security data was last updated.                  |
|                                  |              |               | If left blank, the current date is used.                                                            |
| USER_ID                          | I/O          | <b>NUMBER</b> | Identifies the user.                                                                                |
|                                  |              |               | When creating users, this is left blank and the value<br>is derived from the KNTA_USERS_S sequence. |
|                                  |              |               | For existing users, this can be left blank or a valid<br>USER_ID (from KNTA_USERS) be provided.     |

**Table A-25. KNTA\_USERS\_INT interface table, continued**

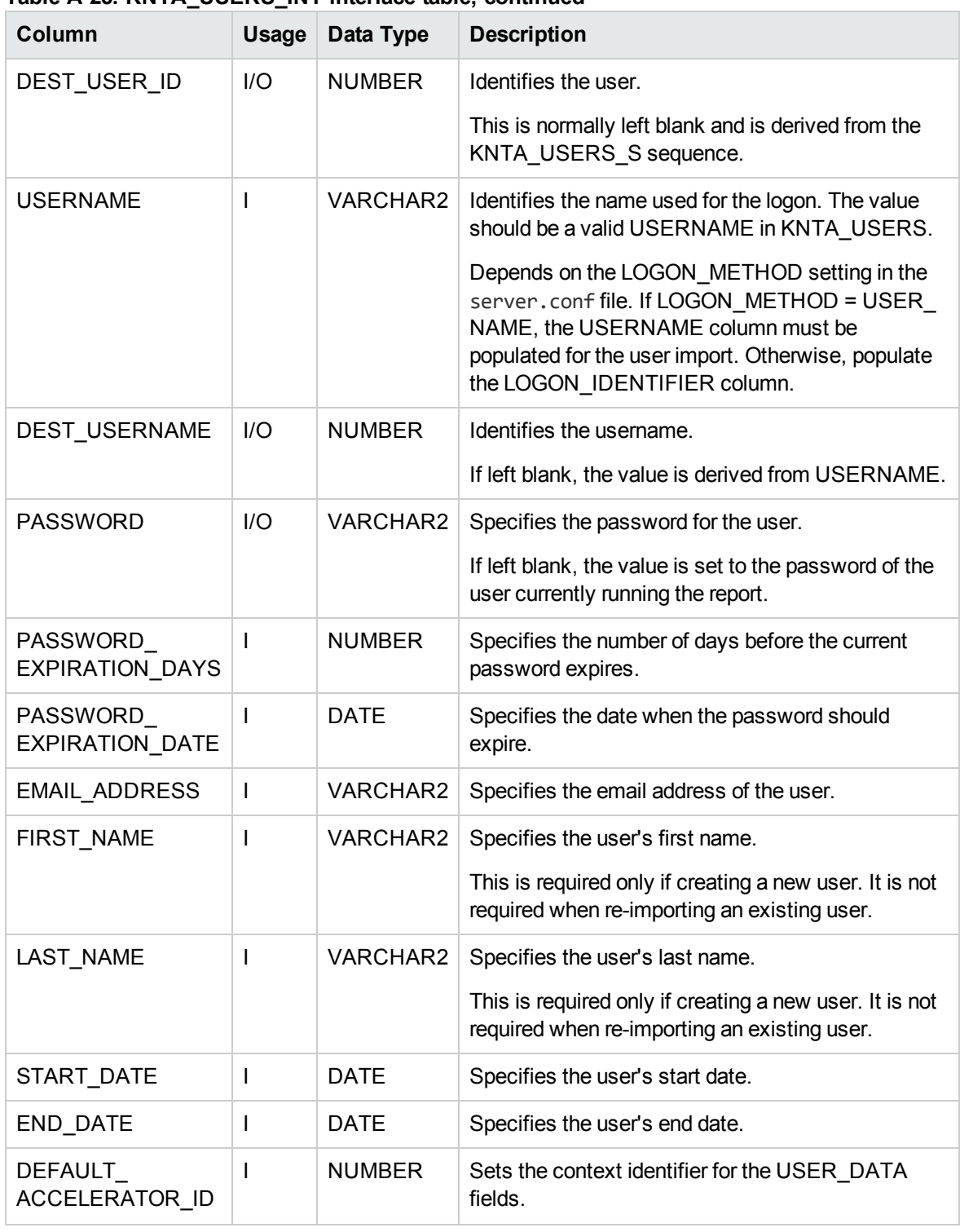

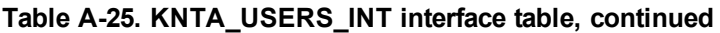

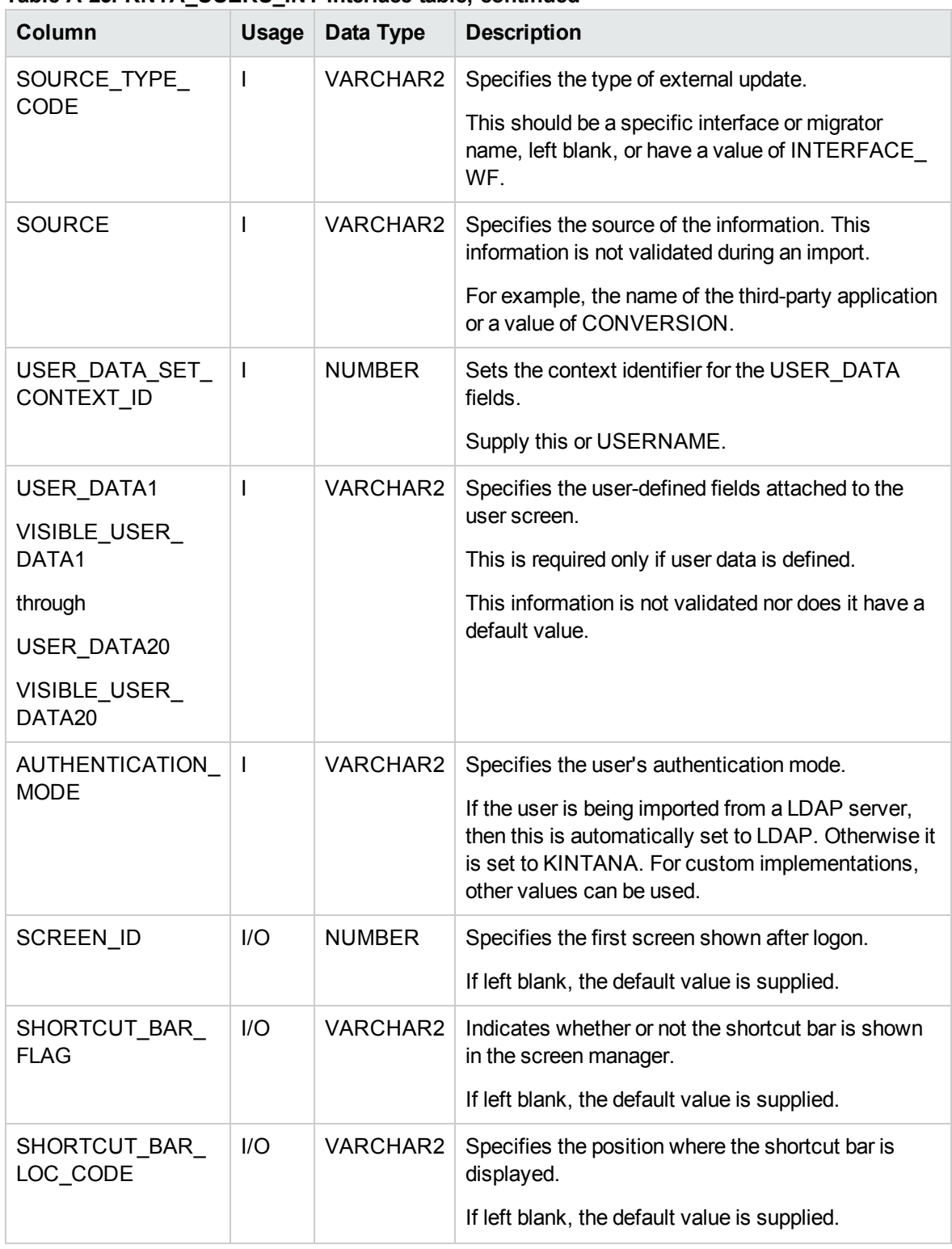

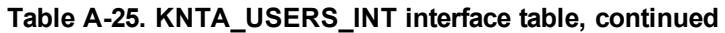

| Column                             | <b>Usage</b> | Data Type       | <b>Description</b>                                                                                                    |
|------------------------------------|--------------|-----------------|----------------------------------------------------------------------------------------------------|
| SAVE_WINDOW_<br><b>BOUNDS FLAG</b> | I/O          | VARCHAR2        | Indicates whether or not the size and location of the<br>screen manager window are saved after logoff.                                                |
|                                    |              |                 | If they are saved, the settings are the default at the<br>next logon.                                                                                 |
|                                    |              |                 | If left blank, the default value is supplied.                                                                                                    |
| WINDOW_HEIGHT                      | I/O          | <b>NUMBER</b>   | Specifies the default height of the screen manager<br>window.                                                                                         |
|                                    |              |                 | If left blank, the default value is supplied.                                                                                                    |
| WINDOW_WIDTH                       | I/O          | <b>NUMBER</b>   | Specifies the default width of the screen manager<br>window.                                                                                          |
|                                    |              |                 | If left blank, the default value is supplied.                                                                                                    |
| WINDOW X<br><b>LOCATION</b>        | I/O          | <b>NUMBER</b>   | Specifies the horizontal position of the screen<br>manager window.                                                                                    |
|                                    |              |                 | If left blank, the default value is supplied.                                                                                                    |
| WINDOW Y<br><b>LOCATION</b>        | I/O          | <b>NUMBER</b>   | Specifies the vertical position of the screen<br>manager window.                                                                                      |
|                                    |              |                 | If left blank, the default value is supplied.                                                                                                    |
| REUSE_<br><b>INTERNAL</b>          | I/O          | VARCHAR2        | Indicates whether or not multiple internal frames<br>can be opened within each screen.                                                                |
| FRAME_FLAG                         |              |                 | If left blank, the default value is supplied.                                                                                                    |
| SHOW_ALL_<br><b>WORKFLOW</b>       | I/O          | <b>VARCHAR2</b> | Indicates whether or not all workflow steps are<br>shown within workflow status panels.                                                               |
| STEPS_FLAG                         |              |                 | If left blank, the default value is supplied.                                                                                                    |
| SHOW<br>TRAVERSED<br>STEPS FLAG    | I/O          | <b>VARCHAR2</b> | Indicates whether or not steps that have been<br>traversed and are no longer active are shown within<br>workflow status panels.                       |
|                                    |              |                 | If left blank, the default value is supplied.                                                                                                    |
| NUM_BRANCH_<br>STEPS_TO_SHOW       | 1/O          | <b>NUMBER</b>   | If a currently active workflow step leads to several<br>branches, specifies how many steps of each<br>branch are shown within workflow status panels. |
|                                    |              |                 | If left blank, the default value is supplied.                                                                                                    |

**Table A-25. KNTA\_USERS\_INT interface table, continued**

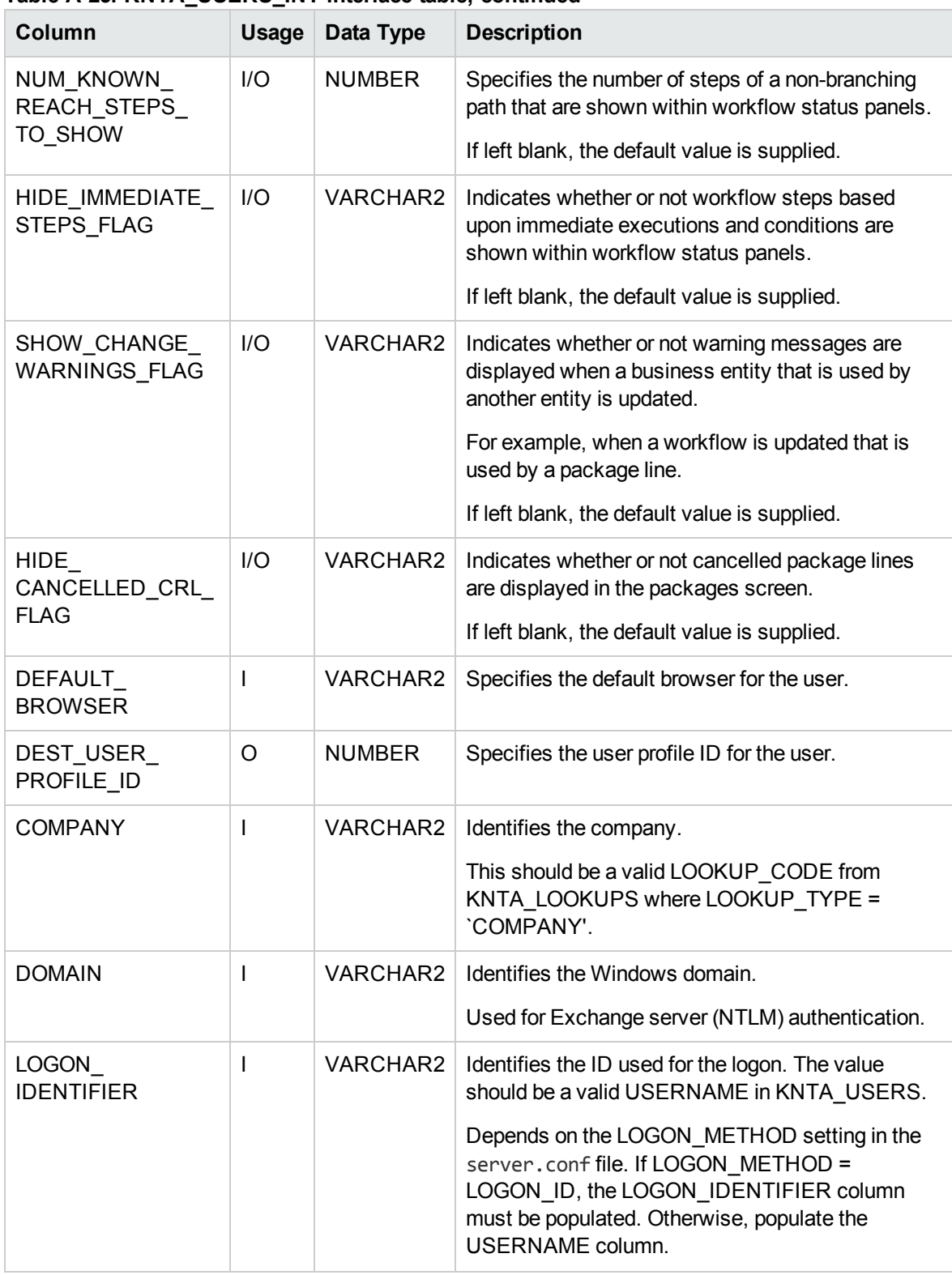

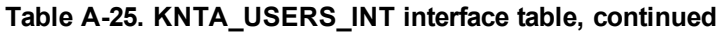

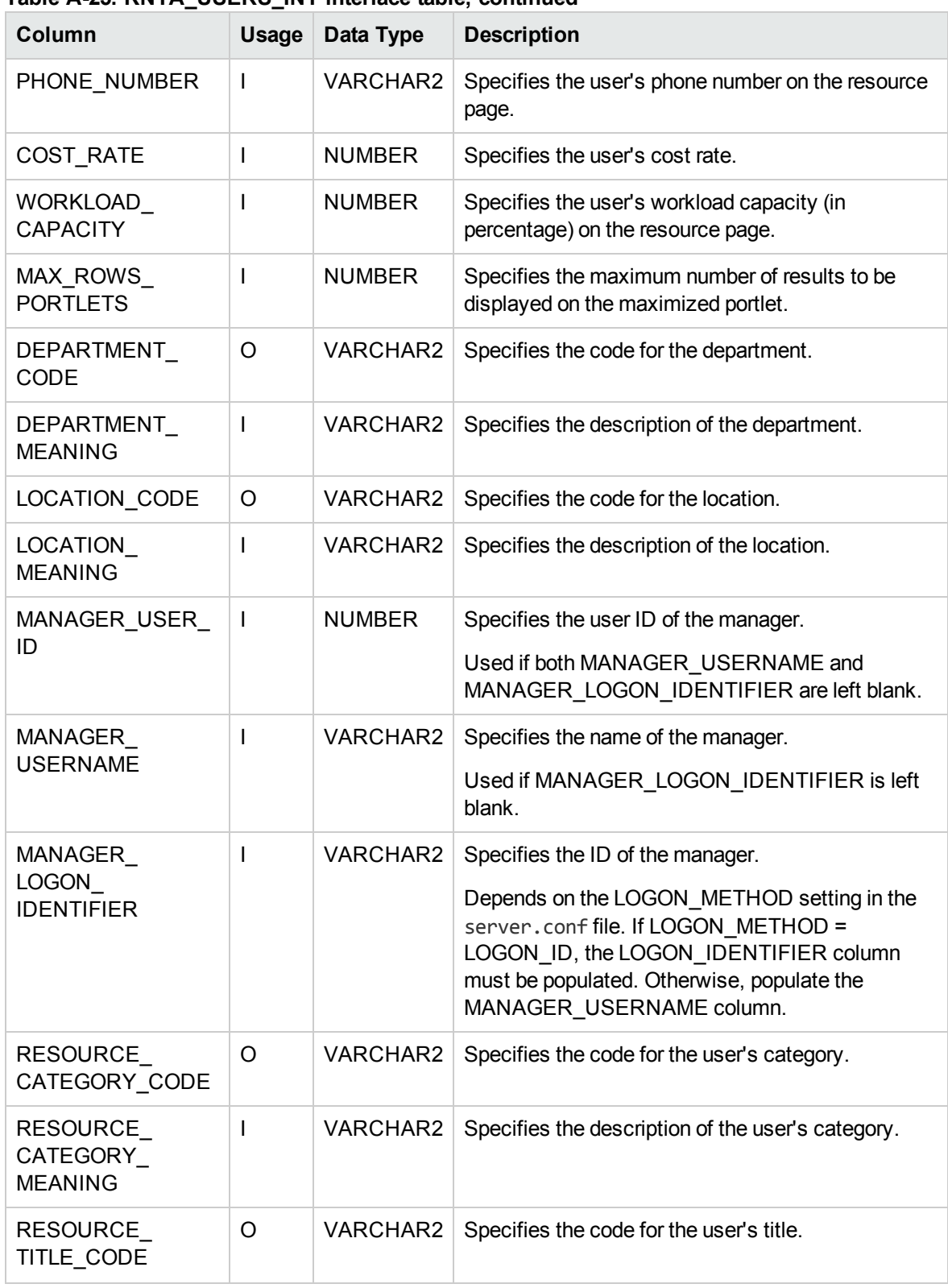

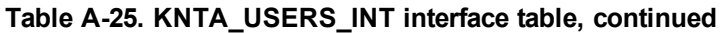

| <b>Column</b>                    | <b>Usage</b> | Data Type | <b>Description</b>                                        |
|----------------------------------|--------------|-----------|-----------------------------------------------------------|
| <b>RESOURCE</b><br>TITLE MEANING |              |           | VARCHAR2   Specifies the description of the user's title. |
| PRODUCT ID LIST                  | O            |           | VARCHAR2   Indicates the user's license.                  |

**Table A-25. KNTA\_USERS\_INT interface table, continued**

## KNTA\_USER\_SECURITY\_INT

The KNTA\_USER\_SECURITY\_INT interface table is used to define the user security information.

| Column                      | <b>Usage</b> | Data Type       | <b>Description</b>                                                                                                    |
|-----------------------------|--------------|-----------------|----------------------------------------------------------------------------------------------------|
| TRANSACTION<br>ID           | $\mathbf{I}$ | <b>NUMBER</b>   | Uniquely identifies each transaction.                                                                                                    |
| PARENT<br>TRANSACTION<br>ID | ı            | <b>NUMBER</b>   | Provides the transaction ID (from KNTA USERS INT)<br>of the parent table being imported.<br>If any child table is being used, set the<br>TRANSACTION ID in KNTA USERS INT to this<br>value.                                                                        |
| PARENT<br>TABLE_NAME        |              | VARCHAR2        | Identifies the table associated with this entity.<br>The parent_table should be derived from KNTA_<br>USERS INT.                                                                                                    |
| <b>GROUP ID</b>             | J.           | <b>NUMBER</b>   | Groups all the records that should be processed at the<br>same time.<br>Use only one GROUP ID each time you run a report.<br>Derived from the KNTA INTERFACE GROUPS S<br>sequence.<br>This value should be the same as the parent's<br>GROUP ID in KNTA USERS INT. |
| <b>EXISTS FLAG</b>          | O            | <b>VARCHAR2</b> | Indicates whether or not the user already exists.                                                                                                    |
| PROCESS<br><b>PHASE</b>     | O            | <b>NUMBER</b>   | Indicates the current stage of the record as it is being<br>processed.<br>See "Process State Information" on page 195 for<br>details.                                                                                                    |

**Table A-26. KNTA\_USER\_SECURITY\_INT interface table**

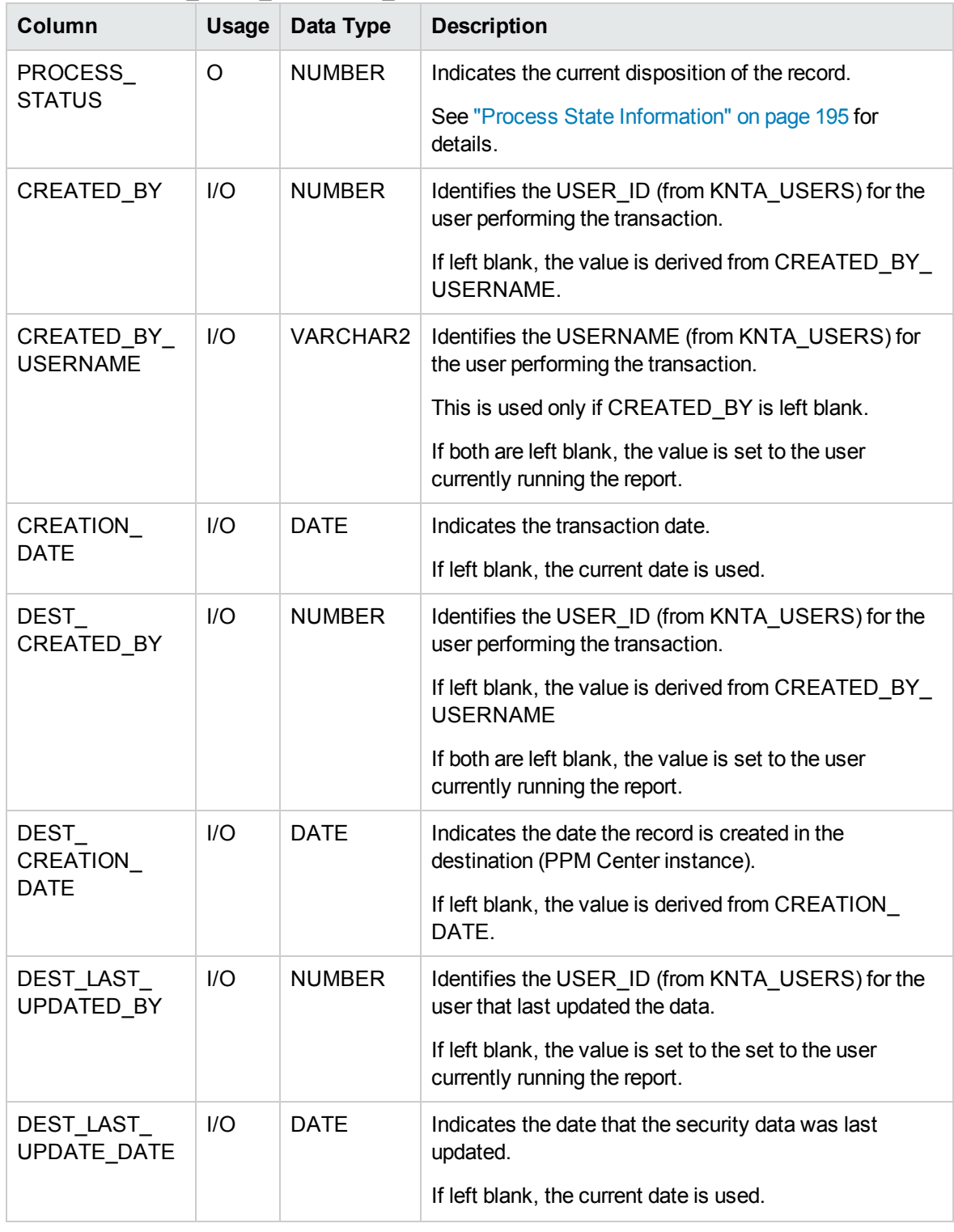

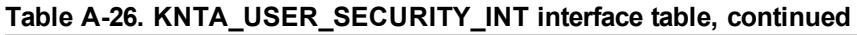

| Column                          | <b>Usage</b> | Data Type       | <b>Description</b>                                                                                    |
|---------------------------------|--------------|-----------------|----------------------------------------------------------------------------------------------------|
| DEST_ENTITY_<br><b>UPD DATE</b> | $II$         | <b>DATE</b>     | Indicates the date that either the user data or security<br>data was last updated.                    |
|                                 |              |                 | If left blank, the current date is used.                                                              |
| USER<br>SECURITY_ID             | I/O          | <b>NUMBER</b>   | Identifies a user security when removing a user from a<br>security group.                             |
|                                 |              |                 | This is normally left blank.                                                                          |
|                                 |              |                 | This is normally left blank and is derived from the<br>KNTA_USER_SECURITY_S sequence.                 |
| DEST_USER_                      | I/O          | <b>NUMBER</b>   | Identifies a user security.                                                                           |
| SECURITY ID                     |              |                 | This is normally left blank.                                                                          |
|                                 |              |                 | This is normally left blank and is derived from the<br>KNTA_USER_SECURITY_S sequence.                 |
| USER ID                         | 1/O          | <b>NUMBER</b>   | Identifies the user.                                                                                  |
|                                 |              |                 | When creating users, this is left blank and the value is<br>derived from the KNTA USERS S sequence.   |
|                                 |              |                 | For existing users, this refers to the USER_ID column<br>in KNTA USERS.                               |
| DEST USER ID                    | I/O          | <b>NUMBER</b>   | Identifies the user.                                                                                  |
|                                 |              |                 | For existing users, this refers to the USER_ID column<br>in KNTA USERS.                               |
|                                 |              |                 | This is normally left blank and is derived from the<br>KNTA_USERS_S sequence.                         |
| SECURITY_                       | I            | <b>NUMBER</b>   | Indicates the security group for the user.                                                            |
| GROUP_ID                        |              |                 | Required for ADD; not required for DROP.                                                              |
| SOURCE                          | ı            | VARCHAR2        | Specifies the type of external update.                                                                |
| TYPE_CODE                       |              |                 | This should be a specific interface or migrator name,<br>left blank, or have a value of INTERFACE_WF. |
| <b>SOURCE</b>                   | I            | <b>VARCHAR2</b> | Specifies the source of the information. This<br>information is not validated during an import.       |
|                                 |              |                 | For example, the name of the third-party application or a<br>value of CONVERSION.                     |

**Table A-26. KNTA\_USER\_SECURITY\_INT interface table, continued**

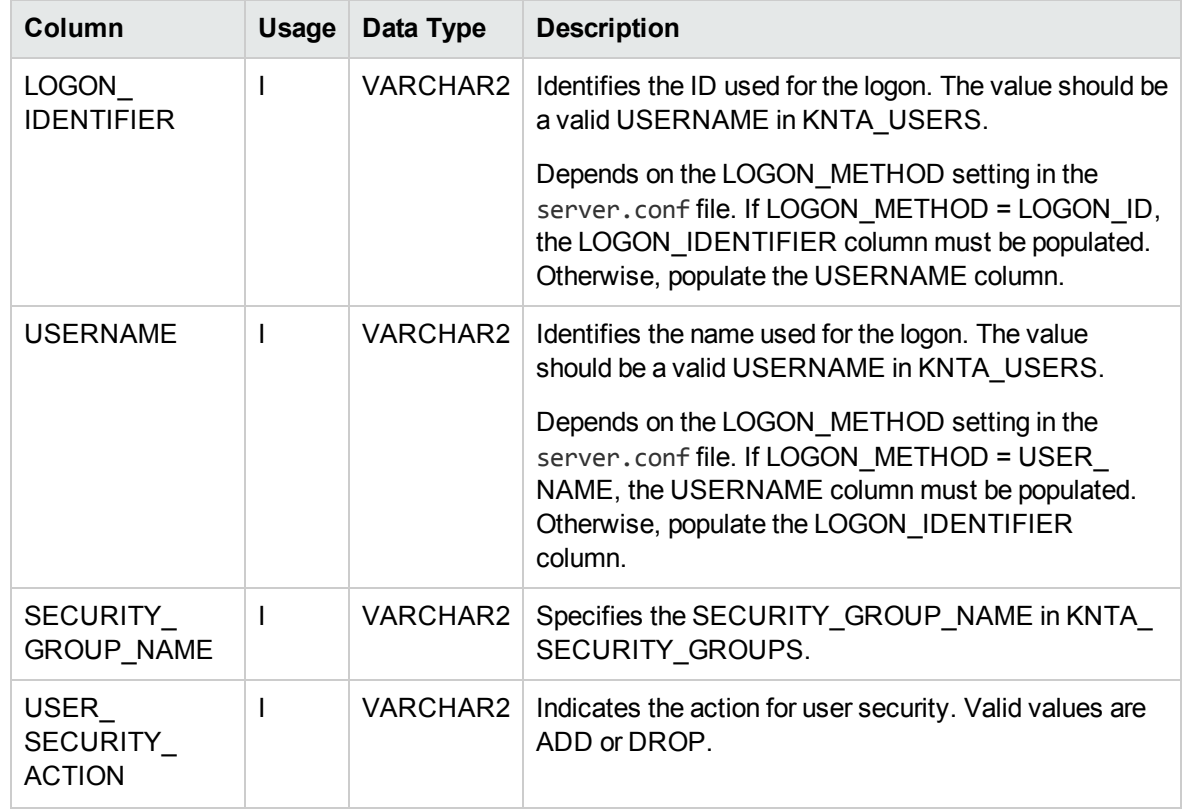

#### **Table A-26. KNTA\_USER\_SECURITY\_INT interface table, continued**

## RSC\_RESOURCES\_INT

The RSC\_RESOURCES\_INT interface table is used to provide resource attributes for new or existing resources.

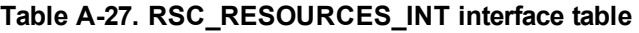

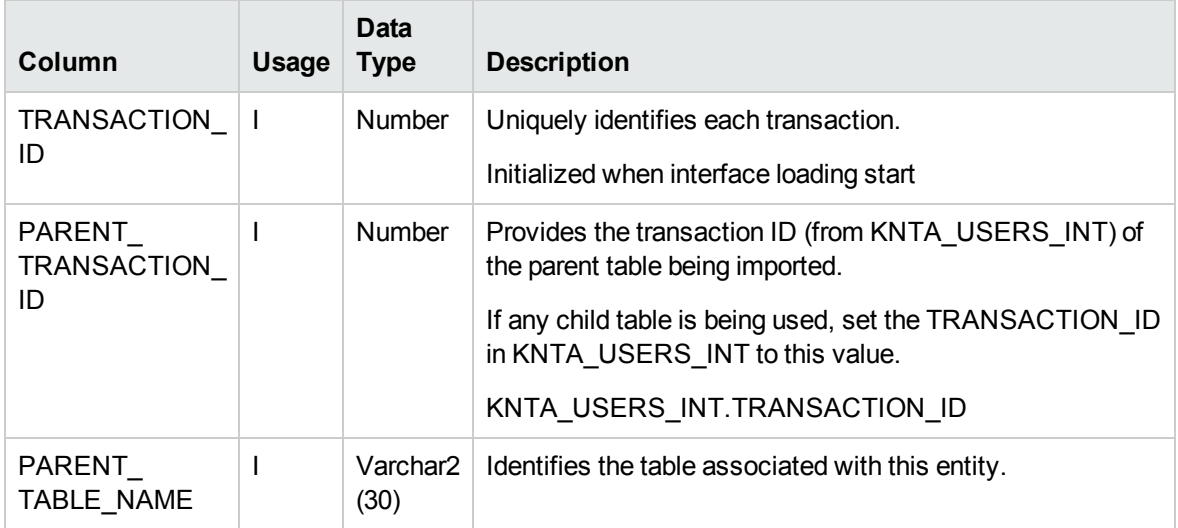

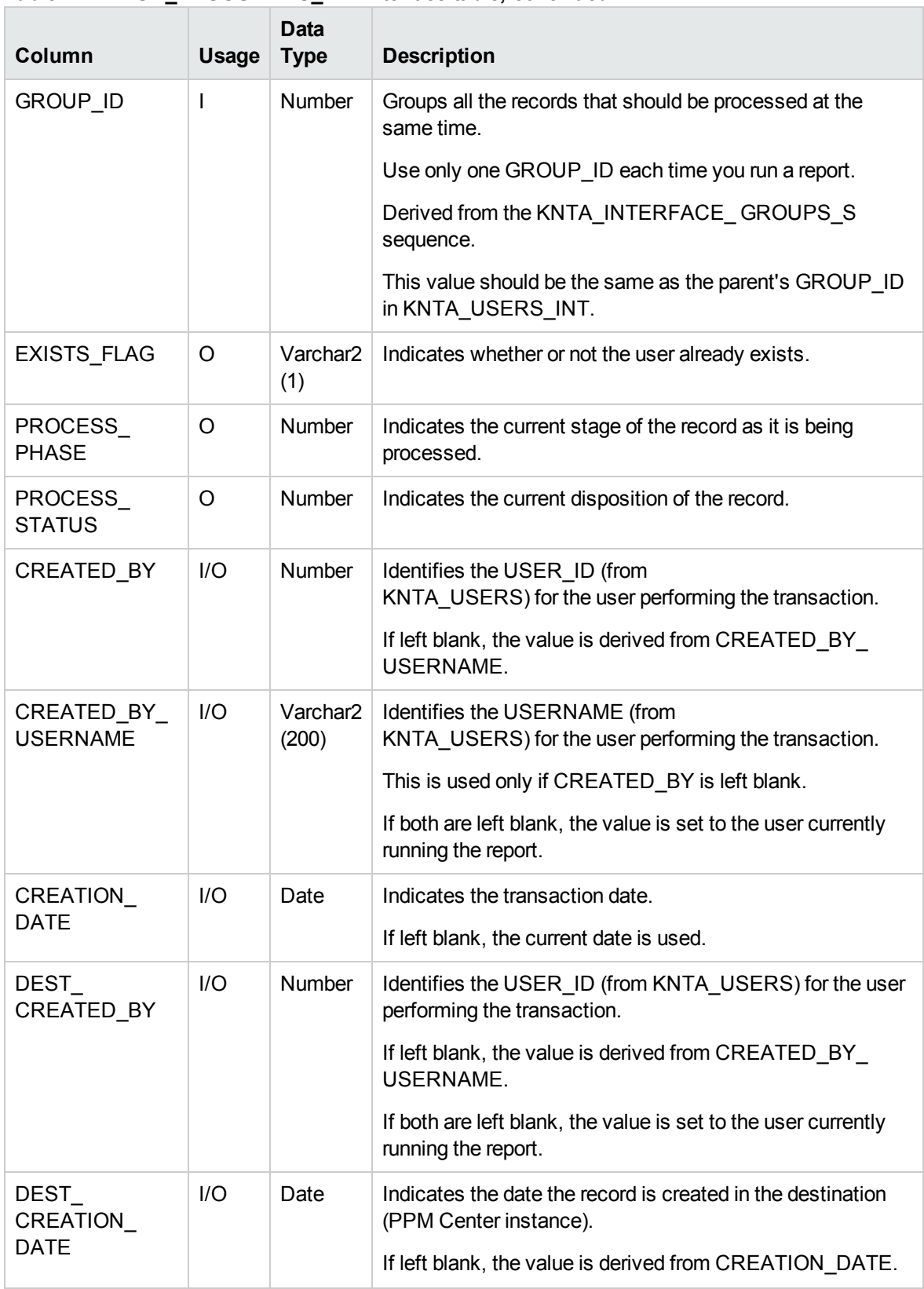

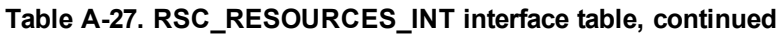

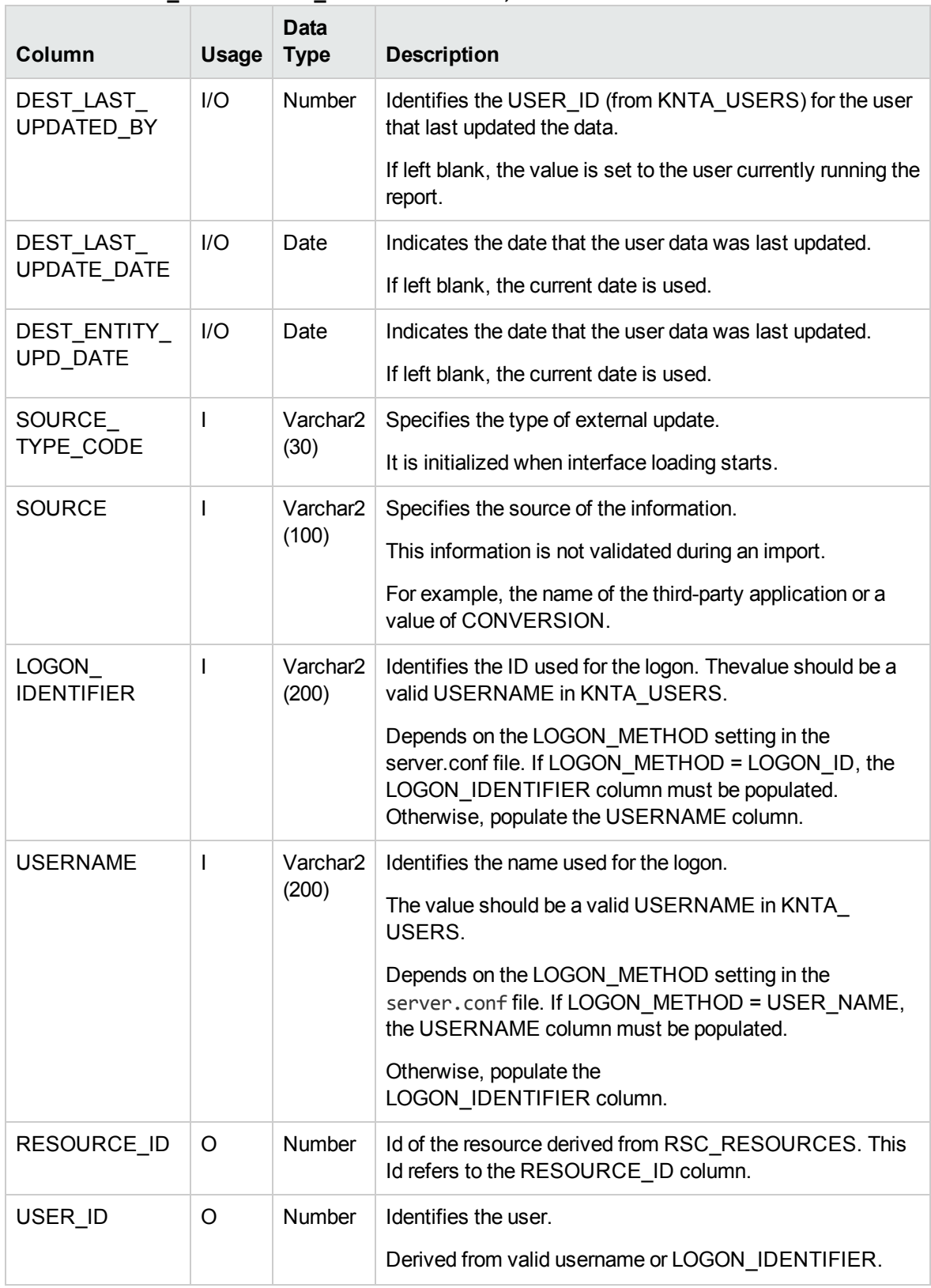

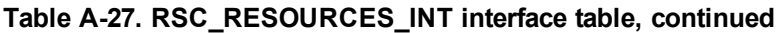

| Column                                      | Usage        | <b>Data</b><br><b>Type</b>    | <b>Description</b>                                                                                                    |
|---------------------------------------------|--------------|-------------------------------|----------------------------------------------------------------------------------------------------|
| PRIMARY<br>ROLE ID                          | O            | Number                        | Derived by valid PRIMARY ROLE NAME.                                                                                                    |
| PRIMARY<br>ROLE_NAME                        | T            | Varchar <sub>2</sub><br>(200) | Existing role name in PPM Center.                                                                                                    |
| TIME SHEET<br>POLICY ID                     | O            | Number                        | Derived from valid<br>TIME_SHEET_POLICY_NAME.                                                                                                    |
| TIME_SHEET_<br>POLICY NAME                  | T            | Varchar2<br>(200)             | Existing time sheet policy name in PPM Center.                                                                                                    |
| TM<br>APPROVER_ID                           | $\circ$      | <b>Number</b>                 | Derived from valid TM_APPROVER_USERNAME or TM_<br>APPROVER IDENT                                                                                                    |
| TM<br>APPROVER<br><b>USERNAME</b>           | $\mathsf{I}$ | Varchar2<br>(200)             | Username of time sheet approver. Depends on the<br>LOGON METHOD setting in the server.conf file. If<br>LOGON_METHOD = USER_NAME, the TM_<br>APPROVER USERNAME column must be populated for<br>the user import. Otherwise, populate the TM<br>APPROVER IDENT column.                       |
| <b>TM</b><br>APPROVER<br><b>IDENT</b>       | $\mathsf{I}$ | Varchar <sub>2</sub><br>(200) | LOGON_IDENTIFIER of time sheet approver. Depends on<br>the LOGON_METHOD setting in the server.conf file. If<br>LOGON_METHOD = LOGON_ID, this column should be<br>populated. Otherwise, populate the TM_APPROVER_<br><b>USERNAME</b> column.                                               |
| TM_BILLING_<br>APPROVER ID                  | O            | Number                        | Derived from valid TM_BILLING_APPROVER_<br>USERNAME or TM BILLING APPROVER IDENT.                                                                                                    |
| TM_BILLING_<br>APPROVER_<br><b>USERNAME</b> | T            | Varchar2<br>(200)             | Username of time sheet billing approver.<br>Depends on the LOGON METHOD setting in the<br>server.conf file. If LOGON METHOD = USER NAME<br>the TM_BILLING_APPROVER_USERNAME column<br>must be populated for the user import. Otherwise, populate<br>the TM BILLING APPROVER IDENT column. |
| TM_BILLING_<br>APPROVER<br><b>IDENT</b>     | I            | Varchar2<br>(200)             | LOGON_IDENTIFIER of time sheet billing approver.<br>Depends on the LOGON_METHOD setting in the<br>server.conf file. If LOGON METHOD = LOGON ID, this<br>column should be populated. Otherwise, populate the TM<br>BILLING_APPROVER_USERNAME column.                                       |
| TM_ENABLED_<br><b>FLAG</b>                  | I            | char                          | Indicates if the time management is enabled for this<br>resource.                                                                                                    |

**Table A-27. RSC\_RESOURCES\_INT interface table, continued**

| Column                                          | Usage | Data<br><b>Type</b> | <b>Description</b>                                                          |
|-------------------------------------------------|-------|---------------------|-----------------------------------------------------------------------------|
| TM_NOTIFS_<br>ENABLED_FLAG                      | L     | char                | Indicates if this resource should recieve time management<br>notifications. |
| TIME_SHEET_<br>APPROVER<br>SEC_GRP_ID           | O     | <b>Number</b>       | Derived by correct TM_APPROVER_SEC_GRP_NAME                                 |
| TM<br>APPROVER<br>SEC_GRP_<br><b>NAME</b>       |       | Varchar2<br>(200)   | Existing security group name in PPM Center.                                 |
| BILLING<br>APPROVER<br>SEC_GRP_ID               | O     | Number              | Derived from valid BILLING_APPROVER_SEC_GRP_<br>NAME.                       |
| BILLING_<br>APPROVER<br>SEC_GRP_<br><b>NAME</b> | I     | Varchar2<br>(200)   | Existing security group name in PPM Center.                                 |
| USER DATA(N)                                    | L     | Varchar2<br>(200)   | User data segment.<br>N is 1 to 100.                                        |
| <b>VISIBLE</b><br>USERDATA(N)                   | ı     | Varchar2<br>(200)   | User data segment.<br>N is 1 to 100                                         |

**Table A-27. RSC\_RESOURCES\_INT interface table, continued**

## KRSC\_ORG\_UNITS\_INT

The KRSC\_ORG\_UNITS\_INT interface table is used to define the attributes of the organization unit records being imported.

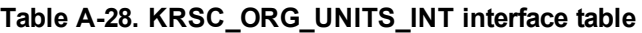

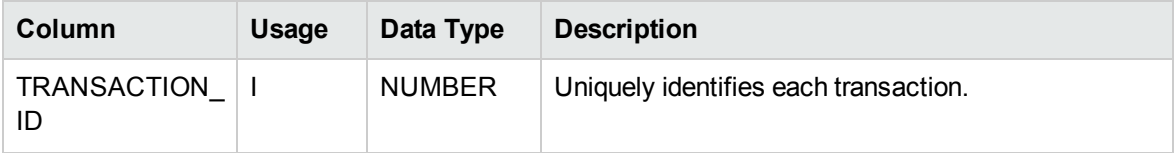

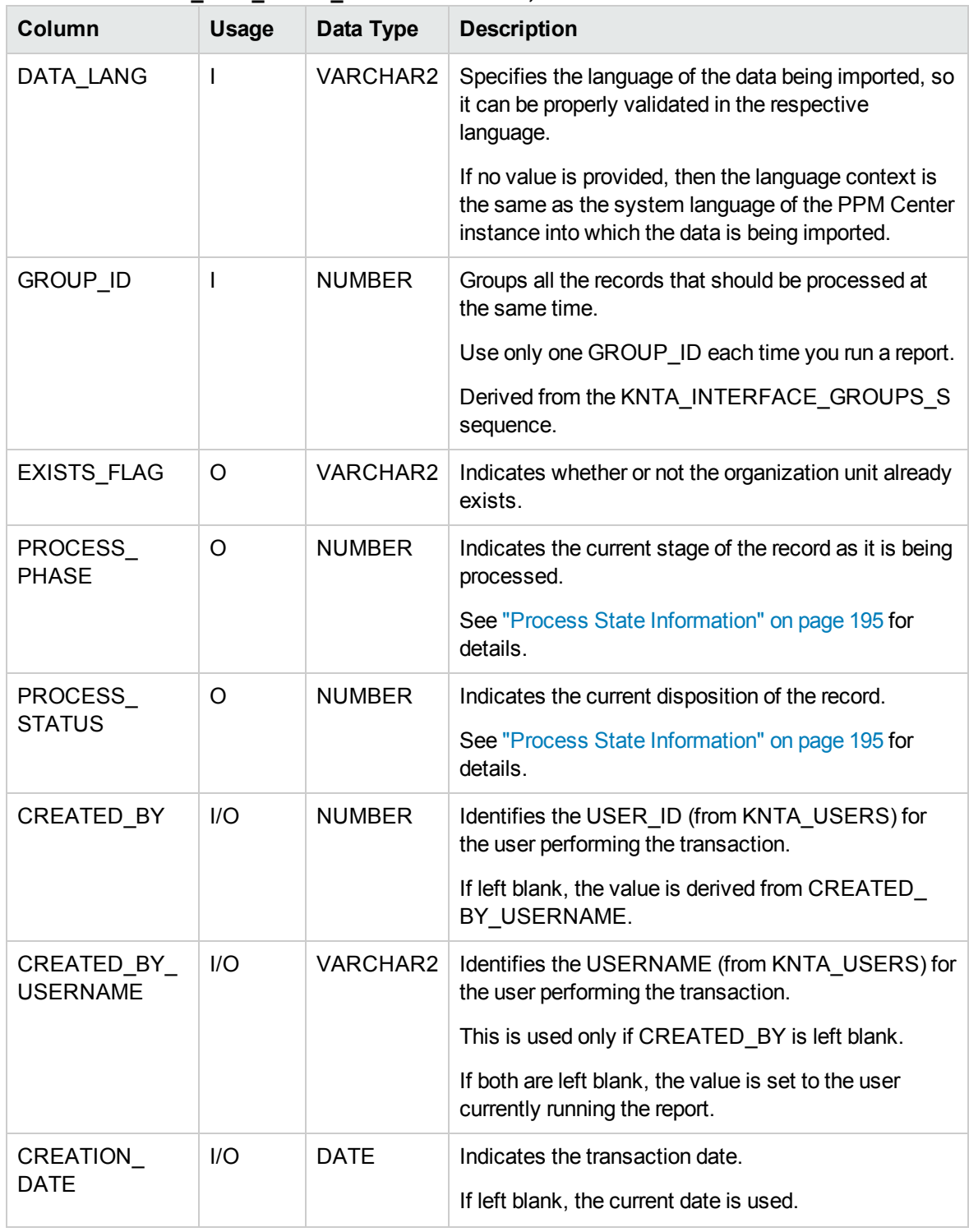

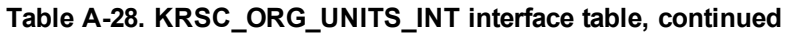

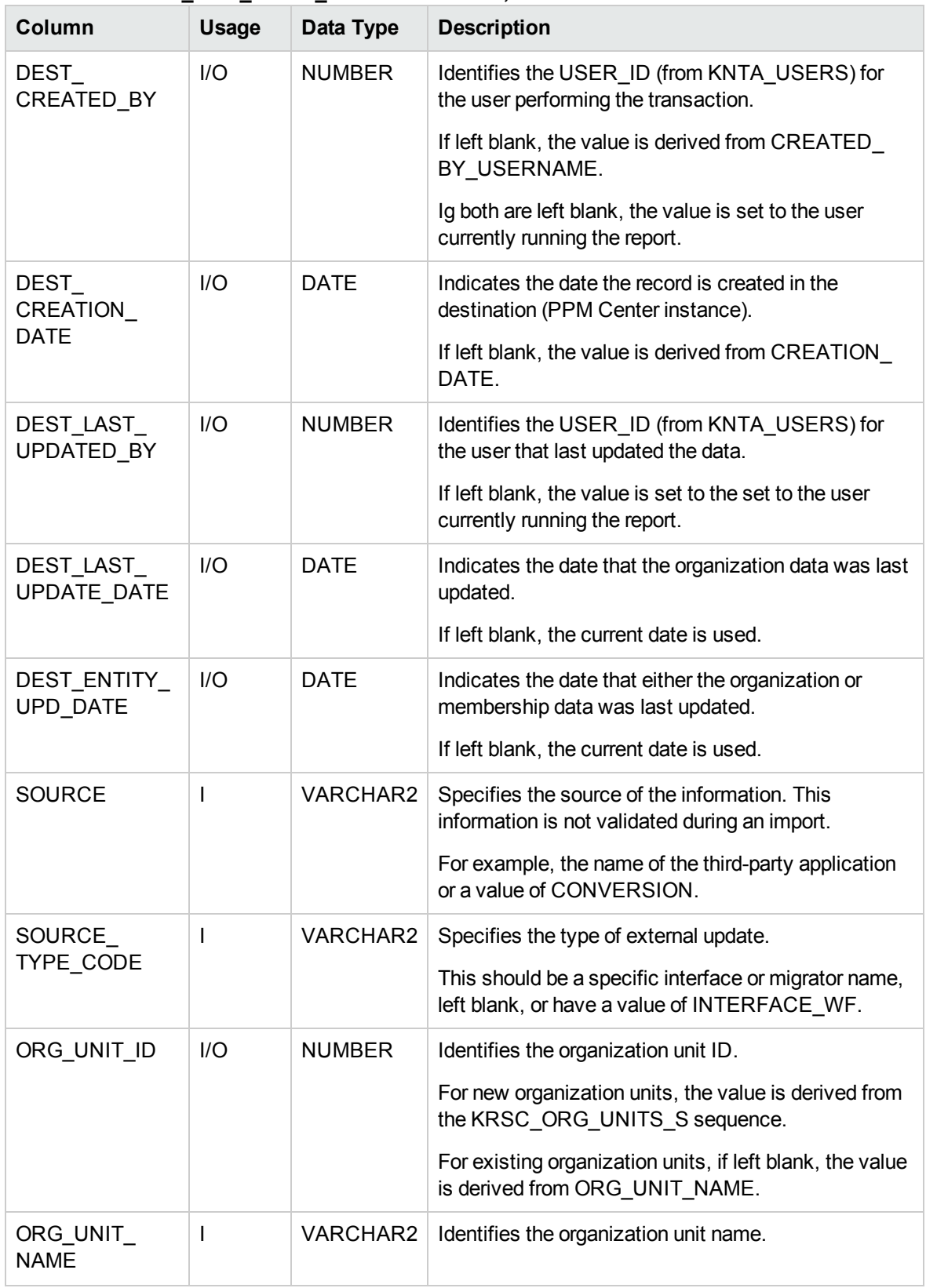

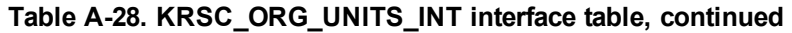

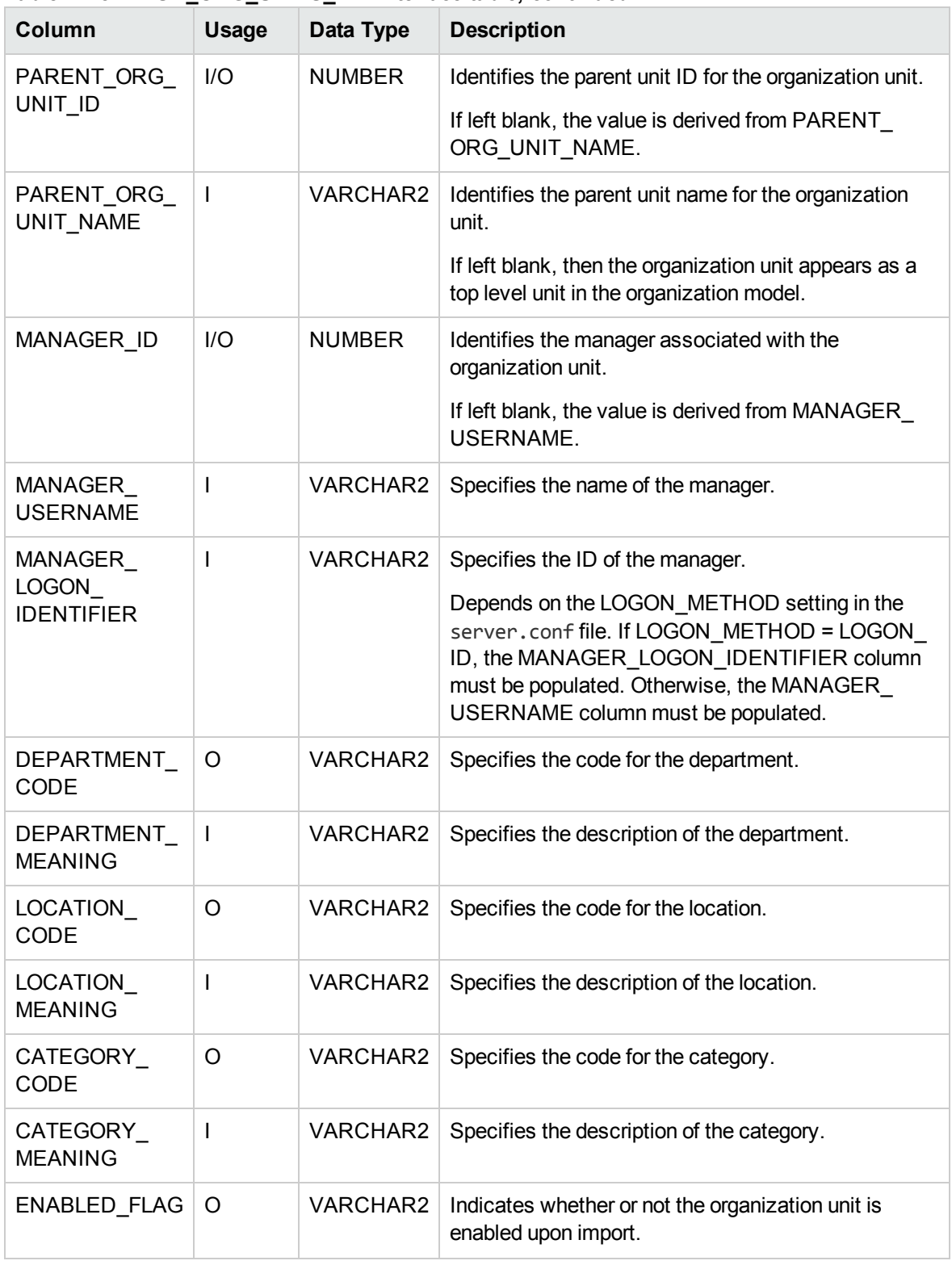

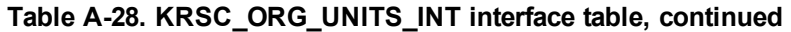
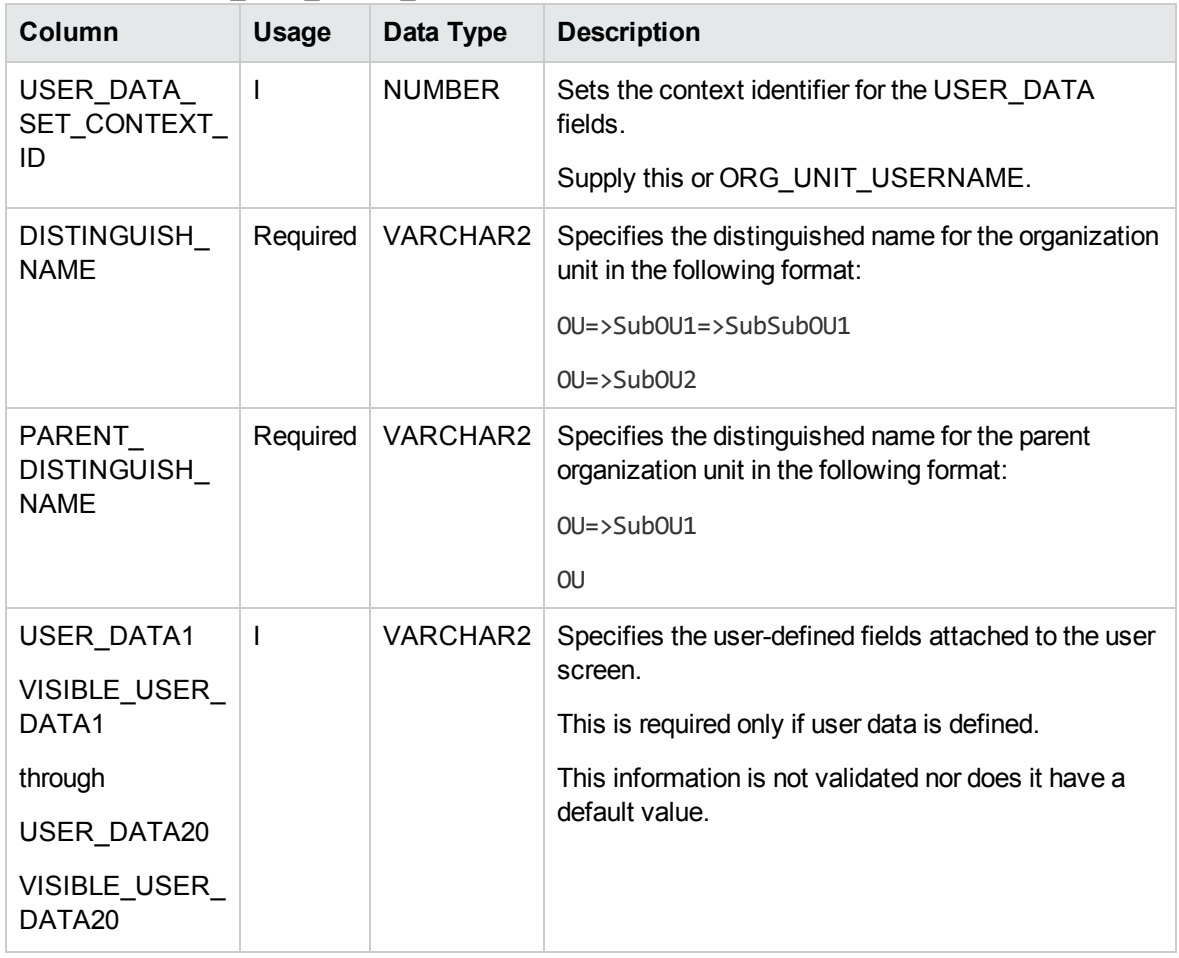

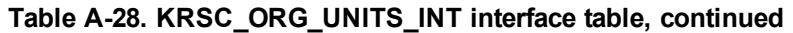

### KRSC\_ORG\_UNIT\_MEMBERS\_INT

The KRSC\_ORG\_UNIT\_MEMBERS\_INT interface table is used to specify members for the organization units which were created through the organization unit interface tables.

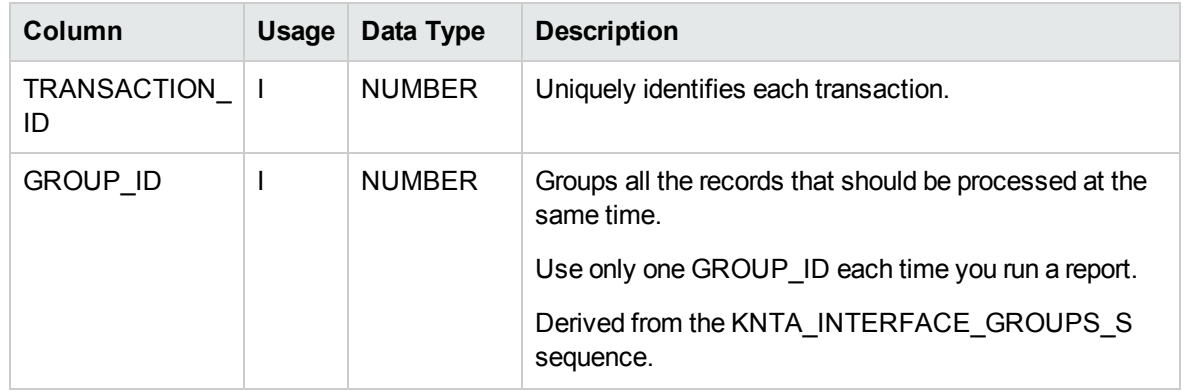

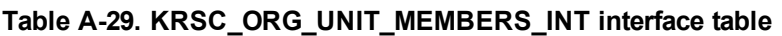

| Column                         | <b>Usage</b> | Data Type       | <b>Description</b>                                                                    |
|--------------------------------|--------------|-----------------|---------------------------------------------------------------------------------------|
| EXISTS_FLAG                    | O            | <b>VARCHAR2</b> | Indicates whether or not the organization unit already<br>exists.                     |
| <b>PROCESS</b><br><b>PHASE</b> | $\circ$      | <b>NUMBER</b>   | Indicates the current stage of the record as it is being<br>processed.                |
|                                |              |                 | See "Process State Information" on page 195 for<br>details.                           |
| PROCESS_                       | O            | <b>NUMBER</b>   | Indicates the current disposition of the record.                                      |
| <b>STATUS</b>                  |              |                 | See "Process State Information" on page 195 for<br>details.                           |
| CREATED_BY                     | I/O          | <b>NUMBER</b>   | Identifies the USER_ID (from KNTA_USERS) for the<br>user performing the transaction.  |
|                                |              |                 | If left blank, the value is derived from CREATED BY<br>USERNAME.                      |
| CREATED_BY_<br><b>USERNAME</b> | $II$         | VARCHAR2        | Identifies the USERNAME (from KNTA_USERS) for<br>the user performing the transaction. |
|                                |              |                 | This is used only if CREATED_BY is left blank.                                        |
|                                |              |                 | If both are left blank, the value is set to the user<br>currently running the report. |
| CREATION<br><b>DATE</b>        | I            | <b>DATE</b>     | Indicates the transaction date.                                                       |
|                                |              |                 | If left blank, the current date is used.                                              |
| DEST<br>CREATED_BY             | I/O          | <b>NUMBER</b>   | Identifies the USER_ID (from KNTA_USERS) for the<br>user performing the transaction.  |
|                                |              |                 | If left blank, the value is derived from CREATED BY<br><b>USERNAME.</b>               |
|                                |              |                 | If both are left blank, the value is set to the user<br>currently running the report. |
| DEST<br>CREATION               | I/O          | <b>DATE</b>     | Indicates the date the record is created in the<br>destination (PPM Center instance). |
| <b>DATE</b>                    |              |                 | If left blank, the value is derived from CREATION<br>DATE.                            |
| DEST_LAST_<br>UPDATED_BY       | I/O          | <b>NUMBER</b>   | Identifies the USER_ID (from KNTA_USERS) for the<br>user that last updated the data.  |
|                                |              |                 | If left blank, the value is set to the user currently<br>running the report.          |

**Table A-29. KRSC\_ORG\_UNIT\_MEMBERS\_INT interface table, continued**

| Column                           | <b>Usage</b>   | Data Type       | <b>Description</b>                                                                                                    |
|----------------------------------|----------------|-----------------|----------------------------------------------------------------------------------------------------|
| DEST_LAST_<br><b>UPDATE DATE</b> | I/O            | <b>DATE</b>     | Indicates the date that the membership data was last<br>updated.                                                                                                    |
|                                  |                |                 | If left blank, the current date is used.                                                                                                    |
| DEST_ENTITY_<br>UPD_DATE         | I/O            | <b>DATE</b>     | Indicates the date that either the organization or<br>membership data was last updated.                                                                                                    |
|                                  |                |                 | If left blank, the current date is used.                                                                                                    |
| <b>SOURCE</b>                    | I              | <b>VARCHAR2</b> | Specifies the source of the information. This<br>information is not validated during an import.                                                                                                    |
|                                  |                |                 | For example, the name of the third-party application or a<br>value of CONVERSION.                                                                                                    |
| SOURCE                           | T              | <b>VARCHAR2</b> | Specifies the type of external update.                                                                                                    |
| TYPE_CODE                        |                |                 | This should be a specific interface or migrator name,<br>left blank, or have a value of INTERFACE_WF.                                                                                                    |
| ORG_UNIT_                        | I/O            | <b>NUMBER</b>   | Identifies the organization unit member.                                                                                                    |
| MEMBER_ID                        |                |                 | This is normally left blank and is derived from the<br>KRSC_ORG_UNIT_MEMBER_S sequence.                                                                                                    |
| ORG_UNIT_ID                      | I/O            | <b>NUMBER</b>   | Identifies the organization unit ID.                                                                                                    |
|                                  |                |                 | This is normally left blank and is derived from KRSC<br>ORG UNITS.                                                                                                    |
| ORG_UNIT_<br><b>NAME</b>         | $\overline{1}$ | <b>VARCHAR2</b> | Identifies the parent unit name for the organization unit.                                                                                                    |
| USER ID                          | I/O            | <b>NUMBER</b>   | Identifies the user.                                                                                                    |
|                                  |                |                 | For existing users, this refers to the USER_ID column<br>in KNTA USERS.                                                                                                    |
|                                  |                |                 | This is normally left blank and is derived from the<br>KNTA_USERS_S sequence.                                                                                                    |
| <b>USERNAME</b>                  | I              | <b>VARCHAR2</b> | Identifies the name used for the logon. The value<br>should be a valid USERNAME in KNTA USERS.                                                                                                    |
|                                  |                |                 | Depends on the LOGON_METHOD setting in the<br>server.conf file. If LOGON METHOD = USER<br>NAME, the USERNAME column must be populated for<br>the user import. Otherwise, populate the LOGON ID<br>column. |

**Table A-29. KRSC\_ORG\_UNIT\_MEMBERS\_INT interface table, continued**

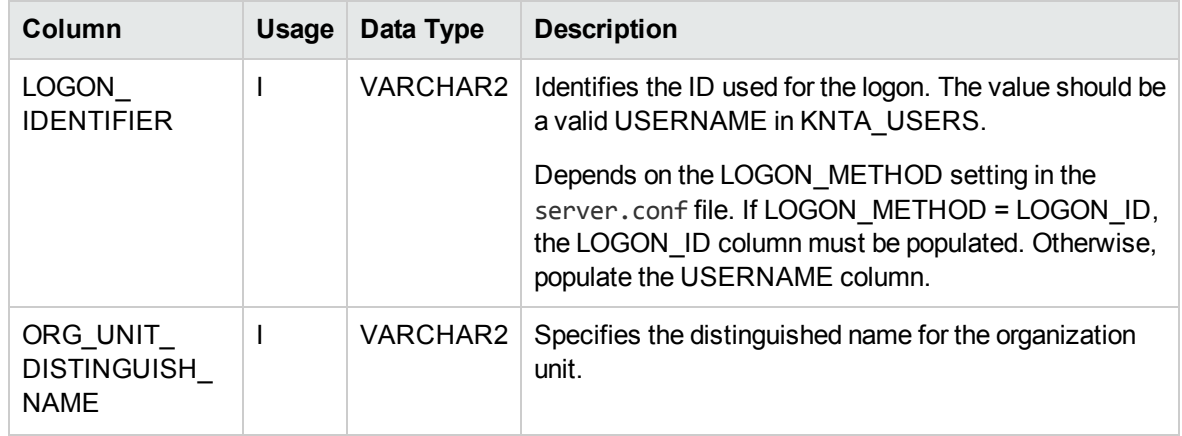

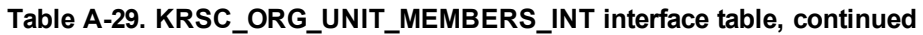

### KWFL\_STEP\_TRANSITIONS\_INT

This table is used to migrate the workflow definition between instances.

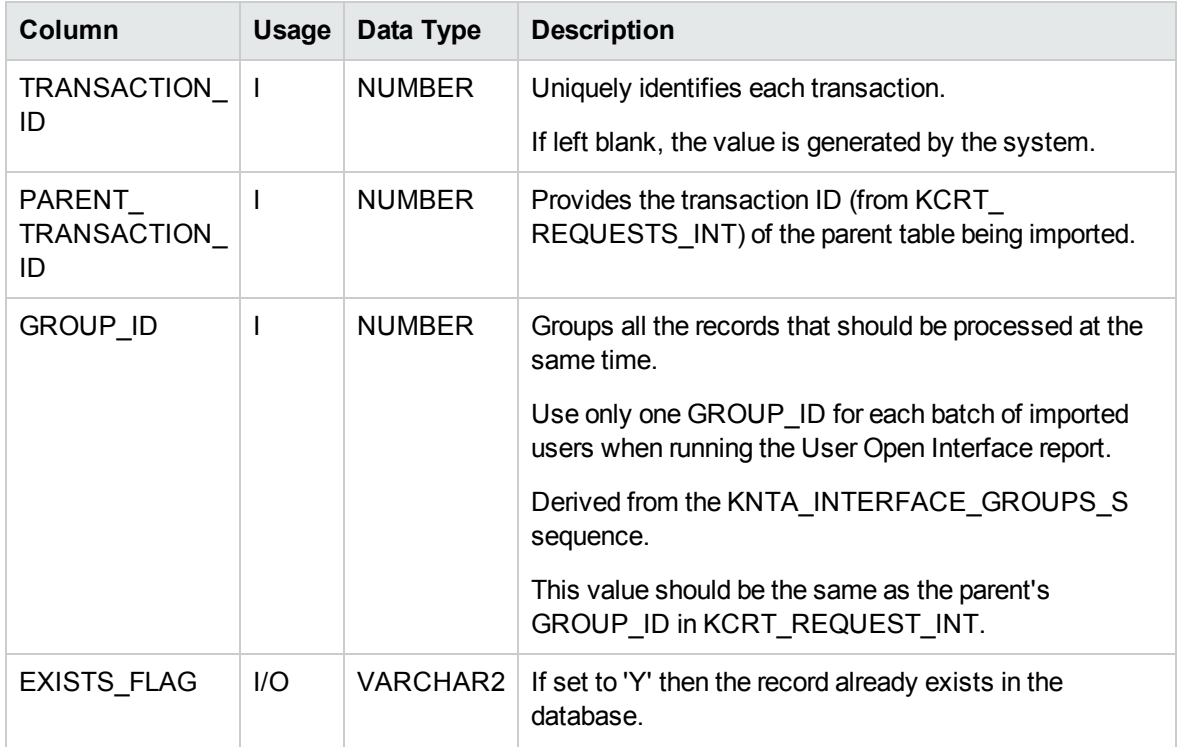

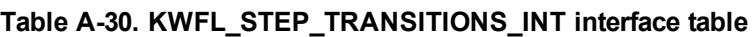

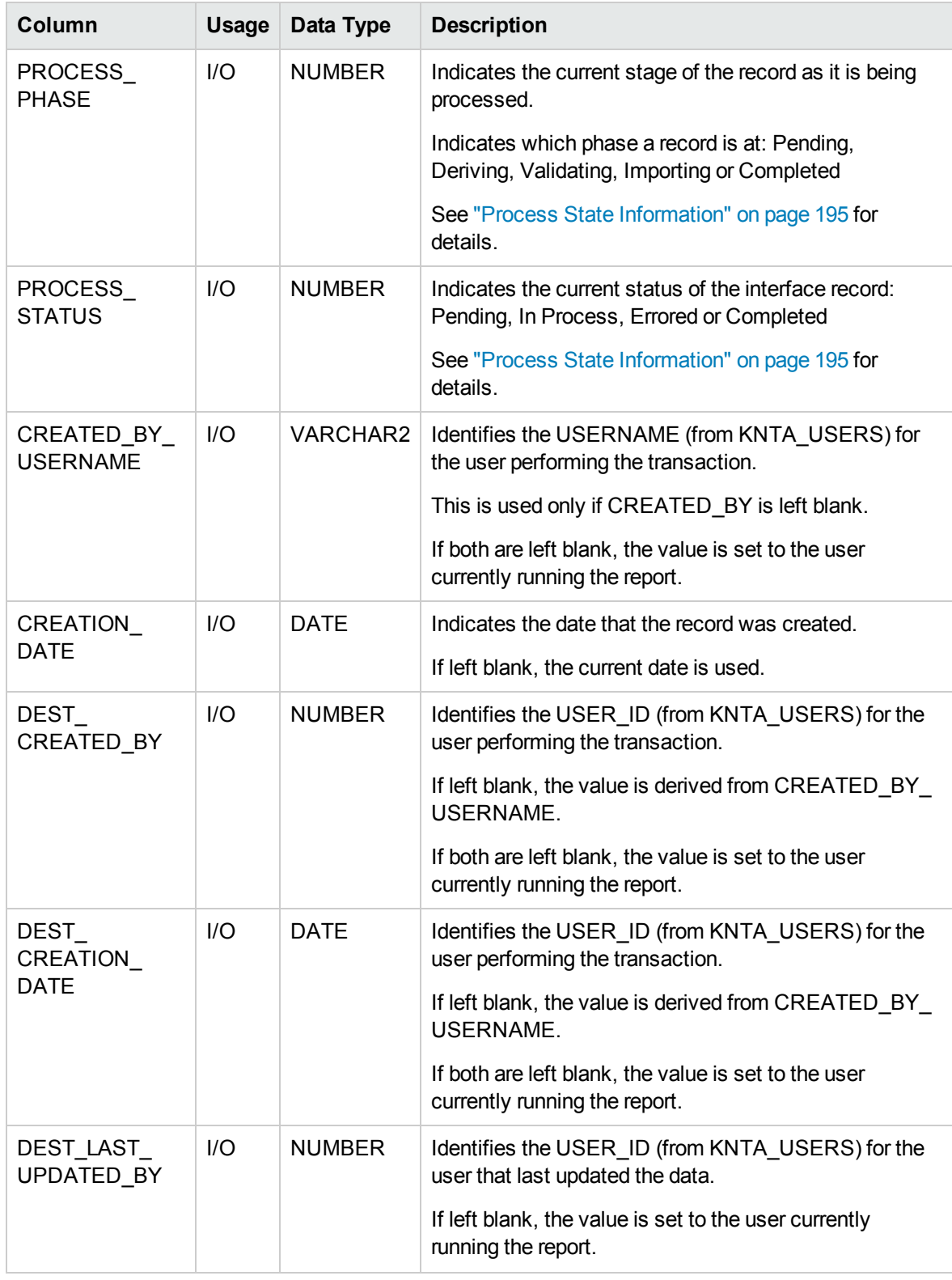

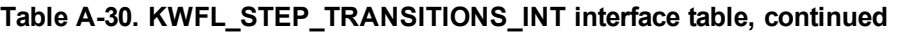

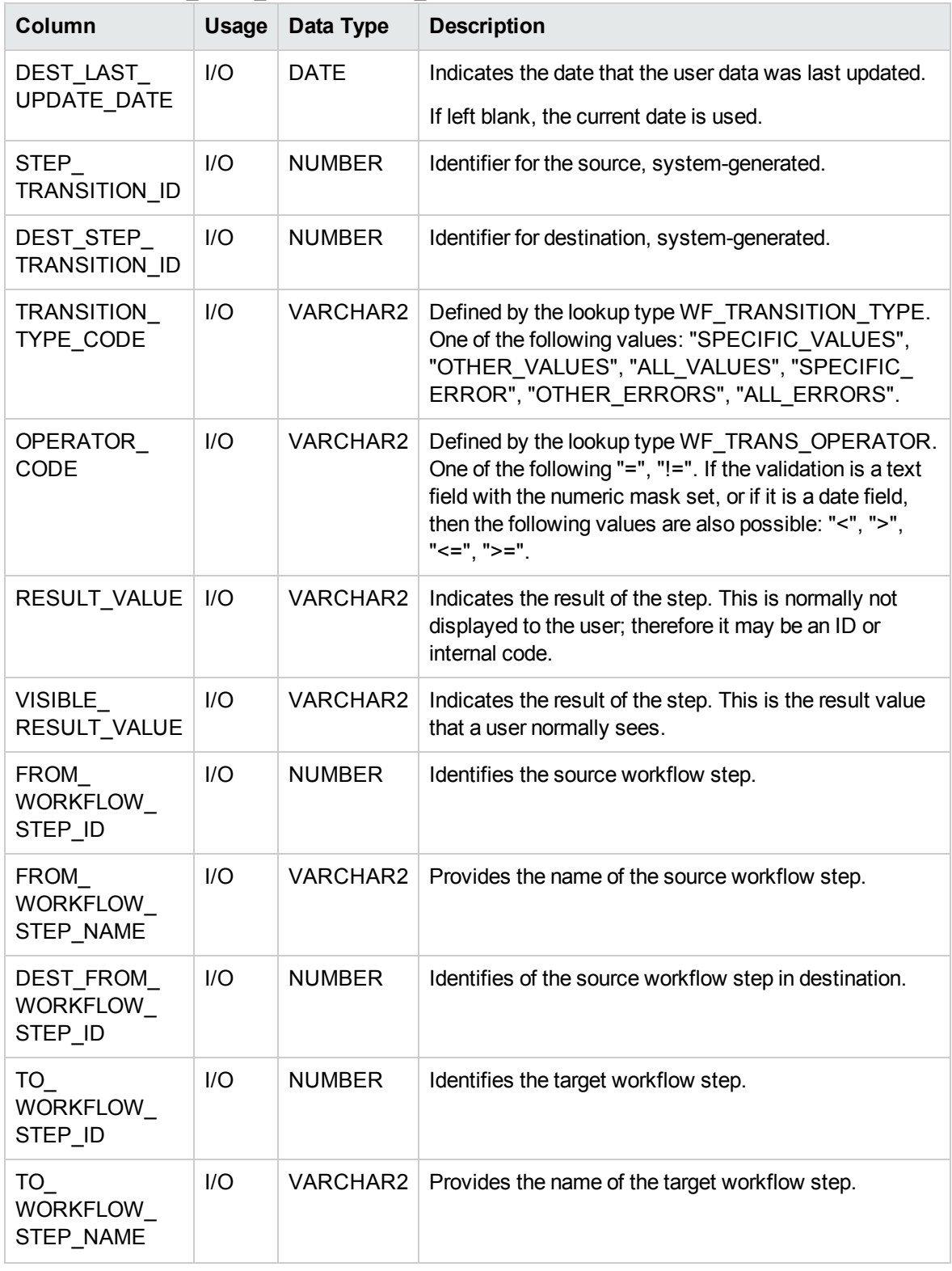

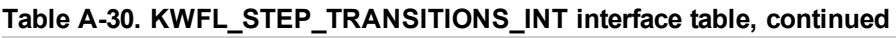

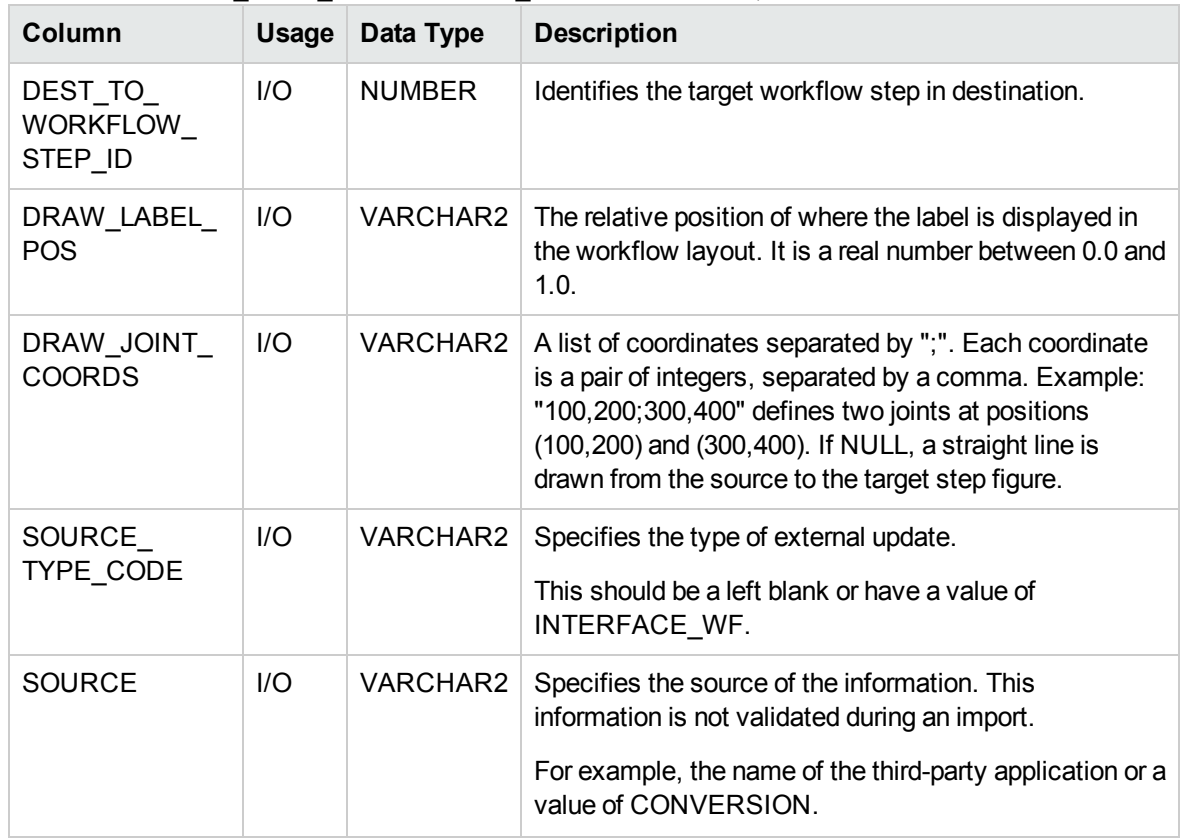

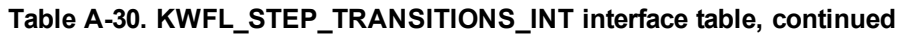

# KWFL\_TRANSACTIONS\_INT

The KWFL\_TRANSACTIONS\_INT interface table is used to set workflow decision steps and store the specific transaction that is to be performed at a workflow step for a package line or a request. This information includes the transaction type, package number, request number, and the workflow step.

| Column                     | <b>Usage</b> | Data Type     | <b>Description</b>                                                                                                    |
|----------------------------|--------------|---------------|----------------------------------------------------------------------------------------------------|
| TRANSACTION<br>ID          |              | <b>NUMBER</b> | Uniquely identifies each transaction.                                                                                                    |
| CREATION<br><b>DATE</b>    | 1/O          | <b>DATE</b>   | The date/time for the step transaction cannot be set via<br>this interface table. Instead, the value is taken from the<br>LAST UPDATE DATE. |
| CREATED<br><b>USERNAME</b> |              | VARCHAR2      | Identifies the USERNAME (from KNTA USERS) for<br>the user performing the transaction.<br>Supply this or CREATED_BY.                         |

**Table A-31. KWFL\_TRANSACTIONS\_INT interface table**

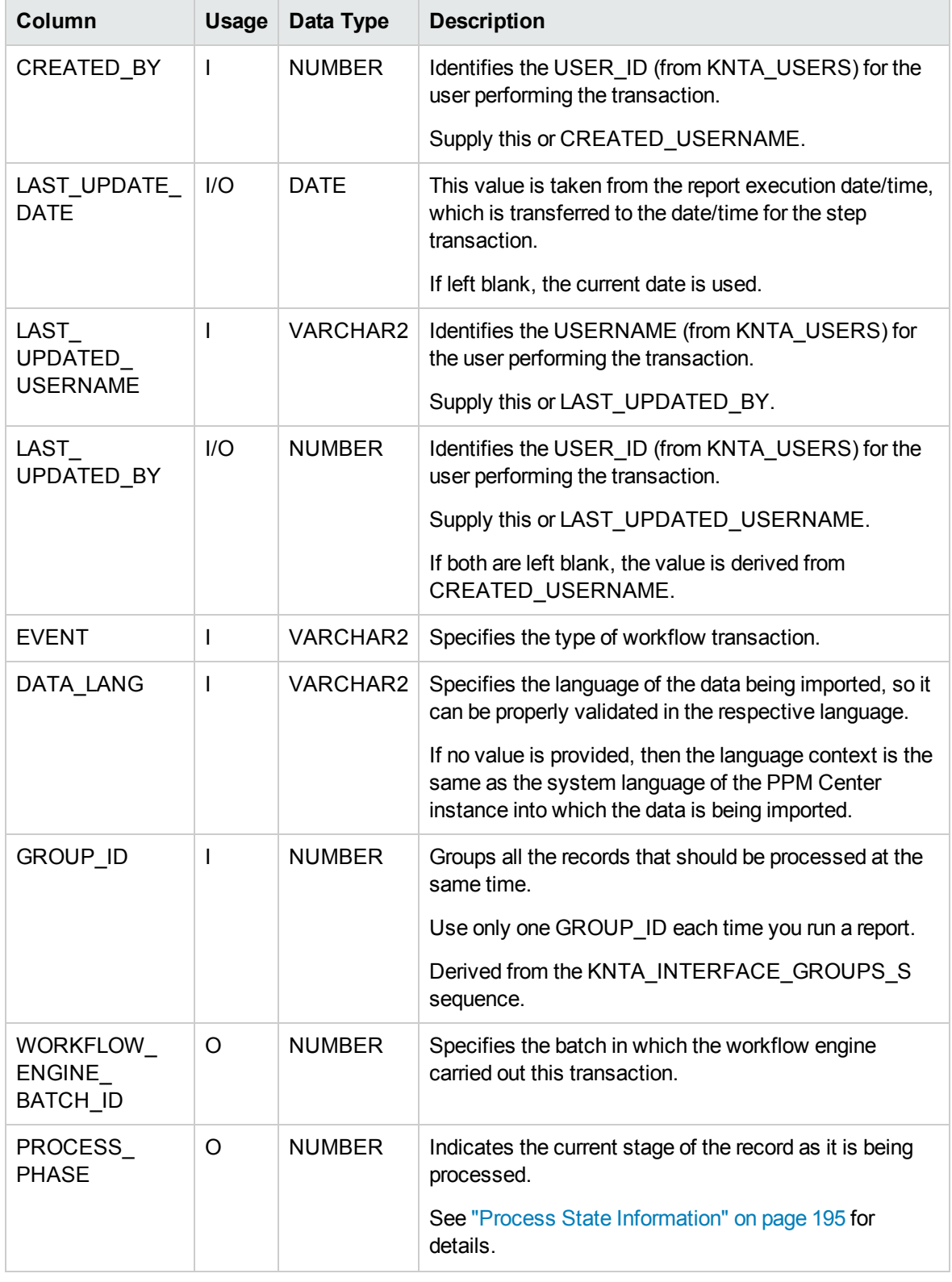

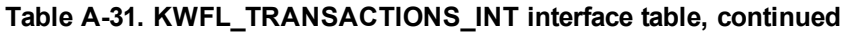

| Column                                          | <b>Usage</b> | Data Type       | <b>Description</b>                                                                                                    |
|-------------------------------------------------|--------------|-----------------|----------------------------------------------------------------------------------------------------|
| PROCESS_                                        | O            | <b>NUMBER</b>   | Indicates the current disposition of the record.                                                                              |
| <b>STATUS</b>                                   |              |                 | See "Process State Information" on page 195 for<br>details.                                                                   |
| SOURCE                                          | $\mathsf{I}$ | VARCHAR2        | Specifies the type of external update.                                                                                        |
| TYPE_CODE                                       |              |                 | This should be a left blank or have a value of<br>INTERFACE_WF.                                                               |
| <b>SOURCE</b>                                   | I            | VARCHAR2        | Specifies the source of the information. This<br>information is not validated during an import.                               |
|                                                 |              |                 | For example, the name of the third-party application or a<br>value of CONVERSION.                                             |
| <b>INSTANCE</b><br>SOURCE<br>TYPE CODE          | ı            | <b>VARCHAR2</b> | Indicates whether or not the transaction is for a<br>package line (CR) or a request (IR).                                     |
| <b>INSTANCE</b><br>SOURCE_SET_<br><b>NUMBER</b> | $\mathsf{I}$ | <b>VARCHAR2</b> | Specifies the package number (PACKAGE_NUMBER<br>from KDLV PACKAGES) or request number<br>(REQUEST_NUMBER from KCRT_REQUESTS). |
|                                                 |              |                 | Supply this or INSTANCE_SOURCE_SET_ID.                                                                                        |
| <b>INSTANCE</b><br>SOURCE_SET_<br>ID            | I            | <b>NUMBER</b>   | Specifies the package ID (PACKAGE ID from KDLV<br>PACKAGES) or request ID (REQUEST_ID from<br>KCRT REQUESTS).                 |
|                                                 |              |                 | Supply this or INSTANCE_SOURCE_SET_<br>NUMBER.                                                                                |
| <b>INSTANCE</b><br>SOURCE_LINE<br><b>SEQ</b>    | $\mathsf{l}$ | <b>NUMBER</b>   | Specifies the package line sequence number (SEQ<br>from KDLV PACKAGE LINES).                                                  |
|                                                 |              |                 | Supply this or INSTANCE SOURCE ID.                                                                                            |
| <b>INSTANCE</b><br>SOURCE ID                    | I            | <b>NUMBER</b>   | Specifies the package line ID (PACKAGE LINE ID<br>from KDLV_PACKAGE_LINES) or request ID<br>(REQUEST ID from KCRT REQUESTS).  |
|                                                 |              |                 | Supply this or INSTANCE_SOURE_LINE_SEQ (for<br>package lines) or INSTANCE SOURCE SET<br>NUMBER (for requests).                |
| WORKFLOW<br><b>STEP NAME</b>                    | ı            | VARCHAR2        | Specifies the name of the workflow step (STEP_NAME<br>from KWFL_WORKFLOW_STEPS).                                              |
|                                                 |              |                 | Supply this or WORKFLOW STEP ID.                                                                                              |

**Table A-31. KWFL\_TRANSACTIONS\_INT interface table, continued**

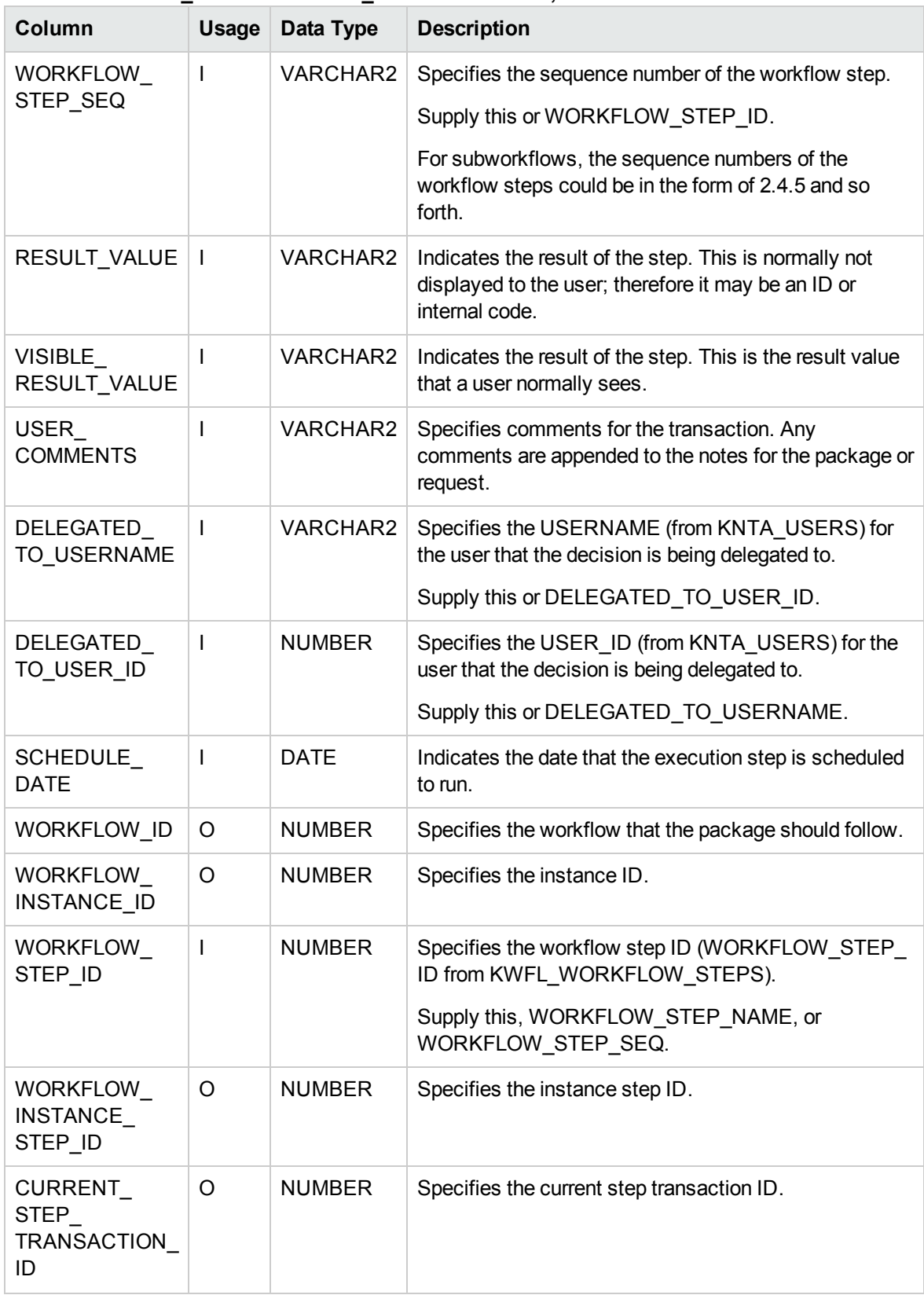

#### **Table A-31. KWFL\_TRANSACTIONS\_INT interface table, continued**

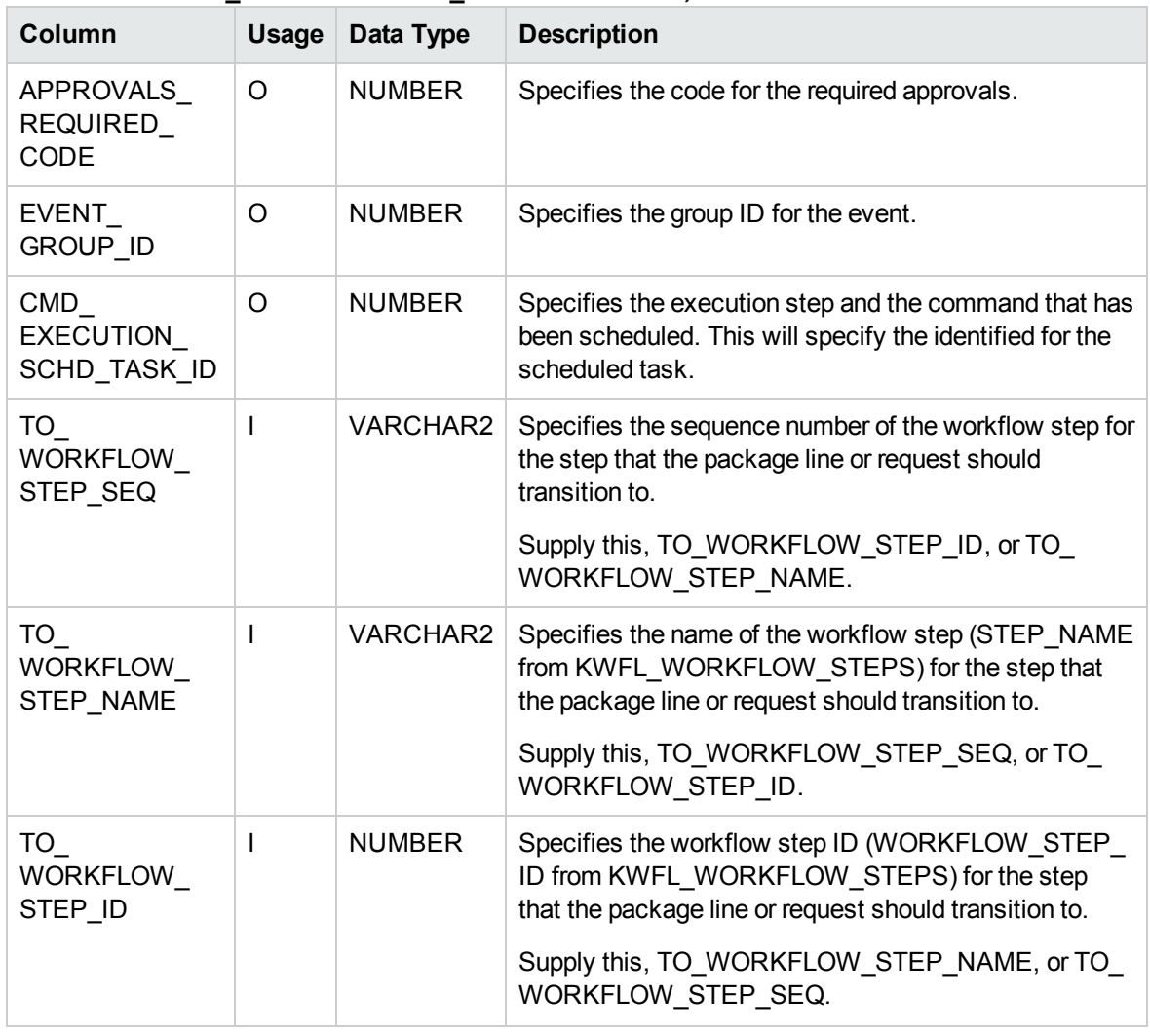

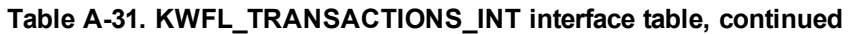

# KWFL\_TXN\_INT.INSERT\_ROW

The Workflow Transaction Open Interface can be used for different types of transactions. Different parameters are required or optional depending upon the type of transaction. The values are established using the INSERT\_ROW procedure in the KWFL\_TXN\_INT package.

#### **Table A-32. KWFL\_TXN\_INT.INSERT\_ROW parameters**

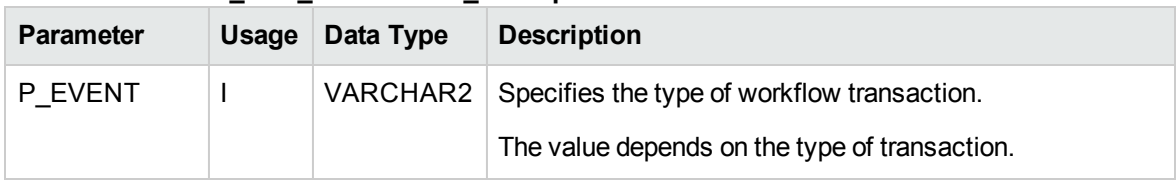

| <b>Parameter</b>                            | Usage          | Data Type       | . _ p<br><b>Description</b>                                                                                   |
|---------------------------------------------|----------------|-----------------|----------------------------------------------------------------------------------------------------|
| P_GROUP_ID                                  | I/O            | <b>NUMBER</b>   | Groups all the records that should be processed at the<br>same time.                                          |
|                                             |                |                 | Use only one GROUP_ID each time you run a report.                                                             |
|                                             |                |                 | Derived from the KNTA_INTERFACE_GROUPS_S<br>sequence.                                                         |
|                                             |                |                 | If left blank, the value is generated by the system.                                                          |
| P_CREATED_<br><b>USERNAME</b>               | $\mathbf{I}$   | VARCHAR2        | Identifies the USERNAME (from KNTA USERS) for the<br>user performing the transaction.                         |
| P SOURCE                                    | $\mathbf{I}$   | VARCHAR2        | Specifies the source of the information. This information is<br>not validated during an import.               |
|                                             |                |                 | For example, the name of the third-party application or a<br>value of CONVERSION.                             |
| P_REQUEST_<br><b>NUMBER</b>                 | $\blacksquare$ | VARCHAR2        | Identifies the request.                                                                                       |
| P_PACKAGE_<br><b>NUMBER</b>                 | $\mathbf{I}$   | VARCHAR2        | Identifies the package number.                                                                                |
| P_PACKAGE_                                  | $\mathbf{I}$   | <b>NUMBER</b>   | Provides the identifier for a package line.                                                                   |
| LINE_SEQ                                    |                |                 | Derived from the KDLV_PACKAGE_LINES_S sequence.                                                               |
| P.<br><b>WORKFLOW</b><br>STEP_NAME          | I.             | <b>VARCHAR2</b> | Specifies the name of the workflow step (STEP_NAME<br>from KWFL_WORKFLOW_STEPS).                              |
| P.                                          | I.             | VARCHAR2        | Specifies the sequence number of the workflow step.                                                           |
| <b>WORKFLOW</b><br>STEP_SEQ                 |                |                 | For subworkflows, the sequence numbers of the workflow<br>steps could be in the form of 2.4.5 and so forth.   |
| P_VISIBLE_<br><b>RESULT</b><br><b>VALUE</b> | <sup>1</sup>   | <b>VARCHAR2</b> | Indicates the result of the step. This is the result value<br>that a user normally sees.                      |
| P USER<br><b>COMMENTS</b>                   | I              | <b>VARCHAR2</b> | Specifies comments for the transaction. Any comments<br>are appended to the notes for the package or request. |
| P.<br>DELEGATED<br>TO<br><b>USERNAME</b>    | T              | <b>VARCHAR2</b> | Specifies the USERNAME (from KNTA_USERS) for the<br>user that the decision is being delegated to.             |

**Table A-32. KWFL\_TXN\_INT.INSERT\_ROW parameters, continued**

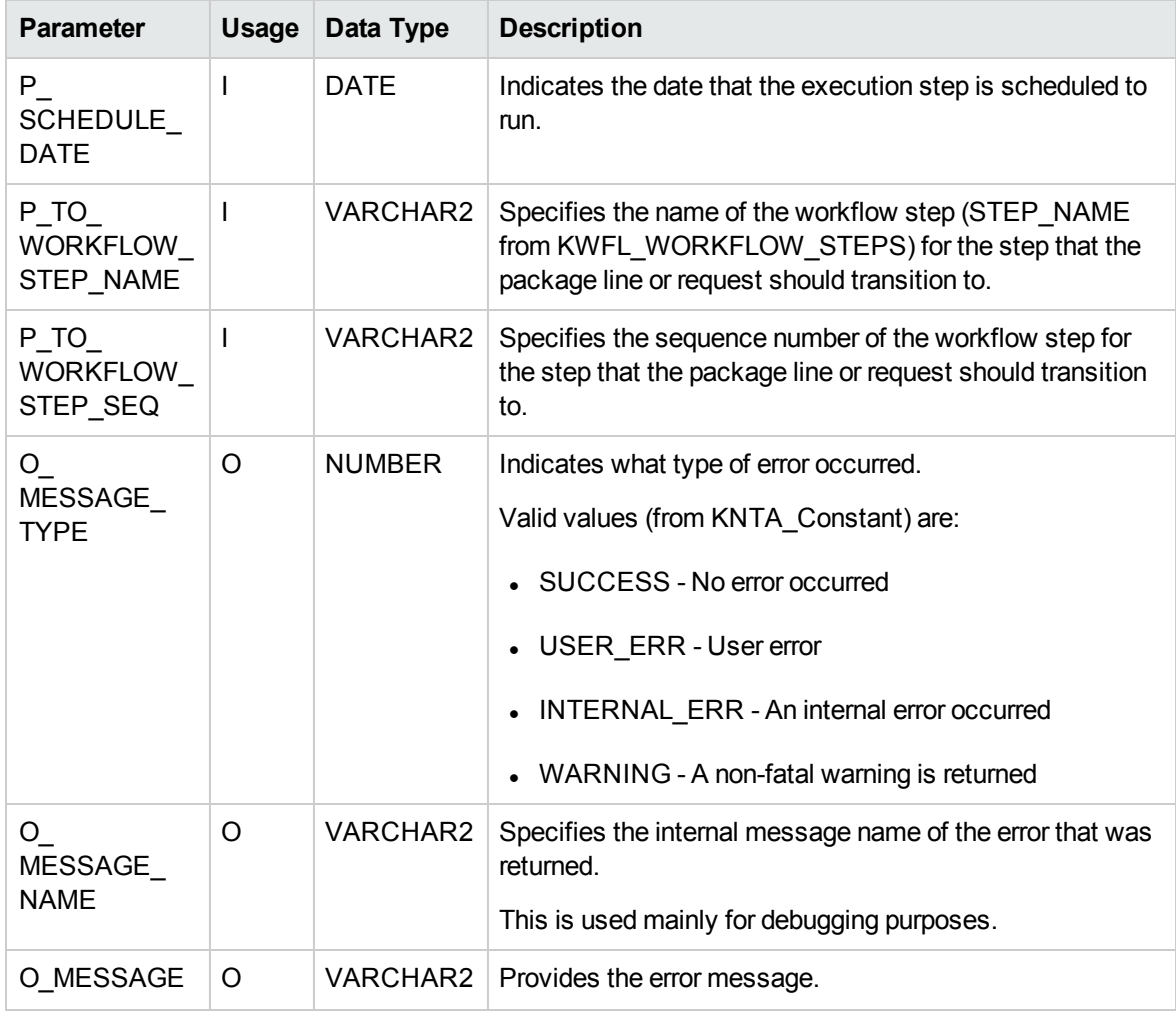

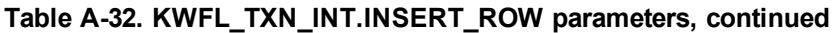

# Appendix B: LDAP Authentication

PPM Center uses simple authentication to authenticate against any LDAP v.3 (or later) compliant LDAP server.

The authentication steps involve:

1. The PPM Server binds to the LDAP server using the credentials supplied in the KINTANA\_LDAP\_ ID and KINTANA\_LDAP\_PASSWORD server attributes.

This step is optional. PPM Center does an anonymous authentication if a password is not supplied in server.conf.

For more information on the server.conf file, see the *Installation and Administration Guide*.

2. PPM Center tries to obtain the distinguished name of the user by supplying a search filter to the LDAP server in the form uid=<*username*> (where <*username*> is the user ID on the LDAP server).

Here the attribute uid could vary from one LDAP server to another depending on the information supplied in the LdapAttribute.conf file.

3. If PPM Center obtains a unique distinguished name, then it tries to rebind to the LDAP server using the distinguished name and the password supplied by the user.

If more than one LDAP server has been specified in the LDAP URL server attribute, PPM Center tries to authenticate against all of them until it succeeds. If the referral option has been enabled, then PPM Center also queries the referral server for authentication if the user is not present in primary server.

PPM Center also supports LDAP authentication over SSL by using passwords. To enable the SSL option, set the LDAP\_SSL\_PORT server attribute to the SSL port of the LDAP server.

# <span id="page-194-0"></span>Appendix C: Process State Information

#### **Overview**

As the reports are run, the program processes the interface tables and provides information on both the phase and status (state) of the execution.

# PROCESS\_PHASE

The PROCESS\_PHASE column indicates the current phase of the record as it is being processed.

A record goes through the following phases as it is processed. The initial value should be set at one.

- $\bullet$  1 Pending
- $\cdot$  2 Derivation
- 3 Validation
- 6 Final Validation
- 7 Batch Processing
- 5 Completed

# PROCESS\_STATUS

The PROCESS\_STATUS column indicates the current status of the record as it is being processed.

A record could have the following statuses as it is processed. The initial value should be set at one.

- $\bullet$  1 Pending
- 2 In Process
- $-3$  Error
- 7 Completed

# Send Documentation Feedback

If you have comments about this document, you can contact the [documentation](mailto:HPSW-BTO-PPM-SHIE@hp.com?subject=Feedback on Open Interface Guide and Reference  (Project and Portfolio Management Center 9.30)) team by email. If an email client is configured on this system, click the link above and an email window opens with the following information in the subject line:

#### **Feedback on Open Interface Guide and Reference (Project and Portfolio Management Center 9.30)**

Just add your feedback to the email and click send.

If no email client is available, copy the information above to a new message in a web mail client, and send your feedback to HPSW-BTO-PPM-SHIE@hp.com.

We appreciate your feedback!